#### **Oracle Real-Time Scheduler**

Configuration Guide Release 2.2.1.0 **E58443-01**

January 2015

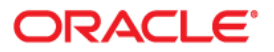

Oracle Real-Time Scheduler Configuration Guide, Release 2.2.1.0

Copyright © 2000, 2015 Oracle and/or its affiliates. All rights reserved.

This software and related documentation are provided under a license agreement containing restrictions on use and disclosure and are protected by intellectual property laws. Except as expressly permitted in your license agreement or allowed by law, you may not use, copy, reproduce, translate, broadcast, modify, license, transmit, distribute, exhibit, perform, publish, or display any part, in any form, or by any means. Reverse engineering, disassembly, or decompilation of this software, unless required by law for interoperability, is prohibited.

The information contained herein is subject to change without notice and is not warranted to be error-free. If you find any errors, please report them to us in writing.

If this is software or related documentation that is delivered to the U.S. Government or anyone licensing it on behalf of the U.S. Government, the following notice is applicable:

U.S. GOVERNMENT END USERS: Oracle programs, including any operating system, integrated software, any programs installed on the hardware, and/or documentation, delivered to U.S. Government end users are "commercial computer software" pursuant to the applicable Federal Acquisition Regulation and agencyspecific supplemental regulations. As such, use, duplication, disclosure, modification, and adaptation of the programs, including any operating system, integrated software, any programs installed on the hardware, and/or documentation, shall be subject to license terms and license restrictions applicable to the programs. No other rights are granted to the U.S. Government.

This software or hardware is developed for general use in a variety of information management applications. It is not developed or intended for use in any inherently dangerous applications, including applications that may create a risk of personal injury. If you use this software or hardware in dangerous applications, then you shall be responsible to take all appropriate fail-safe, backup, redundancy, and other measures to ensure its safe use. Oracle Corporation and its affiliates disclaim any liability for any damages caused by use of this software or hardware in dangerous applications.

Oracle and Java are registered trademarks of Oracle and/or its affiliates. Other names may be trademarks of their respective owners.

Intel and Intel Xeon are trademarks or registered trademarks of Intel Corporation. All SPARC trademarks are used under license and are trademarks or registered trademarks of SPARC International, Inc. AMD, Opteron, the AMD logo, and the AMD Opteron logo are trademarks or registered trademarks of Advanced Micro Devices. UNIX is a registered trademark of The Open Group.

This software or hardware and documentation may provide access to or information on content, products, and services from third parties. Oracle Corporation and its affiliates are not responsible for and expressly disclaim all warranties of any kind with respect to third-party content, products, and services. Oracle Corporation and its affiliates will not be responsible for any loss, costs, or damages incurred due to your access to or use of third-party content, products, or services.

## **Contents**

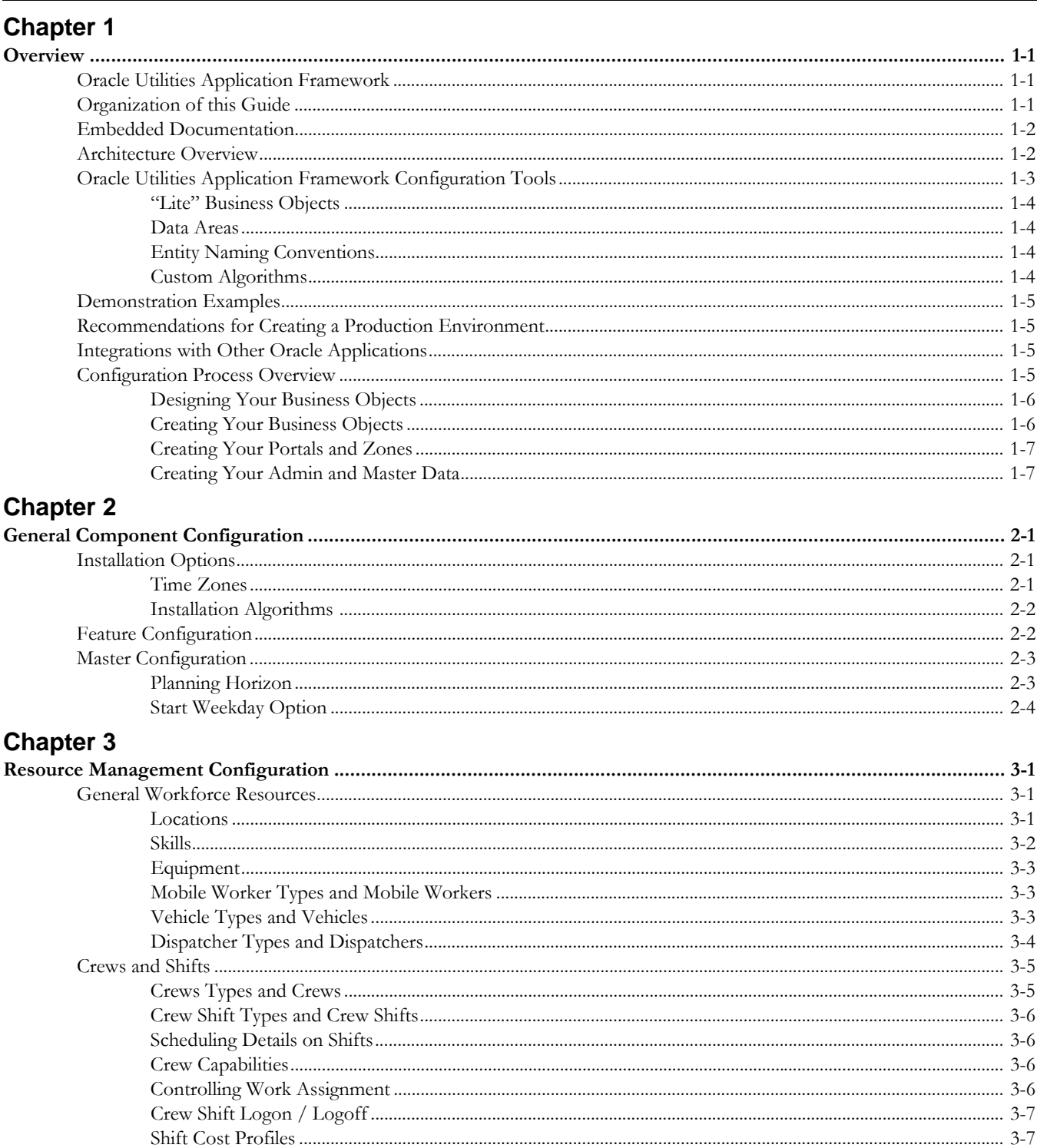

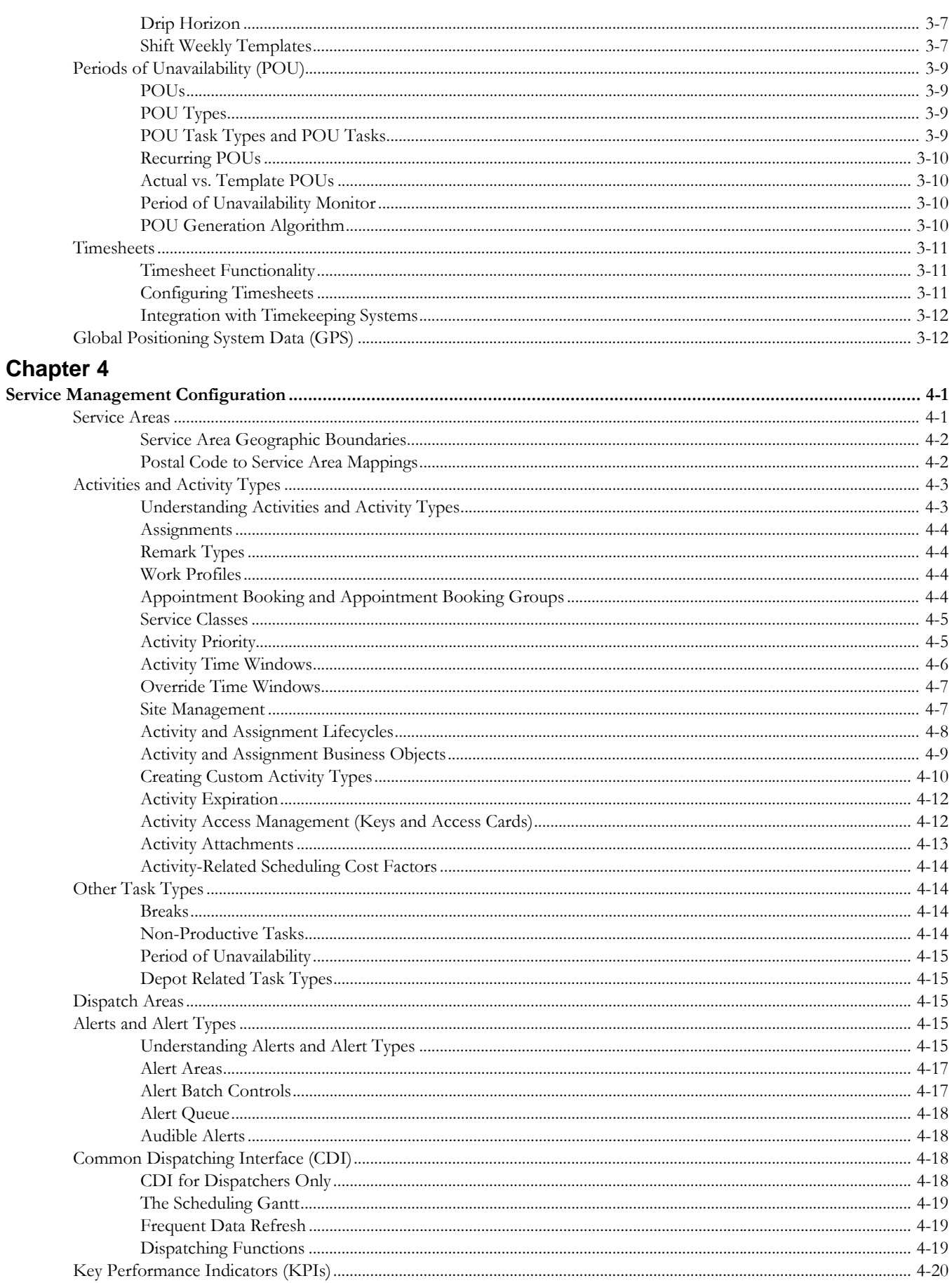

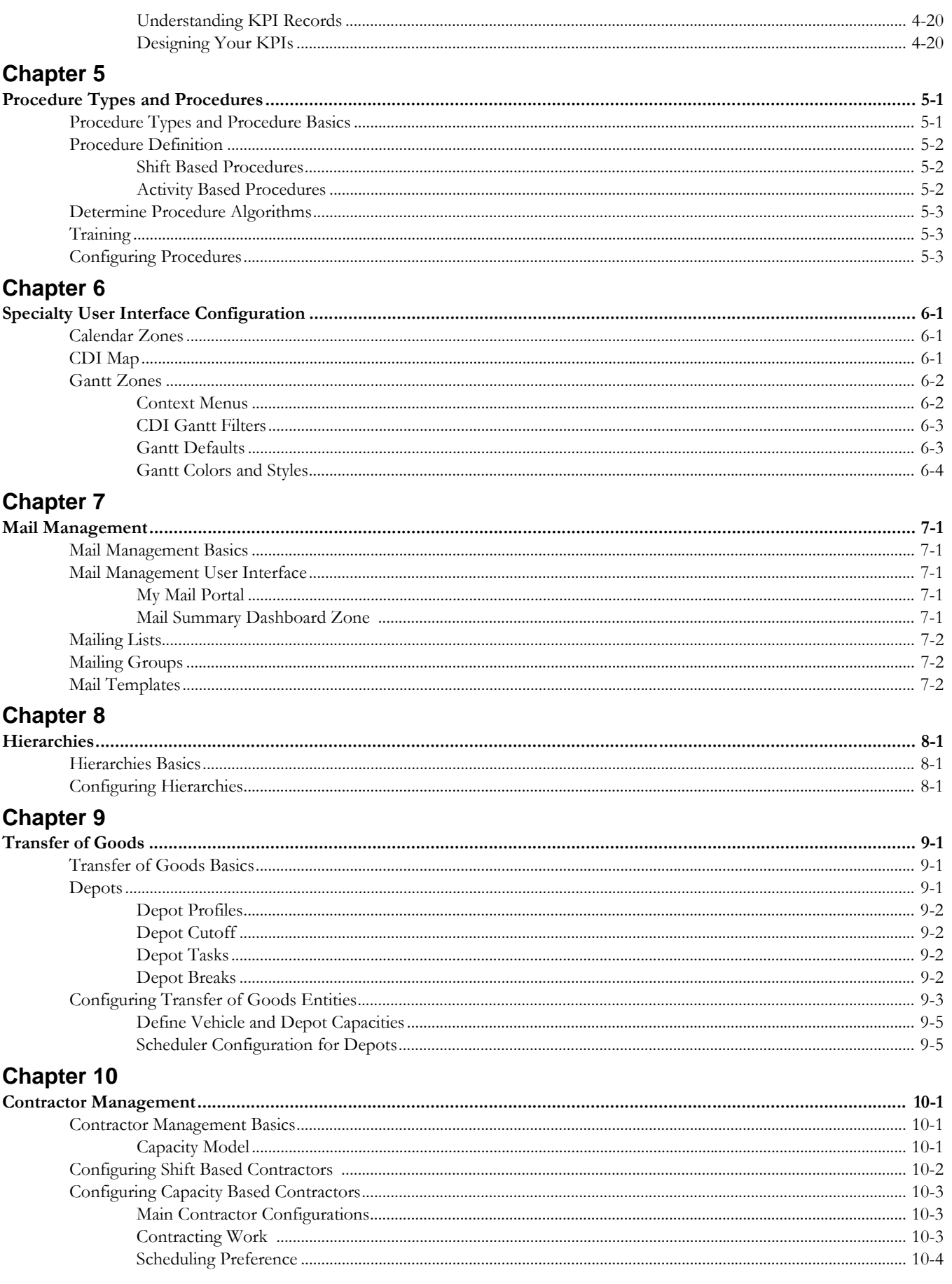

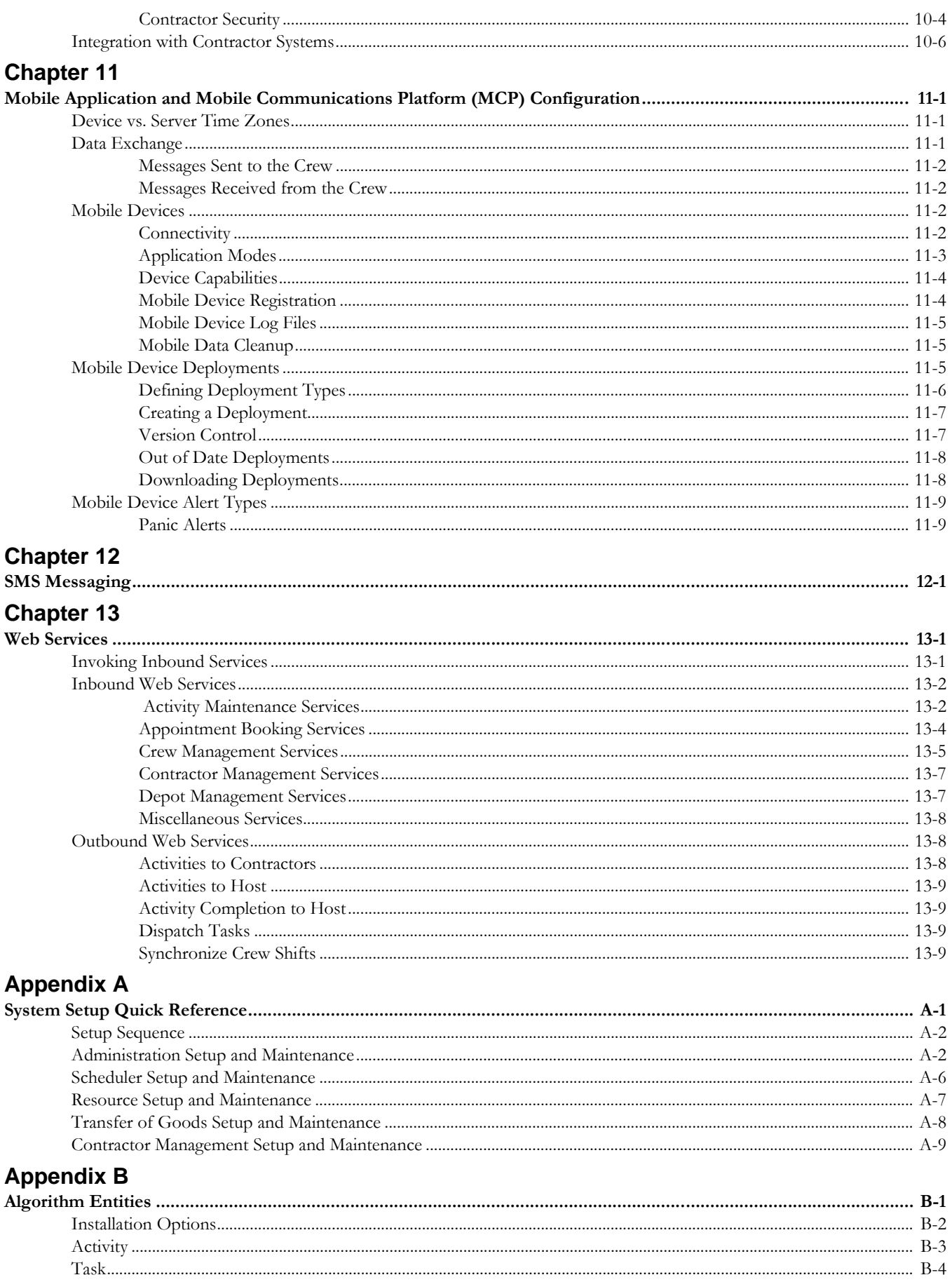

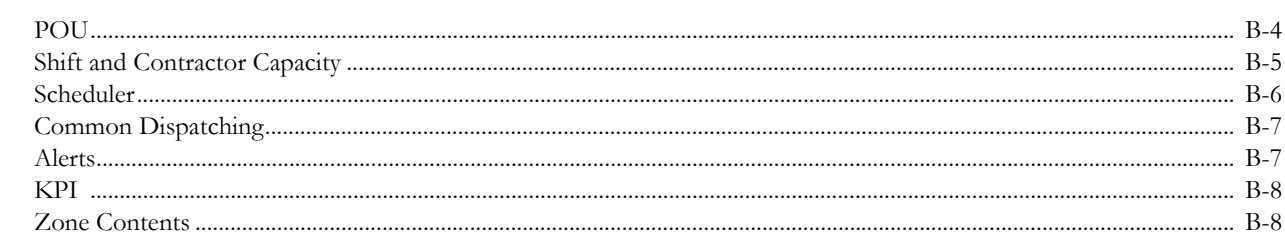

## **Appendix C**

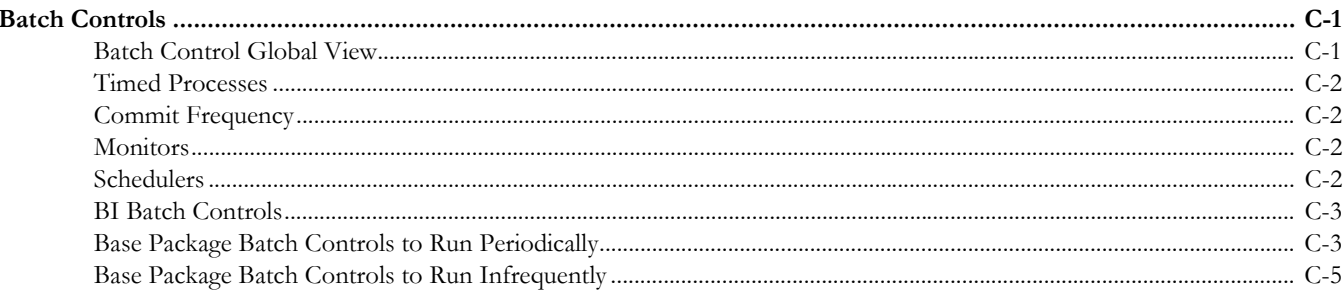

# Appendix D<br>Glossary.............

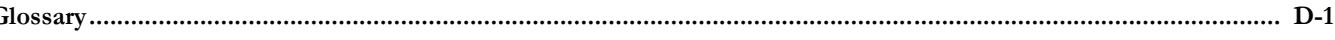

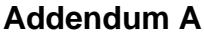

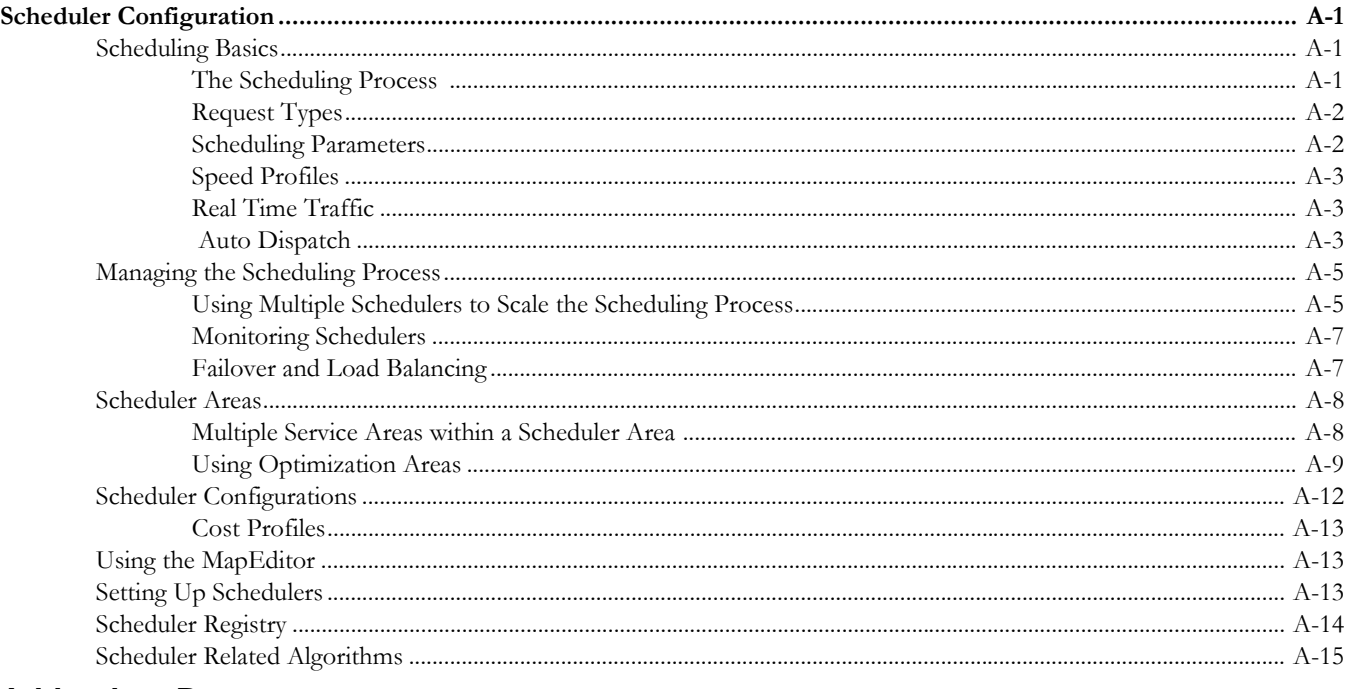

## **Addendum B**

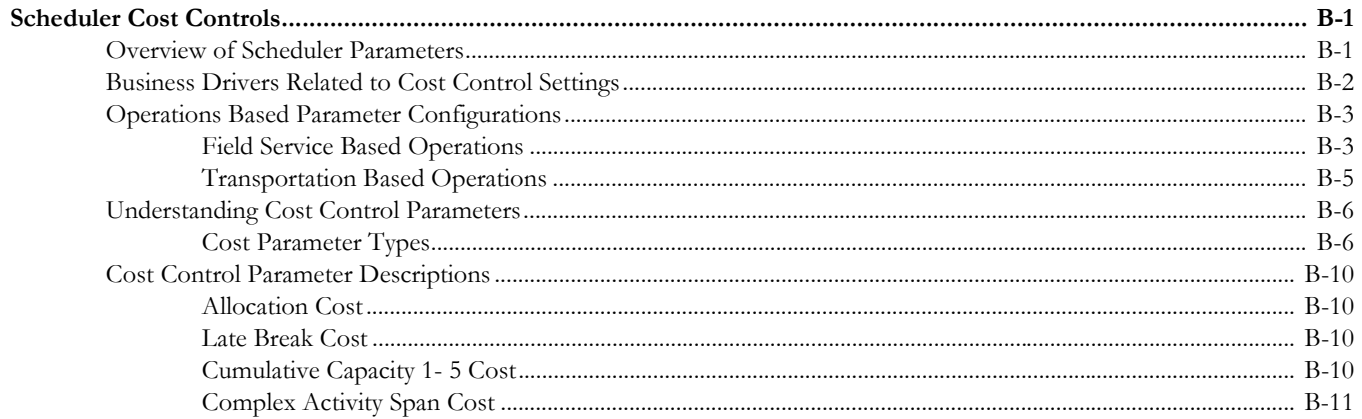

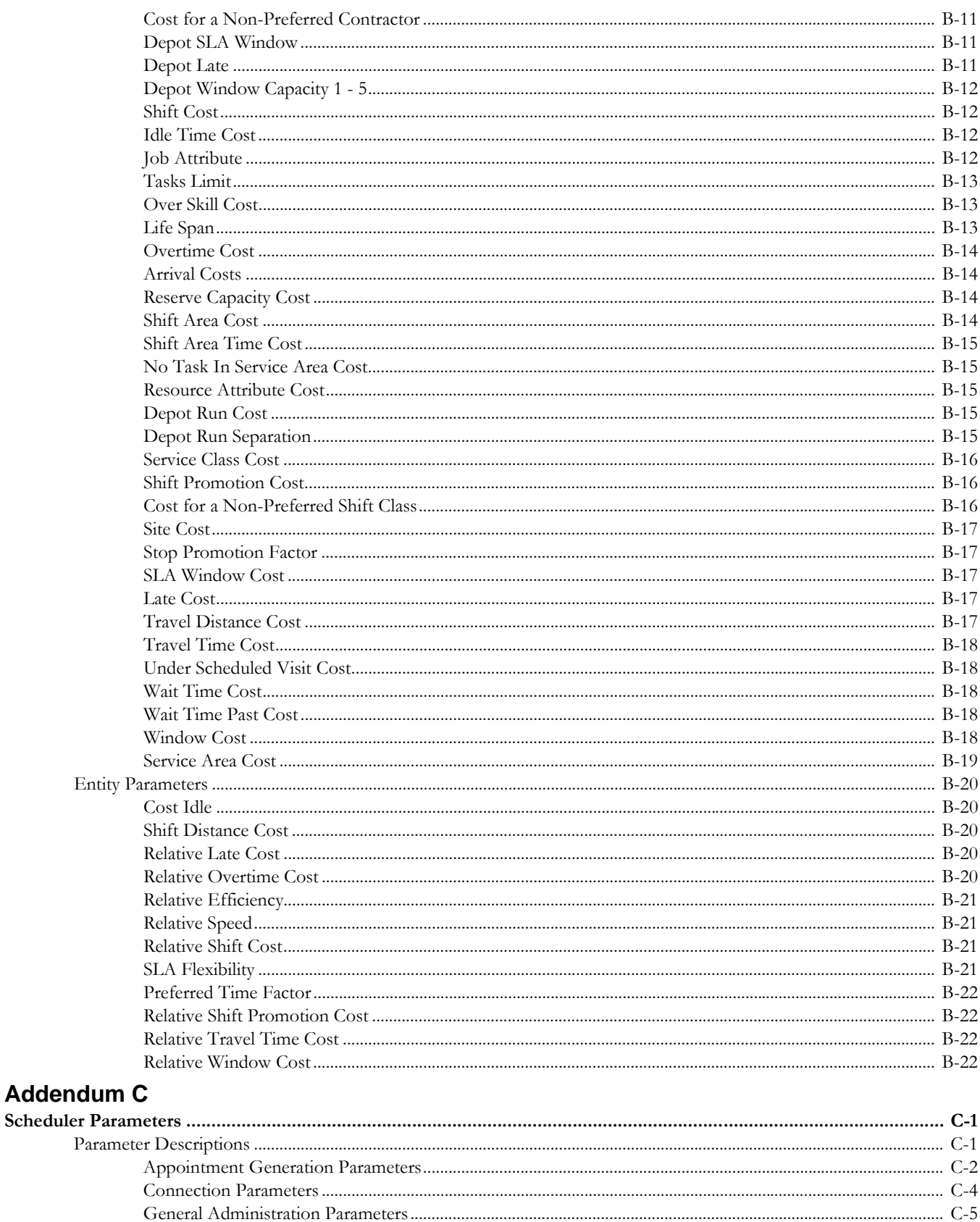

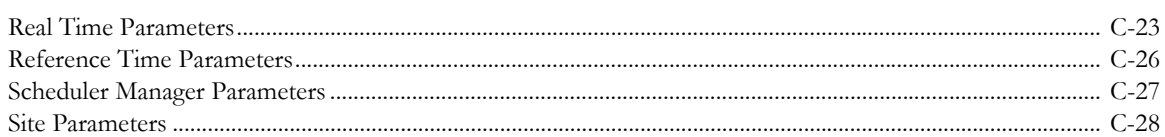

# **Chapter 1**

## **Overview**

<span id="page-9-1"></span><span id="page-9-0"></span>This guide describes how to configure Oracle Real-Time Scheduler (ORS). The target audience of this configuration guide is implementers and system administrators responsible for configuration and initial setup of the application.

This section provides information about the following:

- [Oracle Utilities Application Framework](#page-9-2)
- [Organization of this Guide](#page-9-3)
- **[Embedded Documentation](#page-10-0)**
- [Architecture Overview](#page-10-1)
- [Oracle Utilities Application Framework Configuration Tools](#page-11-0)
- **[Demonstration Examples](#page-13-0)**
- [Recommendations for Creating a Production Environment](#page-13-1)
- [Integrations with Other Oracle Applications](#page-13-2)
- **[Configuration Process Overview](#page-13-3)**

## <span id="page-9-2"></span>**Oracle Utilities Application Framework**

Oracle Real-Time Scheduler is based on the Oracle Utilities Application Framework (OUAF). For information about using and configuring basic Framework functions, see the Oracle Utilities Application Framework documentation. This guide only covers configuration of functions specific to Oracle Real-Time Scheduler.

## <span id="page-9-3"></span>**Organization of this Guide**

The body of this guide presents conceptual information to help you understand how the system works as well as how the various configuration options affect system functionality. Once you have an understanding of the system's capabilities, you can plan your data setup and design any customizations you want to implement.

When you are ready to implement your design, use the [System Setup Quick Reference](#page-99-2) to guide you through the setup process. This reference guide lists each object that can be configured, defines any prerequisites for configuration, and lists objects referenced by or associated to the object being configured.

**Note:** The sequence in which you configure system objects is very important. The [System Setup Quick Reference](#page-99-2) define the order in which objects should be configured. By following this sequence carefully, you can streamline the configuration process and reduce the amount of time required for setup.

## <span id="page-10-0"></span>**Embedded Documentation**

As with all Oracle Utilities Application Framework applications, extensive internal documentation is available:

- **System Objects** Detailed descriptions of system objects are included in the maintenance portals for those objects.
- **Lifecycles** The lifecycle of each business object is described on the **Lifecycle** tab and depicted in flow diagrams on the **Summary** tab. This information is extremely useful for implementers and system administrators.
- **Functional Help** Embedded help is provided for all non-obvious fields at the UI map section level. The help content can be customized during implementation by adding custom help to the **Override Help Text** attribute. If a field on a UI map has associated help text, a **?** icon appears next to the field when the UI map is displayed. When the user clicks this icon, the contents of the **Help Text** attribute (or the **Override Help Text** attribute, if populated) is displayed in a pop-up window.
- **Online Help** Oracle Real-Time Scheduler also includes context-sensitive help for all the user interface screens users will typically work with as they use the system. Online help contains conceptual information and procedures related to working with the various objects used in the system. The online help is divided into the following sections:
	- **Oracle Utilities Application Framework**: Describes the features and functions of the application framework (F1)
	- **Oracle Real-Time Scheduler**: Describes the features and functions provided in the Oracle Real-Time Scheduler application (M1)

## <span id="page-10-1"></span>**Architecture Overview**

Oracle Real-Time Scheduler simplifies and optimizes the scheduling, dispatching, and tracking of mobile service crews and field activities.

The server application is comprised of three functional components which are built on top of the Oracle Utilities Application Framework:

- **Resource Scheduling and Planning:** Supports resource planners and service managers in managing resources, planning shifts, and scheduling work. The system automatically generates shifts and optimizes the schedule based on your business rules. This component manages the following user functions:
	- Resource Management setup and maintenance
	- Service Management setup and maintenance
	- Scheduler setup and maintenance
- **Common Dispatching Functionality:** Supports dispatchers as they handle scheduling exceptions throughout the day, and enables context-based decision making at the dispatcher level. The system can be configured to automatically dispatch all activities or limit auto-dispatching to certain activity types or shifts. The system maintains real-time communication with mobile resources, tracks the location of crews and vehicles, and allows dispatchers to monitor and manage activities, crews, alerts, and key performance indicators. Common dispatching functionality is provided through the **Common Dispatching Interface (CDI)** portal.
- **Mobile Communications Platform:** Provides a user interface on mobile devices to support mobile crews as they perform service. The mobile platform facilitates communication with the dispatcher, provides GPS-based mapping services, and processes activity status updates and work completion details.

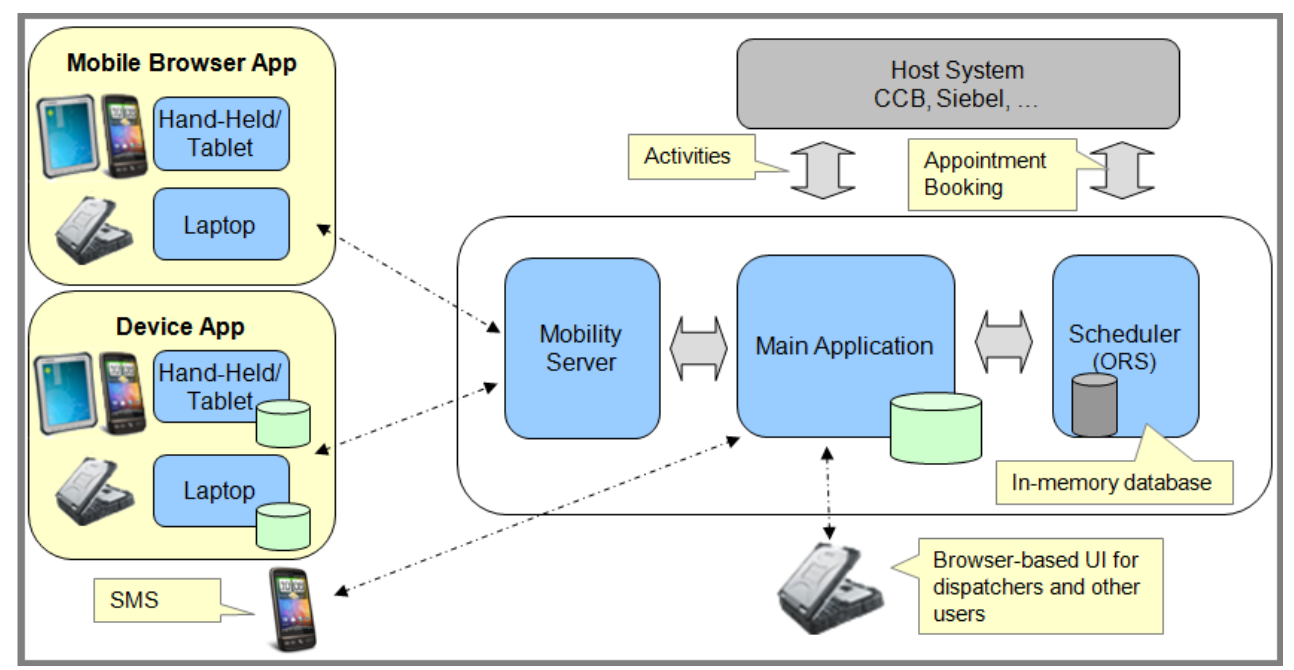

The mobile application consists of the Oracle Utilities Mobile library and application layers responsible for specific business functionality. It uses HTML5 and JavaScript to implement business logic, render the user interface and interact with mobile device services. Web services facilitate communication between the mobile application and the application server.

Please refer to the **Oracle Real-Time Scheduler Implementation and Development Guide** for more information on the mobile application architecture.

## <span id="page-11-0"></span>**Oracle Utilities Application Framework Configuration Tools**

This guide assumes that all individuals responsible for system configuration and implementation will be familiar with the Oracle Utilities Application Framework and will have completed training on the Oracle Utilities Application Framework Configuration Tools.

The Oracle Utilities Application Framework (OUAF) configuration tools can be used to create and customize system entities, such as business objects, portals, zones, and UI maps. Refer to the **Oracle Utilities Application Framework** configuration tools documentation for instructions on using these tools.

Rather than duplicating concepts and procedures presented in the Oracle Utilities Application Framework configuration tools documentation, this documentation identifies Oracle Real-Time Scheduler-specific objects that can be configured and customized using that tool, as well as application parameters and objects that can be managed within the Oracle Real-Time Scheduler application components themselves.

The following sections discuss some specific topics related to the configuration tools, including:

- ["Lite" Business Objects](#page-12-0)
- [Data Areas](#page-12-1)
- **[Entity Naming Conventions](#page-12-2)**
- [Custom Algorithms](#page-12-3)

#### <span id="page-12-0"></span>**"Lite" Business Objects**

When a business object is read, the Oracle Utilities Application Framework dynamically constructs a SQL statement to retrieve the rows and columns associated with the business object's schema. If a process only needs a small subset of a business object's elements, a "lite" business object that only references these elements can be used.

These "lite" business objects are used by the business processes (typically the construction of info strings) that only need a small subset of elements. Lite business objects are configured to never allow instances. In other words, they are only used to read existing instances of other business objects.

#### <span id="page-12-1"></span>**Data Areas**

As described in the Oracle Utilities Application Framework documentation, data areas provide a common schema location for re-used schema structures. Data areas exist solely to help eliminate redundant element declaration. For example, if you have multiple schemas that share a common structure, you can set up a stand-alone data area schema for the common elements and then include it in each of the other schemas.

Many of the base package schemas make use of data areas, and Oracle recommends that you take advantage of data areas where possible to avoid redundant data definition.

#### <span id="page-12-2"></span>**Entity Naming Conventions**

Oracle Real-Time Scheduler uses naming conventions to identify and distinguish entities that belong to different Oracle applications. These conventions can help you locate entities and understand their context.

Each base product prefixes its entities with its 2-character owner code. For example:

- All Oracle Utilities Application Framework entities start with "F1"
- All Oracle Real-Time Scheduler entities start with "M1"
- Custom entitles should be prefaced with "CM"

Oracle recommends that develop your own set of conventions for the entities you create. If you create new entities, DO NOT use these prefixes; use the prefix "CM" to identify entities that have been customized.

#### <span id="page-12-3"></span>**Custom Algorithms**

Many functions in the system are performed using user-defined algorithms, also referred to as plug-ins. For example, user-defined algorithms can be used to create specific types of alerts and KPIs, generate shifts and POUs, and customize the content that appears in the dispatcher **CDI Scheduling Gantt** zone.

Custom algorithms allow implementers to modify how the system responds to certain system events. The system provides 'plug-in spots' where the custom algorithms can be invoked instead of the base algorithms provided with the system.

Refer to the following for related information:

- For a list of all related system events supported in the base package refer to [Appendix B:](#page-108-2)  [Algorithm Entities.](#page-108-2)
- For instructions on creating custom algorithms, refer to the **Oracle Utilities Application Framework** documentation.
- To view information about specific algorithms provided with the base system, use the **Application Viewer** (also described in the **Oracle Utilities Application Framework**

documentation). The **Application Viewer** provides information about the base logic, inputs, and outputs of each algorithm entity or plug-in spot.

## <span id="page-13-0"></span>**Demonstration Examples**

The demonstration environment shipped with the base product provides setup examples that may be helpful as you implement your system.

## <span id="page-13-1"></span>**Recommendations for Creating a Production Environment**

Oracle recommends that you do not clone the demonstration environment as a basis for a new production environment. The demonstration environment typically includes transactional data that will be irrelevant to your production environment and can cause unexpected issues if it is not purged correctly. The recommended process is to start a new production environment from a new installation and migrate "clean" system data (such as business objects and algorithms) and administrative data (such as sample activity types or other administrative entities) from the demonstration and/or test or development environments as applicable.

Please contact Oracle customer support for assistance.

## <span id="page-13-2"></span>**Integrations with Other Oracle Applications**

Refer to the appropriate **Oracle Utilities Integration** documentation for information about specific integrations.

## <span id="page-13-3"></span>**Configuration Process Overview**

This section provides a high-level overview of some of the steps involved in the configuration process when implementing Oracle Real-Time Scheduler and all Oracle Utilities Application Framework products.

Refer to the **Oracle Utilities Application Framework** documentation for detailed information about configuration entities such as business objects.

Refer to [Chapter 11: Mobile Application and Mobile Communications Platform \(MCP\)](#page-80-4)  [Configuration](#page-80-4) as well as the **Oracle Real-Time Scheduler Implementation and Development Guide** for more information about mobile application configurations.

Basic configuration steps include the following:

- [Designing Your Business Objects](#page-14-0)
- **[Creating Your Business Objects](#page-14-1)**
- [Creating Your Portals and Zones](#page-15-0)
- [Creating Your Admin and Master Data](#page-15-1)

**Note**: The following sections are a simplification of an involved process, and are provided as guidelines only. Refer to the **Oracle Utilities Application Framework** documentation for detailed information about configuration entities.

### <span id="page-14-0"></span>**Designing Your Business Objects**

Nearly every object or set of data used by Oracle Real-Time Scheduler is defined in business objects. Implementation of the application is therefore centered around the creation of business objects.

Given the prominent role that business objects play, one of the most important steps in implementing Oracle Real-Time Scheduler is identifying the business objects you will need to create to meet the requirements of your implementation. At a high level, this includes the following steps:

1. Identify the data to be defined by each business object

This step defines the maintenance object to be used with the business object, and the data elements to include in the business object's schema. Leverage data areas where possible to minimize redundant data definition.

2. Identify the processing to be performed by each business object

This step determines the specific algorithms/algorithm types, and business services (and related scripts and service programs) that will be perform the processing required by your business objects.

3. Identify how users will access and work with each business object (if applicable)

This defines the portals, zones, navigation options, BPA scripts, etc. you will need to develop to allow users access to your business objects.

Example entities related to this implementation step are outlined in the sample implementation section, Identify Business Objects.

#### <span id="page-14-1"></span>**Creating Your Business Objects**

After identifying the above information, the next step is to create the business objects used in your implementation. At a high level, this includes the following steps:

1. Create configuration objects

Before you can create your business objects, you must first create the various configuration objects used by each business object, including:

- Application Services
- UI Maps (display and maintenance, as needed)
- Navigation Options
- Service Scripts
- Algorithm Types/Algorithms
- BPA Scripts/Business Service
- Other business objects
- Etc.

Where possible, leverage base package objects instead of creating your own to minimize data redundancy.

**Note**: UI Maps are not needed if the business object schema uses UI Hints. Refer to the **Oracle Utilities Application Framework Administration Guide** for more on UI Hints. 2. Create the business object

Once the configuration objects used by the business object are in place, you can create the actual business object itself using the Business Object portal, referencing the configuration objects created in step 1 as appropriate.

Later chapters in this book provide examples of many of the base package business objects provided with the system. These are provided to illustrate how the base package objects were designed, and to serve as the basis for the business objects you create as part of your implementation.

#### <span id="page-15-0"></span>**Creating Your Portals and Zones**

If the base package portals and zones are not sufficient to meet the requirements of your implementation, you may have to create your own to allow users to work with your business objects. This can include creating the following:

- Context Menus
- Menus and Menu Items
- Navigation Keys
- Navigation Options
- Portals
- Zones

#### <span id="page-15-1"></span>**Creating Your Admin and Master Data**

The admin and "master" data (entities created under the Main menu) used by Oracle Real-Time Scheduler includes the various entities used in your implementation. Creating this data includes the following steps:

1. Create admin "type" data.

Many of the objects used by Oracle Real-Time Scheduler have corresponding admin "type" objects that are used to define attributes common to instances of that type of object. One of the most important attributes defined by an admin "type" object is the business object that will be used for instances of the object of that type.

2. Create instances of the data (master data). Once the admin "type" data is in place, you can create the instances of the master data objects used in your implementation.

Example entities related to this implementation step are outlined in the sample implementation sections, Create Admin Data and Create Master Data.

# **Chapter 2**

## <span id="page-16-1"></span><span id="page-16-0"></span>**General Component Configuration**

This section describes configuration of general components, including the following:

- [Installation Options](#page-16-2)
- **[Feature Configuration](#page-17-1)**
- **[Master Configuration](#page-18-0)**

## <span id="page-16-2"></span>**Installation Options**

Installation options define the individual applications installed on your system and identify algorithms used to implement core system functions. These options also define global parameters such as the administrative menu style (alphabetical or functional), the country, language, currency code and the base time zone to use for this implementation. Take note of the following details regarding installation options:

- Installation options are stored in the installation record for your system.
- Navigate to **Admin > Installation Options > Framework** to configure these options. This portal is part of Oracle Utilities Application Framework and is described in detail in the Framework documentation.

#### <span id="page-16-3"></span>**Time Zones**

This section describes how time zones are stored, displayed and entered throughout the system.

#### **Base Time Zone**

Server time zone, database time zone and the time zone specified on **Admin** -> **Installation Options** must match. This establishes the **Base Time Zone** which represents the system clock. If these are not in sync, the system does not function properly.

The date/time attributes for all time-sensitive application entities, including tasks and shifts, are stored in the server application time zone in standard time. This means they are independent of any seasonal time shifting adjustments, if applicable, in that time zone.

The system also allows data to be entered and displayed in a different time zone in legal time. This means that it is adjusted for seasonal time shifting, managing the conversion back and forth between the data entry and the storage time zones.

#### **Entity and User Time Zone**

If it is necessary to show a different time zone on some system entities, then the time zone can be set on those entities or in user preferences. For example, entities associated with a geographic location such as activities, crew shifts and meetings, are entered and displayed in their

corresponding time zone. The rest of the application shows the user's preferred time zone to display date and time information.

This Entity Time Zone is used for data entry and display purposes. When entity time zones are entered, the system converts it to the base time zone before storing it in the database. Likewise, the system converts data from base time zone to the entity time zone before the time is displayed on a record.

If an entity is not associated with a specific time zone data entry is made using the time zone specified on the user record. Again, this is just for data entry and display purposes.

The **CDI** portal displays data according to the user time zone, however, users have the ability to toggle time zones as needed.

#### **Daylight Saving Time**

The term "Standard time" refers to the time as if no daylight saving time (DST) is applied. This virtual time line has no gap hour or duplicate hour, it is continuous as if DST shifting was never used. The term "Legal time" refers to actual clock time as impacted by DST. This time line includes a gap hour on entry to the DST period and a duplicate hour on DST exit. All date/time information is *stored* throughout the system in base time zone standard time, but all date/time information is *entered and displayed* in the UI in entity/user time zone legal time. The same display vs. storage rules apply on mobile devices. Crews using the mobile application (MCP) work their schedule using their local device time zone and the system handles the conversion of the data to and from the server time zone.

Time zone and DST conversions are online user interface features. To the user, data is entered and displayed in entity/user time zone legal time as it would be on any local clock they are using. The user should not be aware that it is actually stored in the database in base time zone standard.

#### <span id="page-17-0"></span>**Installation Algorithms**

Installation algorithms implement global system functions and can be customized for each implementation.

The base package supports the following installation options related to system events:

- **Address Information**: Responsible for formatting address information for display throughout the system on the server.
- **Address Geocoding**: Responsible for geocoding an address (converting an address to a geocode longitude/latitude pair).
- **Guaranteed Delivery**: Responsible for processing remote messages sent from the mobile device.
- **SMS Send**: Responsible for processing outgoing SMS messages.
- **SMS Receive**: Responsible for processing incoming SMS messages sent from a crew.
- **To Do Pre-Creation:** Responsible for making To Do Entries searchable by linking them to their related entity via a characteristic.

Refer to [Algorithm Entities](#page-108-2) for a complete list of system events supported by the base package.

## <span id="page-17-1"></span>**Feature Configuration**

Oracle Real-Time Scheduler includes 'specialty' zones that invoke an external URL to render their contents. The **Gantt** and **Calendar** zones are both specialty zones. The functionality provided by these zones requires that you set up a feature configuration of type "Application Context Root," which defines the root location of the main application and other related applications.

Refer to [Appendix A: System Setup Quick Reference](#page-99-2) to determine when in the configuration process you should perform feature configuration.

Follow the embedded help instructions associated with each feature configuration type to fully set up the associated option.

#### **Map Server Configuration**

The **Common Dispatcher Interface** (CDI) supports a map view of the dispatcher's monitored area. This CDI Map functionality requires that you set up a feature configuration of type "Map Server Configuration." Refer to the [CDI Map](#page-57-4) section for more information.

#### **Site ID Configuration**

When an activity does not reference an explicit site ID for site grouping purposes the system, by default, combines all site address elements to compose the site ID before it sends the activity to the scheduler. If your business requires a subset of the site address elements to be used you must create a site ID configuration which lists the relevant fields to use instead. Refer to the demo environment for an example.

When an activity does not reference an explicit site ID for site grouping purposes the system combines all site address elements to compose the site ID before it sends the activity to the scheduler.

If your business requires a subset of the site address elements to be used you need to configure a site ID configuration listing the relevant fields to use instead.

In cases where your data is such that it does not allow you to use a subset of the site address elements, but rather, you need to parse your address elements and use custom rules to compose a site ID, this feature configuration would not be useful. For this situation, it is recommended that you either correct the data in the host system when possible or add custom parsing rules to compose the site ID in the host system and send it to Oracle Real-Time Scheduler along with the activity. Alternatively you can add these custom paring rules as a custom activity post processing business object rule that set the site ID on the activity when it is added or when the address changes.

## <span id="page-18-3"></span><span id="page-18-0"></span>**Master Configuration**

Master Configuration is another source of global parameter records used by a system implementation.

Oracle Real-Time Scheduler uses a Global Configuration record that controls core system functions. This record must be set up for the system to properly operate. Refer to [Appendix A:](#page-99-2)  [System Setup Quick Reference](#page-99-2) for more information on when to set up this record.

Refer to the embedded help for descriptions of the settings on the Master Configuration page.

#### <span id="page-18-2"></span><span id="page-18-1"></span>**Planning Horizon**

The planning horizon, defined in the Global Configuration, is the number of days into the future to plan for crew shifts and periods of unavailability. This setting controls the number of day's worth of shifts to generate for perpetual crew shift templates. For example, if the planning horizon is set to 60, the system generates crew shifts and periods of unavailability (POU) sixty days into the future. Generation occurs in a sliding window; each day generates data for the last day incrementally. At any given time, the number of days of planned shifts and periods of unavailability is equal to the planning horizon value.

The planning horizon should be equal to or greater than the scheduling horizon, which is defined for a particular scheduler configuration. The scheduling horizon is the number of days into the future the scheduler will consider when scheduling crew shifts and activities. The scheduling horizon designed to limit the scope of data actually being scheduled by a scheduler. Oracle recommends that the scheduling horizon be kept as short as is practical while still meeting customer business requirements. The optimum value for the scheduling horizon strikes a balance between long term planning and short term flexibility.

Refer to the [Scheduler Configuration](#page-138-4) chapter for more information about configuring schedulers.

## <span id="page-19-0"></span>**Start Weekday Option**

The Start Weekday Option in the Global Configuration allows you to specify which weekday marks the start of a week for your organization. The system uses this to properly display weeklybased information, such as shift weekly templates and calendars.

# **Chapter 3**

## <span id="page-20-1"></span><span id="page-20-0"></span>**Resource Management Configuration**

This section provides configuration information for entities related to resource management including:

- [General Workforce Resources](#page-20-2)
- [Crews and Shifts](#page-24-0)
- [Periods of Unavailability \(POU\)](#page-28-0)
- [Timesheets](#page-30-0)
- [Global Positioning System Data \(GPS\)](#page-31-1)

### <span id="page-20-2"></span>**General Workforce Resources**

Workforce resources include the entities that need to be configured to manage your general workforce. This includes:

- [Locations](#page-20-3)
- [Skills](#page-21-0)
- **[Equipment](#page-22-0)**
- [Mobile Worker Types and Mobile Workers](#page-22-1)
- [Vehicle Types and Vehicles](#page-22-2)
- [Dispatcher Types and Dispatchers](#page-23-0)

#### <span id="page-20-3"></span>**Locations**

You can define a set of common locations, such as service centers or business offices, that can be selected and referenced later.

Predefined locations can be used as follows

- Logon and logoff service center locations for crew shifts
- Meeting locations for crew, also known as a crew periods of unavailability
- Locations where crews restock their vehicles
- Depot locations

A location record defines the name and description for the location, the physical address, and the geocoordinates. The location address must be geocoded so the scheduler can direct crews to and from a common location.

The location business object provided with the base package is associated with an algorithm that calls the address geocoding service (defined on the installation options record) to geocode the location address (convert the address into a longitude/latitude pair), requesting the highest geocoding quality level. Refer to [Appendix B: Algorithm Entities](#page-108-2) for more information about the address geocoding algorithm service on installation options.

#### <span id="page-21-0"></span>**Skills**

A skill indicates the ability of a mobile worker to perform certain types of work. Mobile workers can have skills; mobile worker types can have assumed skills; and activity types can require skills.

A skill record defines the skill type and description, and indicates whether or not the skill has an effective period, such as a licensed-based skill. If a skill has an effective period, you will be required to enter the effective dates when you associate the skill with a mobile worker.

A skill record may represent a certain level of expertise within a skill set. Skill levels are used to make sure that skilled resources are being used as efficiently as possible.

Schedules can assign crew members to an activity based on their level of skill so as not to waste more experienced resources on simple task, or to be sure to have a worker with a high level of skill where needed.

#### **Skill Efficiency**

When applicable you may associate an efficiency factor with your skill levels. For example a worker at "expert" skill level probably works faster than a worker at "novice" level. The skill efficiency assigns a numerical value to quantify that level of work. The higher the number, the more efficient. You might configure this as follows:

- Novice Skill Level  $= 5$  (half as fast as base)
- Intermediate Skill Level  $= 1$  (establishes the base)
- Expert Skill Level  $= 2$  (twice as fast as base)

This value affects how the scheduler determines the scheduled duration for activities where skill requirements are specified. Efficiency only applies for skills with levels.

This functionality is ignored when the activity references more than one required skill as well as when multi person crews are used.

When specified, skill efficiency can also be factored in when the scheduled duration is determined for the activity. For example, an activity specifies an estimated duration of 60 minutes and at minimum requires an installer of intermediate skill level. Assume that 30 minutes of the duration time is required for set up and clean up, and 30 minutes is required for the work if performed by a worker with intermediate skills. This means that the efficiency duration impact percentage would be set at 50% (only half of the 60 minutes requires skilled work).

With the skill efficiency set at 2 on the expert level worker skill, it is assumed that the expert only needs 15 minutes for the skilled work portion of the activity. Depending on the worker, the activity scheduled duration would be calculated as:

- Intermediate worker  $= 60$  minutes scheduled duration
- Expert worker  $= 45$  minutes scheduled duration

If this value is not populated, the value is assumed to be 100% meaning that the skill efficiency impacts the entire scheduled duration.

Review any skills, skill levels, and skill efficiency values to support your business requirements, as needed.

#### <span id="page-22-0"></span>**Equipment**

Equipment is any device or apparatus used to perform certain types of work. Vehicles can carry pieces of equipment needed to perform certain types of work; vehicle types can have assumed equipment; activity types can require equipment.

An equipment record defines the equipment type and description. If equipment has an effective period, you can enter the effective dates when you associate the equipment with the vehicle.

#### <span id="page-22-1"></span>**Mobile Worker Types and Mobile Workers**

Mobile worker type records are like job descriptions. They define the skills that mobile workers of a particular type are assumed to have. Assumed skills can be overridden for an individual mobile worker.

The mobile worker type definition also controls what business object is used when creating a new mobile worker of that type. Thus, it dictates the business rules governing content and behavior common to all mobile workers of this type.

A mobile worker is an individual workforce resource that performs work as part of a crew. Mobile workers can have skills indicating their ability to perform certain types of work.

A mobile worker record defines the mobile worker type, the skills possessed by the worker (which default to the assumed skills of the mobile worker type), the service areas in which the mobile worker typically works, and other attributes. You can also specify the Relative Efficiency in the scheduler. This specifies the mobile worker's efficiency relative to expected efficiency for mobile workers of this type.

Refer to [Entity Parameters](#page-172-5) in [Addendum B: Scheduler Cost Controls](#page-153-3) for more information about scheduling factors.

A mobile worker's home address can be used as a shift logon or logoff location, if the mobile worker is the only person on that crew. In this situation, the home address must be geocoded. For this reason, the mobile worker business object provided with the base package is configured with an algorithm to geocode the mobile worker's address and request an exact match on the address.

Refer to [Address Geocoding](#page-109-1) in [Appendix B: Algorithm Entities](#page-108-2) for more information about this algorithm.

If your company uses contractor mobile workers, their user record and their mobile worker record needs to reference the contracting company they work for. Refer to [Contractor Management](#page-73-4)  [Basics](#page-73-4) for more information.

As a best practice you may want to set the home page for mobile workers to the My Calendar portal. This allows them to view their shift schedule and any planned leaves on a calendar view.

#### <span id="page-22-2"></span>**Vehicle Types and Vehicles**

Vehicle type records define the equipment that vehicles of a particular type are assumed to have. Assumed equipment can be overridden for an individual vehicle.

The vehicle type definition also controls what business object is used when creating a new vehicle of that type. Thus, it dictates the business rules governing content and behavior common to all vehicles of this type.

If your operations involve transfer of goods such that the load on board a vehicle has to consider vehicle capacity limits, use the depot related vehicle type business object.

A vehicle is a workforce resource used by a crew to perform work. Vehicles can carry pieces of equipment needed to perform certain types of work.

A vehicle record defines the vehicle type and the equipment possessed by the vehicle (which defaults to the assumed equipment of the vehicle type). You can also specify the Relative Speed, in the scheduler. This defines the vehicle's speed relative to the expected speed for vehicles of this type.

Refer to [Entity Parameters](#page-172-5) in [Addendum B: Scheduler Cost Controls](#page-153-3) for more information about scheduling factors.

If your company uses contractor owned vehicles, their record needs to reference the owning contracting company. Refer to [Contractor Management Basics](#page-73-4) for more information.

#### <span id="page-23-0"></span>**Dispatcher Types and Dispatchers**

A dispatcher type record defines a particular type of dispatcher. It mainly controls what business object is used when creating a new dispatcher of that type, thus dictating the business rules that govern content and behavior common to all dispatchers of this type.

Depending on your organization needs, you may need only one or very few dispatcher type definitions.

A dispatcher is a user who manages day-to-day field operations.

A dispatcher record defines the dispatcher type, default date range for monitoring, dispatcher areas allowed to be monitored, and KPIs to be monitored. It also specifies whether or not the dispatcher can change certain settings when logging on to a shift.

#### <span id="page-24-0"></span>**Crews and Shifts**

This section describes key concepts and configuration information related to crews and shifts including:

- [Crews Types and Crews](#page-24-1)
- [Crew Shift Types and Crew Shifts](#page-25-0)
- [Scheduling Details on Shifts](#page-25-1)
- **[Crew Capabilities](#page-25-2)**
- [Controlling Work Assignment](#page-25-3)
- [Crew Shift Logon / Logoff](#page-26-0)
- [Shift Cost Profiles](#page-26-1)
- [Drip Horizon](#page-26-2)
- **[Shift Weekly Templates](#page-26-3)**

#### <span id="page-24-1"></span>**Crews Types and Crews**

A crew type record defines a particular type of crew, such as a one-person crew or a multi-person crew. It also controls what business object is used when creating a new crew of that type, thus dictating the business rules that govern content and behavior common to all crews of this type.

A crew is a uniquely named group of mobile workers and vehicles that perform work in shifts. A crew shift is a planned period of time in which a crew (one or more mobile workers and vehicles) is scheduled to perform work. The specific mobile workers and vehicles allocated to a crew may vary from one shift to another, and a crew may perform different types of work and cover different service areas on different shifts. Therefore, crew allocation is defined for crew shifts, not for crews. Likewise, activities are scheduled to crew shifts, not to crews.

If the resources allocated to a crew are typically fixed to a single mobile worker and their specific vehicle you may want to use the single person crew business object that allows you to define these resources at the crew level. This information is used as a default resource allocation when a shift is created either adhoc online or by the shift generation process.

If your single person crews are associated with specific depots to perform work, use the depot related single person crew business object.

**Note**: Logic to default resource allocation and any other shift related information from the crew onto a new shift when it is created resides in a plugin. Refer to [Prepare Shift Data](#page-112-1) in [Appendix B: Algorithm Entities](#page-108-2) for more information about this algorithm.

If your company uses contractor crews, their record needs to reference the contracting company they are associated with. Refer to [Contractor Management Basics](#page-73-4) for more information.

Your implementation might use crew hierarchy to associate crews with a reporting hierarchy. Refer to [Hierarchies Basics](#page-65-4) for more information.

#### <span id="page-25-0"></span>**Crew Shift Types and Crew Shifts**

A crew shift, sometimes referred to simply as a shift, is a planned period of time in which a crew (one or more mobile workers) is available to work. This should not to be confused with the common meaning of 'shift,' which typically refers to the time of day during which a crew performs work, such as first shift or second shift. A crew shift refers to a specific date and time planned for a specific crew to perform work.

Every crew shift is associated with a crew shift type (such as first shift, second shift, etc.) that controls what business object is used when creating a new crew shift of that type. Thus, it dictates the business rules governing content and behavior common to all shifts of this type.

#### <span id="page-25-1"></span>**Scheduling Details on Shifts**

The specific mobile workers and vehicles allocated to a crew may vary from one shift to another. In the same way, a crew may perform different types of work and cover different service areas on different shifts. A crew may also start and end their route in different locations on different shifts. Therefore, crew resource allocation and all other scheduling information are defined for crew shifts, not for crews. Likewise, activities are scheduled to crew shifts, not to crews.

#### <span id="page-25-2"></span>**Crew Capabilities**

The scheduler is encouraged to assign work to crew shifts where the crew possesses the capabilities (skills and equipment) necessary to perform the work. The overall skills and equipment associated with a crew on a specific shift are derived from the resources comprising that crew on that specific shift.

When a crew starts a shift, the shift's resource allocation may differ from its planned allocation. Resource allocation may even change throughout the shift. These changes are communicated to the scheduler, which may reconsider the planned work for the shift and rebuild the shift schedule.

Once the shift has started, any change made to its crew's resource allocation is recorded for reporting and other business needs.

**Note**: A crew and any of its allocated resources can only be part of one shift at any given point in time. This means you cannot plan shifts for the same crew or mobile worker or vehicle to overlap in time.

#### <span id="page-25-3"></span>**Controlling Work Assignment**

While a crew must be appropriately skilled and equipped to be assigned certain work, you can further plan and affect the work scheduled to a crew on a specific shift to meet your business needs using service classes.

Consider the following options when designing service classes:

- **Primary Function** Types of work may be classified by service class. You can designate one of these service classes as the primary function of the crew on a specific shift. This encourages the scheduler to prefer work of that class, if any, over other classes of work. You can also list specific service classes of work that the crew should not be assigned on that shift, regardless of whether they are capable to perform that work.
- **Reserve Capacity** You can also reserve a certain percentage of the shift time for a specific service class of work, up until a specified lead time before the shift starts. Once started, the reserved time is released and made available to all other classes or work. For example, consider that your business is entering a seasonal busy cycle, and you want to reserve more time for emergency work during this period.
- **Not Allowed Work** You can also list service classes to instruct the scheduler to not assign this type of work to the crew on a specific shift.

#### <span id="page-26-0"></span>**Crew Shift Logon / Logoff**

A crew shift must either reference a service center location record for their logon / logoff location or indicate it is the mobile worker's home. The latter is only applicable when the shift is for a single worker. Other than the home option the shift cannot reference an address and has to reference a common location record for the address.

This information is used by the scheduler to properly plan the schedule or tasks assigned to the crew on that specific shift.

#### <span id="page-26-1"></span>**Shift Cost Profiles**

Shift cost profiles are predefined shift-based cost factors that are used as multipliers against global costs. You can assign a shift cost profile to one or more shift templates or to individual shifts. Each shift is associated with a single shift cost profile.

The following scheduling cost factors are defined in the shift cost profile and apply to all shifts associated with that profile:

- Shift Cost
- Relative Travel Time Cost (Time Cost)
- Overtime Cost
- Entity Parameters: Shift Distance Cost
- Entity Parameters: Cost Idle

Refer to [Entity Parameters](#page-172-5) in [Addendum B: Scheduler Cost Controls](#page-153-3) for more information about scheduling factors.

The shift cost profile record defines the cost factor values and may include a list of associated service areas and/or service classes. These associations do not restrict the use of the shift cost profile in any way; you can associate any shift cost profile to any shift. Rather, the system uses these associations to recommend appropriate shift cost profiles when you are defining crew shifts.

Before you define shift cost profiles, study your organization's cost requirements and how they relate to specific service areas and/or service classes.

#### <span id="page-26-2"></span>**Drip Horizon**

Once a crew starts their shift, you can configure the scheduler to automatically dispatch to the crew all or a subset of their work without requiring dispatcher intervention. The number of tasks to dispatch at any point in time, referred to as the drip horizon, may be controlled on the crew shift itself. Refer to [Auto Dispatch](#page-140-3) for more information.

#### <span id="page-26-3"></span>**Shift Weekly Templates**

While crew shifts can always be manually created to address a specific situation, they are typically planned and generated ahead of time based on recurring templates.

Typically, crew shifts are generated ahead of time from templates that define a cyclical weekly pattern. Resource planners can create shift weekly templates for specific crews, or they can create common templates and subscribe multiple crews to one template. Other attributes defined on both types of templates include effective period, and number of weeks in rotation.

The details for each shift within a cycle are captured on a shift template record. In other words, a shift weekly template is made of one or more shift templates that describe the recurring shift patterns. It is important to note that any detail you can define for an actual shift, you can also predefine on a shift template. Refer to [Actual vs. Template Shifts](#page-27-0) for more information.

Once you have defined your templates, you must apply them so that actual shifts will be generated from them, based on the template's effective dates and your system's [Planning Horizon](#page-18-2). For example, you might define a weekly template for Crew A in which the crew works its regular 9-5 shift on M-F every week and also works an on-call shift on Saturday and Sunday every third week. Thus, the shift weekly template would rotate every 3 weeks.

Once applied, the system continues generating shifts to meet the planning horizon. Refer to the [Shift Weekly Template Monitor](#page-27-1) section for more information on this background process.

#### <span id="page-27-0"></span>**Actual vs. Template Shifts**

Regardless of whether it is general or common, a shift template defines the details needed to generate actual shifts based on that template. This means the shift template's business objects has to share a common data structure with the corresponding business object used to create actual crew shifts based on that template.

A shift template is implemented as a crew shift entity that is simply marked as a template rather than an actual shift. Sharing the same maintenance object makes it easier for template and actual shifts to capture same information.

As mentioned earlier, Crew Shift Type defines the business object used to create actual shifts of this type. It also specifies the corresponding business object used to create shift templates of that type. This means a shift template can only create shifts of its same type.

#### **Planning Breaks**

When you define crew shift templates, you can plan one or more break types for the shifts. When the shifts are generated, the system automatically creates breaks and incorporates them into the crew shift schedule.

Refer to [Breaks](#page-46-4) for more information.

#### **Planning Non-Productive Tasks**

When you define crew shift templates, you can plan one or more non-productive task types for the shifts. When the shifts are generated, the system automatically creates non-productive tasks and incorporates them into the crew shift schedule. The location of the non-productive task is taken from the crew record at shift generation time.

Refer to [Non-Productive Tasks](#page-46-5) for more information.

#### <span id="page-27-1"></span>**Shift Weekly Template Monitor**

The Shift Weekly Template Monitor batch process controls how often shifts are generated going forward to meet the planning horizon, and thus how many days' worth of future shifts will exist at any time. For example, you can choose to generate shifts once a week, once a day, or multiple times in a day. If you choose to generate shifts once a week, then the system will generate seven more days' worth of shifts each week to meet the planning horizon; if you choose to generate shifts once a day, the system will generate one more day's worth of shifts each day.

Review the default settings for the monitor process, and schedule shift generation as often as appropriate to meet your organization's needs.

#### **Shift Generation Algorithm**

The logic used to generate shifts from templates resides in an algorithm associated with the shift template business object. This algorithm is invoked when the shift weekly template to which the shift template belongs is initially applied and also by the shift weekly template monitor process on an ongoing basis. The algorithm is also called if you make changes to a shift template, for which the associated shift weekly template has already been applied, in order to adjust future generated shifts to match recent changes.

Review the logic defined in the base algorithm to determine if it is adequate for your needs.

Refer to Generate Crew Shifts in [Appendix B: Algorithm Entities](#page-108-2) for more information.

## <span id="page-28-0"></span>**Periods of Unavailability (POU)**

This section provides information about periods of unavailability (POU) including:

[POUs](#page-28-1) [POU Types](#page-28-2) [POU Task Types and POU Tasks](#page-28-3) [Recurring POUs](#page-29-0) [Actual vs. Template POUs](#page-29-1) [Period of Unavailability Monitor](#page-29-2) [POU Generation Algorithm](#page-29-3)

#### <span id="page-28-1"></span>**POUs**

A POU is a period of time during which one or more resources are not available to perform work.POUs might be configured to handle the following types of non-work related situations:

- meetings
- training
- jury duty
- vacation time
- other leave

### <span id="page-28-2"></span>**POU Types**

A POU is of a specific type. All resources associated with a specific POU must be of the same resource class as defined on the POU type.

POU type also controls what business object is used when creating a new POU of that type. Thus, it dictates the business rules governing content and behavior common to all POUs of this type.

The base product supports a crew POU to which multiple crews can be associated as well as an individual resource's POU such as mobile worker, dispatcher and vehicle.

#### <span id="page-28-3"></span>**POU Task Types and POU Tasks**

A POU task is used to track a crew's attendance of a period of unavailability event. POU tasks are only applicable to crew POUs.

If the resource type associated with a POU is set to "crew", the system automatically generates POU tasks for all crews in the specified service areas and incorporate them into the crew's shift schedule. A POU task type record defines the POU task business object to use when creating POU tasks. The system uses a single type of POU task, which is defined on the [Master](#page-18-3)  [Configuration](#page-18-3), to generate all POU tasks.

#### <span id="page-29-0"></span>**Recurring POUs**

If the type of event reoccurs (such as daily, weekly, monthly or yearly meetings), POU details are captured on a POU template record, which defines how often the event occurs and other attributes.

When a POU template is initially saved, the system generates POUs from the template automatically. The system only generates POUs to meet the [Planning Horizon](#page-18-2). The [Period of](#page-29-2)  [Unavailability Monitor](#page-29-2) is responsible for generating more POUs going forward.

You can only create recurring POUs if the POU Type is defined to support POU templates. Refer to the next section for more information about POU templates.

#### <span id="page-29-1"></span>**Actual vs. Template POUs**

A POU template defines the details needed to generate actual POUs based on that template. This means the POU template's business objects has to share a common data structure with the corresponding business object used to create actual POUs based on that template. The **POU Template** business object includes elements to support various reoccurrence patterns.

A POU template is implemented as a POU entity that is simply marked as a template rather than an actual POU. Sharing the same maintenance object makes it easier for template and actual POUs to capture same information.

As mentioned earlier, POU Type defines the business object used to create actual POUs of this type. It also specifies the corresponding business object used to create POU templates of that type. This means a POU template can only create POUs of its same type.

#### <span id="page-29-2"></span>**Period of Unavailability Monitor**

The Period of Unavailability Monitor batch process controls how often POUs are generated going forward to meet the planning horizon, and thus how many days' worth of future POUs will exist at any time. For example, you can choose to generate POUs once a week or once a day. If you choose to generate POUs once a week, then the system will generate seven more days' worth of POUs each week to meet the planning horizon; if you choose to generate POUs once a day, the system will generate one more day's worth of POUs each day.

Review the default settings for the monitor process, and schedule POU generation as often as appropriate to meet your organization's needs.

#### <span id="page-29-3"></span>**POU Generation Algorithm**

The logic used to generate POUs from templates resides in an algorithm associated with the POU template business object. This algorithm is invoked when the POU template is initially saved and also by the POU template monitor process on an ongoing basis. The algorithm is also called if you make changes to a POU, so the system can adjust future generated POUs to match recent changes.

Review the logic defined in the base algorithm to determine if it is adequate for your needs.

Refer to Generate POUs in [Appendix B: Algorithm Entities](#page-108-2) for more information.

## <span id="page-30-0"></span>**Timesheets**

This section provides information regarding timesheet functionality including:

- [Timesheet Functionality](#page-30-1)
- [Configuring Timesheets](#page-30-2)
- [Integration with Timekeeping Systems](#page-31-0)

#### <span id="page-30-1"></span>**Timesheet Functionality**

Timesheet functionality allows your organization to more easily use the time information which is collected within the application as shifts are completed. This information can be exported to external timekeeping systems as needed. This functionality also allows mobile workers to review, accept, and sometimes change their reported time for work, travel, or non-work events (such as breaks, non-productive tasks and periods of unavailability) for their shifts. The system groups time on the shift into usage "time buckets" such as work, travel, idle, break, POU, depot, etc. For example, all travel can be grouped together, all deliveries grouped together, all breaks grouped together, and so on.

Timesheet functionality is optional. Global master configuration parameters must be specified to enable this functionality. When enabled, timesheets are created automatically at the end of the related shift for each period of time a mobile worker was part of the shift.

A Timesheet record is displayed in the Timesheet portal for review and acceptance, as needed. The base product resource timesheet business object assumes no further approval is necessary once accepted by the mobile worker and information is considered ready to be interfaced to an external system. You may introduce custom logic to require manager approval before timesheet information is interfaced.

The actual process to interface a timesheet record to an external system is not provided out of the box and has to be customized.

All generated timesheets create for a shift are listed in the Crew Shift Timesheet zone of the Crew Shift portal.. Refer to the user guide and online help for more information on timesheets.

#### **Process Notes**

Mobile workers will require training on how to review and accept timesheet information in the office as part of their shift completion tasks. If your organization allows workers to modify time information or you implement other custom interaction for users with their time, training will be needed for this processing as well. These details will depend entirely on your business practices and how you choose to implement this functionality.

Reviewing and accepting timesheet information on the mobile device is not supported.

#### <span id="page-30-2"></span>**Configuring Timesheets**

Examine your business processes and work with your timekeeping department to make decisions regarding the mobile worker's interaction with the timesheets.

• What should be the time "bucket" associated with travel and work for the various task types a crew performs?

By default travel and work time are summarized across all task types. If your business requires that travel and work are summarized separately for specific types of work you may introduce new timesheet time types and reference them on the corresponding task types.

• Can workers change reported time information if their actual work differs from what is reported?

• Should a manager manually approve a timesheet record a mobile worker has accepted before it is considered ready to be interfaced to an external system?

The crew process timesheet business object managed the process of generating timesheets for resources at end of shift.

The resource timesheet business object manages the information and business rules associated with a timesheet record for an individual resource.

Review these business objects and extend them as needed.

Complete the following configurations to set up timekeeping functionality within your organization:

- If a manager should manually approve a mobile worker's accepted timesheet record, create a custom algorithm based on the algorithm type "Generic Business Object Status Monitor (F1-GEN-BOMON)" providing the pending approval status code. Plug this custom algorithm at the reviewed state before the base algorithm. This causes the reviewed record to be transitioned to pending approval instead of processed state. A user would approve or reject the record as needed.
- Use the **Timesheet Type** portal to create records for a mobile worker timesheet type and a crew process timesheet type.
- As needed, create additional time buckets using the using the **M1-TimesheetTimeType** extendable lookup. Your implementation can change time bucket groupings as needed by adding more time buckets to the **M1-TimesheetTimeType** extendible lookup and referencing them on the various task types.
- Review task types to associate which applicable timesheet time types.
- Enable timekeeping functionality on **Master Configuration** under **Global Configuration** in the **Resource Management** section. Reference the timesheet type records you created. If values are not entered here, timekeeping functionality is disabled. The functionality that allows mobile workers to verify, adjust and accept their timesheet times at the end of their shift from the device is not supported. Timesheet correction must be set to **Not Allowed**.
- Ensure that the M1-TMSHT batch control is running. This is mainly used to generate timesheets for MDT and non-MDT crews. If this batch job is not running, the functionality may not work properly. This batch control does not need to run frequently as it is only used to handle exception conditions.

#### <span id="page-31-0"></span>**Integration with Timekeeping Systems**

You can add custom logic to export timesheet information to an external timekeeping system or other application.

A timesheet record in the processed state is ready for extract to an external system. Depending on how your system integrate with the external timekeeping system you can create a custom algorithm that on entry to the processed state sends a message to the external system. Alternatively the external system may poll for processed timesheet records.

## <span id="page-31-1"></span>**Global Positioning System Data (GPS)**

GPS data is used to display the location of resources on map interfaces and to track crews and routes on the map. This data can be sent from a crew's MDT or directly from an external GPS system embedded in their vehicle.

The MCP sends batches of GPS data to the server and calls the business service, M1- AddGPSData, to upload the data to the database. The business service finds the crew whose active shift is associated with the MDT ID provided as the GPS external identifier and associates the GPS data with the crew.

MDT Type specifies whether the device has GPS capability, the GPS port, how frequently to poll and how frequently to send data to the server. A shift may be configured to allow or disallow sending of GPS data for business reasons. Based on that configuration, a crew shift business object plug-in enables the sending of GPS data.

#### **Configuration**

If GPS data should be sent from a GPS system embedded in a vehicle, the interface to that system should call the same upload service using the XAI Inbound Service, M1-AddGPSCoordinates, providing it with the vehicle's tag as its GPS external identifier. The GPS device should be configured to call the XAI Inbound Service and should contain the vehicle tag information. The service then searches for a vehicle with a vehicle tag that matches the GPS external identifier and associates the data with that vehicle.

If the data format delivered by the device does not match the business service definition, you will need to use a service script to manipulate the data.

# **Chapter 4**

## <span id="page-33-1"></span><span id="page-33-0"></span>**Service Management Configuration**

This section provides configuration information for entities related to service management, including:

- Service Areas
- Activities and Activity Types
- • [Other Task Types](#page-46-1)
- Dispatch Areas
- • [Alerts and Alert Types](#page-47-3)
- • [Common Dispatching Interface \(CDI\)](#page-50-2)
- • [Key Performance Indicators \(KPIs\)](#page-52-0)

### <span id="page-33-2"></span>**Service Areas**

A service area defines the logical boundary of an organization's territory. Typically, not all crews are allocated to do work in the whole territory and not all dispatchers monitor the whole territory. Service areas are used to divide a territory into broad areas of service.

Service areas can be based on geographic regions, services provided, business units, or any other breakdown that is meaningful for your organization.

Mobile workers may typically work in specific service areas, which comprise their base service areas. Crew shifts may be limited to working in specific service areas, and dispatchers may be responsible for monitoring specific service areas. Each activity is associated with a single service area. If it is not explicitly provided by the host system, the rules to determine an activity's service area reside in a plug-in on the activity business object so they can be customized as needed. Refer to the [Determine Service Area](#page-110-1) algorithm for more information.

Service areas can also be used to restrict the crews and activities monitored by a dispatcher. Refer to [Dispatch Areas](#page-47-2) for more information.

If your company uses external contractors your company may offer them a certain capacity of work in a specific service area and of a specific class of work. Refer to [Contractor Management](#page-73-4)  [Basics](#page-73-4) for more information.

Your implementation might use hierarchies to group service areas by territories, regions, offices, etc. Refer to [Hierarchies Basics](#page-65-4) for more information.

#### <span id="page-34-0"></span>**Service Area Geographic Boundaries**

You can capture the actual geographic boundaries of a service area as part of the service area record. If a service area is defined by postal codes and if you can obtain the postal code boundary data (set of geocodes), then these can be loaded to the service area record.

To capture service area boundaries by postal code:

- Indicate in the map viewer feature configuration that you have licensed Oracle Spatial
- Upload your postal code boundary data to the **M1\_POSTAL\_CODE\_BOUNDARY** table
- Create your service area records

For each service area, navigate to the **Map** tab and click **Edit Text**. List the postal codes within the area comma delimited and save.

If the above is not an option for your organization, geographic boundaries for a service area may be drawn in an external Geographic Information System (GIS) tool and the resulting ordinates can then be copied and uploaded to the system by using the **Map** tab, clicking **Edit Text** button and pasting the coordinates as the **Polygon Definition**. Ordinates must be entered as comma delimited in longitude, latitude order.

If your company provides multiple types of services and divides the service territory differently for each type of service, you should indicate the **Service Type** associated with each service area. The system validates that service areas for the same service type do not overlap geographically.

If you have uploaded the geographic boundaries of your service areas

- The base "Determine Service Area" algorithm uses this information to determine the service area covering the activity's location geocode.
- The **CDI** map can show the dispatcher's service areas
- The **Scheduler Area** portal shows the covered service areas on the **Map** tab.

#### <span id="page-34-1"></span>**Postal Code to Service Area Mappings**

If your service areas are grouped by postal codes, but you cannot capture the geographic boundaries of your service areas you can use the base "Determine Service Area" algorithm "Postal Code to Service Area Mapping" extendable lookup to map a postal code to a service area.

For an easier setup you can use the "Upload Postal Codes for Service Territory (M1-UpPostCd)" BPA script to upload these mapping records from an excel spreadsheet.

As mentioned earlier, if your company provides multiple types of services and divides the service territory differently for each type of service, you should indicate the **Service Type** associated with each service area. In addition you should use a separate extendable lookup for each service type as follows

- Subclass the base extendable lookup for each service type supported
- Specify the service type as a BO option
- Use a separate excel spreadsheet for each service type
- When using the upload BPA script, select the appropriate extendable lookup for the service type mapping you currently upload

## <span id="page-35-0"></span>**Activities and Activity Types**

An activity is a task, typically requested by a host system, to be performed at a particular geographic location. An activity may have a site address and a service address. Only the site address is used by the scheduler to direct the crew to the activity location.

An **activity type** defines skills and equipment required to work activities of that type as well as details about how the activities should be dispatched, prioritized, and scheduled.

This section provides information about activities and topics related to working with and configuring activities including:

- [Understanding Activities and Activity Types](#page-35-1)
- **[Assignments](#page-36-0)**
- [Remark Types](#page-36-1)
- [Work Profiles](#page-36-2)
- [Appointment Booking and Appointment Booking Groups](#page-36-3)
- **[Service Classes](#page-37-0)**
- **[Activity Priority](#page-37-1)**
- [Activity Time Windows](#page-38-0)
- [Override Time Windows](#page-39-0)
- [Activity and Assignment Lifecycles](#page-40-0)
- [Activity and Assignment Business Objects](#page-41-0)
- [Creating Custom Activity Types](#page-42-0)
- [Activity Expiration](#page-44-0)
- [Activity Access Management \(Keys and Access Cards\)](#page-44-1)
- [Activity Attachments](#page-45-0)
- [Activity-Related Scheduling Cost Factors](#page-46-0)

#### <span id="page-35-1"></span>**Understanding Activities and Activity Types**

The base product can be used by many different types of businesses and can support a diverse set of activities ranging from field service orders, installations and inspections, and home deliveries. The underlying processes of scheduling, routing, and data transfer are quite similar; the primary differences are in the details, such as the implementation-specific data to be captured and how that data should be validated and processed.

Activity types are unique in that they typically require some amount of customization to adequately represent the data and business rules associated with a particular type of work. The base system provides a standard activity business object that can serve as the foundation for all custom activity types. This business object provides the basic logic to manage the activity lifecycle, handle scheduling and routing, and transfer data between the host and the mobile devices.

On top of this strong foundation, each implementation can build custom business objects by extending what is in the base system, rather than creating them from scratch. The customization process should begin with an analysis of what already exists in the base system, followed by a thoughtful design phase that identifies exactly what additional information and processes are needed. Only when the design phase is complete should an implementer begin using system configuration tools to create or customize system entities.

Please refer to the section titled [Creating Custom Activity Types](#page-42-0) for more information.
### **Assignments**

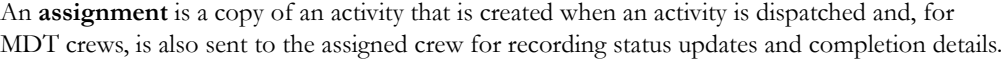

If changes are made on the server to an activity, the system determines which changes are relevant to the crew and sends updated information to the crew accordingly. As a result, the assignment is kept synchronized with its original activity. Likewise, when changes are made on the mobile, they are sent to the server immediately (or when a connection is available).

If your company uses contractor management functionality and assigns work to external contractors towards agreed upon capacity, an assignment is also created to represent the contractor's commitment to perform an activity. Refer to [Contractor Management Basics](#page-73-0) for more information.

### **Remark Types**

Standard remarks define different types of comments that can be entered when an activity is completed. Remark types are associated to activity types, indicating the types of remarks that can be entered when completing this type of activity.

Remark types can define custom common indications used by the system itself and/or common remark types known to the host system and sent as part of completion details.

### **Work Profiles**

Some activities include a requirement to be completed during certain days or times. For example, deliveries to offices can only occur Mon-Fri from 8 am - 5 pm.

You should configure work profiles as appropriate to typical work patterns and to restrict activity types according to regulatory requirements or other requirements. The **Complete Within** option, for instance, allows you to specify that you will deliver within 5 business days, which would not include Saturday and Sunday.

The system allows you to establish a work profile for activities, so that regulatory restrictions or other limitations or conditions that apply for the activity can be scheduled and managed accordingly (e.g. business hours, off hours, evening, early morning, not weekends, etc.).

With a work profile properly defined and referenced on an activity type, the system ensures that activities of this type are not scheduled outside of the established allowed time windows.

This information is used by the **Update Time Windows** algorithm entity associated with the activity business object. Refer to [Appendix B: Algorithm Entities](#page-108-0) for more information.

To configure work profiles:

- Create work profiles according to your business requirements.
- Review activity types to see where work profiles are needed and associate a work profile as necessary.

### **Appointment Booking and Appointment Booking Groups**

Appointment booking refers to how the system handles requests from the host system for appointments and how it responds with available appointment windows. Appointment booking groups (ABGs) define one or more valid time windows for appointment booking. Appointment booking groups are associated with activity types, indicating the appointment booking groups to use when processing appointment requests for activities of that type. Refer to the [Appointment](#page-93-0)  [Booking Service](#page-93-0) section in [Chapter 13: Web Servicesf](#page-90-0)or more information.

### **Service Classes**

A service class is a broad categorization of activity types which can be used to control work assigned to crew shifts by the scheduler. Refer to [Controlling Work Assignment](#page-25-0) for more information.

If a service class represents a primary function it might also specify procedure types a crew has to complete before they take on that function. Refer to [Procedure Types and Procedure Basics](#page-53-0) for more information

Service classes may also be used to restrict the crews and activities monitored by a dispatcher. Refer to [Dispatch Areas](#page-47-0) for more information.

If your company uses external contractors your company may offer them a certain capacity of work in a specific service area and of a specific class of work. Refer to [Contractor Management](#page-73-0)  [Basics](#page-73-0) for more information.

Review your activity types and group them to various service categories to meet your business requirements. One activity type can belong to multiple service classes.

## **Activity Priority**

The scheduler mainly prioritizes activities based on scheduling priority and the priority profile of the activity.

### **Scheduling Priority**

Scheduling priority is established as is a numerical value from 0.01 to 10 which defines the importance of the activity relative to other activities. 10 is the highest priority.

Activities with a higher priority are scheduled vs. not scheduled, scheduled to an earlier shift, or scheduled earlier in the shift.

If Scheduling Priority is not specified for an individual activity, it is defaulted from the activity type.

An activity may be associated with a **Business Priority Number** which captures the business value of the activity such as cost or other currency amount, number of customers, relative customer importance etc., and is used to derive the scheduling priority number. This is a way to derive the scheduling priority number based on real business numbers. The conversion from a business priority number to a scheduling priority is configured in the **Priority** section on the activity type.

For example, collection activities can be prioritized highest overdue amount first. The host system would include a business priority number equal to the amount overdue. Given this, the activity type logic would derive the scheduling priority based on ranges of amounts overdue:

- Up to \$100 converts to a scheduling Priority of 1
- Up to \$1000 converts to a scheduling priority of 5
- Up to \$999,999,999 might convert to a scheduling priority of 10
- (with other ranges in between)

Another example is for the host to include a business priority number equal to the number of customers impacted so that the activity that impacts the most customers is prioritized higher.

If your organization needs to maintain the concept of priority based on activity type but allow activities of same type to prioritize differently, then it is important to keep scheduling priority ranges allocated to specific types of work and let the stepped list be a further list of ranges within the range designated for the activity type. This way the scheduling priority will represent the preference between one type of work to other types as well as the preference within activities of one type of work.

Note that on the activity type, a scheduling priority can be defined and ranges can be defined. When determining priority, the system attempts to use the ranges first, based on information from the activity, however if the priority cannot be determined from the range, the value in the **Scheduling Priority** field is used.

When requests to add or update activities are sent from the host system, the business priority and scheduling priority can be included as part of the request. This also applies for appointment booking requests. If both values are included, the scheduling priority overrides the business priority number.

#### **Priority Profile**

The scheduler applies a factor onto the activity's scheduling priority to calculate its priority over time. This factor is defined by a priority profile as a function over the activity's broad time window.

The priority profile defines the following attributes:

- The sequence in which activities will be displayed in application screens.
- Whether or not work is mandatory or optional. If mandatory the activity will be scheduled by its due date regardless of cost. If optional, scheduling the activity is considered optional and is driven by costs. Note that emergencies are always considered mandatory. You can override this on the activity.
- The function that the scheduler uses to calculate a factor applied to the activity's scheduling priority over time to make it stronger, weaker or unchanged as needed. For example, delivery of perishable goods such as milk, eggs or fresh meat would be critical to deliver early in the window, while furniture with a guaranteed SLA would be more critical to the end of the window.

Note: The priority function defined by a priority profile is a factor that applies over an activity's scheduling priority over time whether it is mandatory or not. Also, mandatory work for which the time-windows span more than one day, is considered optional until the activity's end time window is within the horizon.

### **Activity Time Windows**

Activity time windows establish time periods within which activities can be scheduled according to ideal scheduling scenarios, conditions, restrictions, preferences, and so on. Typically time windows are sent from the host, but they can sometimes be manipulated by the user as well.

Scheduling uses the **Update Time Windows** algorithm to calculate the arrival time window (ATW). Since some types of work may be restricted to certain times, each activity's effective time window is further broken down to one or more arrival time windows, representing a time period when the activity is allowed to be scheduled based on applicable restrictions.

The system then uses the arrival time window to slot the activity into the schedule where it is best from an operational standpoint. The Update Time Windows algorithm recalculates and updates an activity's arrival time windows and service time windows. The algorithm is called once when the activity is created and upon any change to information contributing to its time window calculation.

These changes may be to specific information on the activity itself such as a change to any of its effective time windows (ETW) or preferred time windows (PTW) or changes to other entities such as override activity time windows, if any contributed to the calculation of the activity's time windows.

The algorithm is also called from the Appointment Booking Request service for a potential activity sent from the host system. When called for a proposed activity it only returns the calculated time windows.

### **Calculating ATW**

An ATW is a subset period of an ETW where the activity may operationally be scheduled. The scheduler is only aware of ATW and schedules work only within these time frames. If no reasons exist to restrict arrival of crews to the activity location any time during an ETW then the corresponding ATW would cover same time as the ETW. However, if the ETW overlaps a public holiday or an explicit override activity time window that does not allow work to be scheduled for the activity's type of work and/or service area then the ETW is split to smaller ATW covering portions of the ETW where work is allowed to be scheduled.

Public holidays are considered only if the activity type references a work calendar. Note that an override activity time window may also be used to actually state when work is allowed and thus override a public holiday for their overlapped time.

### **Calculating STW**

An STW is an optional sub window within an ATW encouraging the scheduler to schedule work at preferred times for various reasons. The source for these preferred time windows are PTW sent in with the activity from the host system. An STW is defined for each overlapped time between an ATW and a PTW. If the host requests no PTW or none overlap with any calculated ATW then no STW is defined.

### **Override Time Windows**

An override time window defines a period of time during which activities of a particular type are allowed or not allowed to be scheduled, overriding the default arrival time window for the activity itself. The override may be further restricted to activities within specific service areas. Refer to the user guide for more information.

### **Site Management**

Site grouping is where activities are treated as belonging to the same area (site) even if they have different addresses (locations) and are scheduled taking this into account. For example, a campus, an apartment complex or an office park would have various units with different addresses but are at the same site.

By default, the system generates a site ID of all site address elements for an activity and sends that site ID along with the activity details to the scheduler. Your implementation has the option to configure a designated site ID to list a subset of site address elements to be used instead of the default. Activities with the same site ID are encouraged to be scheduled to the same crew shift, assuming all the activities have compatible criteria such as activity dates and priorities.

Site delay is where the scheduler factors in additional time immediately after the activity start time. For example, a crew may need time to park or check if the customer is at the location before they actually start working.

With site grouping, the scheduler handles site delay differently at a site since the same-site activities would likely be scheduled sequentially on the shift and therefore any site delay only needs to be applied to the first activity at the site. The site delay would then be ignored on all the remaining same-site activities during the site visit.

Your implementation must consider the following with respect to site IDs:

- If the default site ID does not meet your implementation requirements, you must set up a designated Site ID in feature configuration to list a subset of site address elements to be used instead. This is done by creating a new custom Site ID [Feature Configuration.](#page-17-0) Refer to the demo environment for an example.
- Verify the setting of the [Force Use of Site Functionality](#page-202-0) value in scheduler configuration. If your implementation requires that site grouping functionality is always used, ensure that the scheduler configuration Scheduler Manager parameter, Force Use of Site

Functionality is set to True. When this is set, the site grouping will function properly even if no site delay is indicated on the activity.

### **Activity and Assignment Lifecycles**

An assignment is created when the activity lifecycle reaches a point in which work should be dispatched to the assigned crew. The lifecycle of an assignment affects the lifecycle of its activity. For example:

- When an assignment is completed, the original activity is automatically completed, provided that one and only one finalized assignment is received for the activity.
- If an activity's current assignment is returned and no other assignment is complete, the activity is rescheduled.
- If all assignments are final and only one is complete, then the activity is completed.
- If all assignments are final and more than one is complete, the activity's status is set to collision detected.

**Note**: The lifecycles of activities and assignments are fully described and depicted in the business object records. Refer to the **Lifecycle** tab of the **Business Object** portal for complete state descriptions; refer to the **Summary** tab for a visual representation of the lifecycles.

The following diagrams illustrate the lifecycles of each object and how they affect each other. (Refer to the maintenance portals for assignment and activity business objects for complete descriptions of the lifecycle states.)

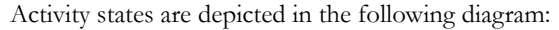

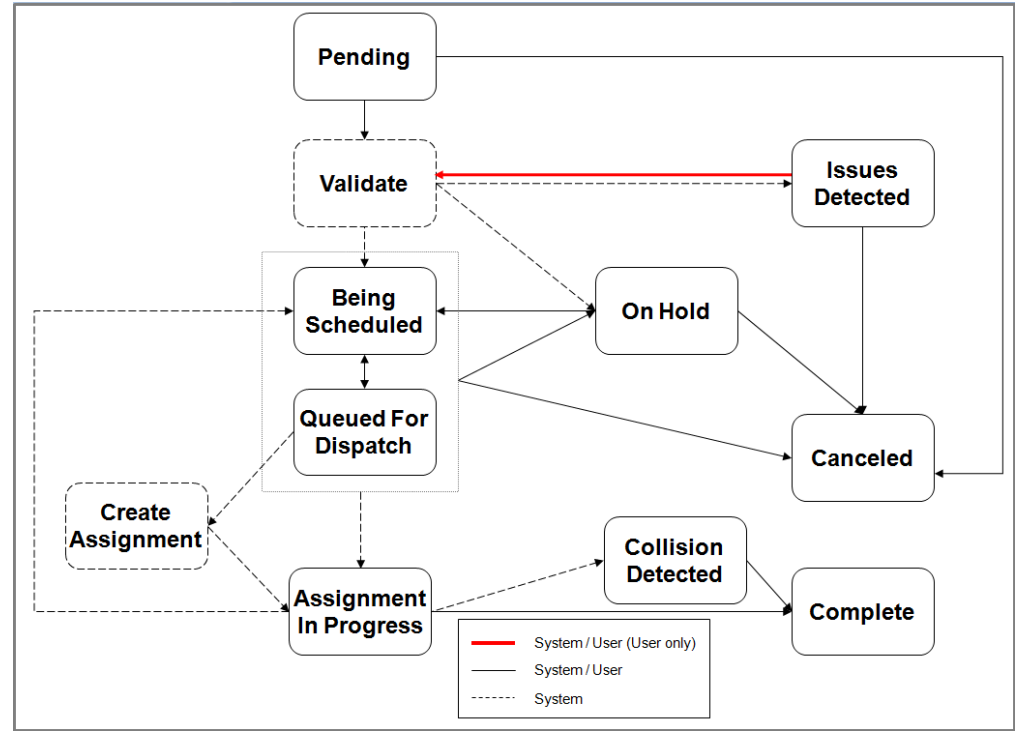

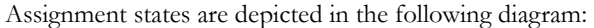

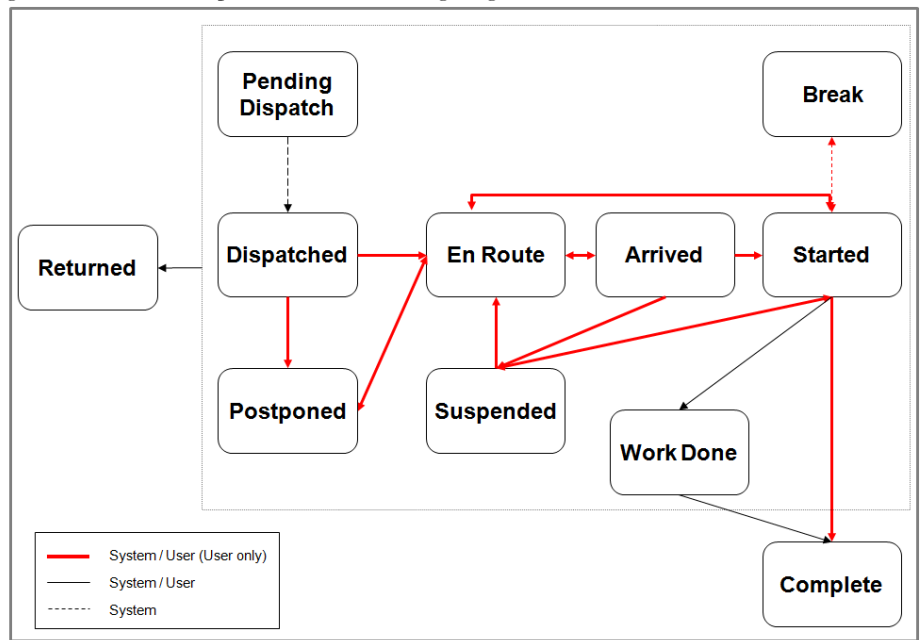

#### **Incomplete State**

All activity types have an Incomplete state as part of their lifecycle. This state provides a way for the crew to communicate to the scheduler that the work could not be completed for reasons beyond its control. For example, if the crew attempts to access a building but the building is not at the specified location, the crew can mark the assignment as incomplete. This bypasses any completion rules and allows the crew to move on to the rest of its work.

#### **Work Done State**

All activity types also have an Work Done state as part of their lifecycle which can be used by crews that are not connected to the server, such as SMS crews, to mark their work as done and move on without sending either a complete or incomplete status to the server. This state queues the work so that the crew can enter the required completion information later when they are logged on.

### **Activity and Assignment Business Objects**

The lifecycle, hierarchy, options and algorithms defined for the activity and assignment business objects control what activity information is received from and sent back to the host, what data is sent to and received back from the crew, what dispatcher actions are supported and what happens when each action is invoked, what crew actions are supported and what happens when each is invoked, and virtually every aspect of activity and assignment processing.

If needed, create a new activity business object. It is best to create it as a child or sub class of the activity business object provided with the base package so that the new business object will contain all the core business rules and behavior of the parent object. This will save a considerable amount of time and effort.

Refer to [Appendix B: Algorithm Entities](#page-108-0) for more information about activity and assignment related algorithms.

### **Creating Custom Activity Types**

Below is a high-level summary of the steps required to create custom activity types for your organization.

- 1. Review the activity business object provided with the base package to familiarize yourself with its logic and related entities. Note that the base product's assignment business object is referenced as an option on the activity's business object. Review it as well.
- 2. Review and optionally customize activity-related algorithms. Refer to [Appendix B: Algorithm](#page-108-0)  [Entities](#page-108-0) for more information.
- 3. Identify all custom activity types required for your implementation.

**Note**: You will typically need to create a different activity type for each type of work that requires different details to be sent from the host, completion details to be sent to the host, or validation logic. For example, one activity type might require capturing proof of age for alcohol delivery, while another activity type might capture customer satisfaction ratings for furniture delivery. Both types would require custom logic to validate the captured data.

- 4. The base package provides the To Do Type, M1-TSKTD, to capture activity data issues. Review its details. If you want the system to generate To Dos, associate it with To Do roles as per your business needs. Refer to the **Oracle Utilities Application Framework**  documentation for more about To Do Types and Roles.
- 5. For each activity type you identified above, do the following:
	- Identify all data to be received from and sent back to the host.
	- Design the UI maps to be used to display and capture data. The base activity and assignment lifecycle business objects support UI hints. You should design your custom data areas and extensions to also use UI hints to take advantage this feature and let the system automatically render the user interface for your custom activity and assignment records on the server.
	- Identify all behavior needed to extend the base business object for this activity type, including algorithms that will be needed to handle validation of any data to be captured, monitor processes, etc. Make a list of these items so you can be sure to address all of them in the development process.
	- Identify the data that needs to be synchronized to the crew. Do not include any data the crew does not need to know in order to perform their work.

### **Defining Your Activity Types**

The following describes the high-level steps needed to define a new activity type:

1. Define an activity business object that represents all data and behavior required for activities of that type.

The activity business object should be defined as a child of the base activity business object; thus, all events associated with the parent business object are automatically supported for its child business object.

The business object's schema should include the base activity business object schema as well as any incoming details sent from the host, but not completion details.

Finally, associate the UI Maps, custom algorithms, and service scripts required to display or capture data, perform validation, or handle any other custom business processes.

2. Define a data area for the dispatch details that need to be synchronized to the crew, as identified during the design phase. The data area should include the base dispatch details data area associated with the base assignment business object, as well as specific details relevant to this type of activity. The **Task Synchronization** process uses this data area to dynamically send only this subset of details to the crew.

3. Define an assignment business object that represents all data and behavior required for an assignment of this activity type.

The assignment business object should be defined as a child of the base assignment business object.

Its schema should include the base assignment business object schema as well as completion details relevant to this type of activity to be sent to the host.

Reference the dispatch details data area described in the previous step as a business object option on your assignment business object.

- 4. Reference the assignment business object created in the previous step as a business object option on your activity business object.
- 5. Define an activity type record (using the **Task Type** portal, accessible from the **Admin** menu). When prompted, select the appropriate activity business object defined earlier.

For each activity type record, you will need to provide the following information. Consider each item carefully before you create the record.

- The host system for this activity type
- How long an activity of this type typically takes to complete
- Whether or not this type of activity should be automatically dispatched
- The priority queue, scheduling priority information and priority profile (priority profile defines attributes such as sequence, whether the activity type is mandatory or optional, and whether or not an offset is use. Note that emergency activities must also be set as mandatory.)
- The appointment booking group to use
- The work profile to use
- Any scheduling cost factors
- Whether or not activities of this type need to be allocated to the assigned crew at some predefined time prior to shift start
- How expired activities of this type be handled. The activity business object you created earlier for this activity type
- Skills and equipment required to complete activities of this type
- Equipment required to complete activities of this type
- If your organization uses contractors decide whether this type of work is eligible for contracting. Refer to [Contractor Management Basics](#page-73-0) for more information.
- Completion remarks associated with activities of this type
- To Do setup information

Refer to the Oracle Real-Time Scheduler Mobile Application Implementation and Development Guide under Customization and Extension Methodology for information on how to customize the mobile application.

### **Activity Expiration**

Typically, an activity's effective time windows and preferred time windows are sent from the host. If an activity has not been worked by the time its last effective time window expires, the scheduler stops attempting to schedule it.

Depending on your configuration and business practices, activity types can be configured to handle the situation as follows:

• Incorporate automatic extensions so that the scheduler will continue to try and schedule expired activities beyond the original effective time window by a set number of days or hours.

Configure activity types with automatic extensions. Implementations must also ensure that the time windows on activities of those types are properly defined and that the expiration parameters set on the activity type are set with reasonable values to prevent the scheduler from attempting to reschedule the activity to an excess. For example, if an activity type is set with a high extension limit, such as 1000, all the activities belonging to that activity type get extended multiple times whenever the last effective time window of the activity expires. This causes the scheduler to keep scheduling the activity until the extension limit is reached, causing issues with the scheduler.

- If automatic extensions are not allowed or are exhausted the activity could be automatically canceled.
- If automatic extensions are not allowed or are exhausted the system can create a To Do for a user to make the necessary changes.

Business rules for handling expired activities are configured on the [Activity Expiration](#page-110-0) algorithm. Please refer to this algorithm for more information.

### **Activity Access Management (Keys and Access Cards)**

The system can be configured to alert mobile workers that they are required to pick up keys (or access cards) before they can work on an activity. Obviously if key or card is needed to gain access to a work site or facility, the mobile worker cannot start an assigned activity without it.

This feature leverages depot functionality, so a distribution depot must be set up for every location where keys would be picked up. If your organization does not use depots in general, but will want to track key pickup in the way described, you must set up key related depots. After receiving the key information from the host system, such as the key ID and the depot where the key is located, the scheduler creates a depot task to pick up the key as part of scheduling the activity. If the same crew/mobile worker has multiple activities that require them to pick up keys at the same location, the scheduler creates one task to pick up all of those keys.

Activities that require keys are restricted to shifts that have the same logoff location as the location where keys are picked up. This is assumed to occur as part of the shift practices. The system does not validate whether or not a key was actually dropped off.

Activities already associated with depot to pickup or drop goods cannot use keys since an activity can only be in a single depot run. This means that there cannot be depot activities that require "goods" to be picked up from depot A and "keys" picked up from depot B. Then the activity would have to be in two depot runs to pickup both goods and keys.

Configuration for key handling functionality involves the following:

- Define a depot task type in the **Task Type** portal describing it as a task to pick up keys.
- Set up distribution depots for every location where keys would be picked up. Associate each with the depot task type for key pickup.

Please refer to the section on [Depots](#page-68-0) for more information.

### **Activity Attachments**

Attachment functionality supports both upload and download of attachments. This functionality is only available for native application on device such as Android or iOS devices. Attachments are not supported in the browser based application when the mobile application is accessed via a regular web browser on any device such as a phone, tablet, laptop or desktop.

Mobile users can upload and download attachments as needed to support their work. For native application mobile devices, only pictures (considered "captures") can be uploaded from the device to the host, other types of files are not supported. Attachments created in the field are sent back to the host.

Attachments can be sent from the host to the crew's mobile device. All types of attachments coming from the host can be downloaded on the device, however if the file type is not supported on the device, it cannot be opened or viewed.

To configure attachment functionality:

• Out of the box, attachment functionality will work on the mobile devices without defining any attachment type as a supported capability on the **MDT Types** associated to the devices, as long as the devices have the appropriate tool or application to view or open the attachments.

Note: It is your organization's responsibility to have the appropriate tool or application to view the attachment on the mobile device.

- Review **MDT Types** to determine the max size for each device being used in the field and use the **Attachment Storage Size** field to set the appropriate value.
- Consider where attachments must be automatically pushed to mobile workers, if so, add these attachments as deployment parts.

### **Process Notes**

Note the following training and business process considerations:

- Dispatchers and mobile workers will need to be trained on your business practices related to when and how to capture and upload attachments for activities.
- Workers will need to learn how to download attachments that are included with activities.
- If attachments are set so that they are not automatically sent to the mobile device, workers will need to learn how to obtain these attachments when they need them.

#### **Limitations**

When considering limitations for attachments, it is important to make a distinction between uploading and downloading attachments.

**Upload**: Upload functionality for capture picture content is only available for native application devices such as Android or iOS devices. Upload of all other file types is not supported.

**Download**: All attachments can be downloaded on native application devices, however if the file type is not supported on the device, it cannot be opened or viewed.

Attachment functionality, both upload and download, is not supported for the browser based MCP. This applies for captures and attachments.

### **Activity-Related Scheduling Cost Factors**

The goal of the scheduling process is to produce the most cost effective schedule or the most efficient schedule. The scheduler uses the following activity-based parameters when assigning tasks to crew shifts and optimizing crew shift schedules:

- Scheduling Priority [\(Relative Shift Promotion Cost](#page-174-0)) defined at the activity type level
- **[Relative Late Cost](#page-172-0)**
- **[Relative Window Cost](#page-174-1)**
- **[SLA Flexibility](#page-173-0)**
- Preferred Time Factor [\(Preferred Time Factor](#page-174-2)) defined at the activity type level

Please refer to the specific sections in [Appendix B](#page-172-1) under the [Entity Parameters](#page-172-1) section for more details on these cost factors.

### **Other Task Types**

Additional task types after activity types include the following:

- [Breaks](#page-46-0)
- [Non-Productive Tasks](#page-46-1)
- [Period of Unavailability](#page-47-1)
- [Depot Related Task Types](#page-47-2)

### <span id="page-46-0"></span>**Breaks**

A break is a planned time period within a crew shift during which the crew is eligible for taking a break. During a break, the crew may not carry out work or travel. Unlike a crew-related period of unavailability that takes place in a specific location, a break does not have a defined location.

A break type defines the duration of a break and the duration of the break window, which is the period of time during which the break can be taken. For example, a 15-minute morning break might have a 60-minute window during which the break can be taken.

While you can manually add a break to an existing crew shift, breaks are typically incorporated into planned shifts at shift template design time.

Refer to [Shift Weekly Templates](#page-26-0) for more information.

### <span id="page-46-1"></span>**Non-Productive Tasks**

A non-productive task is a planned time period within a crew shift where a crew can take time to perform a non work related task such as restocking the truck. Non-productive tasks are always associated to a location, and the crew cannot carry out work or travel during this allocated time period.

A non-productive task type defines the duration of a non-productive task and the duration of the non-productive task window, which is the period of time during which the non-productive task can be taken. It also defines an offset which determines how much time into the shift that the non-productive task can take place. For example, a 15-minute morning non-productive task might have a 60-minute window during which the non-productive task can be taken and it can only occur after the crew has been working for at least 2 hours.

While you can manually add a non-productive task to an existing crew shift, non-productive tasks are typically incorporated into planned shifts at shift template design time.

On the template, the user only defines the task type and the earliest time the NPT should be scheduled after shift start. The NPT location is defaulted from the crew record.

### <span id="page-47-1"></span>**Period of Unavailability**

Refer to [Chapter 3: Periods of Unavailability \(POU\)](#page-28-0).

### <span id="page-47-2"></span>**Depot Related Task Types**

Refer to [Depot Tasks](#page-69-0) in [Chapter 9: Transfer of Goods.](#page-68-1)

## <span id="page-47-0"></span>**Dispatch Areas**

A dispatch area is a predefined set of service areas and service classes that can be monitored by one or more dispatchers. A dispatcher record identifies one or more dispatcher areas the dispatcher is allowed to monitor. When a dispatcher logs on to start a shift, they can select which of the authorized dispatch areas they will monitor during that shift. The system determines which activities and crews the dispatcher is responsible for monitoring during their shift based on the selected dispatch areas:

- A crew's shift matches a dispatch area if at least one of the shift's service areas and at least one of its allowed service classes are included in the dispatch area definition.
- An activity matches a dispatch area if its service area and at least one of its service classes are included in the dispatch area definition.
- It is enough for an activity or shift to match one of the monitored dispatcher areas to be monitored by the dispatcher.
- A single dispatch area may be monitored by multiple dispatchers.

Before you set up your dispatch areas, study the distinct combinations of service areas and service classes to be monitored by dispatchers.

## **Alerts and Alert Types**

This section provides information on configuring and working with alerts including:

- [Understanding Alerts and Alert Types](#page-47-3)
- **[Alert Areas](#page-49-0)**
- [Alert Batch Controls](#page-49-1)
- [Alert Queue](#page-50-0)
- [Audible Alerts](#page-50-1)

# <span id="page-47-3"></span>**Understanding Alerts and Alert Types**

An alert is a situation in which predefined conditions have been met that require user attention or intervention. An alert might be raised for a crew's shift or a task.

The system automatically assigns an alert to a single logged-on dispatcher based on configurable business rules. Once assigned, the alert appears on the user's **Alert Queue** dashboard zone.

You can configure alerts to be recycled if the assigned user doesn't acknowledge the alert within a configurable amount of time. Alerts assigned to a user are always recycled when the user logs off.

You can configure alerts to snooze for a configurable amount of time once the user acknowledges the alert. The alert is dropped from the user's alert queue while the user tries to address the issue, and will reappear after that amount of time if the conditions are still true for the alert.

To make sure that the underlying conditions of an alert are resolved properly, you can design business rules to constantly evaluate and finally close the alert automatically.

An alert can also be configured to expire, i.e., be closed, after a certain amount of time.

Alert types define attributes common to all alerts of that type. Alert type attributes include the creation and evaluation algorithms, the threshold for creating alerts of this type, whether or not alerts of this type can be manually closed, and the length of time before the alert expires, is recycled, or is allowed to snooze.

Alert type also defines the business object used to create and control the structure and behavior of alerts of this type.

The base product provides a set of business objects and algorithms that can be used to create and evaluate different types of alerts. The base product does not provide the actual alert type records. At a bare minimum, an implementation needs to create alert type records that reference the creation and evaluation algorithms and the alert business objects provided in the base for each alert type. An implementation can also create additional entities to support other types of alerts.

**Note**: Some alerts, such as the missed appointment alert, do not have evaluation algorithms because the condition that causes the alert to be generated is already in the past. There is no condition to research or resolve; the alert is simply a notification.

Likewise, some alerts do not have creation algorithms because they are generated when a system event, such as a synchronization timeout, occurs. The activity cancellation alert is another example; it is raised whenever the host requests to cancel an activity that is already dispatched.

### **Designing Alert Types**

The following is a high-level summary of the steps involved in designing alert types for your organization.

1. **Understand the business conditions for which to raise alerts of this type.** Many alerts are based on a specific event or threshold. For example, you might want to raise a crew idle alert when a crew has been idle for more than a specific length of time. The idle time, in minutes, may be defined on the alert type.

If the alerts are to be raised upon a specific event or threshold, design an Alert Creation algorithm that will be triggered by the event to create an alert.

A threshold can also be configured to trigger based on a percentage or a distance. For example you may want an alert when an activity has over run by more than 20%. In this case the threshold would be 20 and the custom algorithm would make a percentage based calculation. If you wanted an alert that is triggered when a crew is scheduled to travel more than x [distance] from their last job, the value would need to be x [distance].

Many alerts are not event-driven, but rather are raised based on a situation that is determined by frequent analysis of the data. For such alerts, an Alert Creation algorithm needs to be developed based on business rules.

The Alert Creation algorithm is called by the monitor plug-in associated with the alert type business object. For more information, refer to the alert batch controls section in [Appendix](#page-116-0)  [C: Batch Controlsa](#page-116-0)nd to [Appendix B: Algorithm Entities.](#page-108-0)

2. **Determine whether alerts of this type should automatically expire after some time.** The expiration time, in minutes, may be defined on the alert type. If not specified, alerts of this type do not expire.

An alert should only be allowed to expire if it is simply a notification and does not require a dispatcher to take any specific action.

3. **Determine whether the system should automatically recycle an alert of this type if it is not acknowledged in a timely manner.** The recycle time, in minutes, may be defined on

the alert type. If not specified, alerts of this type are never recycled based on time; however, they will still be recycled when the assigned dispatcher logs off.

4. **Determine whether an alert of this type should snooze for a configurable amount of time after a dispatcher acknowledges it.** As a general rule, you should allow an alert to snooze if it is important that the alert be closed only when the underlying issue has been resolved, and you want to allow the dispatcher for more time to resolve it. When the snooze time expires, the system evaluates the underlying condition and closes the alert if the condition no longer exists. The snooze time, in minutes, is defined on the alert type.

You can also decide which alert types should allow the dispatcher to adjust the snooze time. If not specified, an alert of this type automatically closes once a dispatcher acknowledges it.

- 5. **Understand the business rules that allow the system to automatically close an alert of this type.** When applicable, design a corresponding Alert Evaluation algorithm and specify it on the alert type. The Alert Evaluation algorithm is called by the monitor plug-in associated with the alert business object. For more information, refer to the alert batch controls section in [Appendix C: Batch Controls](#page-116-0)and to [Appendix B: Algorithm Entities](#page-108-0).
- 6. **Determine whether to allow dispatchers to manually close alerts of this type even if there is an evaluation algorithm.** There may be situations where an alert cannot be automatically closed by the evaluation algorithm. For example, if a crew's mobile device loses its connection for a period of time and the crew communicates via phone to the dispatcher, you might want to allow the dispatcher to close the alert so it will be removed from the queue.

**Note**: It is a best practice to let the system evaluate and close all alerts. If you have to allow manual closure, please be sure to build this logic into the Alert Creation algorithm to avoid raising repeated alerts for same issue.

- 7. **Determine the priority of alerts of this type relative to other alerts**. The priority dictates the sort order of alerts when they are displayed to dispatchers. The priority is defined on the alert type.
- 8. **Review the alert business objects provided with the base package to familiarize yourself with their logic and related entities**. Choose the one that's most appropriate for your alert type. If needed, create a new alert business object with a different lifecycle and business rules to meet your organization's business requirements.
- 9. Define the alert type and all its attributes, including the alert business object and calculation algorithm.
- 10. Determine if the alert requires a sound to be played.

### <span id="page-49-0"></span>**Alert Areas**

Alert areas define geographic areas that can be displayed on map and that trigger an alert when GPS enabled resources enter or leave designated areas.

### <span id="page-49-1"></span>**Alert Batch Controls**

Alert creation and evaluation algorithms are called by a batch process.

- The **Alert Type Monitor Batch Control** is responsible for creating alerts. It is critical that this process runs frequently enough to raise alerts in a timely manner, so the underlying condition can be addressed promptly.
- The **Alert Monitor Batch Control** is responsible for evaluating alerts. It is important that this process be called frequently so that alerts can be closed promptly when the underlying condition is resolved.

### <span id="page-50-0"></span>**Alert Queue**

The **Alert Queue** is a dashboard zone where users can view and manage alerts. The **Alert Queue** zone should be enabled in User Preferences for all users who are responsible for monitoring alerts, and the auto-refresh settings should be set to refresh frequently.

Dispatchers can also identify a backup dispatcher in the **Backup Alert Queue** zone. This zone lists alerts of other dispatchers that the shift dispatcher is backing up. If used, this zone must be enabled just like the alert queue zone.

Settings on the alert type control the sort order of alerts and features such as whether or not snooze and sound are enabled for alerts of that type.

### <span id="page-50-1"></span>**Audible Alerts**

You can configure alerts to make a sound to help get the attention of the dispatcher when they appear on the alert queue. Specify the sound files to use with [Master Configuration](#page-18-0) sound play parameters.

# **Common Dispatching Interface (CDI)**

The **Common Dispatching Interface** (CDI) portal is the primary point of user interaction for management of field resources and tasks. It provides a visual representation of scheduled shifts and their assigned activities, and provides access to all dispatcher functions.

This section describes topics related to configuration of the **Common Dispatching Interface** (CDI) portal and related functions, including the following topics:

- [CDI for Dispatchers Only](#page-50-2)
- [The Scheduling Gantt](#page-51-0)
- **[Frequent Data Refresh](#page-51-1)**
- **[Dispatching Functions](#page-51-2)**

### <span id="page-50-2"></span>**CDI for Dispatchers Only**

Only dispatchers can access the **CDI** portal. When a dispatcher attempts to access the **CDI** portal, the system automatically displays the Logon screen if no active dispatcher shift already exists. Dispatcher shifts are not created until the dispatcher logs on to start a shift.

To ensure that the CDI is working properly and users can access its full functionality, please verify the following:

- The user has been set up as a dispatcher in the system.
- Dispatch areas have been defined, and the dispatcher record identifies the dispatch areas and KPIs the dispatcher is responsible for monitoring.
- The **Alert Queue** and the **Backup Alert Queue** zones are properly set up, as described in the **Alert Configuration** section.

**Note**: Before a dispatcher can view the **CDI** portal, he or she must log on to start a dispatcher shift. When a dispatcher attempts to access the **CDI** portal, the system automatically displays the Logon screen if no active shift already exists.

### <span id="page-51-0"></span>**The Scheduling Gantt**

The system uses a **Gantt** zone to display a graphical representation of the crew shift schedules being monitored by the logged-on dispatcher.

The CDI also supports a geographical map view of the dispatcher's monitored area. The map is launched from a toolbar button on the **CDI Scheduling Gantt** zone.

Refer to [Chapter 6: Specialty User Interface Configuration](#page-57-0) for more information on how these are configured.

### <span id="page-51-1"></span>**Frequent Data Refresh**

Key operational zones should be configured to automatically refresh their data to reflect the latest updates.

Ensure the automatic refresh interval is properly set up for the appropriate zones. At a minimum, Oracle recommends setting the CDI-related **KPI Summary** and **Gantt** zones and the **Alert Queue** dashboard zone to automatically refresh frequently. The refresh interval for these zones is defined on their maintenance portals. Individual users can override these settings in the zone refresh parameter in user preferences.

The automatic refresh interval for the CDI Map is defined as a multiple of the refresh interval of the Gantt. For example, if the Gantt's automatic refresh interval is 60 seconds and the multiple is defined as 5, the map will be refreshed every 5 minutes. That multiple is defined as a parameter of the **Gantt** zone.

### <span id="page-51-2"></span>**Dispatching Functions**

Dispatchers resolve day-to-day exceptions by performing common dispatching functions. These functions can be performed from the **Gantt** or **Activity Search** zone on the **CDI** portal or from the activity maintenance portal.

These functions are implemented in dedicated algorithms associated with the activity business object. Review the algorithms that control dispatching functions to ensure that they will meet your organization's needs:

- [Allocate to Shift](#page-114-0)
- **[Cancel Activity](#page-114-1)**
- [Defer Activity](#page-114-2)
- [Lock Depot Run](#page-114-3) (if depot functionality is used)
- **[Unassign](#page-114-4)**

Refer to [Appendix B: Algorithm Entities](#page-108-0) for more information about these algorithms.

# **Key Performance Indicators (KPIs)**

A key performance indicator (KPI) is a quantifiable measurement that supports dispatcher decision making and in-day exception handling. For example, a KPI might measure the number of out-of-service crews or the number of appointments in jeopardy of being missed.

This section describes key concepts and configuration information related to key performance indicators (KPIs) including:

- [Understanding KPI Records](#page-52-0)
- [Designing Your KPIs](#page-52-1)

### <span id="page-52-0"></span>**Understanding KPI Records**

A KPI record defines what is being measured and how to measure it. It specifies the calculation algorithm to use and the threshold values used by that algorithm.

Some KPIs measure the same underlying conditions as the alerts raised by your organization. For those KPIs, the base product provides a KPI calculation algorithm that counts the number of alerts whose related activity or crew shift is in the user's monitor data scope.

For KPIs not related to alerts, a new plug-in must be created. For example, if you want to create a KPI that counts the number of emergency activities received or the number of breaks canceled, create an algorithm to perform the calculation then create a KPI record that references the calculation algorithm.

The KPI calculation plug-in spot supports two modes, Summary or List. If called in the Summary mode, the algorithm returns the summary value of the KPI. If called in List mode, it returns the detail of the KPI.

The base system does not provide any KPI records. An implementation is responsible for creating all KPI records and then associating them to Dispatcher records, indicating that the dispatcher can monitor the KPI on their **CDI** portal.

### <span id="page-52-1"></span>**Designing Your KPIs**

The following is a high-level summary of the steps involved in designing KPIs for your organization:

- 1. **Determine what the KPI will measure.** Identify whether the KPI is related to activities or to crews.
- 2. **Determine whether there is an existing alert type that measures the underlying condition.** If so, you can use the KPI calculation algorithm provided with the base package. If not, you must create an algorithm to calculate the KPI. The calculation algorithm may be defined on the KPI record.
- 3. **Identify the beginning of the normal, warning, and severe ranges for the KPI.** These values may be defined on the KPI record.
- 4. **Review the KPI business object provided with the base package to familiarize yourself with its logic and related entities.** If needed, create a new KPI business object to meet your organization's business requirements.

# **Chapter 5**

# **Procedure Types and Procedures**

This section provides information about procedures and procedure types including:

- • [Procedure Types and Procedure Basics](#page-53-1)
- Procedure Definition
- • [Determine Procedure Algorithms](#page-55-0)
- **Training**
- • [Configuring Procedures](#page-55-2)

## <span id="page-53-1"></span><span id="page-53-0"></span>**Procedure Types and Procedure Basics**

The system can be configured to include procedural instructions or questionnaires to be completed by mobile workers prior to taking on a specific primary function when starting a shift or changing their function mid shift, using a vehicle or starting work on an activity. If the procedures fail, the corresponding business action cannot start.

Usually procedures relate to safety precautions or regulatory requirements. For example, the mobile worker may need to complete a vehicle inspection at the beginning of a shift, or review safety instructions for a hazardous task. Procedure enforcement is applicable to the mobile application only and is embedded as part of the following process flows

- Request to start a shift
- Request to change a started shift's primary function
- Request to change a started shift's vehicles.
- Every time the crew starts an activity of a specific type. If they suspended and start it later again they would be requested to complete the procedures again

Procedures reference the entity they are related to which can either be a shift, a resource or an activity. Procedures related to primary function reference the shift, those related to utilizing a vehicle reference the vehicle they were completed for and those related to starting an activity reference the activity.

As procedures are created, processed and completed, the system creates a record in the **Procedure**  portal to track the information, attendance (if applicable), and results. Procedures cannot be manually created in this portal. The **Procedure** zone on activities shows a listing of which procedures are required for the activity and which procedures were completed.

The following sections describe how to configure the system to enforce your business procedures as part of these events.

# <span id="page-54-0"></span>**Procedure Definition**

Procedure types control a particular type of procedure. They mainly control which business object is used when creating a new procedure of that type, thus dictating the governing form presented to the crew as well as the business rules involved in completing it. The base product supports a configurable questionnaire type of procedure but you can implement more sophisticated procedure forms using customer procedure business objects.

The procedure type establishes whether the procedure is applicable to an activity type, a vehicle type or for a primary function. After creating the procedure type, link it to the appropriate definition.

This also establishes a valid effective date and an expiration date for the procedure as needed. Base package options also include the ability to set whether or not the procedure can be overridden and/or whether or not taking attendance is required.

Your business practices will determine how the mobile worker should proceed in cases where the procedure fails, whether or not procedures can be over-ridden, and whether or not the mobile workers are required to take attendance for the completion of procedures.

### **Shift Based Procedures**

Procedure types specified on a **service class** indicate procedures that must be completed when the crew starts a shift referencing this service class as their primary function or each time they request to change their started shift to assume that function.

Procedure types specified on a **vehicle type** indicate procedures required to be completed before the crew is allowed to use a vehicle of this type. A separate procedure is required for each vehicle of the specific type each time such vehicle is used.

At shift start time if any procedures are defined for the crew's primary function or related to any of the vehicles they are about to use they are sent to the crew's mobile device, the crew has to complete them and they have to all pass before the crew can start their shift. In the same way, if a crew changes their primary function or vehicle allocation mid shift corresponding procedures have to be completed before the changes are in effect.

It is important to note that the list of procedures is determined and created on the server as part of processing the crew's synchronous request and sent back to the device as part of the response to that request.

Once the list of procedures is copied to the device they are presented to the crew which then completes then one after the other. Each procedure is presented and validated as per standard business object functionality on the mobile device.

A failed procedure may or may not be allowed to be manually overridden as passed based on your procedure type configuration. Once all procedures are passed or overridden the system proceeds to perform the requested change.

### **Activity Based Procedures**

Procedure types entered on an **activity type** indicate procedures required before the crew can start work on the activity. These procedures are based on the specific activity assigned to the shift and must be completed and pass before the crew starts the activity.

It is important to note that the list of procedures is determined and created on the server and sent to the mobile device when the activity is dispatched.

This is also true for an activity created in the field. When the activity is sent to the server it goes through the same process to handle procedures. The **Activity Type** can be set to explicitly define when safety procedure clearance is required. If the crew decided to work the activity and the activity type requires safety procedure clearance, the crew is required to be connected to receive the procedures and fill them prior to starting the work.

# <span id="page-55-0"></span>**Determine Procedure Algorithms**

Your implementation may have different rules to determine which procedures are applicable for an event.

The logic to determine shift based procedures resides in the **Determine Shift Procedures** plugin spot defined on the shift business object.

The algorithm may be called in **Determine** mode where it only returns the list of procedures to be created but does not actually creates them. This is used to display planned procedures on the crew shift portal. It can also be called in a **Create** mode to determine and create the procedures. This plug-in is called in this mode when the shift is about to start as well as each time either primary function or resource allocation is about to be changed. Refer to Generate POUs in Appendix B: Algorithm Entities for more information.

The logic to determine activity based procedures resides in the **Determine Task Procedures**  plug-in spot defined on the activity business object.

This algorithm is called when the assignment is created for an MDT crew. This also supports **Determine** and **Create** modes as described above.

> Note: Determining and creating procedures has to occur on the server so as to allow these algorithms to consult other entities and apply custom rules. This means the crew has to be connected to obtain them.

# <span id="page-55-1"></span>**Training**

Mobile workers will require training on how to process the procedures before starting work. For example, how to complete procedures in general, how to enter answers on the mobile device, what to do in cases where the procedure fail, and so on. The details will depend entirely on your business practices and how you choose to implement this functionality.

# <span id="page-55-2"></span>**Configuring Procedures**

Complete the following configurations to set up procedures for use in your implementation.

- Analyze your procedures and procedure forms to determine how they can be transformed to be used with this feature.
- Plan your procedure types by determining how each procedure type will be used. This includes:
	- **Related Entity**  whether procedures of that type are for activity types, vehicle types or service classes.
	- **Override settings** allow or prevent a shift from starting if the questions are not answered correctly or if the procedure otherwise fails.

Note: Make sure that the mobile workers can pass the procedure steps and/or that you have easy to follow and well documented processes in place for when they do not pass or need to be overridden. For example, you may want to enforce a requirement that the worker must enter comments if they override a procedure.

- **Attendance settings**  does the crew need to take attendance (keep a record of who was present during the completion of the steps).
- **Related steps**  the actual steps to complete the procedure.

The base product's procedure type and procedure business objects implement a simple questionnaire form. If your implementation uses the base procedure business objects, the **Procedure Steps** section on the **Procedure Type** indicates the specific procedure or steps that need to be followed to complete the procedure. Using

procedure based message categories, such as vehicle inspection message category or activity safety message category, you can create the questions and answers that will make up the procedure steps. These can be yes or no questions, text, numbers in a valid range, etc.

Create message categories to define procedure steps.

- All custom message categories must be numbered 90000 and above.
- It is recommended that you create a new, dedicated message category for procedures.
- Message categories must be included in the deployment type so that they are included on the deployment that is sent to the mobile workers (part of the activity deployment).
- Create more complex procedure forms as needed by implementing each as a custom procedure business object using specific UI maps and script.
	- Use the **Procedure Type** portal to define your procedure types referencing the procedure business object base or custom.
	- Review existing and/or create new activity types, vehicle types, and service classes to associate procedure requirements as needed.
	- When creating procedure steps, refer to the generic procedure type business object, **M1- ProcedureType**.

# **Chapter 6**

# <span id="page-57-0"></span>**Specialty User Interface Configuration**

This section describes special types of user interface configurations, including the following topics:

- • [Calendar Zones](#page-57-2)
- • [CDI Map](#page-57-1)
- Gantt Zones

## <span id="page-57-2"></span>**Calendar Zones**

The system uses **Calendar** zones to display events or items occupying time in a calendar format. For example, the **Calendar** zone on the **Crew** portal displays a crew's calendar of shifts and meetings.

Logic to derive the contents for a **Calendar** zone resides in a plug-in. Refer to [Appendix B:](#page-108-0)  [Algorithm Entities](#page-108-0) for more information about this plug-in.

The functionality provided by this zone requires that you set up a feature configuration of type "Application Context Root," which defines the main application's root location.

Refer to [Feature Configuration](#page-17-0) for more information.

# <span id="page-57-1"></span>**CDI Map**

The **Common Dispatcher Interface** (CDI) supports a map view of the dispatcher's monitored area. The **CDI** map is launched from a toolbar button on the **CDI Scheduling Gantt** zone.

The CDI Map functionality requires that you set up a feature configuration of type "Map Server Configuration."

Refer to [Feature Configuration](#page-17-0) for more information.

Map layers are controlled by the "CDI Map Layer" extendible lookup.

Each map layer definition indicates whether the layer should be loaded and displayed when the CDI Map is initially loaded. You can override the default indication as needed.

You can add to the extendable lookup custom layers of the following types:

- A custom layer may reference a map viewer theme name you have predefined in the map viewer repository. Note that this theme must not assume any context, i.e. it is called without any input from CDI map.
- The system allows you to define geographic areas for various usages. A custom layer may be added to show all active geographic areas of a specific usage. Refer to the user guide for more information on how to set up geographic areas.

When a user hovers on a point on the map that is related to a shift or task, the system displays detailed information about the object in a context window. The logic used to display detailed information about a related shift or task resides in the following plug-ins:

- Task Detailed Information
- Crew Shift Detailed Information

Refer to [Appendix B: Algorithm Entities](#page-108-0) for more information about these plug-ins.

The system calls the service script configured on the map layer entry in the extendable lookup to format the information displayed when the user hovers over an icon in that layer. You can use a custom service script as needed so long as it include the base script schema as part of its schema to ensure upgradability.

## <span id="page-58-0"></span>**Gantt Zones**

The system uses **Gantt** zones to display a graphical representation of crew shift schedules over time. This type of zone is used on the **CDI** portal, where it displays a graphical representation of the crew shift schedules being monitored by the logged-on dispatcher. This zone type is also used on the **Crew Shift Schedule** tab portal, where it displays a graphical representation of a particular crew shift's schedule.

When a user right-clicks on a shift or task displayed in the **Gantt** zone, the system displays detailed information about the object at the top of the context menu. The logic used to display detailed information about a shift or task resides in the following plug-ins:

- Task Detailed Information
- Crew Shift Detailed Information

The logic used to derive the contents for a **Gantt** zone resides in the CDI Gantt Data plug-in.

Refer to [Appendix B: Algorithm Entities](#page-108-0) for more information about these plug-ins.

The functionality provided by this zone requires that you set up a feature configuration of type "Application Context Root," which defines the main application's root location.

Refer to [Feature Configuration](#page-17-0) for more information.

### **Context Menus**

You can add custom options to the context menu that appears when a user right-clicks an object in the **Scheduling Gantt** zone. The system supports several customizable context menus:

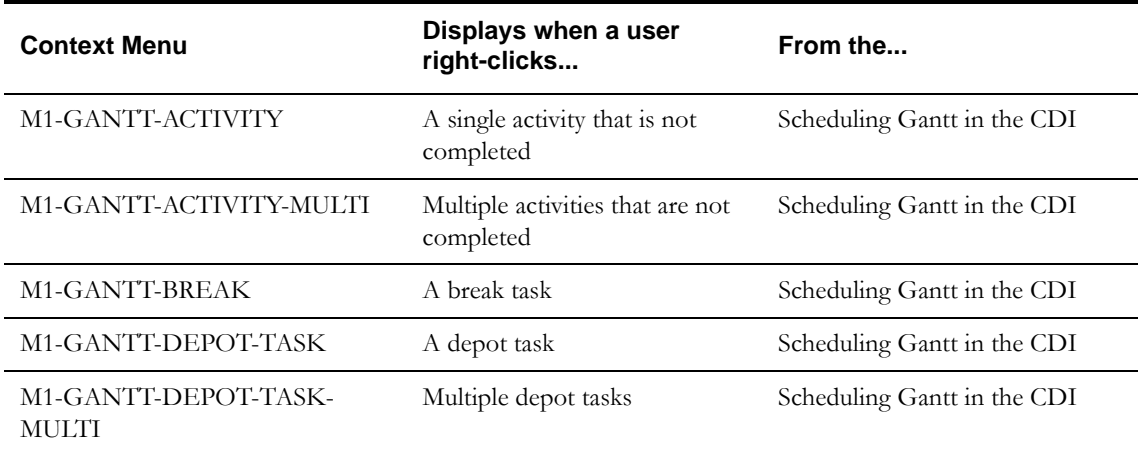

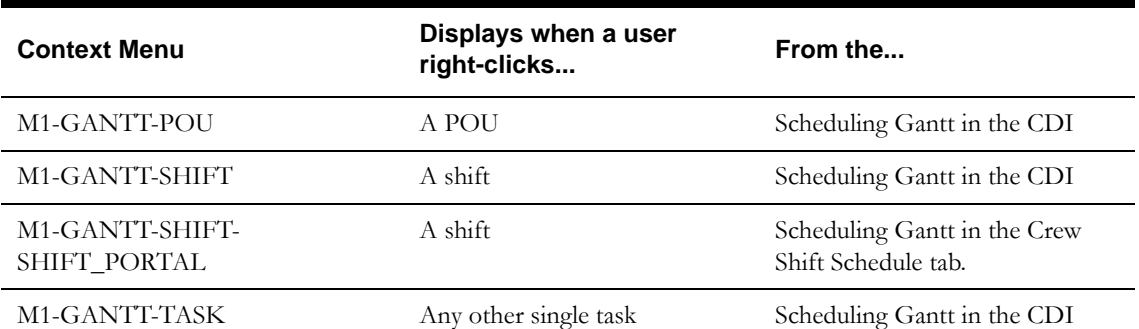

To add a new item, select **Menu** from the **Admin** menu and then find the appropriate content menu from the list above. Refer to the **Oracle Utilities Application Framework** documentation for instructions on adding menu items to the menu. Menu lines added to these context menus must invoke a BPA script to perform the work, and the BPA script must follow a specific schema. Each context menu provided with the base package contains at least one item that serves as an example of how to implement such a menu item.

The items you add will appear on the on the appropriate entity's context menu in addition to the standard menu times.

### **CDI Gantt Filters**

The base product provides out of the box CDI Gantt Filters for a dispatcher to filter the shifts they view on the Gantt on CDI portal. They appear when you click on the filter icon on the Gantt on CDI portal. Filters are defined in the CDI Gantt Filters extendable lookup.

You can inactivate a base filter by setting the corresponding record in the extendable lookup as inactive.

You can introduce custom filters as needed to meet your business requirements. Follow the steps below to set up a new Gantt predefined filter:

- Create a data explorer query zone that returns a list of shift identifiers based on your business requirement. The zone must contain the shift id and nothing but that column as an output column.
- Create a data explorer (FWLZDEXP) Business Service for your zone.
- The Business Service must map the zone's returned Shift ID column to an element named 'shiftId'
- If you wish to default any input parameters, you may do so by using the standard schema standards (e.g. default = "xyz")

**Warning!** It is your responsibility to ensure the SQL is efficient and references the dispatcher's data scope. The Gantt algorithm does not validate that the returned shifts are indeed relevant to the dispatcher. Refer to the base filters for examples.

• Add your business service to the CDI Gantt Filters extendable lookup.

### **Gantt Defaults**

You may override the default Gantt display layout by creating a customized Gantt Display Managed Content and using it to override the base record on the appropriate zone configuration.

Follow these steps to define the Gantt display layout for your implementation

- Duplicate the base "Gantt Display Defaults" Managed Content object
- Customize the new Managed Content object as desired:
- To restrict the list of available display columns, remove "Column Name" entries from the Display Columns group as needed
- To modify the 'default' Gantt layout (that is, the view of the Gantt a user will see if they have not set their own default) mark specific columns as default.
- You may also modify the following attributes of each column:
	- The sequence (order) each column appears at
	- The default width of each column
	- A default sort (ascending, descending)
	- Sort sequence (if sorting by more than one column)

Add an override to the CDI Gantt Zone's "ADF Application URL" to refer to the new managed content object (by replacing the 'gantt display managed content' parameter)

### **Gantt Colors and Styles**

Customize the colors used to represent shift and task states by copying the base record from managed content to your own record.

- 1. Navigate to **Admin** -> **Managed Content**.
- 2. Search for and select the M1-GanttStyles record.
- 3. Copy to your own record.

You must create a custom managed content record that is a copy of M1-GanttStyles then modify the copy.

- 4. Adjust the colors as needed using html hex codes.
- 5. Override the URL parameter on the **Gantt** zone to reference their custom managed context record instead of the base.

### **Gantt Style Attributes**

The following table shows the attributes for the styles and colors used in the Gantt.

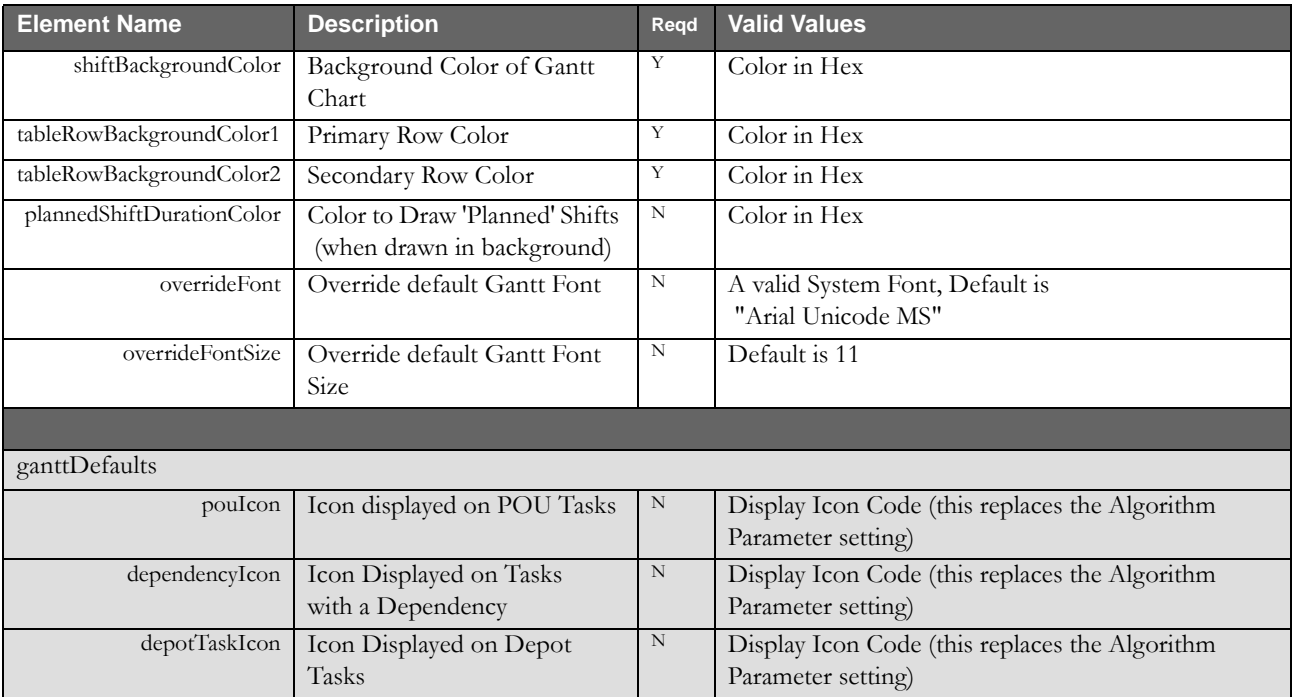

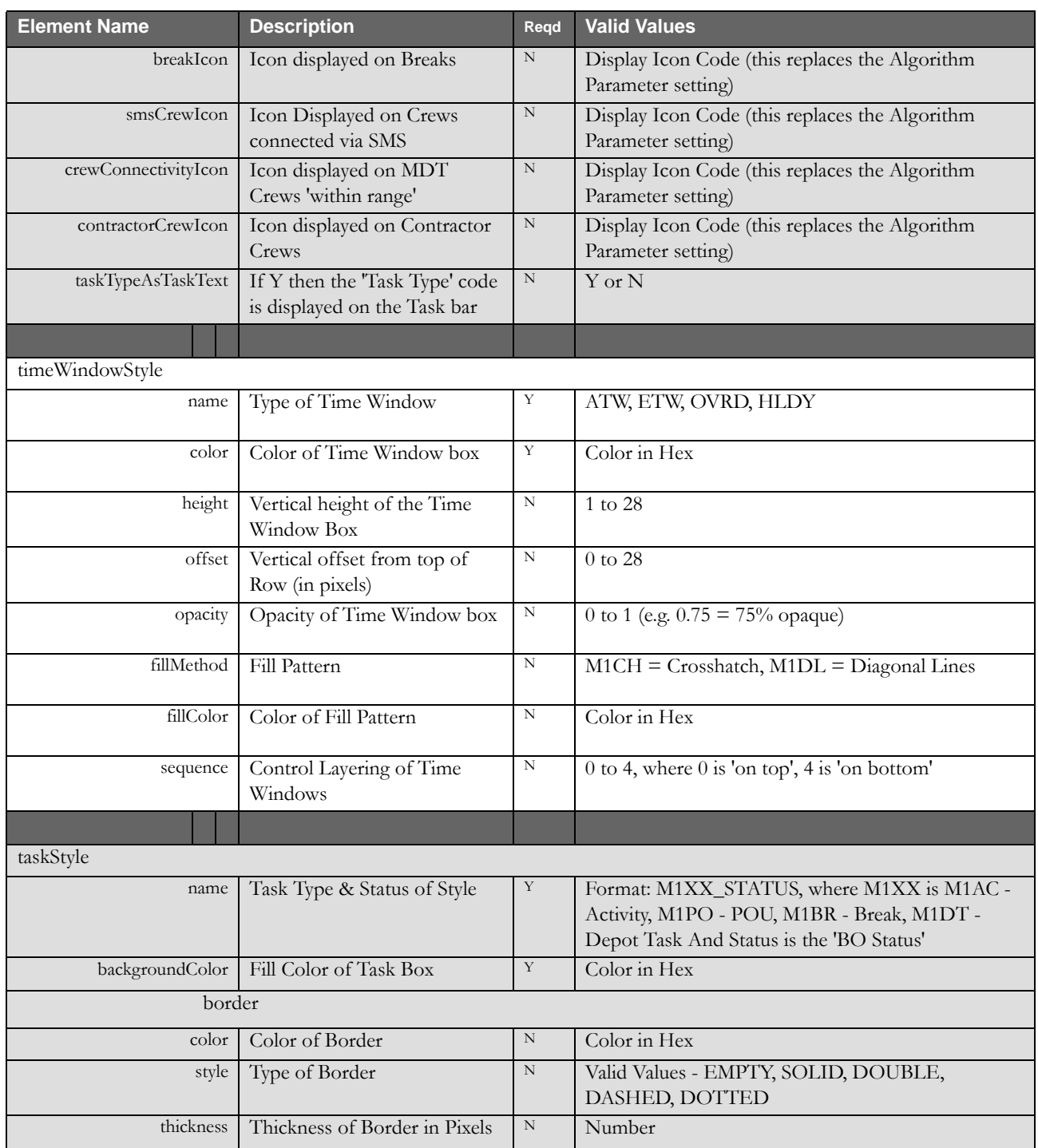

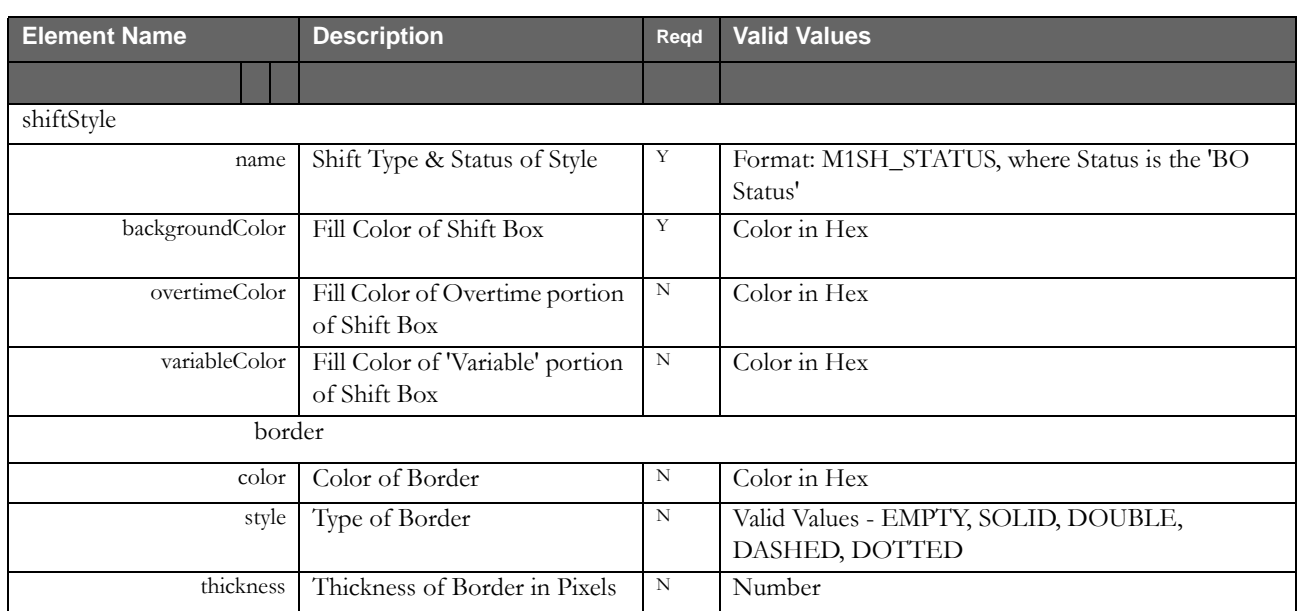

# **Chapter 7**

# **Mail Management**

This section describes how to configure mail management functionality, including:

- [Mail Management Basics](#page-63-0)
- [Mail Management User Interface](#page-63-1)
- **[Mailing Lists](#page-64-0)**
- **[Mailing Groups](#page-64-1)**
- [Mail Templates](#page-64-2)

# <span id="page-63-0"></span>**Mail Management Basics**

Mailing functionality is configured using a number of business objects. These dictate how mail is sent, how it is received, and who receives which messages.

When a mail message is created its business object determines the list of recipients it should be sent to and creates a recipient mail message for each recipient. The business object on the recipient mail record is responsible for delivering the message also to the recipient mobile device when applicable. Review the base package business objects to better understand how mail is processed and to customize these rules as needed.

At any time a user can view mail they sent or received via the **My Mail** portal.

# <span id="page-63-1"></span>**Mail Management User Interface**

Users are notified of new messages and have access to opening mail via the **My Mail** portal and the **Mail Summary** dashboard zone.

### **My Mail Portal**

The **My Mail** portal provides access to view mail you have received or sent. Any user with a valid login can use this portal to see their messages. This is also useful for non-MDT or SMS crew members who do not have access to mail from a portable device. You can create new mail, reply, acknowledge mail you received and archive your mail using this portal.

### **Mail Summary Dashboard Zone**

You can also manage your mail using the **Mail Summary Dashboard** zone. Make sure that users who should have access have this zone added in their preferences.

# <span id="page-64-0"></span>**Mailing Lists**

Mailing lists define a list of users for mail distribution purposes. When mail is sent to the list, each user receives a copy. Set the status of mailing lists to active or inactive to affect their availability to users. Mail cannot be sent to inactive lists.

# <span id="page-64-1"></span>**Mailing Groups**

Mailing Groups differ from Mailing Lists in that a group is dynamic. For example, a mailing group changes based on the logged on or logged off status of members of the group. The logic to interpret the business meaning of each group code resides in an algorithm associated with the mail business object. Use this business object to customize your group codes.

# <span id="page-64-2"></span>**Mail Templates**

Mail message templates establish standard settings for the fast creation of mail messages. Users can then select the template when creating new mail and the pre-defined subject, message and other settings are automatically copied to the new message from the template.

You should configure appropriate mail templates to handle standard situations which may arise in your business process.

# **Chapter 8**

# **Hierarchies**

This section provides information about crew and service area hierarchies including:

- [Hierarchies Basics](#page-65-0)
- [Configuring Hierarchies](#page-65-1)

## <span id="page-65-0"></span>**Hierarchies Basics**

Hierarchies organize crews and service areas into logical structures of up to three levels that represent their position in relationship to other crews or service areas, respectively.

Crews can be grouped by how they are managed, internal versus external, etc. Service areas can be subdivided into territories, regions, offices, etc.

Once they are configured, hierarchies appear as search options in the various queries where crews and service areas can be searched. Filtering by hierarchies can be very helpful toward organizing information and allowing dispatchers and other users to more easily locate the crews, service areas, and activities that require their attention. Hierarchies can also be used for reporting purposes.

Download a hierarchy from the info zone in the **Crew Hierarchy** or **Service Area Hierarchy** portal using standard **Export** functionality.

# <span id="page-65-1"></span>**Configuring Hierarchies**

You can define hierarchies of up to three levels to establish categorizations for crews and service areas. Crews and Service Areas must all belong to the lowest level defined for their respective hierarchy. For example, if crew hierarchy uses two levels then all crews must reference a level two node in the hierarchical structure.

Enable hierarchy levels by configuring the following lookups:

- M1\_CREW\_HIR\_LEV\_FLG
- M1\_SER\_ARE\_HIR\_LEV\_FLG

You can define up to 3 levels with level 1 being the highest, level 2 below level 1, and level 3 below level 2. Enable each level by populating the override description to describe its role in your business structure.

#### Example Levels:

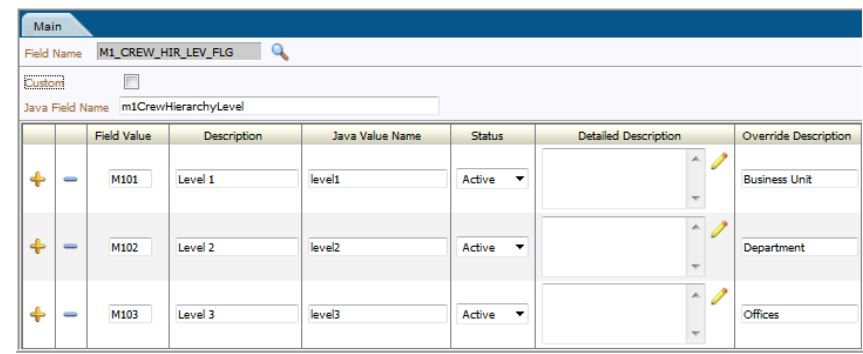

Create your full hierarchy structure via manual entry or by uploading a spreadsheet:

- **Manual:** Access each of the hierarchy portals, create new, and enter details according to your business requirements.
- **Upload**: Access each of the hierarchy portals, select **Upload Hierarchy**, and upload a pre-populated spreadsheet:

Example format:

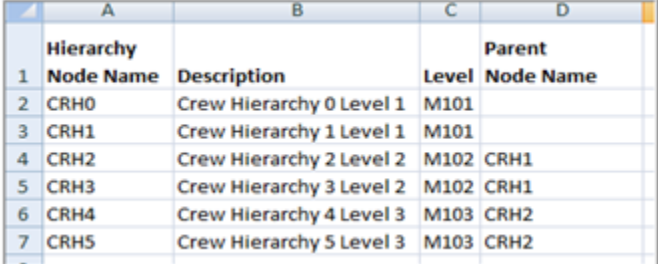

The spreadsheet should include the following columns:

- **Hierarchy Node Name** the code for the hierarchy node being created Note: All hierarchy nodes must be unique across the system, regardless of their hierarchy and level.
- **Description** description for hierarchy node being created
- Level the code for the level, as defined above.
- **Parent Node Name** the code of the node in the level immediately above the node being added (creates the relationships in the hierarchy).
- (optional) **Delete Y/N** A delete can be added to the spreadsheet for data clean up. You would not use this the first time uploading the hierarchy, but you could use it to correct information if necessary. See below for more details.

Note: Make sure that parent nodes are entered first with children entered after them, i.e., you must create the parent before the child can be added.

It is best to set up your hierarchies first so that when you create crews and service areas you can reference the lowest level they belong to. You can always update them later as needed.

### **Uploading Hierarchy Corrections**

You can upload a new spreadsheet with hierarchy corrections if necessary. This can be used to change information as well as to delete entire nodes. Review the following scenarios for examples and how to address the correction.

- **Problem**: Several of the node descriptions have a typo due to a copy/paste error. **Solution**: Re-upload the spreadsheet with only the descriptions modified. If the spreadsheet includes the same Hierarchy Node Name, Level, and Parent Hierarchy Node, the description information will simply be overwritten with the correction.
- **Problem**: Some of the entered hierarchy nodes are not needed. **Solution**: Add a a delete column to the spreadsheet with values set as Y for each Hierarchy Node name needing to be removed. Those nodes will be deleted upon upload. Note: Make sure that child nodes are removed first with parent nodes removed after, i.e., you must remove the referenced children before the parents can be removed.

# **Chapter 9**

# <span id="page-68-1"></span>**Transfer of Goods**

This section describes how to configure transfer of goods functionality, including:

- [Transfer of Goods Basics](#page-68-2)
- **[Depots](#page-68-3)**
- [Configuring Transfer of Goods Entities](#page-70-0)

## <span id="page-68-2"></span>**Transfer of Goods Basics**

Transfer of goods involves the process of transporting goods from one location to another. The system provides a way to manage goods, restrictions and capacities related to the transfer of goods. Transfer of goods functionality involves the following:

- **Activities** Describe transported goods and any restrictions on what cannot be shipped with the goods on the activity type.
- **Vehicles** Describe any capacity limits for goods on the vehicle type.
- **Shifts** Provides the opportunity for dispatchers to override any restrictions or limits on a specific shift.

If goods are transferred to and from depots, an activity can specify a list of valid depots where the goods can be picked up or dropped off. Crews can also be associated with a specific list of depots that they are allowed to visit. A dispatcher can also override this list for a specific shift.

# <span id="page-68-3"></span><span id="page-68-0"></span>**Depots**

If transferred goods are loaded or unloaded at a particular centralized location, your organization can set up depots to capture the information related to these locations. Depots specify details such as whether the depot is a pick up or drop off location, what types of goods the depot can handle, the physical address and the days and times that the depot is open.

Only distribution depot operations are supported. Distribution depots are where crews pick up goods for delivery. Distribution runs start at a depot where items for delivery are loaded and then subsequently dropped off at a number of drop off activity locations.

The following sections provide information on depot related entities including:

- [Depot Profiles](#page-69-1)
- [Depot Cutoff](#page-69-4)
- **[Depot Tasks](#page-69-2)**
- [Depot Breaks](#page-69-3)

<span id="page-69-4"></span><span id="page-69-3"></span><span id="page-69-2"></span><span id="page-69-1"></span><span id="page-69-0"></span>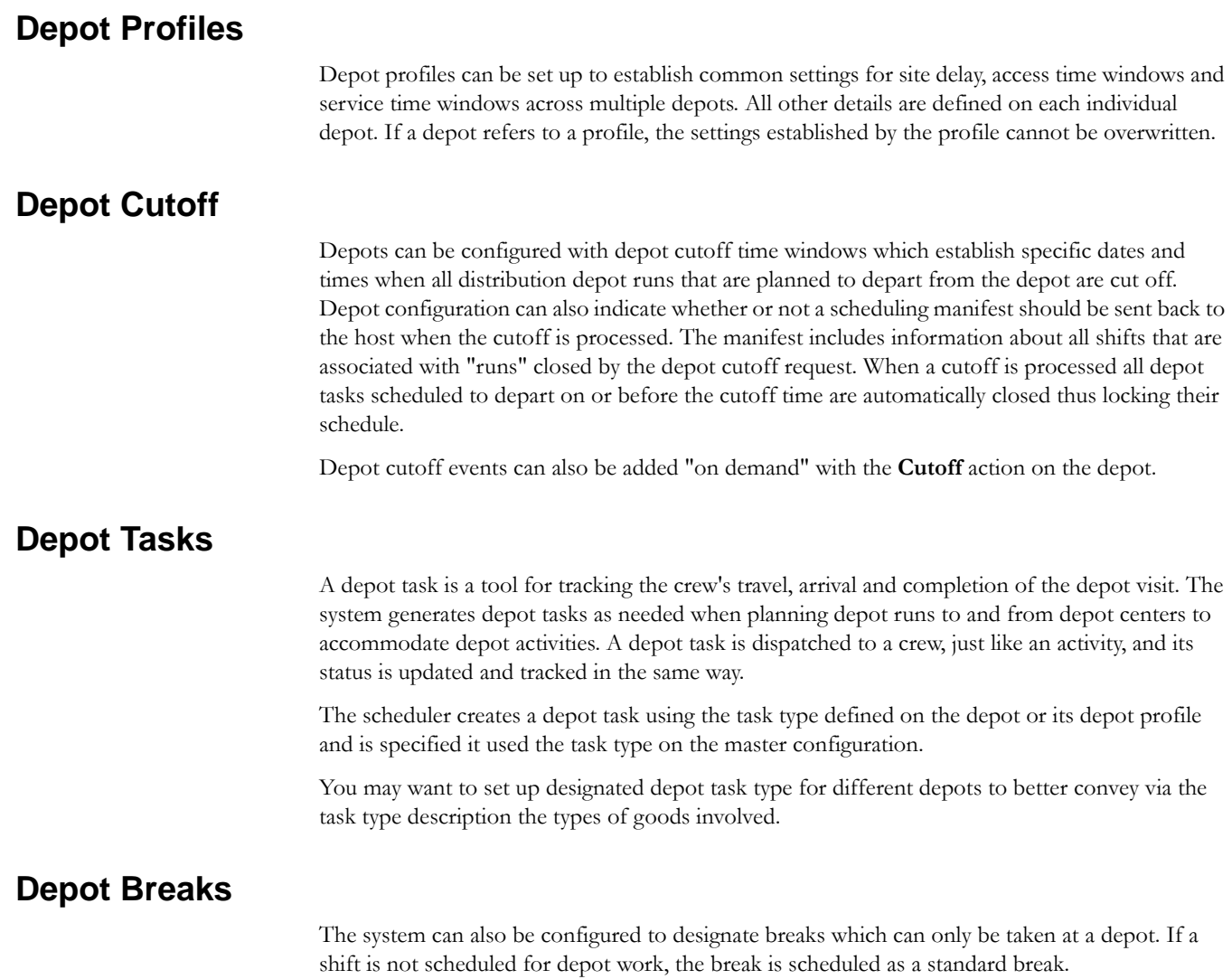

# <span id="page-70-0"></span>**Configuring Transfer of Goods Entities**

The following guidelines provide a basis for transfer of goods configuration:

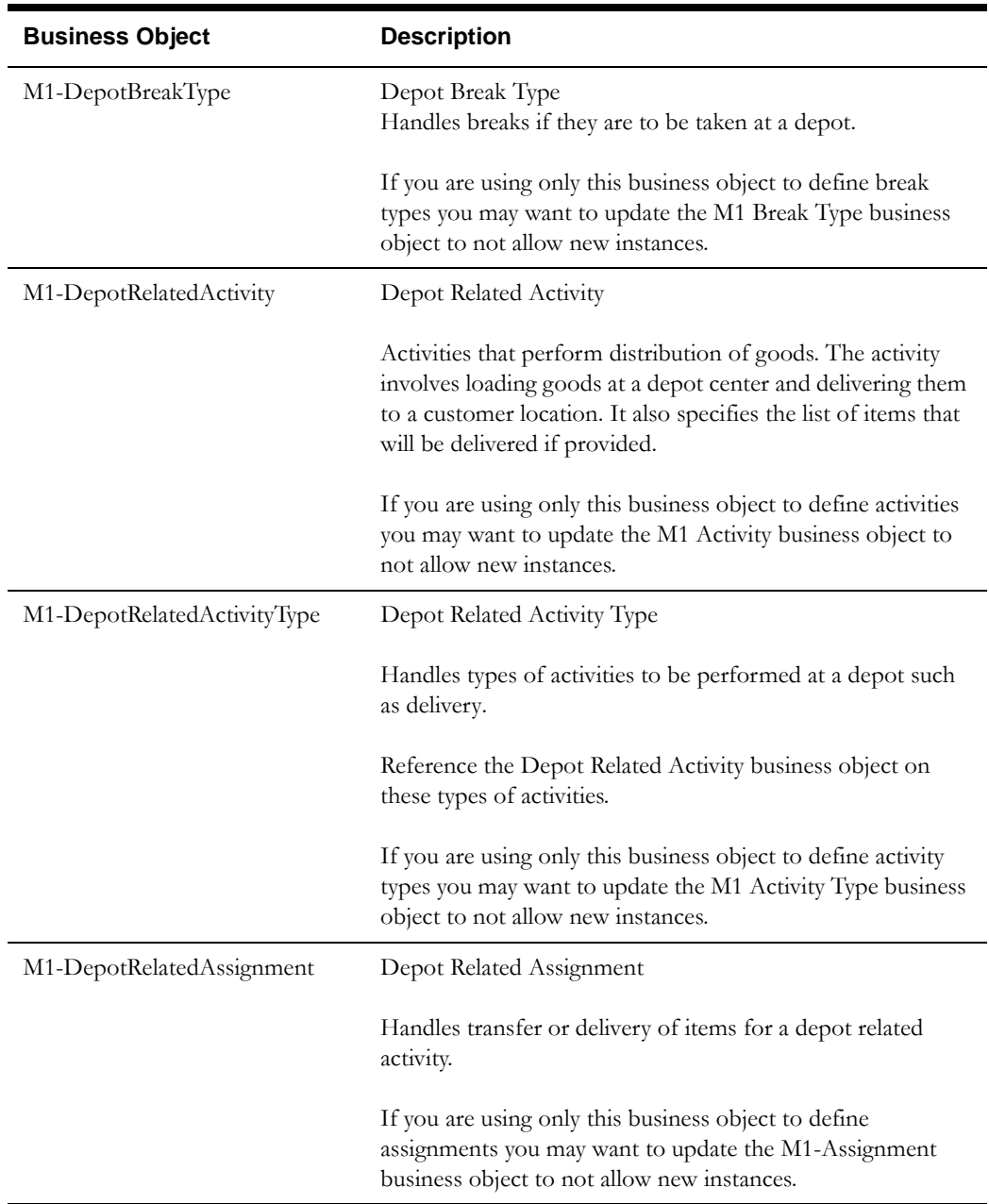

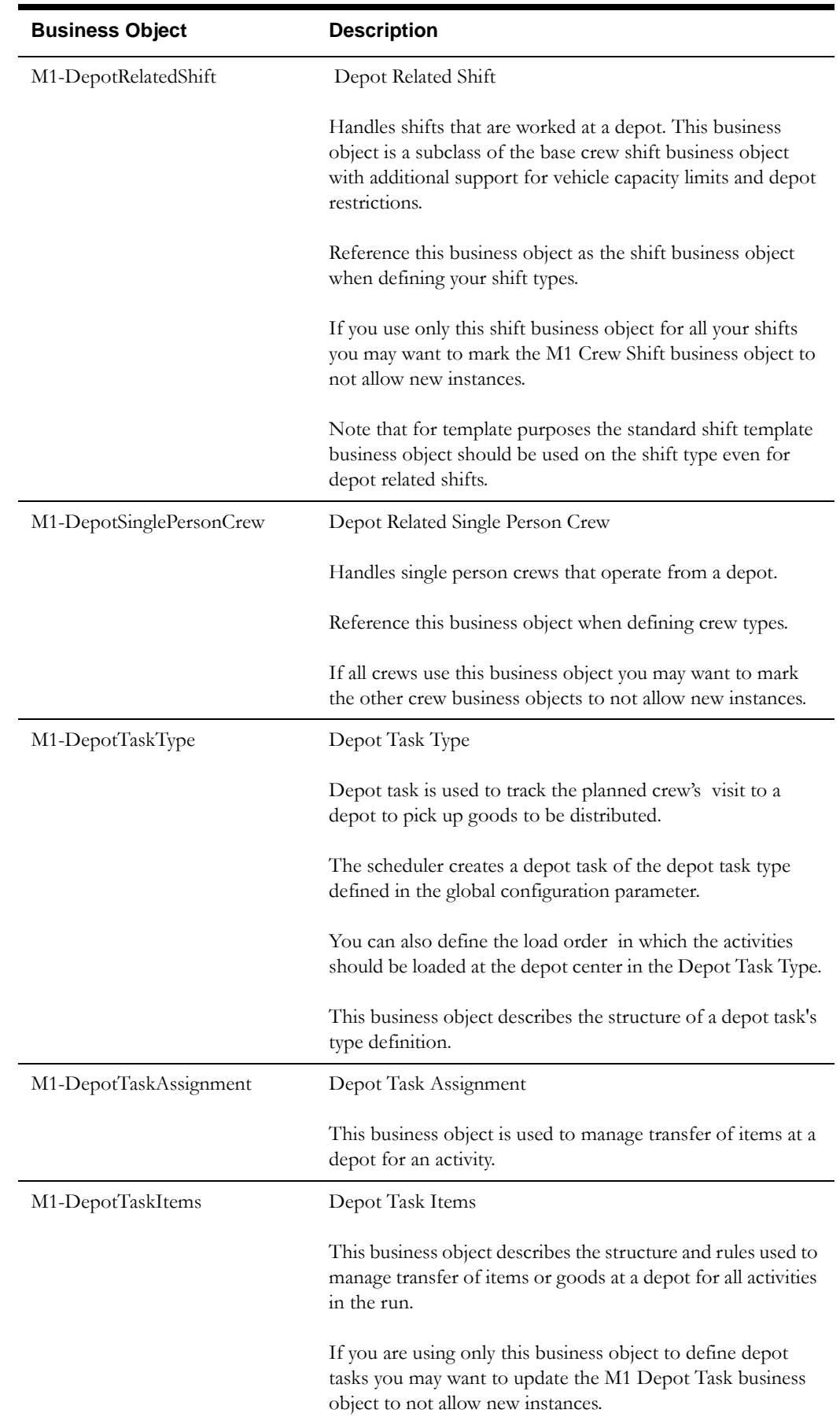
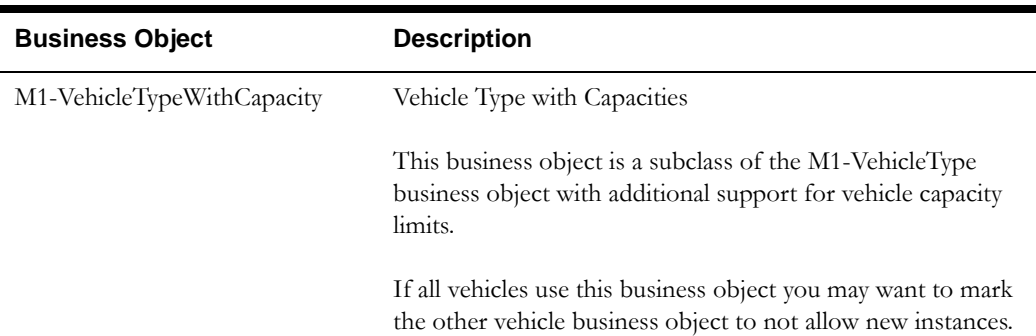

## **Define Vehicle and Depot Capacities**

Capacities should follow these parameters:

- If you are using cumulative capacities to describe goods, such as weight, volume etc, override the descriptions of up to 5 capacity types defined in the lookup M1\_CUMULATIVE\_CAPACITY\_FLG to enable them.
- If you are using non cumulative capacities to describe goods, such as size, override the descriptions of up to 5 capacity types defined in the lookup M1\_NONCUM\_CAPACITY\_FLG to enable them.
- If you are using maximum cumulative capacities to describe maximum load, such as maximum weight, maximum volume etc, override the descriptions of up to 5 maximum capacity types defined in the lookup M1\_MAX\_CAPACITY\_FLG to enable them.
- If you are using maximum non cumulative capacities to describe maximum load, such as maximum size, override the descriptions of up to 5 maximum capacity types defined in the lookup M1\_MAX\_NONCUM\_CAPACITY\_FLG to enable them.

## **Scheduler Configuration for Depots**

- Set up corresponding scheduler configuration costs for applicable cumulative and noncumulative capacity types. For example, if you defined "cumulative capacity 1" as "weight" then make sure you provide the cost for weight in the "cumulative capacity cost 1" parameter.
- Set up depot related parameters as needed.

# **Chapter 10**

# **Contractor Management**

This section provides information about contractor management functionality, including:

- • [Contractor Management Basics](#page-73-0)
- • [Configuring Shift Based Contractors](#page-74-0)
- • [Configuring Capacity Based Contractors](#page-75-0)
- **Integration with Contractor Systems**

## <span id="page-73-0"></span>**Contractor Management Basics**

[Contractor management functionality supports having outside contractors or a supplemental](http://slc05zsd.us.oracle.com:7500/ouaf/uiPage/xaiInboundServiceMainPage?language=ENG)  [workforce completing work for your organization. There are two models for contractor resources:](http://slc05zsd.us.oracle.com:7500/ouaf/uiPage/xaiInboundServiceMainPage?language=ENG)

- **Shift model**  In the shift model, contractor resources are set up, configured, and scheduled as if they are internal employees, vehicles and crews.
- **Capacity model**  In the capacity model, contractor companies are assigned work based on agreed upon capacities of work of a certain type, in specific areas and for a period of time. Work capacity maybe specified as a number of hours or a number of activities. Contractor resources are fully managed and scheduled outside of Oracle Real-Time Scheduler.

This optional functionality can use both models in one implementation since each contractor is set up and managed on an individual basis.

## **Capacity Model**

Company users set up work capacities to reflect agreed upon agreements between your company and the contractor company.

At the predefined notification lead time capacities are closed and all work scheduled to them are committed to the contractor. An assignment is created to reflect this commitment.

Once committed the system waist for the contractor to approve or reject taking on the activity committed to them.

If the contractor company is fully integrated with your company the system sends the committed activity to the contractor via a web service call and they should respond by either rejecting or accepting the activity. If not integrated the contractor has to have access to the Contractor Work Management portal to approve or reject activity commitment.

An assignment representing an external capacity contractor's commitment for an activity follows a different lifecycle than a crew assignment but it serves the same purpose with respect to capturing completion information.

**Pending Dispatch Returned Approved Completed** System / User System . . . . . . .

The following diagram depicts the lifecycle of a capacity contractor assignment.

Capacity contractor assignment states are depicted in the following diagram:

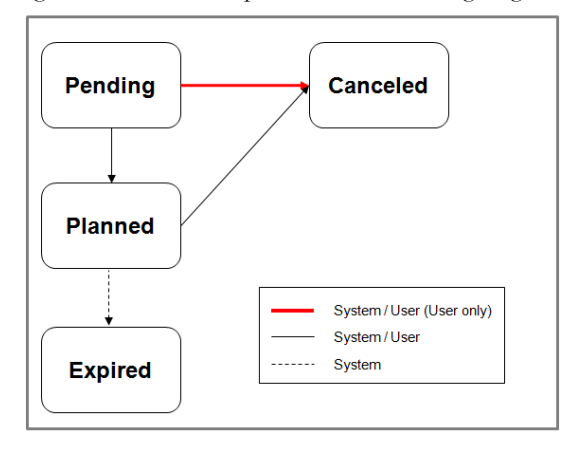

## <span id="page-74-0"></span>**Configuring Shift Based Contractors**

Create a contractor Resource Group Type for the shift based contracting model. Use the Contractor Type business object and set group class to shift based.

For each shift based contractor company, complete set up for their resources as follows

- Set up a resource group of the shift based resource group type.
- Set up each contractor mobile worker as user s in the system. It is very important that you reference the resource group defined for the contractor company they work for in the **User** portal **Miscellaneous** tab.

It is recommended to set such users with the My Calendar home page.

Only mobile workers should be provided with user access to the system. All other roles are assumed to be company employees.

Your organization should define contractors in user groups then provide them with access only to the certified transactions that apply data security. Please refer to [Contractor](#page-76-0)  [Security](#page-76-0) for more information.

- Set up mobile workers, vehicles and crews for each contractor resource and reference the contractor company they belong to.
- Set up MDTs as needed if these crews would be using the mobile application in disconnected mode.
- Create crew specific shift templates or subscribe these crews to common templates to generate their shifts just as you would for company crews.

## <span id="page-75-0"></span>**Configuring Capacity Based Contractors**

This section provides information on configuring the system to work with capacity based contractors including the following:

- **[Main Contractor Configurations](#page-75-2)**
- Contracting Work
- [Scheduling Preference](#page-76-1)
- **[Contractor Security](#page-76-0)**

## <span id="page-75-2"></span>**Main Contractor Configurations**

Create a contractor Resource Group Type for the capacity based contracting model. Use the Contractor Type business object and set group class to capacity based.

Capacities can be defined by number of hours or number of activities. Create a Capacity Type record for each option application to how you work with your capacity contractors.

For each capacity based contractor company complete the following configuration

- Set up a resource group of the capacity based resource group type. Note: review the contractual agreements with the contractor company to properly reflect expectations around notification lead time and approval time. Make sure the contractor record is associated with service areas they are eligible to work in.
- Use the **Capacity Weekly Template** portal to establish shift-like templates that reflect the agreed upon work capacities between the contractor company and your company.
- If the contractor company integrates with your application via web services, customize the message exchange between their services and the base product services. Refer to [Chapter 13: Web Services](#page-90-0) for more information. No user access should be provided to the contractor employees.
- If the contractor company does not integrate with your application, provide user access to some of their employees to so they can manage work committed to the contractor company via the **Contractor Work Management** portal.

Your organization should define contractors in user groups then provide them with access only to the certified transactions that apply data security. Please refer to Contractor Application Security for more information.

#### <span id="page-75-1"></span>**Contracting Work**

Settings on activity type indicate whether the activity should be worked by company resource only, any internal resource, whether company or can be assigned to any resource.

This can be overridden on the activity.

The scheduler would not violate this restriction unless work is manually allocated or dispatched.

Review **Activity Types** to determine which types of activities can be worked by contractors.

#### <span id="page-76-1"></span>**Scheduling Preference**

By default scheduler prefers internal resources, company or shift based, over external contractor capacities. If you need to set scheduling preferences between contractor companies and your company via Eligibility Rules, also define your company as a resource group as follows

- Create a company Resource Group Type by using the Company Type business object. You can only create one company resource group type.
- Create also a company Resource Group based on this type. You can only create one company resource group.

Use the **Contractor Eligibility** portal to set up scheduling preferences between the various resource groups, contractor companies and your company for a particular service area and service class.

These preferences are stamped onto each activity that is eligible to be worked by contractors based on its service area and type of work and sent to the scheduler along with activity details. Information is stamped when the activity is created or rescheduled. If the system detects a change to eligibility rules while the activity is still being scheduled it updates the preferences to reflect the change next time the activity is monitored by the task monitor batch process.

Logic to determine contractor scheduling preferences resides in a plug-in "Contractor Eligibility" associated with the activity business object. You may implement a custom algorithm to accommodate your business requirements as needed. Refer to B: Algorithm Entities for more information about this algorithm.

Preferences are used by the scheduler when scheduling the activity. Scheduling cost is associated with not honoring this preference option. For example, if your preference is capacity then it would be less expensive to use a capacity over an internal resource.

Review your scheduling preferences and set eligibility rules and cost control parameters accordingly.

## <span id="page-76-0"></span>**Contractor Security**

#### **Secure Specific Functions**

All scripts are released with a default application service code. Implementations must decide which script to secure and associate with custom application services.

The following scripts represent functions related to shifts, capacities and activities and are available on any portals that a contractor user may have access to.

- M1-AlocAlShf (Allocate All Assigned Activities Of A Shift / Capacity)
- M1-OpenShift (Open A Shift / Capacity)
- M1-CloseShft (Close A Shift / Capacity)
- M1-CrShfClAl (Crew Shift / Capacity Open/Close/Allocate)
- M1-CrAsstAct (Create Assist Activity)

If you have already secured these scripts with a custom application service, make sure you do not provide contractor users with access to your custom application service.

If you have not secured them you should do so using the base application service. CDF Execution Service (M1-DFLTCDF).

#### **Defining Contractor User Groups**

Shift based contractor users and capacity based contractor users need to have access to different parts of the application.

It is important that contractor users only access their data. The base product secures specific transactions only to restrict the data accessed by a contractor user such that they can only view their data.

**Warning!** Do not provide access to any transaction that is not in the secured list.

At a minimum there should be one user group that includes shift based contractor users and another for capacity based contractor users.

#### **Shift Based User Group**

In the shift based model only mobile workers need to have access to the system. All other user roles are assumed to be company users.

The shift based contractors user group should be permitted access as follows:

**Portals -** •Activity search portal and all query options

- Activity maintenance portal
- Assignment maintenance portal
- Crew Shift search portal and all query options
- Crew shift maintenance portal
- Break / Non-Productive Task maintenance portal
- POU maintenance portal
- Depot Task maintenance portal
- My Calendar portal

**Business Objects -** •**Activities**: No access to add, change, cancel, delete, allocate, unassign, defer, or assist actions.

- **Assignments**: No access to add or delete actions.
- **Capacity actions**: No add, change, cancel, delete, open, close, or allocate all actions.
- **POUs**: Only provide read access.
- **Breaks, POU Tasks, Non-Productive Tasks, Depot Tasks**: No access to add or delete actions.
- **Crew Shift**: No access to add, cancel, delete, force logoff, open, close, or allocate all actions.

#### **Capacity Based User Group**

If your company integrates with the contractor company's application via web services there is no need to grant access to any contractor user.

When applicable, part of your business practice might be to provide contractors access to your Oracle Real-Time Scheduler system via the **Contractor Work Management** portal so that they can access the work that has been to assigned to them through your organization and to approve and decline work.

You must configure security settings so that when a contractor accesses the system, they can only see their work and not the work of other contractors or for your company.

The capacity based contractor's user group should have access to the following:

**Portals -** •Contractor Work Management portal

- Activity search portal and all its query options
- Activity maintenance portal
- Assignment maintenance portal
- Capacity search and all its query options
- Capacity maintenance portal

**Business Objects -** •Activity. Only provide read access. Do not provide access to actions add, change, cancel, delete, allocate, unassign, defer, assist etc.

- Assignment. Do not provide access to actions add, delete actions.
- Capacity. Do not provide access to actions add, cancel, delete, open, close, allocate all.

Please refer to the CAPACITY\_CONTRATORS User Group in the demo environment for a sample security set up for capacity contractors.

#### **Defining Contractor Users**

Irrespective of the contacting model used, contractor users should be defined in the system referencing the contractor company they belong to. This is defined on the Miscellaneous tab on the User portal.

> **Warning!** If not associated with a contractor resource group they are considered company users and allowed access to entire data.

Associate each user to the corresponding contractor user group.

## <span id="page-78-1"></span><span id="page-78-0"></span>**Integration with Contractor Systems**

Define an **External System** record to describe the integration with the contractor's system. Refer to XAI configuration for more information.

Next, reference this External System on the contractor's resource group.

Integration with a capacity contractor system involves the following message exchanges:

When an activity is committed to a capacity contractor the system sends the activity details to the contractor.

The system creates a Synchronization Request in the pending state which is then processed by the Synch Request monitor batch process. Ensure the batch process is run often enough to process these messages in a timely manner. When processed the synchronization request sends an outbound message to the contractor's system.

The synchronization request business object that manages the sending of the message has to be defined on the "M1-ExternalSystemMessages" extendable lookup for the specific external system code. Define an outbound message type for such a message.

Populate this outbound message type as a schema contestant of type "m1ActivityToContrMsgType". This is defined on a Feature Configuration of schema constants type.

- Any change made to activity details that were sent to the contractor causes another message to be sent with the updated information.
- The contractor then has to respond by accepting or rejecting the commitment. They need to call the "**Process Activity Commitment By Contractor (M1-ActivityCommitByCont)**" XAI inbound service.

If not approved in a timely manner, i.e. within the approval time defined for the

contractor, the system automatically assumes they have rejected the commitment and excludes this contractor from the activity allowing it to be rescheduled as needed.

• When work is complete by the contractor they should send in completion information for the activity using the "**Process Activity Completion By Contractor (M1-ActivityCompleteByCont)**" XAI inbound service.

# **Chapter 11**

# **Mobile Application and Mobile Communications Platform (MCP) Configuration**

This section provides information regarding server side configuration for the mobile application. Please refer to the **Oracle Real-Time Scheduler Mobile Application Implementation and Development Guide** for information on the development and configuration details for the Oracle Real-Time Scheduler Mobile Application including Oracle Utilities Mobile Library, APIs, development environment setup, customization and extension methodology.

This chapter includes information on:

- [Device vs. Server Time Zones](#page-80-0)
- [Data Exchange](#page-80-1)
- **[Mobile Devices](#page-81-0)**
- **[Device Capabilities](#page-83-0)**
- **[Mobile Devices](#page-81-0)**
- [Mobile Device Deployments](#page-84-0)
- [Mobile Device Alert Types](#page-88-0)

## <span id="page-80-0"></span>**Device vs. Server Time Zones**

The mobile framework supports the user working in the local time zone for their device while at the same time managing the conversion to and from the base time zone when communicating data to and from the server. Refer to the [Time Zones](#page-16-0) section for more information.

## <span id="page-80-1"></span>**Data Exchange**

Data and updates sent to the crew, as well as updates and completion data received from the crew, rely on the RESTful web services mechanism supported by the framework.

Data exchange is achieved by calling a framework business service to place an asynchronous request to invoke a service script and its corresponding data on a remote application. The system provides both server and mobile device versions of this service. The server version places the request to be performed on a specific MDT, whereas the mobile device version places the request on the server. A synchronous RESTful web services call to the server is also supported.

This section provides information on the following:

- [Messages Sent to the Crew](#page-81-1)
- [Messages Received from the Crew](#page-81-2)

#### <span id="page-81-1"></span>**Messages Sent to the Crew**

The business service Remote Message - Synchronize Data, called from a specific MDT, is responsible for fetching any messages from the server, for example dispatched assignments or tasks that needs to be processed by the MDT. It also allows the MDT to send processed messages' acknowledgements back to the server. This enables the server to retire any messages which have been processed by the MDT, thereby limiting the number of queued messages on the server.

A call back notification functionality is supported for RESTful web service messages issued from the server only. With this functionality, the process posting the RESTful web service message to the crew may request to be notified if delivery of the message to the crew takes too long. For example, this may be used to raise an alert when an activity message has been queued for too long.

#### <span id="page-81-2"></span>**Messages Received from the Crew**

A synchronous form of a RESTful web service call may be issued from the mobile device, such as when the crew request and start their shift for the day.

For asynchronous calls, messages sent from the crew are processed by the Guaranteed Delivery installation plug-in. This allows a better handling when an MDT goes offline all of a sudden or when an application error occurs. The base algorithm persists the message as a crew message business object and if an error is encountered while processing the message a To Do Entry is raised for a user to correct the issue and reprocess the message.

Refer to [Appendix B: Algorithm Entities](#page-108-0) for more information about this plug-in.

Remote messages in an error state are periodically retried by the remote message monitor batch process. This process should be scheduled to run in a timely manner. Refer to [Base Package Batch](#page-118-0)  [Controls to Run Periodically](#page-118-0) for more information.

## <span id="page-81-0"></span>**Mobile Devices**

Mobile data terminals (MDTs) such as laptops, cellular phones, tablets and other mobile devices may be used to interface with the system via the mobile application.

An MDT Type defines attributes common to MDTs of a certain type. For example, it specifies the MCP compatible with devices of the type. Many features and settings depend on the supported platform.

Refer to the installation documentation for a complete listing of which devices are supported.

This section provides information on the following:

- **[Connectivity](#page-81-3)**
- **[Application Modes](#page-82-0)**
- **[Device Capabilities](#page-83-0)**
- **[Mobile Device Registration](#page-83-1)**
- [Mobile Device Log Files](#page-84-1)
- [Mobile Data Cleanup](#page-84-2)

### <span id="page-81-3"></span>**Connectivity**

If the crew is connected, task updates are sent to the server immediately and can be viewed by the dispatcher and other authorized users. These updates are also sent to the scheduler so it can update and optimize the schedule based on the crew's current state and location.

If the crew is not connected, the details are sent when a connection is reestablished.

While offline, the MDT can store normal actions and it does not try to send or receive messages until it goes back online. When the MDT is offline, the scheduler assumes that the crew is on track.

There are a few actions in the system that require network connectivity such as "Get Shift" or "Start Shift". You cannot perform these actions without having network connectivity to the server.

Icons on the indicator bar of the device indicate whether the network connection is working, down, or disabled.

### <span id="page-82-0"></span>**Application Modes**

The Oracle Real-Time Scheduler Mobile Application is installed and accessed via one of two modes: compiled application or the browser based application.

#### **Compiled Application**

The compiled application is downloaded from a USB connection, an App Store, a URL download location, a Mobile Device Management Software or install via USB. It is considered the "client based" mobile application as it resides on the mobile device. The application includes a local database which allows users to work offline or in disconnected mode.

#### **Browser Based Application**

The browser based application is accessed via a regular web browser on any device such as a phone, tablet, laptop or desktop. There is nothing to install or "get" to use the browser based application. It is simply accessed via a URL.

Functions such as capture picture or bar code reading require access to native device functions and therefore require a full compile into an application archive. As a result, such features are not available in browser based mode.

Note: You cannot use the browser based application without network connectivity.

#### **Supported Features by Application Mode**

The following table lists the features supported by application mode.

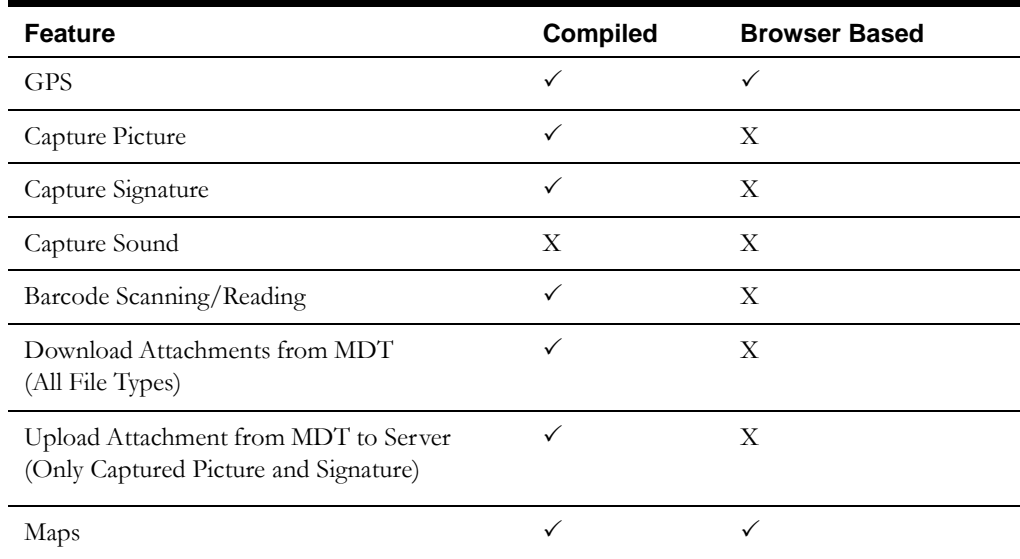

## <span id="page-83-0"></span>**Device Capabilities**

The capabilities section on the MDT Type allows you to define the various features and functions supported by mobile devices of a certain type, such as capturing photo or barcode, attaching supporting documents or launching a geographic map.

Each capability is performed or carried out on the device.

For this release only capture barcode capability is implemented in the mobile application. Capture Barcode capability has to be defined in the Capabilities list of the MDT type for the barcode functionality to work on the device. When defining a capability, the algorithm is not needed and can be left empty. For example, a device cannot use the barcode functionality even if the device has the ability to capture or scan the barcode if capture barcode capability is not defined in the Capabilities list of the MDT type.

All other capabilities are always enabled on the device, whether or not they are defined in the MDT Type's capabilities list as long as the device has that feature. These capabilities are left for implementation to add restrictions to the mobile application if needed. For example, MDT users can capture digital content such as picture to provide more information to an activity they work on, as long as their device has a camera. The captured picture is then sent to the server as an attachment linked to the activity.

Content sent from the device, may be viewed on the device as well as the Activity portal when synchronized to the server.

The MDT Type also sets a limit for the attachment storage size. When a user attempts to download an attachment to a device, the system validates that the total size of the download plus what is already on the MDT will not exceed the maximum storage size for the MDT.

Note: Only Capture Barcode capability needs to be explicitly defined on the MDT Type for the corresponding functionality to be available on the device.

## <span id="page-83-1"></span>**Mobile Device Registration**

An MDT record for each physical device that will communicate with the main server application in disconnected mode must be create.

The MDT's type has to be of a compatible mobile communication platform.

The first time a mobile user runs the mobile application from a new device, they will be required to register the device. The system will ask for the unique device tag (i.e IMEI Number or Hardware ID) and the URL of the server application.

If the MCP client can detect the ID of the hardware, it will automatically use that ID as the device tag. If the MCP client cannot detect the ID for the hardware, it will prompt for the ID on the registration screen. Any ID can be used to identify the MDT as long as it is only used on that given MDT.

As part of the registration process, the system creates an MDT record for the device and places the device's unique ID in the MDT record on the server. The unique ID is derived from the IMEI for mobile devices or from a motherboard serial number for Windows laptops or tablets. Once the device is registered, the mobile user will be able to log on to the application from that device without further prompting.

During the logon process, a user provides their user name and password for authentication. If authenticated, the system then looks for the most recent version of all active, qualified deployments based on the user's user group, language, and MDT type. The mobile application cannot be deployed to a device unless it has been successfully registered.

**Note**: Registration is not required when accessing the browser based mobile application, i.e. in connected mode

#### <span id="page-84-1"></span>**Mobile Device Log Files**

In disconnected mode, logs from the runtime mobile application are written to a file stored locally in the mobile application's logs folder. When the content in the file exceeds a configurable limit, the currently used log file is renamed, appending the current date and time to the file name, and a new file is created. When the number of log files exceeds a configurable limit, they are moved to the archived log files folder on the device. Archived log files are kept for a configurable number of days before being purged. Logging parameters (log file size, file count, archival days, etc.), are defined on the Mobile Data Terminal (MDT) record. When a device logs on to the mobile application, these settings are read from the server and saved to a local properties file.

The system does not send logs from the MDT automatically. These log files are only sent on demand, usually for debugging and tracing purposes. To send log files to the server, navigate to the device's **MDT** portal in the server application and then click the **Get MDT Log Files** button. This initiates a request to the device to send the active log files to the server. On the server, log files are stored in separate folders for each MDT and may be viewed using the **Log Files** tab on the **MDT**  maintenance portal.

**Note**: The MDT log files described in this section are not to be confused with the business audit log records associated with entities such as tasks and shifts. The latter are not files, but rather part of the business entity's completion data that are automatically sent back to the server when work on the entity is completed.

The logging level is specified in the MDT record.

In connected mode, log records are captured on the server log uniquely identified by MDT and user. Being already on the server they are readily available on the **Log Files** tab.

#### <span id="page-84-2"></span>**Mobile Data Cleanup**

Review the **M1-CLMDT** batch control and set the parameters to ensure that it is set to clean up the RSI and MDT transactional data as required by your business practices. By default, the logs are displayed for the current MDT and the logged-in user. If the MDT user is different from the logged-in user then the User ID has to be entered on the **Log Files** tab.

The service calls the MDT Cleanup business service for each MDT providing it with the **Purge After Days** input parameter.

## <span id="page-84-0"></span>**Mobile Device Deployments**

The mobile application consists of two parts, code and data. The code are installed to a native application device or deployed as a web application. However, the metadata required for the application to work are downloaded as a deployment on successful logon.

A deployment is a packaged set of metadata of a specific deployment type configuration, for a specific language at a particular point in time. It's a snapshot of the metadata defined in the deployment type at the time the deployment was created.

The deployment is it a pre-formatted metadata in JSON format which will be understood by the mobile client application.

Refer to online help and the system administration guide for more information on deployment configuration. You may also refer to the demonstration database for examples of deployment definitions.

This section provides information about deployments including the following:

- [Defining Deployment Types](#page-85-0)
- [Creating a Deployment](#page-86-0)
- **[Version Control](#page-86-1)**
- [Out of Date Deployments](#page-87-0)
- [Downloading Deployments](#page-87-1)

#### <span id="page-85-0"></span>**Defining Deployment Types**

This section summarizes steps involved in the deployment process. Refer to the online help or user documentation for instructions on how to define each entity. Use the embedded help to display field descriptions.

• Set up a deployment type for each type of application you need to support. Use the restful services deployment type BO to make the deployment's format JSON.

Note: You can use the same deployment type to create one deployment for all MDT.

• Create deployment parts to represent subsets of your custom deployment items based on their type or usage. The base product provides pre-configured deployment parts that include the base mobile application components. You only need to configure parts to include your custom entities.

Note: These base product deployment parts must be defined in the deployment type to make the mobile application work: Delivery Base Mobile Application and Delivery Base System Data. A deployment part must be created with implementation specific objects needed for your business, like labels, lookup values, etc. Make sure to add the map server configuration to the implementation specific deployment part to be able to view the map from the mobile device. Add this deployment part to the deployment type used to create the deployment for Delivery Mobile Application.

You should share deployment parts across deployment types when applicable to prevent redundancy and improve management of deployment configuration.

For example, use a designated deployment part for control data, another for implementation specific items, etc.

To simplify the collection of items in a deployment part it is recommended that you create an export bundle per deployment part so that implementers can add their new or changed items directly to the corresponding bundle using the dashboard zone.

Once items are collected the bundle can be uploaded to the deployment part. You can always maintain items manually on a deployment part..

If you want all elements defined in an entity to be part of deployment, define a deployment item using partial key in the deployment part. Example: If you want all task types in the systems to be part of deployment, just specify the MO as Task Type and leave the PK values as blank in the deployment item.

- Associate deployment parts to appropriate deployment types.
- (recommended) Create designated custom implementation message categories for messages your application uses on the mobile device.

If you are using the questionnaire style Procedure Type, it is recommended that you create designated custom implementation message categories for different types of procedures. Refer to the Procedure Types and Procedures Basics section for more information.

- Associate the Restful Services MDT Type to the appropriate deployment types. Only one MDT Type of Restful Service Device is needed for the mobile application.
- Associate user groups to appropriate deployment types. You should have already identified the user groups authorized to use each type of mobile application.
- Run the batch process. When you have finished defining deployment entities, you must run the batch deployment process, **M1- DPLOY**, to create the deployment.

#### <span id="page-86-0"></span>**Creating a Deployment**

A deployment can only be created using the batch deployment process, **M1- DPLOY**.

Once your deployment type setup is complete, submit the batch to create a new deployment for each specific cut or build of a deployment type for a specific language.

The status of the new deployment is **Created**. You must manually activate the deployment before it can be deployed to an MDT. Use the **Deployment** maintenance portal to view existing deployments and change the status (activate or inactivate).

When a deployment is created for a deployment type and language, all the open "Deployment Out of Date - TODOs" are detected and automatically closed for the same configuration.

## <span id="page-86-1"></span>**Version Control**

The MCP communication architecture includes both client side and server side elements. These must be compatible or else errors will occur.

To enforce compatibility, the system validates the MCP version as follows:

When the MDT attempts to connect to the server, the system versioning check validates whether or not the MCP Version on the MDT is compatible with the MCP version on the server. If the versions are not compatible, the device is not allowed to work online and no communication is sent to/from the server. In this situation, the MDT must be upgraded to the correct version before it can work online again. If there was data on the MDT, the user can continue offline and manually collect any data they need before the MDT is upgraded. If a user tries to log on with an incompatible MCP on their device, they receive a message.

Note that this check is only done at device registration, not on every communication to the server. If the server version changes after the mobile device has transactions the version is only checked the next time the mobile device is registered.

When a deployment is created on the server, it is marked with the version number of the server side MCP Components that created it. Then when a MDT logs on to download a deployment, only deployments with compatible MCP Version can be downloaded. Both the server and the MDT are flagged if the deployment is out of date.

**Warning:** Before the server is upgraded, all MDT's should be logged off and all shift information on them should be successful completed for end of shift processing. This will prevent the need for manual data copying. You should never do server side updates until all MDT Crew Shifts have been completed. Use the crew shift search query option to find all started shifts and coordinate their successful completion before server side upgrade.

## <span id="page-87-0"></span>**Out of Date Deployments**

Deployments become out of date when a new MCP version is released, the deployment type configuration changes, or any underlying application component that is part of the configuration changes.

As a general part of accepting a new product release, new deployments are required. When the release is applied, all existing deployments are marked as out of date so that it is clear which deployments need to be recreated.

The **Deployment Evaluation and Purge (M1-DPUTD)** batch process evaluates existing active deployment records and marks those that are out of date if the program detects any metadata changes. The background process also purges out of date deployments that are older than a specified number of days. Refer to the Appendix C: Batch Controls for more information.

When the system marks an active deployment as out of date it also creates a To Do entry in order for a user to create a new deployment as needed.

Mobile users are warned at login to their mobile device when they are use an out of date deployment. The user is allowed to continue but is advised to contact their administrator to synchronize their deployment.

Ensure the batch process is run on demand or periodically based on your business needs to avoid situations where out of dates deployments are being used.

## <span id="page-87-1"></span>**Downloading Deployments**

When the mobile user logs on to the mobile application, the system looks for the most recent version of all active, qualified deployments based on the user's user group, language, and MDT type.

- If no deployments are found, the system displays an authorization error message and prevents the user from continuing.
- If only one deployment is found and it is the same as the one currently deployed, then the deployment is not downloaded.
- If only one deployment is found and it is newer than the one currently deployed or there is none currently deployed, then the deployment is downloaded to the MDT.
- If more than one deployment is found, the user can select the one they want to download.

Once the metadata defined in the deployment are downloaded to the MDT, the user can begin using the system.

**Note**: The current deployment ID for an MDT is stored in the ouml.PropertyEntity. this can can contain key/value pairs of other properties as well. The ouml.PropertyEntity uses HTML5's LocalStorage API to store/retrieve the properties. These properties remain persistent even after application restarts.

**Note**: If unprocessed data exists on the device when a user downloads a new deployment, the system warns that the unprocessed data will be deleted if the user continues with the deployment.

## <span id="page-88-0"></span>**Mobile Device Alert Types**

Specific alert types must be configured to support MCP functionality.

## **Panic Alerts**

Crews can select the panic button on their mobile device to alert the dispatcher that they are in distress. If the mobile device has the capability, the alert is sent with the GPS location of the crew at the time that the panic alert was issued to better locate the crew on the map.

This functionality requires:

- The panic alert type configured according to the following:
- No creation algorithm
- Allow manual close
- Allow snooze and recycle
- Use the "snooze forever" evaluation algorithm
- Set to highest priority
- Reference the panic alert type on the Global Configuration and in the mobile application section specify the number of seconds for the countdown.

# **Chapter 12**

# **SMS Messaging**

Crews that do not use the mobile client can alternately use SMS messaging to carry out their scheduled work. SMS crews communicate via text messages sent from their cell phone.

Logic to process incoming SMS messages and send messages back to the crew resides in the following installation options plug-ins:

- Remote Script Invocation
- SMS Receive
- SMS Send

Refer to [Appendix B: Algorithm Entities](#page-108-0) for more information on these plug-ins.

The SMS plug-ins use a phone number to send and receive the messages. Configuring specific phones to interact with the application depends upon the service provider, but generally relies upon SMS settings on the phone itself. Out of the box, the plug-ins are coded to transform the messages to BPEL. BPEL then calls the provider to send and receive messages. Also note the following:

- XAI Inbound Service, F1-SmsReceive receives the SMS message.
- To send an SMS using the base algorithm that uses BPEL, the "SMS Send Configuration" feature configuration has to be configured with the BPEL server and service details.

#### **Sample Scenario**

The following scenario illustrates how SMS messaging might be used:

- A crew sends a text message of "Logon". The system logs the crew shift on and sends details of the first task.
- As the crew works the task, they send messages to communication their progress, such as "1" to indicate that they are en route to the task and "2" to indicate arrival at the task location.
- When work is done, the crew sends a text message of "3". In response, the system sends the next task.

**Note**: The system sends POUs and breaks to the crew in the same way that it sends activities.

• At the end of the shift, the crew sends a "Logoff " message. Typically, an SMS crew enters completion details at the end of their shift when they return to their office.

# **Chapter 13**

# <span id="page-90-0"></span>**Web Services**

This section provides descriptions of inbound services and outbound messages provided by the product to support various types of integrations.

This section provides information about the following:

- **[Invoking Inbound Services](#page-90-1)**
- **[Inbound Web Services](#page-91-0)**
- [Outbound Web Services](#page-97-0)

## <span id="page-90-1"></span>**Invoking Inbound Services**

XAI Inbound Services are used by external systems to invoke internal services or functions. Typically the services are invoked via JMS queues from messages sent from the external system. The format of these messages is defined by the WSDL indicated on the **XAI Inbound Service**  record within the application. You can use tools such as SOAPUI or Eclipse to derive the message format from the WSDL.

#### **Example**

Using the **Update Shift Status** inbound service as an example, run the WSDL for Update Shift Status (http://slc04lam.us.oracle.com:7951/spl/XAIApp/xaiserver/M1- ShiftStatusUpdatesFromHost?WSDL) in SOAPUI to expose the following data elements:

- **crewShiftId**: The ID of the crew shift to be updated.
- **messageId**: An ID for the message (created by the host system)
- **status**: Specifies the new status for the crew shift. This must be one of the values defined for the M1\_SHIFT\_STATUS\_FOR\_HOST\_FLG lookup. Base package values for this include the following:
	- M1CA (Cancelled)
	- M1CO (Completed)
	- M1DE (Deleted)
	- M1IN (In Service)
	- M1ON (Out of Service)
	- M1PD (Pending/Planned)
	- M1ST (Started)

• **businessStatusDateTime**: The date and time at which the crew shift's status was changed. The format for this is: YYYY-MM-DD-hh.mm.ss (Example: June 1, 2014 12:00AM would be " 2014-06-01-00.00.00").

To use the service, create an XML message with appropriate values for the above data elements. For example, if crew shift "123456789" was in the "Planned" (M1PD) status and needs to be updated to "Started" (M1ST) status as of June 1, 2014 12:00AM, the XML format for a request message for this service would look like:

```
<m1:M1-ShiftStatusUpdatesFromHost>
<m1:request>
   <m1:crewShiftId>123456789</m1:crewShiftId>
   <m1:messageId>XXXX </m1:messageId> <!--generated by the host system-
\rightarrow <m1:statusDetails>
    <m1:status>M1ST</m1:status>
    <m1:businessStatusDateTime>2014-06-01-00.00.00</
m1:businessStatusDateTime>
   </m1:statusDetails>
   <m1:overrideScriptName/> <!--only used if overriding the base 
package script and schema-->
   <m1:customSchemaName/>
   <m1:customSchemaData/>
</m1:request>
</m1:M1-ShiftStatusUpdatesFromHost>
```
## <span id="page-91-0"></span>**Inbound Web Services**

This section provides descriptions of the inbound services provided by the system. For each service listed the following information is provided:

- **Service Name** The XAI Inbound service name as it appears in the application.
- **Schema Name** The name of the object that is referenced. Depending on the type this is a business object, business service or service script.
- **Schema Type** The type of object or schema that is invoked; business object, business service or service script.
- **Description** Detailed description of the inbound web service and some related functionality.

#### **Activity Maintenance Services**

The host system uses the following XAI inbound services to interface activities to be scheduled, sending updates to activity information as well as inquiring as to the current status of an activity.

#### **Maintain Activity By Host**

**Service Name**: M1-MaintainActivityByHost **Schema Name**: M1-PrMnAcHst **Schema Type**: Service Script

External systems use this service to interface a single activity and to update the activity information as needed. This service does not accept update requests to an activity that is already completed or canceled.

By default a new activity or a change to an existing activity is first accepted by the system unconditionally. Later on the information is sent to the scheduler to confirm a schedule, if possible. If a schedule cannot be accommodated by the end of the activity time window the system follows the activity expiration rules as configured on the activity type.

Since the system cannot evaluate which change warrants a recall and which does not, **a change to an activity, even a dispatched activity, does not recall it from its assigned crew.** The system accepts the change but does NOT recall the activity. If the crew eventually does not perform the work then the activity is rescheduled based on updated details.

The host system should explicitly cancel can activity to request a recall. Refer to the [External](#page-93-0)  [System Activity Cancellation](#page-93-0) service for more information on the cancelation process.

The host may indicate that the new activity or changes to an existing activity should only be accepted if it can be scheduled as requested by sending the request as a **conditional booking request**. If a conditional booking request is sent, the system consults the scheduler in real time and only accepts the new or changed activity if the scheduler confirms it can be booked as requested.

If the activity is already dispatched and a change is requested as a conditional booking, the system is requested to ensure the "new" booking details can be scheduled as requested if and when the crew returns their assignment. At this point, the activity is rescheduled.

Depending on the type of work requested, it may be important to only accept the "new" booking if the "existing" booking can be guaranteed to be canceled. In other words, only accept the new if it can replace the existing.

If an activity is already dispatched, the system can only request a recall. This does not guarantee that the work will not be performed because the crew may not be connected to receive the latest status of the activity. If it is important to only accept a new booking as a replacement of an existing booking, the host should also indicate that the request is a **guaranteed rebooking**.

If a guaranteed rebooking is requested yet the system cannot guarantee that the work will not be performed (because it has already been dispatched to the crew), the system will error and not accept the change if the activity is dispatched.

If it is acceptable by the host that rebooking is not be guaranteed the host system should send in a request to cancel the existing activity and add a new activity with the new details using the [Maintain Activities \(Job\) By Host](#page-92-0) service. Refer to this service for more information.

#### <span id="page-92-0"></span>**Maintain Activities (Job) By Host**

**Service Name**: M1-MaintainActivitiesByHost **Schema Name**: M1-PrMnAcsHs **Schema Type**: Service Script

External systems use this service to interface multiple activities and update activity information after interfacing.

This service is used when interfacing a set of activities that should be scheduled as a job or a chain or when the host sends a rebooking request that cancels one activity and adds another to replace it as a single transaction.

Note that you can still add each activity, even if it is part of a job or a chain dependency, using the single activity service. Using this service though enables the system to validate the set of activities and either accept or reject all in a single transaction.

If conditional booking is requested but it should not be a guaranteed rebooking the host should send the request as a cancelation of the existing activity and a request to create a new activity with the new booking details. The system confirms the new details with the scheduler and if the activity can be scheduled, the system attempts to recall the activity from its currently assigned crew by calling the [External System Activity Cancellation](#page-93-0) service. Refer to this service for more information.

If the crew has not performed the work and is connected, the recall will process successfully and the existing activity will eventually be canceled and a cancelation message is sent to the host. However, if the crew has completed the work, the completion information is sent to the host and the host cancels the new activity.

#### <span id="page-93-0"></span>**External System Activity Cancellation**

**Service Name**: M1ExtSysActivityCancel **Schema Name**: M1-ExSyCnAct **Schema Type**: Service Script

The host system uses this service to cancel activities. The following conditions apply when an activity is canceled:

- If an activity is not yet dispatched, it is canceled immediately and a successful response is sent to the host system.
- If the activity is already canceled or completed, an error is issued.
- If an activity is already dispatched, the system can only request a recall. This does not guarantee that the work will not be performed because the crew may not be connected to receive the cancellation. The system responds with an indication that it has attempted to cancel the activity and has alerted a dispatcher of the situation.

In a situation where the activity is already dispatched, the system sends a recall message to the crew if they are using a mobile device and raises an alert in case the crew cannot be reached. If the recall is successful the activity is canceled and the host is notified.

If the dispatcher manages to contact the crew and prevent the work from being done, the crew returns the assignment causing the activity to be canceled and the host notified.

If the crew already completed the work, the completion message is sent to the host as usual. This means that when an activity is dispatched the immediate response to the host is that cancelation is not confirmed and the host should expect either a cancelation or a completion message from the system when the activity state is finalized.

#### **Retrieve Activity and Assignment Details**

**Service Name**: M1-ActivityStatusInquiry **Schema Name**: M1-BSblActM **Schema Type**: Service Script

External systems use this service to inquire upon the current status and details of an activity.

#### **Appointment Booking Services**

Appointment booking refers to how the system handles requests from the host system for appointments and how it responds with available appointment windows.

#### **Appointment Booking Service**

**Service Name**: M1-RouteAppointmentRequestToScheduler **Schema Name**: M1-RteApRqSc **Schema Type**: Service Script

The host system uses this service to request a list of available appointment time windows for activities prior to interfacing them. Requests from the host specify the time periods for which the scheduler should return a list of available appointment windows.

The system processes appointment booking requests from the host as follows:

- Using the appointment booking group specified on the request, it identifies the actual time windows during which appointments can be scheduled. If no appointment booking group is supplied by the host, the system uses the default appointment booking group specified on the activity type.
- The system geocodes the address for the proposed activity.
- The system determines the activity service area by invoking the **Determine Service Area**  algorithm associated with the activity business object defined on the activity type for the proposed activity.
- The system calculates the arrival time window (ATW) and service time windows (STW) based on the requested Effective Time Windows (ETW) and preferred time windows (PTW) by invoking the **Update Time Windows** algorithm associated with the activity business object defined on activity type for the proposed activity.
	- If scheduling priority is not provided the default from the activity type and business priority number are used.
	- Contractor eligibility and preferences are defaulted based on activity type and service area.
- The information gathered above is sent to schedulers responsible for appointment booking.
- Appointment information is returned, and if there are multiple schedulers handling appointment booking requests, the first response is used.

#### **Crew Management Services**

This section is relevant to an integration where crews are managed by the host system and communicate status and completion information directly to the host system. In this type of integration the system is mainly used for planning, scheduling and dispatching purposes but not to capture completion information.

All resource information contributing to establishing mobile workers, crews and shift templates and exceptions are defined in the host system and synchronized with the system. This is then used to generate corresponding entities and shifts needed for scheduling.

The system sends generated shifts to the host system as well as any updates made to shift information.

The host system then notifies the system when shifts start which causes work to be dispatched back to the host system. The system notifies the host system of each dispatched task and in return it is informed of task and shift status changes but not completion information.

All messages to the host system are sent to the external system references on the crew record. The system uses the corresponding synchronization request business object for each message type as specified on the M1-ExternalSystemMessages extendable lookup record that matches the host external system code referenced on the crew record.

#### **Maintain a Common Location**

**Service Name**: M1-LocationMaintenance **Schema Name**: M1-LocUpload **Schema Type**: Service Script

The host system uses this service to synchronize common locations as defined by the host system. The service verifies whether or not the input location exists, and adds or updates as appropriate, but does not allow for deletion of locations.

#### **Maintain Service Area**

**Service Name**: M1-MaintainServiceArea **Schema Name**: M1-MntSvArea **Schema Type**: Service Script

The host system uses this XAI Inbound Service to synchronize service areas defined by the host system. This service should be specifically considered when using the integration with Siebel.

#### **Maintain Shift Weekly Template**

**Service Name**: M1-ShiftWeeklyTemplateMaintenance **Schema Name**: M1-MntShWkT **Schema Type**: Service Script

The host system uses this service to synchronize shift weekly templates defined by the host system.

#### **Maintain Work Calendar**

**Service Name**: M1-WorkCalendarMaintenance **Schema Name**: M1-MntWkCl **Schema Type**: Service Script

The host system uses this service to synchronize work calendars defined by the host system.

#### **Process Employee Sync Requests**

**Service Name**: M1-EmployeeMaintenance **Schema Name**: M1-InEmpSync **Schema Type**: Service Script

The host system uses this service to synchronize an employee's information as defined by the host system. The host system uses this XAI Inbound Service to synchronize an employee's information as defined by the host system. The service determines if the employee already exists within the system, and if it does not, adds the employee record. If the employee already exists, then details are updated as needed. The service accepts up to 10 employees in a single call and will process each in turn.

This service should be specifically considered when using the integration with Siebel.

#### **Request Off Cycle Shift**

**Service Name**: M1-RequestOffCycleShift **Schema Name**: M1-RqOfCySh **Schema Type**: Service Script

This service is used by the integration with Siebel to request the generation of a working exception at the schedule level. This means that for a common shift weekly template request, a period of time that would typically be non-working the host requests that a shift be generated for that period of time. This service only exposes the request, it does not generate the shift.

#### **Update Shift Status**

**Service Name**: M1-ShiftStatusUpdatesFromHost **Schema Name**: M1-PrSfStHst **Schema Type**: Service Script

The host system uses this service to notify the system of shift status changes.

#### **Update Task Status**

**Service Name**: M1-ActivityStatusUpdatesFromHost **Schema Name**: M1-PrAcSUHst **Schema Type**: Service Script

The host system uses this service to notify the system of task status changes.

## **Contractor Management Services**

Contractor management functionality supports having outside contractors or a supplemental workforce completing work for your organization. If the contractor company is fully integrated with your company the system sends activities to the contractor system via web services. The following section describes message exchanges with a contractor's system.

Refer to [Integration with Contractor Systems](#page-78-1) for more information.

#### **Activity Commitment By Contractor**

**Service Name**: M1-ActivityCommitByCont **Schema Name**: M1-PrActCmC **Schema Type**: Service Script

The contractor system uses this service to approve or reject committed activities.

#### **Activity Completion By Contractor**

**Service Name**: M1-ActivityCompleteByCont **Schema Name**: M1-PrActCom **Schema Type**: Service Script

The contractor system uses this service to send in activity completion information.

## **Depot Management Services**

Transfer of goods involves the process of transporting goods from one location to another. As part of transfer of goods, crews visit depots to pick up or drop off goods according to a schedule.

#### **Request Depot Cutoff**

**Service Name**: M1-DepotCutoff **Schema Name**: M1-DepotCtff **Schema Type**: Service Script

A depot cutoff request closes all distribution depot runs that are planned to depart from the depot before a cutoff time and instructs the scheduler to build new runs to depart after that cutoff time.

The host system uses this service to initiate a depot cutoff process for a specific depot and a cutoff time.

#### **Request Manifest Details for a Shift**

**Service Name:** M1-RequestShiftManifest

**Schema Name**: M1-PrShftMan

**Schema Type**: Service Script

This web service may be used to request scheduling manifest details for one or more shifts either identified by various selection criteria or explicitly identified by their IDs.

If selection criteria is used, then a period of time within which the shifts are planned to start must be provided.

In addition, selection may be optionally further refined to find shifts covering certain service areas as well as those scheduled work associated with one or more depots.

## **Miscellaneous Services**

#### **Add GPS Coordinates From Host**

**Service Name**: M1-AddGPSCoordinates **Schema Name**: M1-AddGPSData **Schema Type**: Service Script

If crews use the mobile application over devices that support GPS data capture, you can configure the devices to send this information to the server. However, if the GPS data source is not from the mobile device, this service can be used to interface GPS data from an external system.

GPS data records must be associated with either a crew or a vehicle known to the system. Reference a crew name or vehicle tag respectively in the external identifier on each GPS data record.

This service can be used specifically with the Siebel integration to get GPS coordinates from mobile devices following the same guidelines as indicated above. The system uses the crew name to determine the crew and then adds a GPS record for that crew resource.

#### **Geocode an Address**

**Service Name**: M1-GeocodeAddress **Schema Name**: M1-GetExtGeo **Schema Type**: Service Script

An external system may use this service to geocode an address. The service returns multiple address options (longitude and latitude values) if more than one match is found.

## <span id="page-97-0"></span>**Outbound Web Services**

The application creates synchronization requests to send outbound messages to external systems. Synchronization request records are processed by the Sync Request monitor batch process then the actual outbound message is prepared and sent to the external system.

Note: It is important that you schedule the Sync Request monitor batch process to run as frequently as needed to meet your business requirements.

Generally, you can reference the Outbound Message Type portal within the application to find information about these services, however this section provides information regarding more generic *types* of messages that are sent to external systems.

## **Activities to Contractors**

All messages to the contractor's system are sent to the external system referenced on the contractor's resource group record.

The system initiates an **Activity to Contractor** synchronization request to send activity details to the contractor's system when an activity is committed to that contractor. It initiates the same type of process when activity details change as well as when the commitment is recalled

When the synchronization request record is processed by the Synch Request monitor it prepares the actual outbound message and sends it to the external system.

## **Activities to Host**

Based on your business practices a crew may create activities in the field. A dispatcher may also create an activity for a crew to assist another crew to work an activity.

Any activity created in the system has to be communicated back to the host system associated with the activity type.

The system initiates a **New Activity** synchronization request to send the details of a new activity to the host system when it is created. It uses the corresponding synchronization request business object for this message type as specified on the M1-ExternalSystemMessages extendable lookup record that matches the host external system code.

The system uses the synchronization request business object specified on the M1- ExternalSystemMessages extendable lookup record that matches the contractor's external system code.

## **Activity Completion to Host**

In an integration where activity completion information is entered into the system, by crews or external capacity contractors, the system forwards this information to the host system requesting the work.

The system may also be configured to notify the host system of interim activity status updates. This is not necessary if the host is designed to request a status update on demand using the "Retrieve Activity and Assignment Details" XAI Inbound Service.

All messages to the host are sent to the external system referenced on the activity type.

The system uses the corresponding synchronization request business object for each message type as specified on the M1-ExternalSystemMessages extendable lookup record that matches the host external system code.

The system initiates an **Activity Completion** synchronization request to send activity completion information to the host system when an activity is canceled or completed. If the host has initiated the cancelation or completion then no synchronization request is sent back to the host system.

If enabled on the external system messages extendable lookup, the system initiates an **Activity Status Update** synchronization request to send interim activity status updates once dispatched.

### **Dispatch Tasks**

The system initiates an **Activity Dispatched** synchronization request to notify the host system that an activity has been dispatched or advance dispatched prior to shift start.

### **Synchronize Crew Shifts**

The system initiates a **crew shift synchronization** request to notify the host system of a new shift or a change to an existing shift.

This process relies on the Resource monitor batch process to review and detect shift information changes associated with externally managed crews. It is important that you schedule this batch process to run frequently to meet your business requirements.

# **Appendix A**

# **System Setup Quick Reference**

This document lists and describes all objects that must be defined as part of the setup process. It identifies the order in which objects should be defined and any prerequisites for setup. Finally, it identifies all objects associated with or referenced by each setup object, thus providing a useful map of the relationship between objects in the system.

This document is divided into the following sections:

- Setup Sequence
- [Administration Setup and Maintenance](#page-100-0): These setup tasks are typically performed by an admin user and are accessed from the **Admin Menu**. The objects are defined at implementation and then updated only as needed when system configuration or foundation data changes.
- [Scheduler Setup and Maintenance:](#page-104-0) These setup tasks are typically performed by an admin user and are accessed the **Admin Menu** under the **Scheduler** submenu (if in the functional view). The scheduler objects are defined at implementation and then most are updated only as needed when system configuration or foundation data changes.
- [Resource Setup and Maintenance](#page-105-0): These setup tasks are typically performed by a resource planner and are accessed from the **Main Menu** under the **Resource Management** submenu. The objects, which include crews, mobile workers, vehicles, and shifts, are defined during initial system setup and updated regularly as new resources are added or changes are made to existing resources.
- [Transfer of Goods Setup and Maintenance:](#page-106-0) These setup tasks are typically performed by an admin user and are accessed from the **Admin Menu**. The objects are defined during initial system setup and implementation and are updated as new depots are added.
- • [Contractor Management Setup and Maintenance](#page-107-0): These setup tasks are typically performed by an admin user and are accessed from the **Admin Menu**. The objects are defined during initial system setup and implementation and are updated as new contractors are added.

**Note**: All basic Framework setup, including system and database setup and any modifications or extensions to base business objects, must have been completed before beginning these setup tasks.

Refer to the Oracle Utilities Application Framework documentation for more information.

## <span id="page-100-1"></span>**Setup Sequence**

In the setup tables that follow, the **Sequence** column displays the following codes:

- **L1** = Object has no prerequisites and should be defined before L2-L6 objects.
- **L2** = Object has some L1 prerequisites and should be defined after all L1 objects have been defined and before L3 objects.
- **L3** = Object should be defined after all L1 and L2 objects have been defined.
- **L4 =** Object should be defined after all L1, L2, and L3 objects have been defined.
- **L5** = Object should be defined after all L1, L2, L3, and L4 objects have been defined.
- L6 = Object should be defined after all other objects have been defined.

## <span id="page-100-0"></span>**Administration Setup and Maintenance**

This section outlines general administrative objects that need to be managed. This excludes the scheduler objects which are referenced [in the next section](#page-104-0).

To access the maintenance portals for the objects in this section, do one of the following:

- If you are using functional menus, select **Admin Menu>[***Functional Menu***]>[***object name***]**
- If you are using alphabetical menus, select **Admin Menu**>[*object name*]

The [*Functional Menu*] and [*object name*] are provided below:

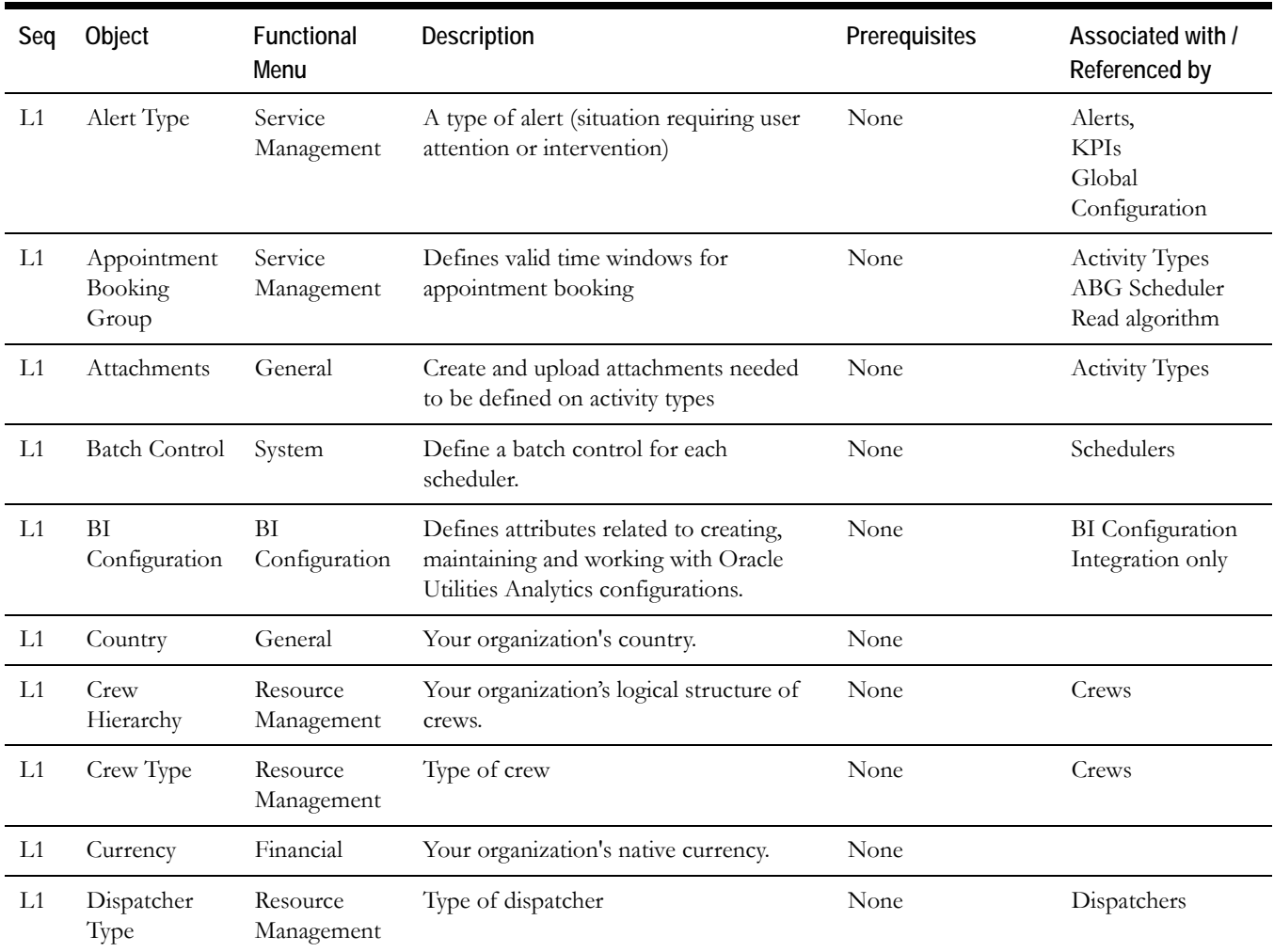

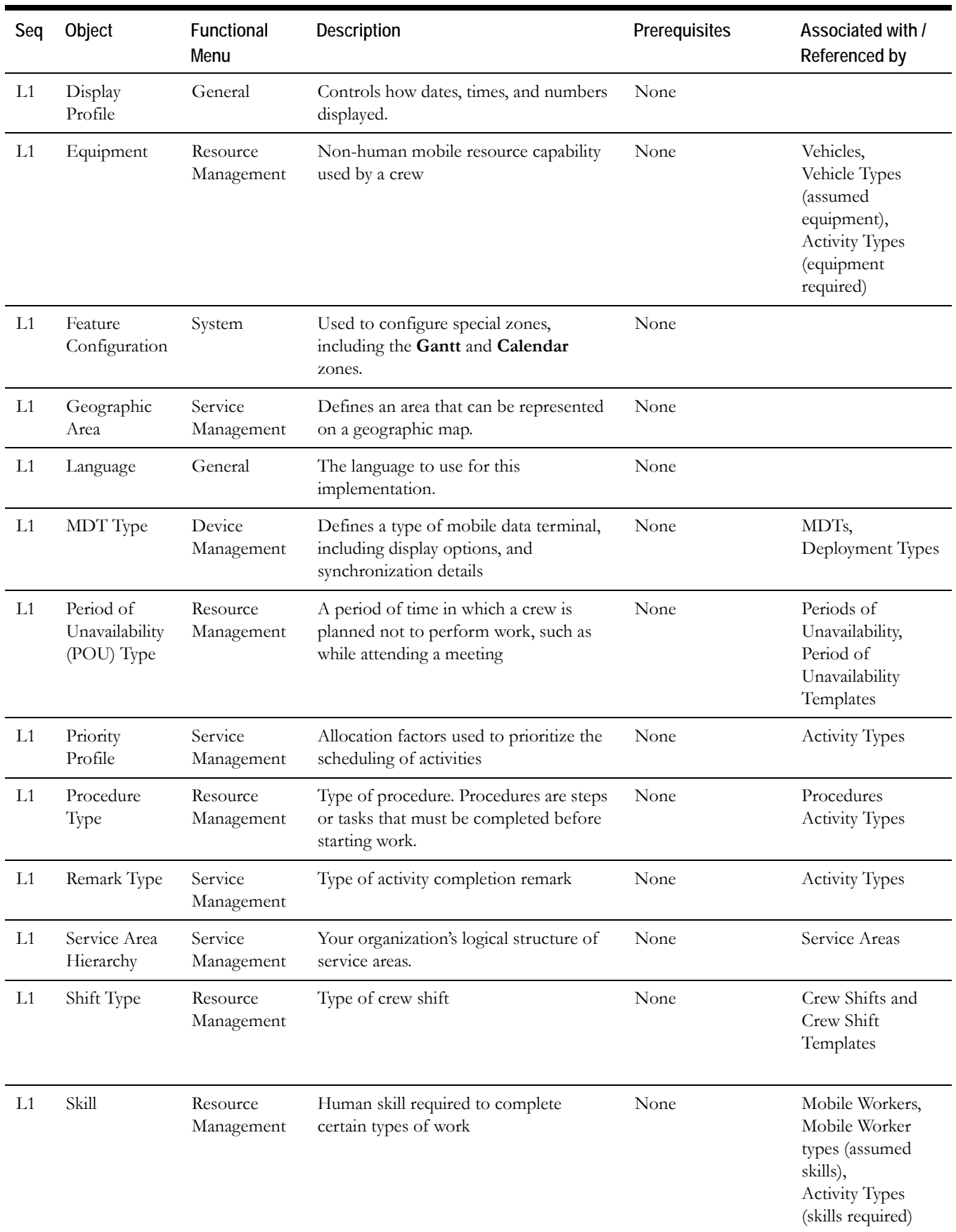

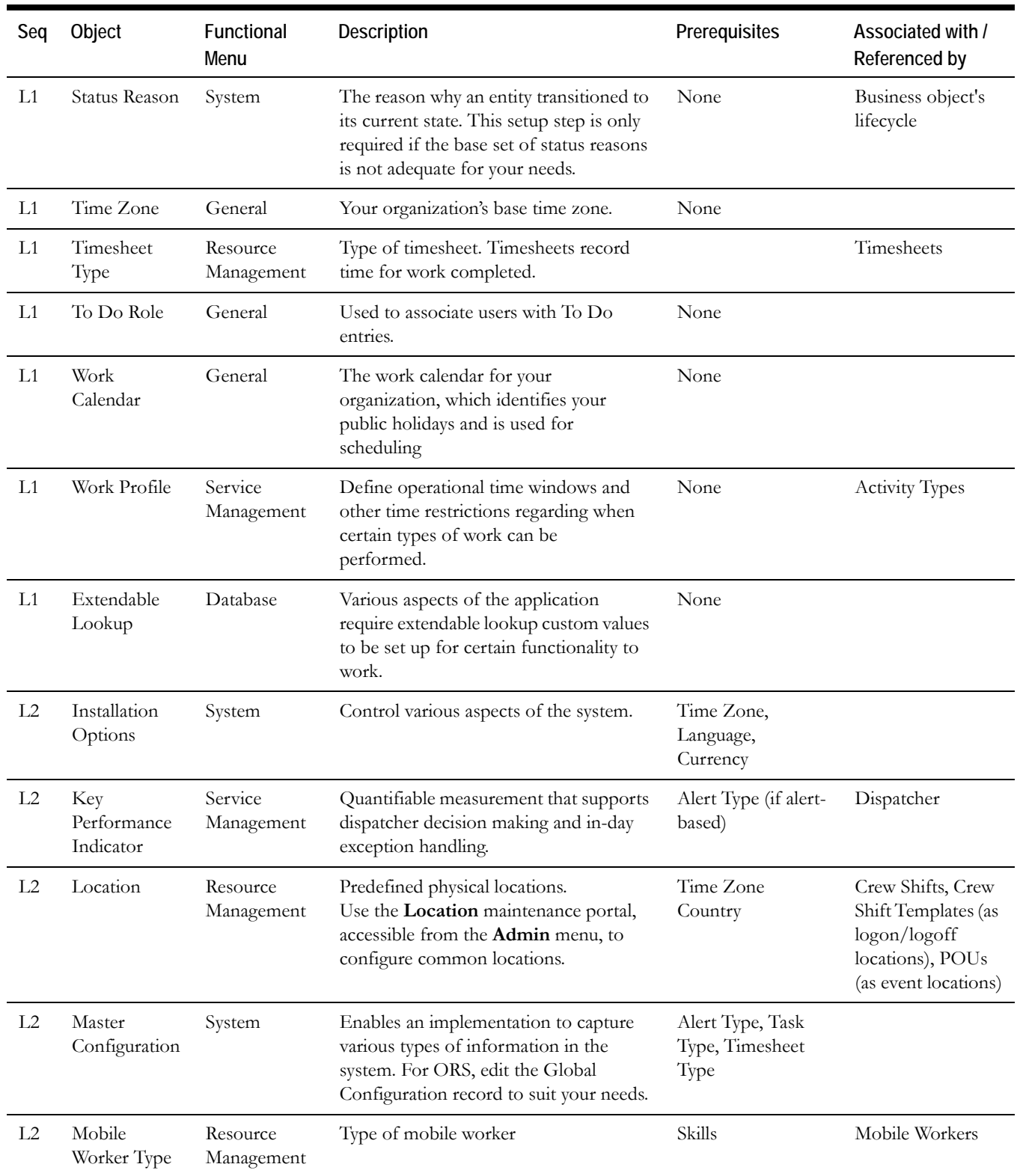

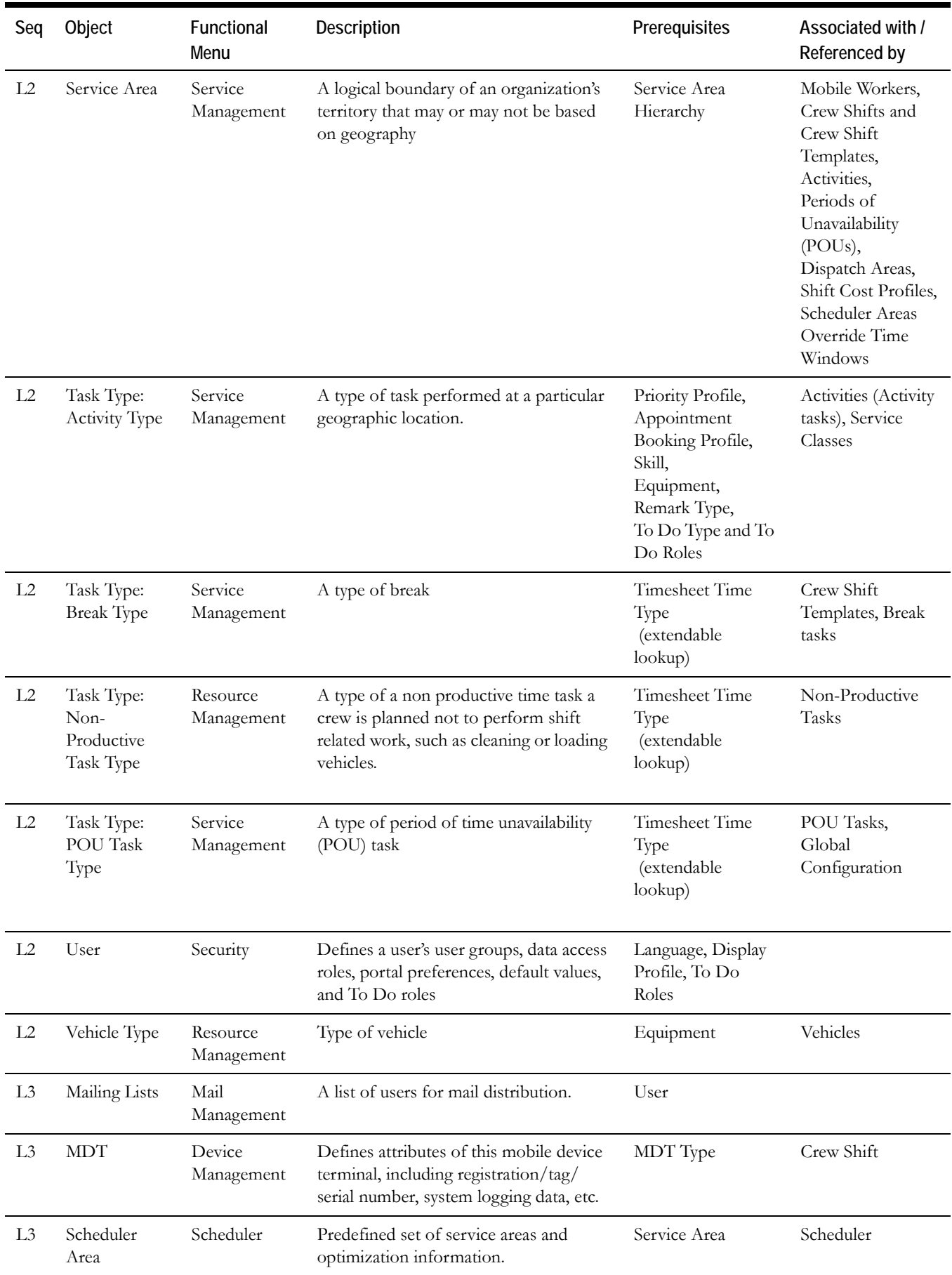

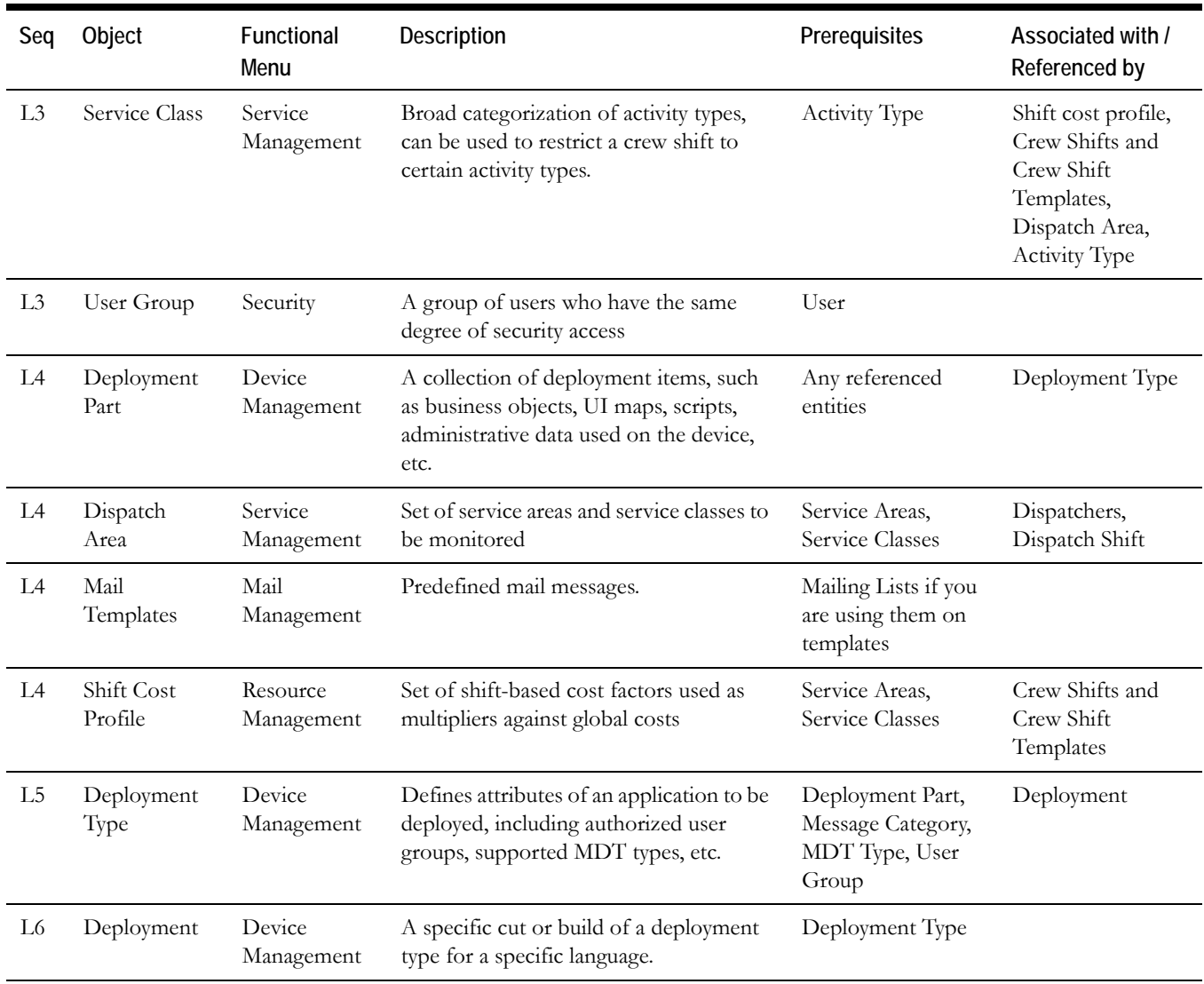

## <span id="page-104-0"></span>**Scheduler Setup and Maintenance**

This section outlines scheduler objects that need to be managed.

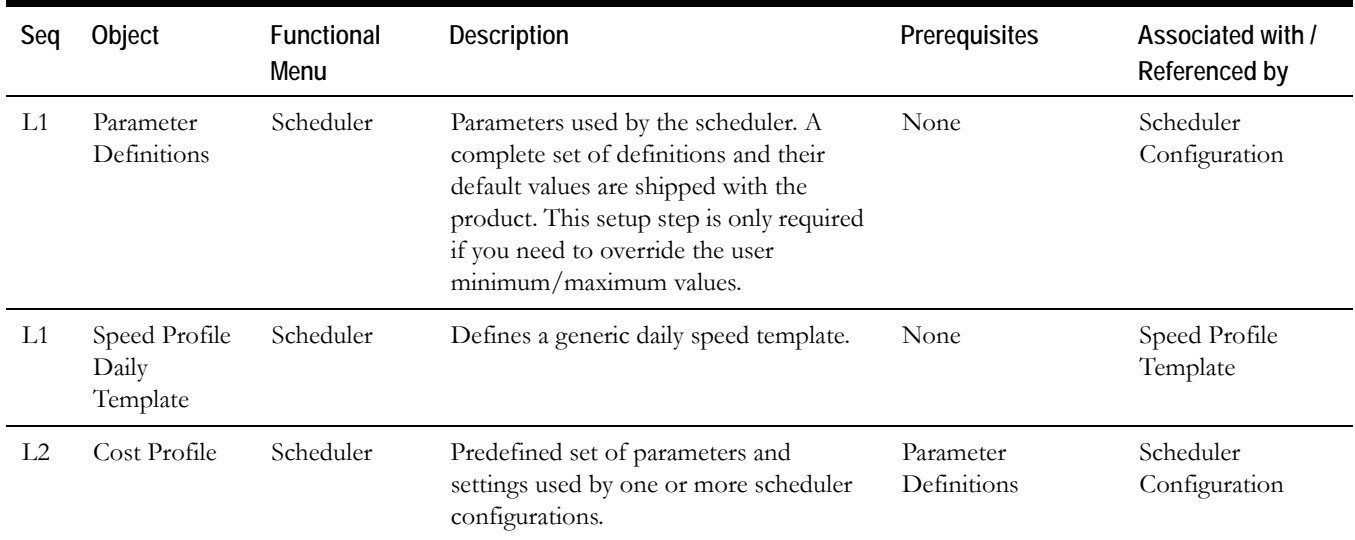

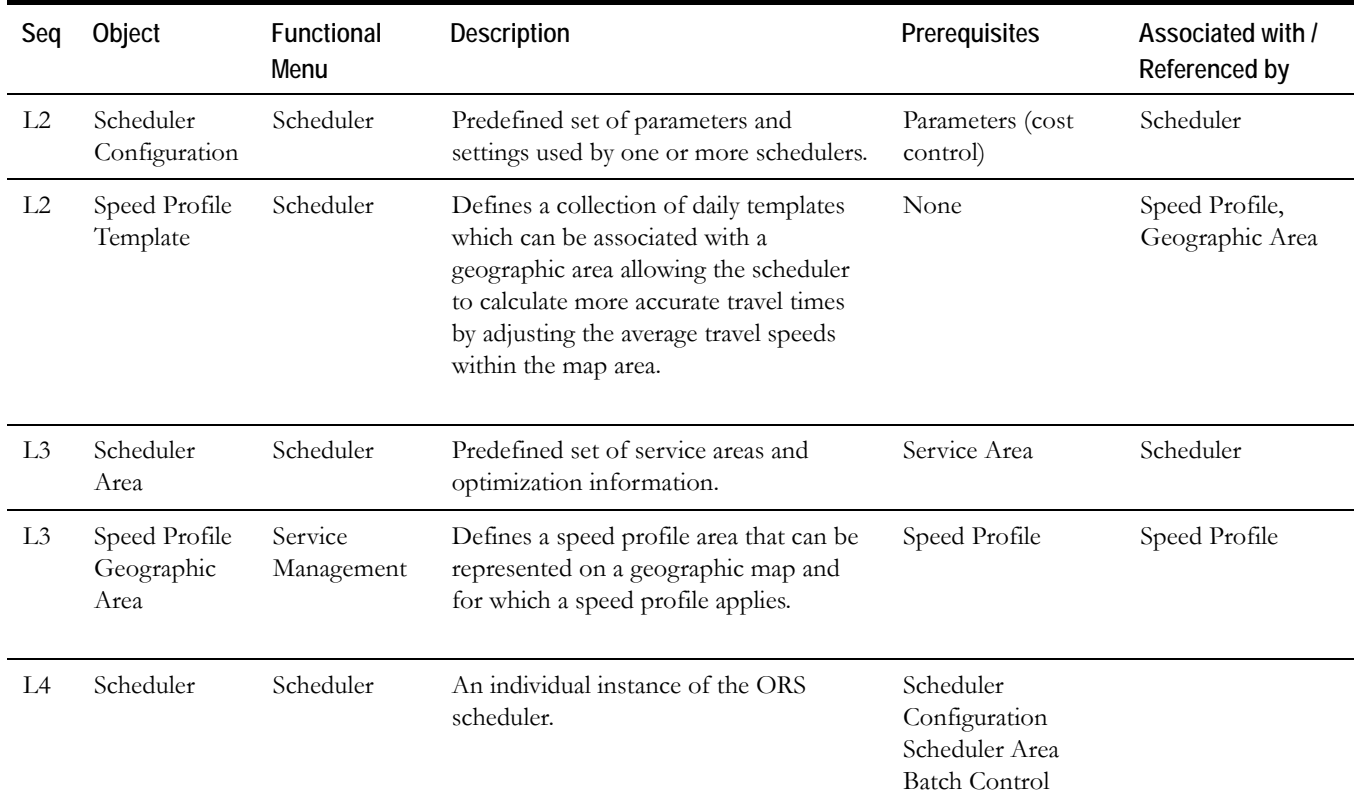

## <span id="page-105-0"></span>**Resource Setup and Maintenance**

This section outlines objects which are accessed from the **Main** menu that need to be managed.

To access the maintenance portals for the following objects, select **Main Menu**>**Resource Management>**[*object name*].

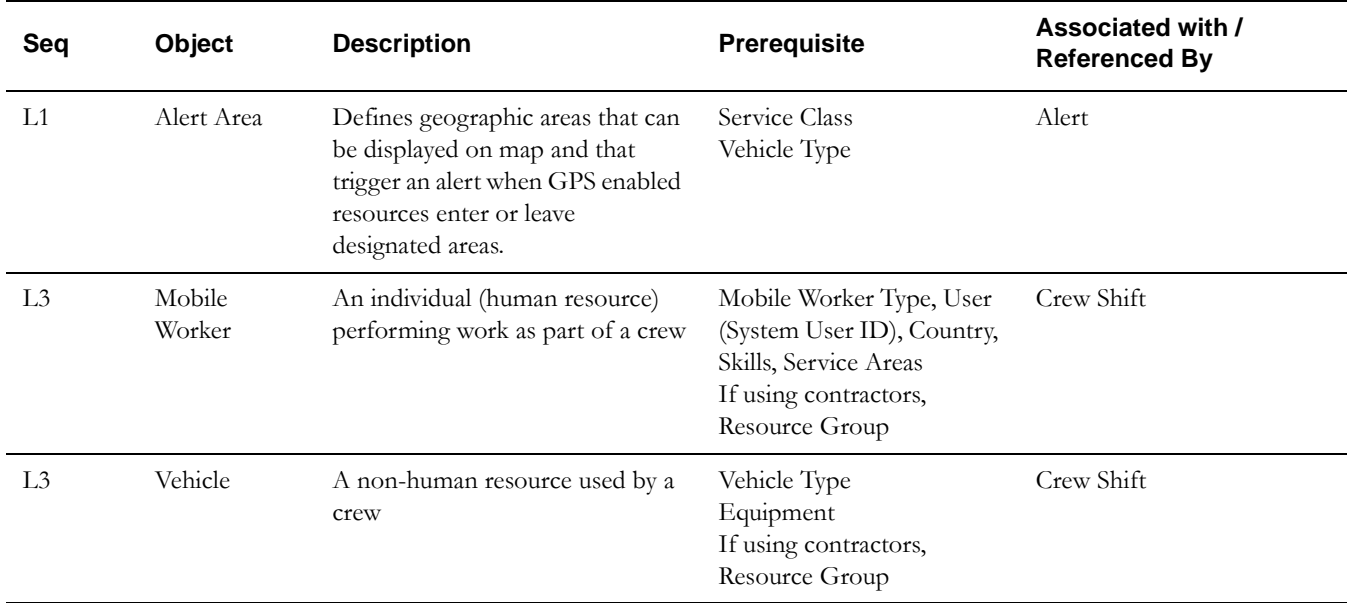

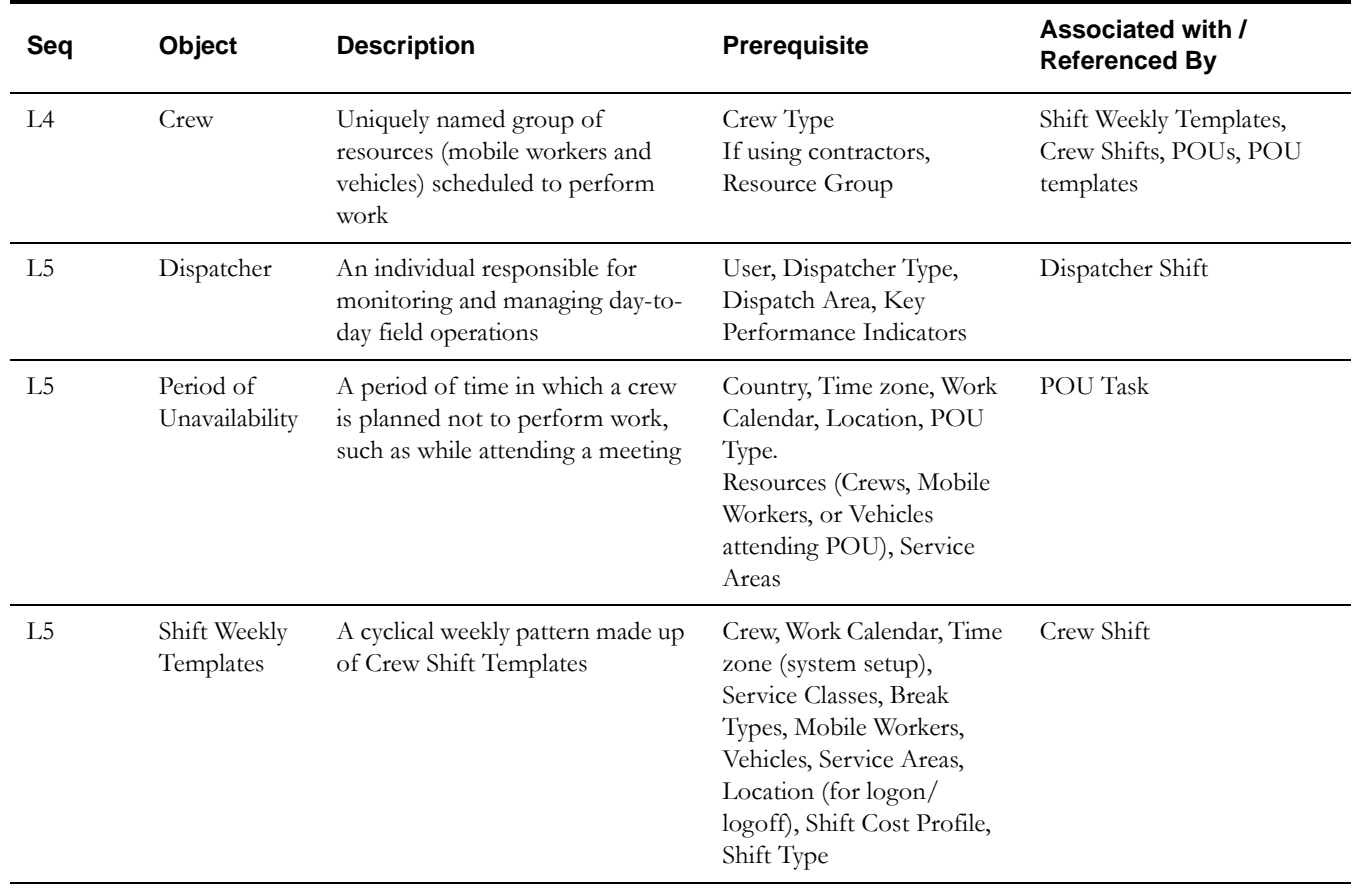

## <span id="page-106-0"></span>**Transfer of Goods Setup and Maintenance**

This section outlines transfer of good objects that need to be managed.

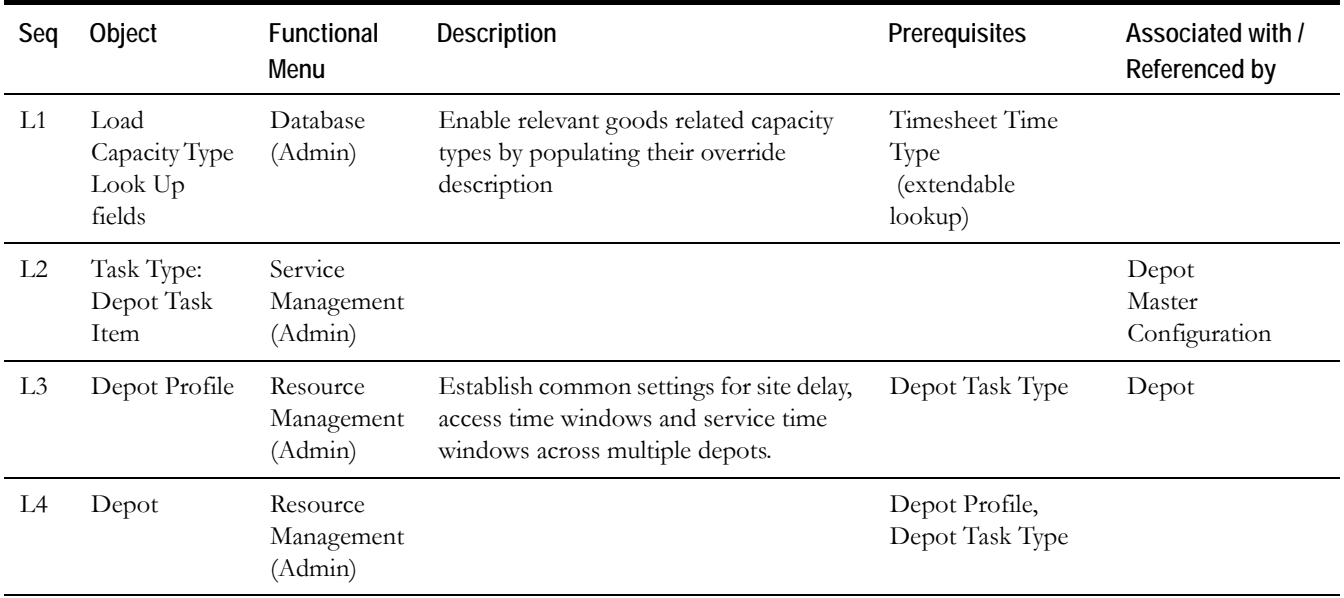

## <span id="page-107-0"></span>**Contractor Management Setup and Maintenance**

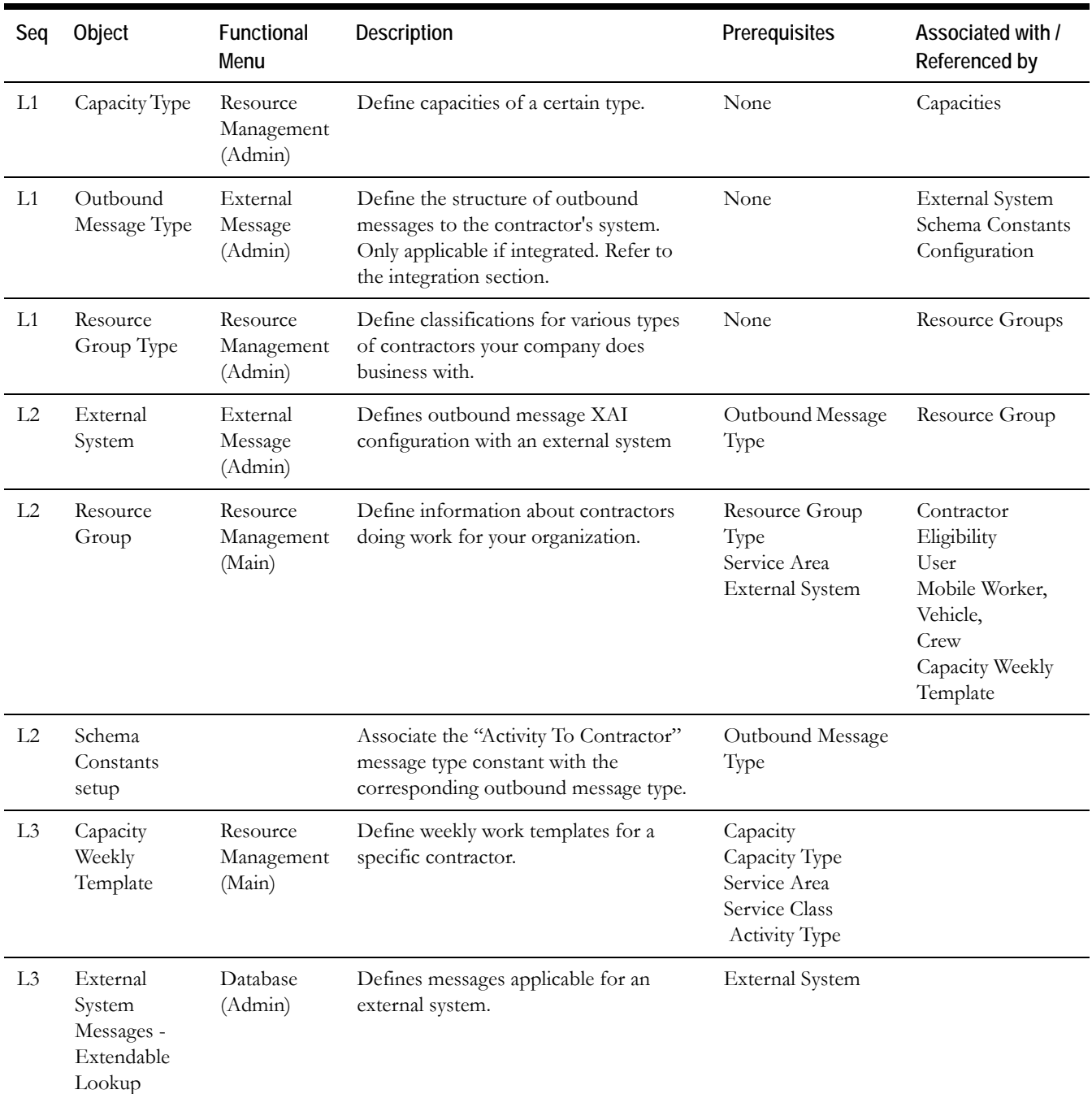

This section outlines contractor objects that need to be managed.
# **Appendix B**

## **Algorithm Entities**

This section lists and describes Oracle Real-Time Scheduler specific algorithm entities, also referred to as plug-in spots.

> **Note**: For instructions on creating custom algorithms, refer to the Oracle Utilities Application Framework documentation. To view detailed information about specific algorithms provided with the base system, use the Application Viewer (also described in the Framework documentation). The Application Viewer provides information about the base logic, inputs, and outputs of each algorithm entity.

Navigate to **Admin** > **Algorithm Type** and search for the **Algorithm Entity** to review these entities. Refer to the detailed description within the application for more information.

Algorithm entities are grouped by type:

- • [Installation Options](#page-109-0)
- **Activity**
- • [Task](#page-111-0)
- • [POU](#page-111-1)
- Shift and Contractor Capacity
- • [Scheduler](#page-113-0)
- • [Common Dispatching](#page-114-0)
- • [Alerts](#page-114-1)
- • [KPI](#page-115-0)
- Zone Contents
- •

The **Optional/Required** column in the following tables indicates whether or not the plug-in is required for the system to operate. If Required, the system assumes that a plug-in exists and will generate an error if it does not.

## <span id="page-109-0"></span>**Installation Options**

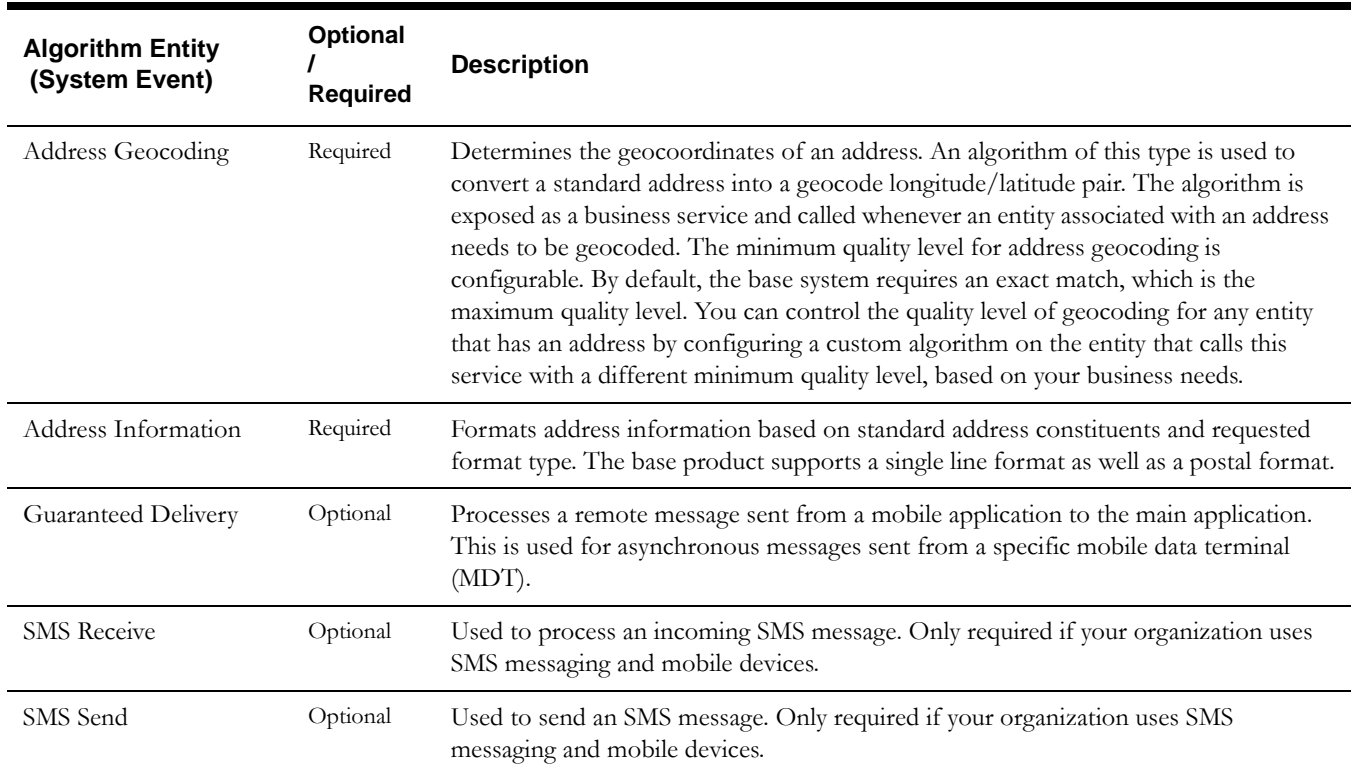

## <span id="page-110-0"></span>**Activity**

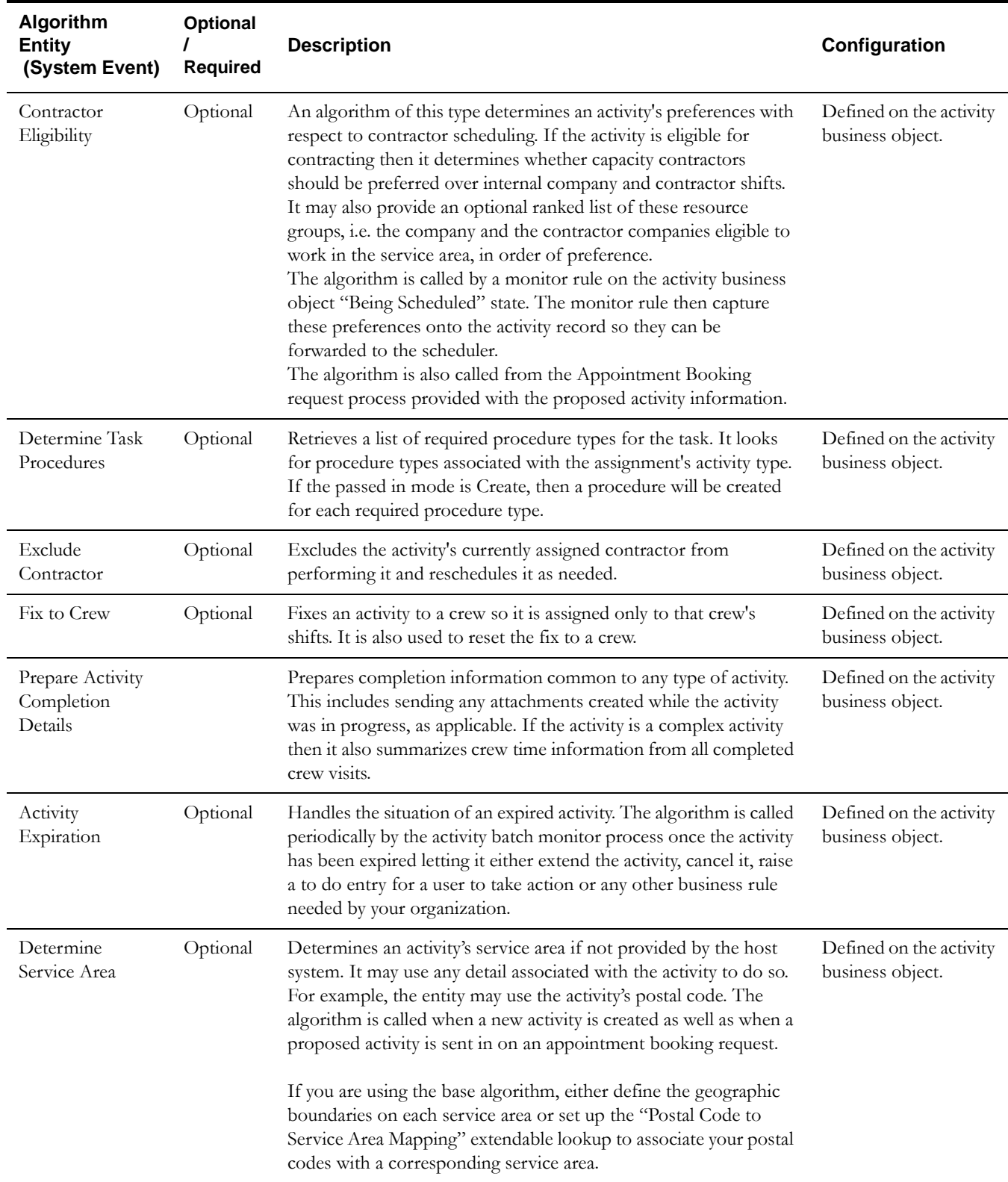

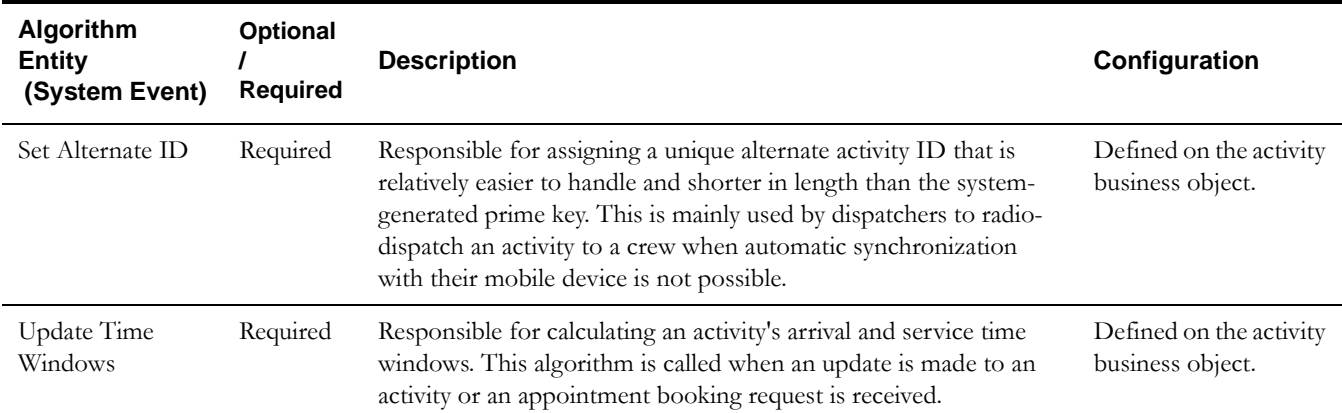

## <span id="page-111-0"></span>**Task**

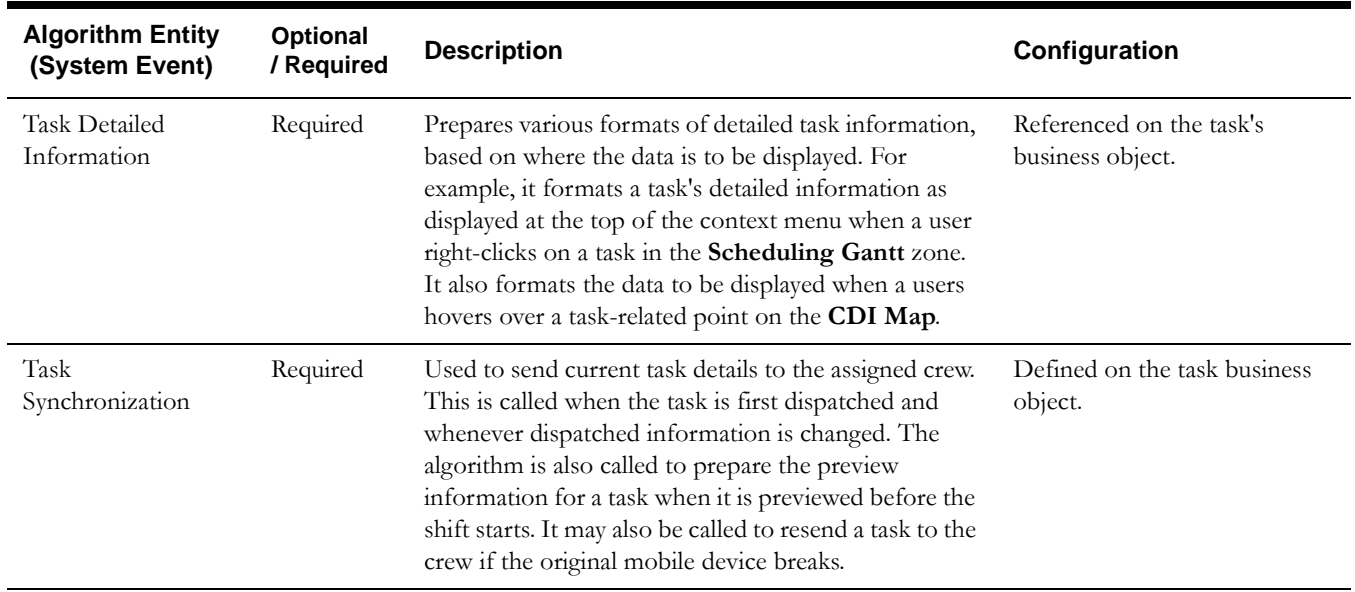

## <span id="page-111-1"></span>**POU**

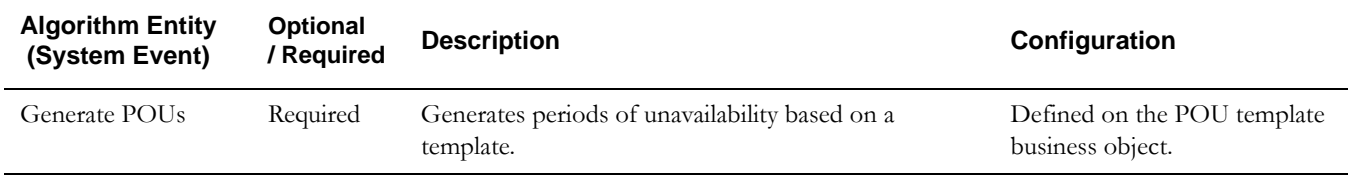

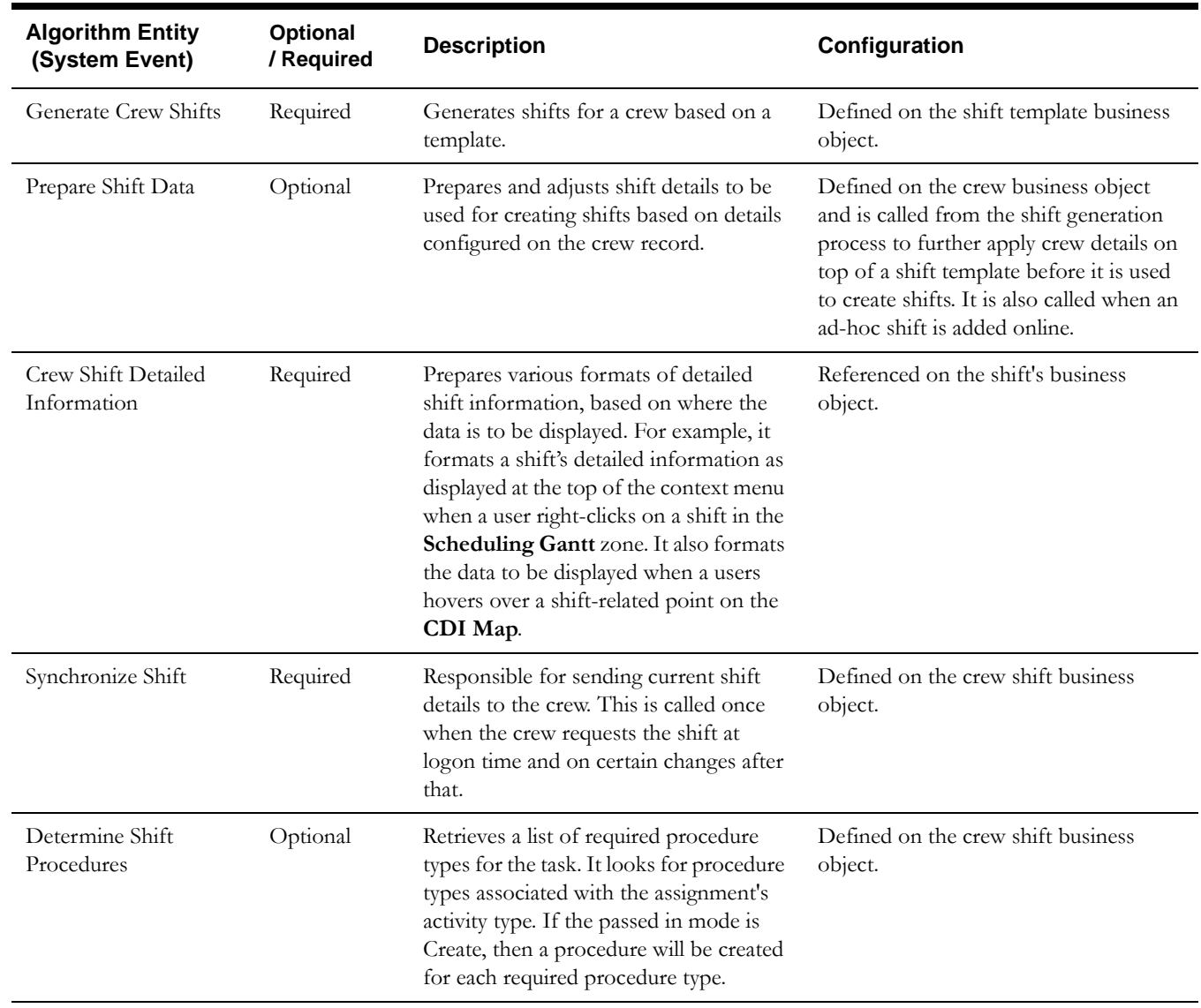

## <span id="page-112-0"></span>**Shift and Contractor Capacity**

## <span id="page-113-0"></span>**Scheduler**

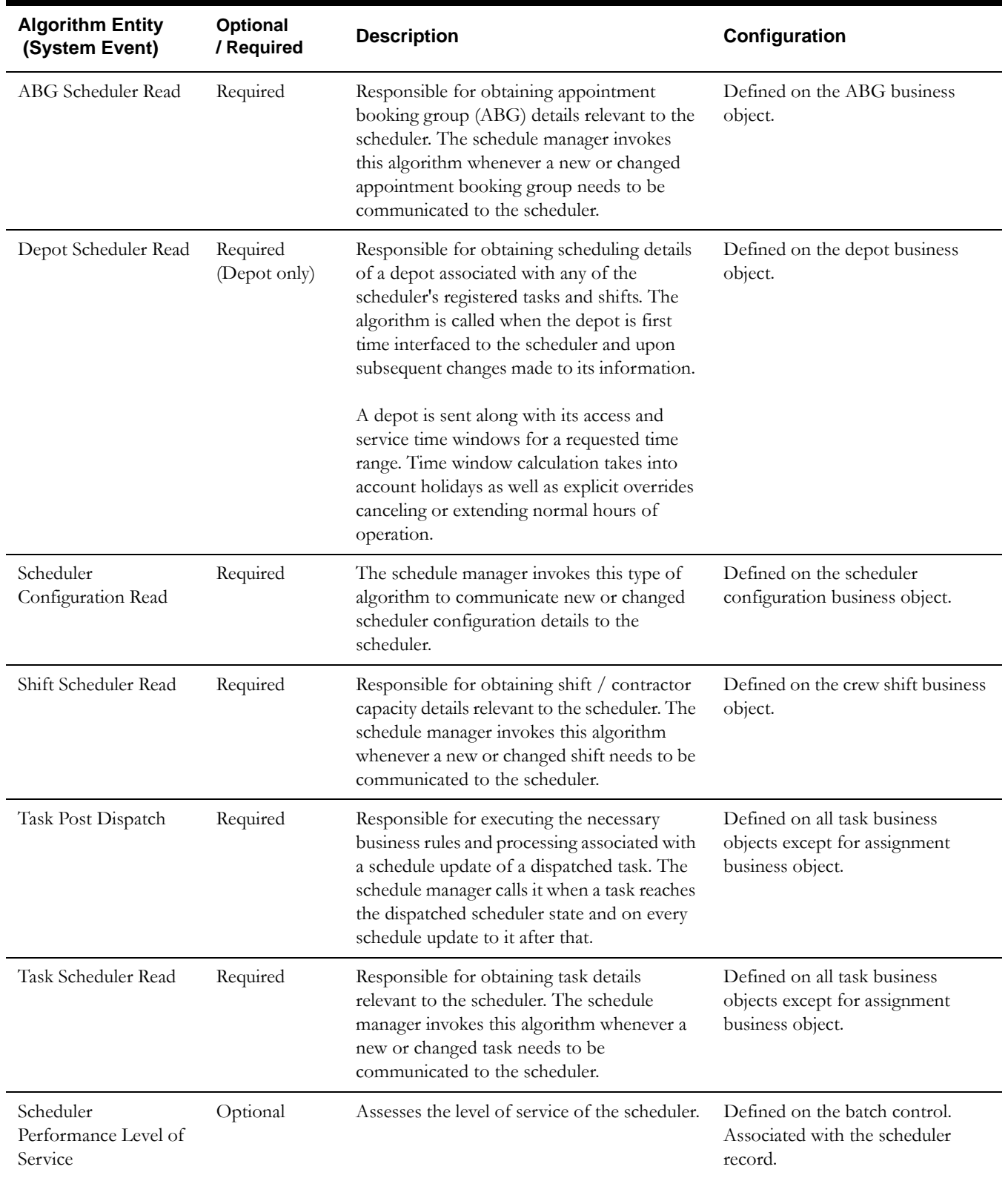

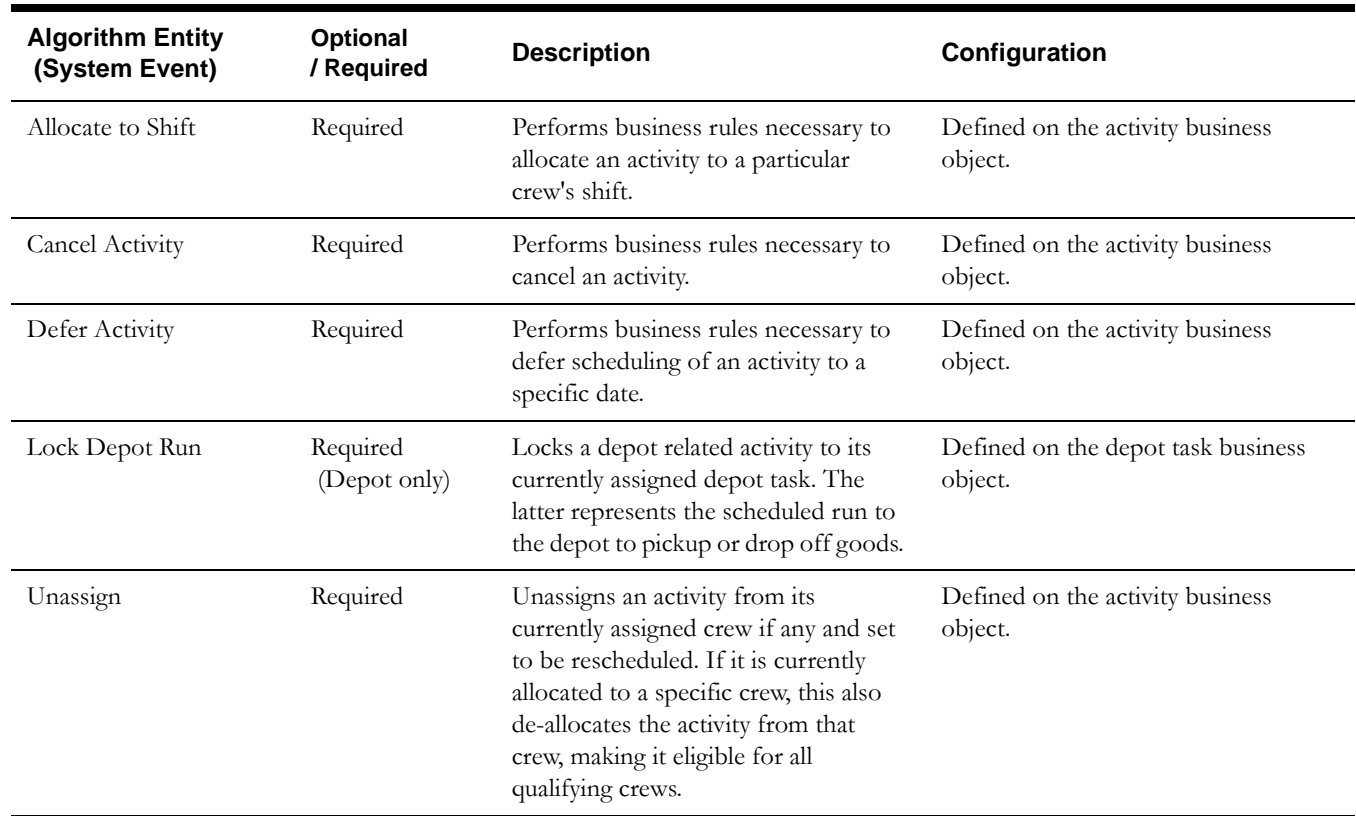

## <span id="page-114-0"></span>**Common Dispatching**

## <span id="page-114-1"></span>**Alerts**

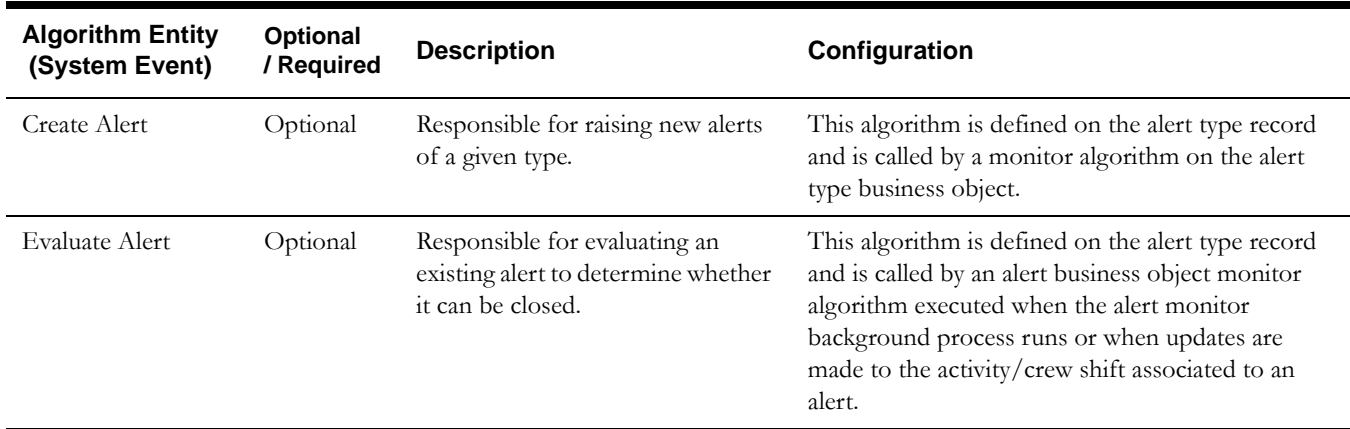

## <span id="page-115-0"></span>**KPI**

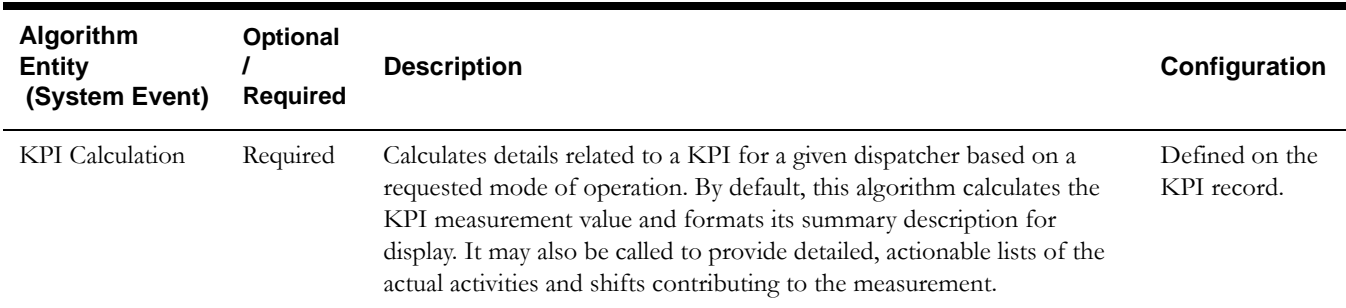

## <span id="page-115-1"></span>**Zone Contents**

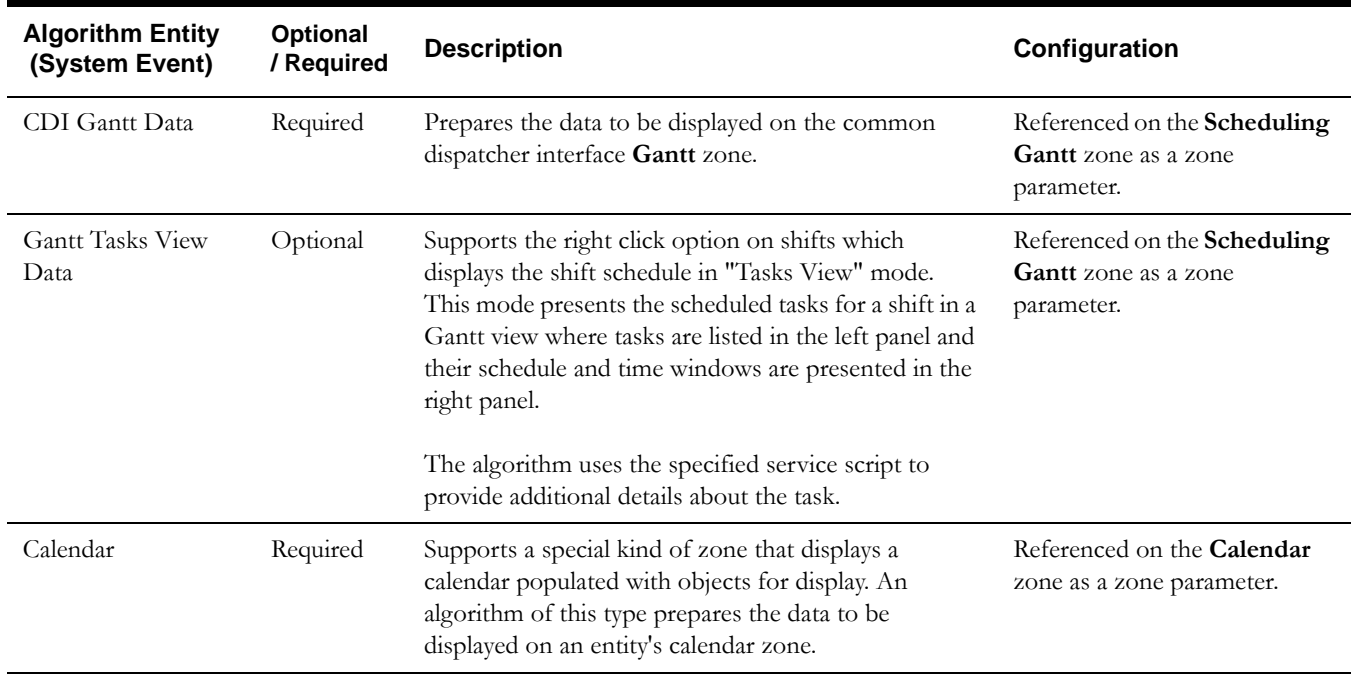

# **Appendix C**

## **Batch Controls**

This chapter provides descriptions of the base package batch processes and describes the delivered tools that can be used to help manage batch processes, including:

- **Batch Control Global View**
- [Timed Processes](#page-117-0)
- Commit Frequency
- **Monitors**
- **Schedulers**
- **BI Batch Controls**
- Base Package Batch Controls to Run Periodically
- Base Package Batch Controls to Run Infrequently

Use the **Batch Control** portal and the A**pplication Viewer** for more details about batch processes.

### <span id="page-116-0"></span>**Batch Control Global View**

The **Batch Control Global View** portal provides an "at a glance" view of any processes controlled by batch including monitors, schedulers and other batch controls.

Monitor batch processes as well as scheduler batch processes are configured to use a Level of Service algorithm defined on their batch control record to assess how well the process currently runs.

When these algorithms are used with batch processes, they can answer the question of whether or not the batch process is running as expected. The diagnostics provide additional supporting information so that users can troubleshoot and otherwise monitor the processes. For example, slow running processes and job failures are highlighted. Refer to the description of each algorithm for more information.

When this functionality is properly configured, diagnostic information is available both in the **Batch Control Global View** portal and in the **Batch Control** portal for the specific batch process.

**Note**: Your implementation can use a custom level of service algorithm based on your business rules.

## <span id="page-117-0"></span>**Timed Processes**

Some batch processes are required to run periodically and others on demand. Periodic processes may need to be run very frequently like once a minute while others may be run once a day etc.

If your organization does not use a third party software to trigger batches processes periodically you can configure the batch control as a timed batch process and specify the appropriate frequency it should be perform.

Refer to the description of each batch control for more information.

## <span id="page-117-1"></span>**Commit Frequency**

To improve overall batch processing performance, Oracle Utilities recommends setting the commit interval for all batch controls to "1". This can be set in the following ways:

- Using Online Batch Job Submission When submitting a batch job online via the **Batch Job Submission** portal, you can set the commit interval by specifying the appropriate value in the **Override Nbr Records to Commit** field.
- Using the Submitjob utility When submitting a batch job via the Submitjob[.sh] utility, you can set the commit interval by specifying the appropriate value in the **–f <record count>** switch.
- Setting the Default Commit Interval To set a default commit interval, specify the appropriate value for the **com.splwg.batch.submitter.maximumCommitRecord**s parameter in the **submitbatch.properties** configuration file.

Refer to the Batch Server Administration Guide for more information.

## <span id="page-117-2"></span>**Monitors**

Monitor type batch processes invoke business object rules to determine when an event has taken place within the system and trigger another event in response.

As a general rule, all monitor algorithms are executed the first time an entity enters a given state. After that event, the system relies upon the monitor batch process configuration to periodically call them thereafter.

Most monitor batch process needs to be executed periodically where each requires a different frequency. Refer to each batch process for more information.

All monitor processes may be run multi threaded.

**Warning!** All monitor processes must be set up with commit frequency set to 1.

### <span id="page-117-3"></span>**Schedulers**

Each scheduler is managed by its own scheduler manager batch process. The batch control of a scheduler is referenced on its scheduler record.

Scheduler manager batch processes must be run continuously for the schedulers to work properly.

If your organization does not use a third party software to trigger and monitor batches processes periodically you may configure them to be timed with a 60 seconds interval.

You may also configure scheduler manager processes to run on designated thread pool workers for load balancing purposes.

## <span id="page-118-0"></span>**BI Batch Controls**

The base product provides several batch controls that control extract and load functions for the integration with Business Intelligence. These need to be run periodically if needed. Refer to Oracle Utilities Analytics documentation for more information.

## <span id="page-118-1"></span>**Base Package Batch Controls to Run Periodically**

This section lists the batch controls that are provided in the base package and that must be run on a regular basis. You are free to configure these batch controls in any way that suits your business practices, however the table provides a suggested timer interval for each type of batch control.

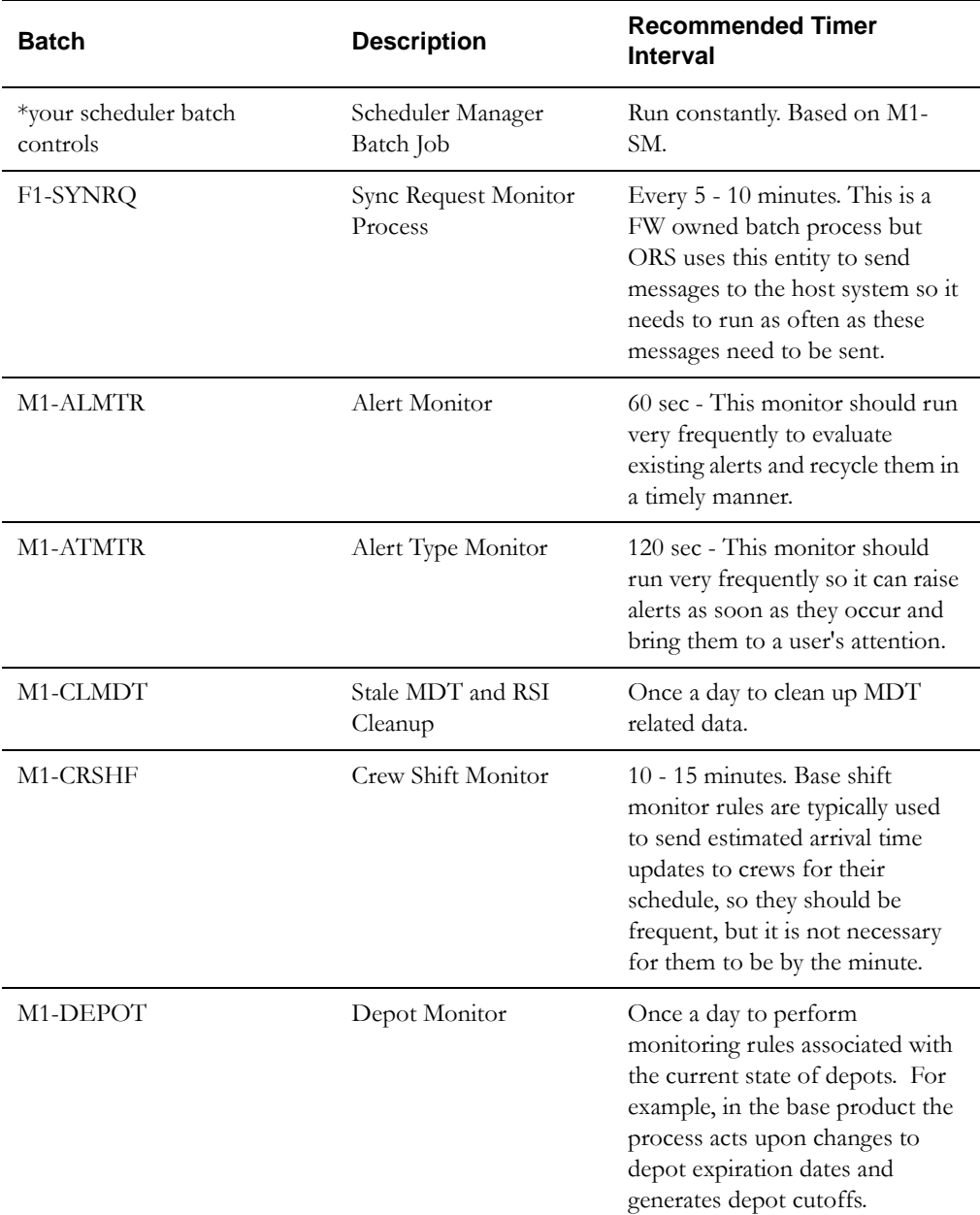

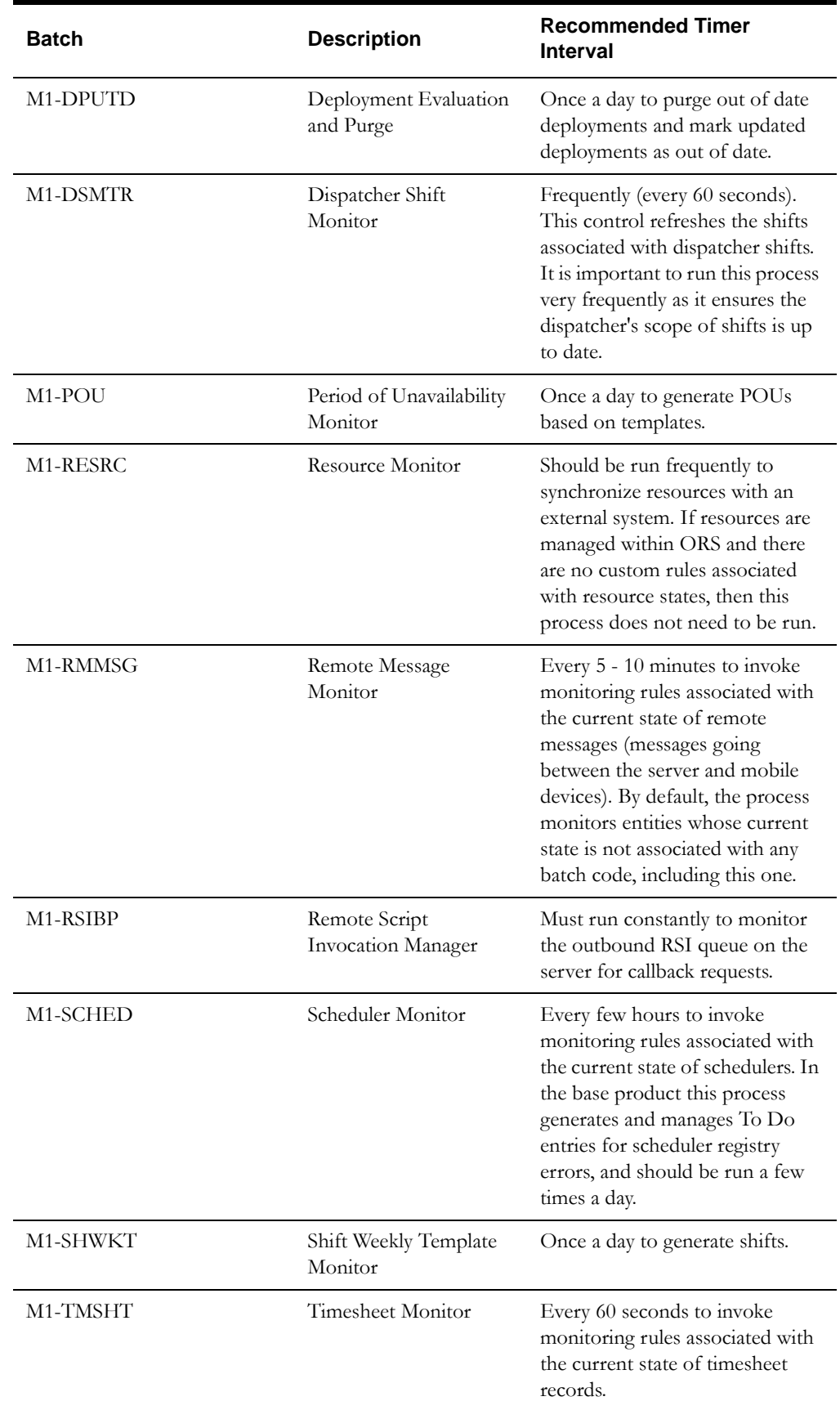

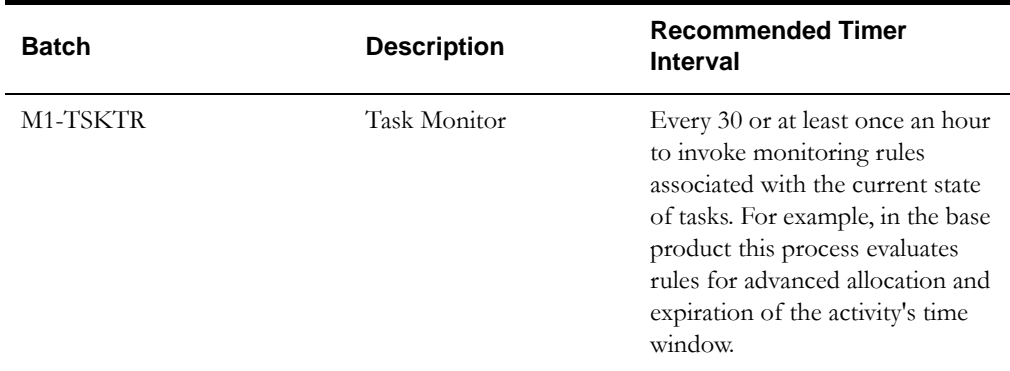

## <span id="page-120-0"></span>**Base Package Batch Controls to Run Infrequently**

This section lists the batch controls that are provided in the base package and do not need to be run often or at all.

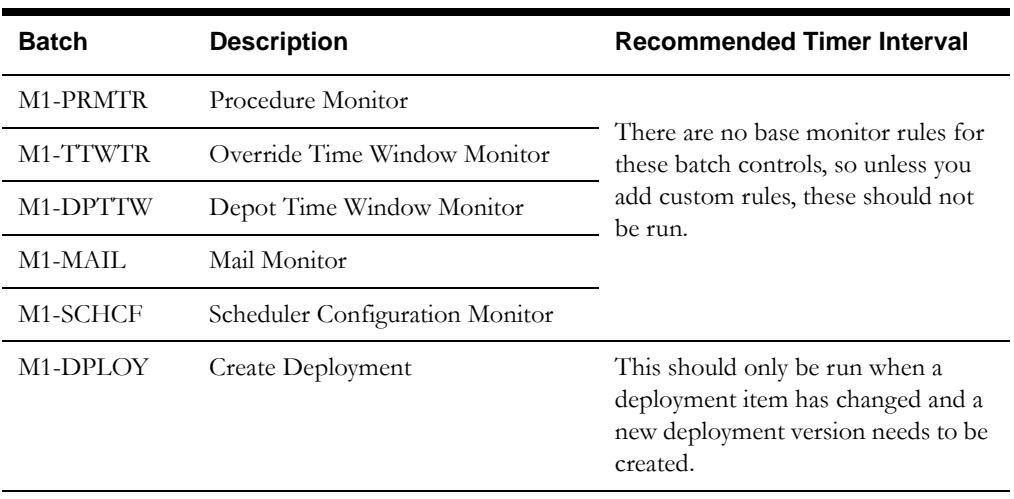

# **Appendix D**

## **Glossary**

#### **Acknowledgement Required**

Indicates that the crew is required to manually confirm receipt of activities of this type.

#### **activity time window**

The time period during which an activity can be scheduled. See also effective time window (ETW), preferred time window (PTW), arrival time window (ATW), and service time window (STW)

#### **activity type**

Defines the nature of the task to be performed at a specific location.

#### **alert**

A situation in which predefined conditions have been met that require user attention or intervention.

#### **algorithm**

A set of rules for solving a problem in a finite number of steps.

#### **allocate**

A user-initiated action that locks an activity to a particular crew shift. See also assign and unassign.

#### **allocation priority profile**

See priority profile

#### **alternate ID**

A different way of uniquely identifying an activity, in addition to its system-generated primary key. A short and simple alternate ID is typically used if an activity is dispatched to a crew by voice and the activity's system-generated key is too long to communicate verbally.

#### **application service**

Defines the actions (access modes) supported by a securable function in the system. An application service exists for every transaction and zone in the system, and every business object must reference an application service. Application security is defined by granting or denying user groups access to specific application services.

#### **appointment**

An activity for which an arrival time window has been set in advance.

#### **Appointment Booking Group**

Defines valid time windows for appointment booking.

#### **arrival time window (ATW)**

A period of time within an activity's effective time window (ETW) during which the activity is allowed to be scheduled, based on applicable restrictions or conditions. See also effective time window (ETW), preferred time window (PTW), and service time window (STW)

#### **assign**

An action, performed by the scheduler, that links an activity to a particular crew shift. Assigning is done only by the system. A user can unassign an activity, which unlinks it from its current crew shift and makes it available for rescheduling to any other crew shift, and then the user can allocate it to a different shift; however, a user cannot assign activities.

#### **assignment**

A crew's copy of an activity. It is used by the crew to record status changes and completion information. If the crew uses a mobile data terminal (MDT) to work their schedule, a copy of the assignment is dispatched to the crew's mobile device.

#### **assignment in progress**

An activity status indicating that a copy of the activity, referred to as an assignment, has been created. The activity remains in this status until the crew completes the assignment or returns it.

#### **assumed equipment**

Equipment (capabilities) typically associated with vehicles of a particular type.

#### **assumed skills**

Skills (capabilities) typically associated with mobile workers of a particular type.

#### **auto dispatch**

A system feature that provides automatic dispatching of activities to crews once they are logged on. Also refers to an activity type attribute that enables or disables auto dispatch for specific activity types. The Drip Mode attribute defines auto dispatch settings at the crew shift level.

#### **base service areas**

Service areas within which a mobile worker typically works.

#### **base time**

The time zone defined on installation options, which is typically the server time zone.

#### **being scheduled**

An activity status indicating that the activity has been sent to the scheduler and is in the process of being scheduled. An activity also transitions back to this status if its current assignment to a crew has been recalled or returned.

#### **BPA**

Business Process Assistant. See BPA script.

#### **BPA script**

A set of commands that run on the client's browser and guide a user through a business process.

#### **break**

A planned time period within a crew shift during which the crew is eligible for taking a break. During a break, the crew may not carry out work or travel.

#### **break duration**

Duration of the break.

#### **break window duration**

Duration of the period of time during which the actual break can be taken. For example, a 15 minute morning break might have a 60 minute window during which the break can be taken.

#### **calculated**

Computed; arrived at or determined by mathematical calculation.

#### **cancel**

An action that typically terminates the lifecycle of a business entity. For example, canceling an activity stops the effort of scheduling and performing it.

#### **cancelled (status)**

The status resulting from a cancel action. This is typically a final state. For activities, a cancelled status indicates that the host system or the dispatcher has cancelled the activity and it is no longer being considered for scheduling. For crew shifts, a cancelled status indicates that the shift was manually cancelled.

#### **capability**

An ability associated with a resource that qualifies the resource for a certain type of work.

#### **capability type**

A type of ability that qualifies a resource for a certain type of work. Capability types may define human skills or equipment.

#### **class**

A broad grouping or categorization.

#### **clustered tasks**

If a crew shift contains multiple tasks of the same class and status that are back-to-back (with only a short period of idle between), then the system collapses the individual tasks into one clustered task in the **Scheduling Gantt** task area. You cannot take action on clustered tasks; you must first expand the shift to uncluster the tasks.

#### **collision**

A clash; a conflict; a meeting of objects that causes an adverse impact. See collision detected.

#### **collision detected**

An activity status that occurs when more than one completed assignment is received by the server for the same activity.

#### **Common Dispatching Functionality**

A component of Oracle Real-Time Scheduler that provides functionality for dispatchers to effectively monitor and manage workforces and activities.

#### **Common Dispatching Interface**

The primary point of user interaction for the **Common Dispatching Functionality** (CDF).

#### **complete**

An action that finalizes the processing of a business entity and ends its lifecycle.

#### **complete (activity status)**

An activity status indicating that the requested work has been done and completion details are available to be sent back to the requesting host system. A completed assignment has been received (one and only one) for an activity and all other assignments for that activity are finalized. The activity remains on the mobile device until logoff. If an activity was in a **Collision Detected** status and the dispatcher has identified which completed assignment to use, the activity transitions to the **Completed** status.

#### **complete (shift status)**

A crew shift status indicating that the crew is done working. This is also known as the End Of Shift. A shift cannot be completed if any of its tasks are not completed or returned.

#### **completion remarks**

Comments typically entered by a crew when an activity is completed.

#### **complex activity**

A long duration activity that requires more than one crew shift to complete.

#### **conditional booking**

If an activity is sent from the host or changed after it has already been interfaced and it is important that the activity should only be accepted if it can be scheduled as requested, the activity can be sent as a conditional booking request. If a conditional booking request is sent, the system consults the scheduler in real time and only accepts the new or changed activity if the scheduler confirms it can be booked as requested.

#### **contractor capacity**

A capacity of work of a certain type, in a certain area and over a period of time that an external contractor agrees to perform.

#### **cost profile**

A type of scheduler configuration that establishes a pre-defined set of cost controls. Different cost profiles can be defined to handle different situations and users can actively switch between cost profiles, without shutting down the scheduler, to cause the scheduler to respond based on the defined circumstances. A cost profile is defined as a type of scheduler configuration and then is referenced on the general scheduler configurations that are then applied to schedulers.

#### **crew**

A uniquely named group of resources (mobile workers and vehicles) scheduled to perform work.

#### **crew allocation**

The specific mobile workers and vehicles assigned to a crew on a particular shift.

#### **crew shift**

A planned period of time in which a crew is available to work.

#### **crew shift template**

A tool for quickly generating crew shifts based on pre-defined parameters.

#### **crew size**

The minimum number of mobile workers needed to perform activities of a particular type.

#### **dashboard**

A portal that always appears on the desktop. Its zones contain tools and data used to complete common tasks.

#### **deadreckoning**

A method of estimating the current position of a moving vehicle where GPS is not available or updates are received infrequently.

#### **deployment**

A specific cut or build of a deployment type for a specific language; a packaged application to be delivered to a mobile device terminal (MDT); also refers to the gathering up of application components (maintenance objects, business objects, UI maps, SS, etc.) and their preparation for delivery to and usage on the MDT.

#### **deployment part**

A collection of deployment items, such as maintenance objects, business objects, UI maps, etc.

#### **deployment type**

Defines attributes of an application to be deployed, including authorized user groups, supported MDT types, messages used, and objects included.

#### **detected**

Discovered; found.

#### **disable**

To make unavailable or inactive.

#### **dispatch**

An action, either system- or user-initiated, that locks an activity's sequence in the shift schedule and marks it as ready to be sent to the crew. See dispatched status.

#### **dispatched (status)**

An assignment status indicating that the assignment has been synchronized to the crew and the activity is now locked to its assigned crew shift and sequence. If required, manual acknowledgement has been given.

#### **dispatch area**

A predefined set of service areas and service classes monitored by one or more dispatchers.

#### **dispatcher**

An individual responsible for monitoring and managing day-to-day field operations.

#### **drip mode**

A crew shift attribute that indicates how the system should handle dispatching of activities to that crew shift. Valid options are:

- **None:** Automatic dispatching is disabled. All scheduled activities must be manually dispatched to the crew's shift by the dispatcher or by another system-invoked process.
- **Auto All:** All scheduled activities are automatically dispatched to a shift once it has started. This applies to any additional activities being scheduled throughout the duration of that shift. This excludes any activities where the Auto Dispatch attribute is set to No for the Activity Type.
- **Standard (Drip Mode):** Only a fixed number of scheduled activities are dispatched to the crew at any given point of time. The fixed number is specified as the Drip Horizon.

#### **drip horizon**

The number of activities to dispatch when drip mode is set to Standard or Hybrid.

#### **effective date**

The date on which a characteristic, parameter value, or other element becomes effective. See also arrival time window (ATW), preferred time window (PTW), and service time window (STW)

#### **effective time window (ETW)**

The time period within which an activity should be scheduled, based on values sent from the host.

#### **emergency task**

A task of highest priority, indicating that its scheduling takes precedence over all non-emergency tasks.

#### **en route**

An **assignment** or **POU** status indicating that the crew is on its way to the service address or meeting address.

#### **enable**

To make available or active.

#### **end odometer**

The final odometer reading (total distance traveled by the vehicle) recorded at shift logoff.

#### **equipment**

Device or equipment used to perform certain types of work. In Oracle Real-Time Scheduler, equipment is a capability that can be associated with one or more vehicles (resources).

#### **ERT**

Encoder Receiver Transmitter or Electronic Radio Transponder devices that allow utilities to remotely read meters by using a handheld or vehicle-based radio device, or by a fixed network system.

#### **estimated duration**

The approximate length of time it should take to complete an activity.

#### **field referenced activity**

An activity created by a crew when connectivity problems prevent the crew from receiving an activity and require the dispatcher to voice dispatch it. The FRA references the original activity and, when connectivity is re-established, the FRA is synchronized with that activity on the server.

#### **finalized**

Indicates that an object's current status represents the end of its defined lifecycle. For example, in the base system an activity is finalized if it is in a canceled or completed state.

#### **foreign key**

A referential constraint between two tables. The foreign key identifies a column or a set of columns in one (referencing) table that refers to a column or set of columns in another (referenced) table.

#### **foreign key reference**

Defines the program used to construct a maintenance object's info string. It may also define the transaction used to display, add, and update instances of the maintenance object.

#### **Gantt**

A tool that allows dispatchers to view shifts in a timeline and perform actions on activities for those shifts.

#### **Geocode**

The longitude and latitude associated with an address, which is used for optimizing routes and displaying crews and activities on a map.

#### **Global Positioning System**

A navigation system based on a network of satellites that send out radio signals to pinpoint an entity's location.

#### **guaranteed rebooking**

If an activity is updated after it has already been interfaced and it is important that the system only accept a new booking as a replacement of an existing booking, the host can indicate that the request is a guaranteed rebooking. If a guaranteed rebooking is requested yet the system cannot guarantee that the work will not be performed, the system will error and not accept the change if the activity is already dispatched.

#### **hierarchy**

Hierarchies group resources, crews and service areas into a hierarchical structure. Field resources can be grouped by the type of work they do, how they are managed, internal versus external, etc. Service areas can be subdivided into territories, regions, offices, etc. You can define hierarchies of up to three levels to establish these categorizations for crews and service areas.

#### **holding scheduler**

A holding scheduler is not associated with a schedule manager and therefore does not schedule shifts or tasks. It is designed to capture tasks and shifts that cannot be assigned to any online scheduler. One and only one holding scheduler should exist. Any task or shift attached to a holding scheduler is evidence of a scheduling error.

#### **host external system**

A computer system external to Oracle Real-Time Scheduler that sends work orders (activities) to and receives updated information from Oracle Real-Time Scheduler.

#### **idle time cost**

A scheduling factor that indicates whether or not crew idle time cost should be considered by the scheduler.

#### **in service**

A crew shift status indicating that the crew is considered to be performing work. The crew may be traveling to an activity location, working an activity, or idle between activities. The crew status transitions to In Service automatically when an activity is started or a POU or break is ended. The user can manually transition to this status.

#### **issue**

A situation, problem, or potential problem requiring attention or resolution.

#### **issues detected**

An activity status indicating that the activity is not valid and processing cannot proceed. Manual dispatcher intervention is required to resolve the issue. Once the problem has been fixed, the status of the activity can transition to Being Scheduled.

#### **key performance indicators**

Quantifiable measurements that support dispatcher decision making and in-day exception handling. A KPI may apply to activities and crew shifts that dispatchers are responsible for in their current shift.

#### **late cost**

A scheduling factor that defines a cost associated with late arrival to an activity. It is used to discourage scheduling of the activity outside its time window.

#### **lead time**

Number of minutes before a shift is planned to start that the reserved capacity is released.

#### **limited time**

Indicates an entity or capability that has an effective and expiration date.

#### **location**

A predefined physical location, such as a service center.

#### **logoff delay**

Number of minutes before the end of the shift that the scheduler should stop scheduling work. This is used to reserve time at the end of the shift for any end-of-shift work.

#### **logon delay**

Number of minutes after start of the shift that the scheduler should begin scheduling tasks to the shift. This is used to reserve some time at the beginning of the shift for performing review and preparation work.

#### **location based services**

Crew location and tracking services that utilize GPS data obtained from a mobile resource.

#### **maintenance object**

A group of tables maintained together within the system.

#### **manual**

Occurring as a result of a user action, rather than automatically by the system.

#### **manual acknowledgement**

See acknowledgement required.

#### **MapViewer**

A tool, based on Oracle Application Server MapViewer, that provides a visual representation of monitored activities, crews, and routes on a map in the Common Dispatch Interface.

#### **MCP**

mobile communications platform

#### **message category**

A set of application messages.

#### **metadata**

Data about data. Metadata may define formatting, validation, possible values, data type, etc.

#### **missing equipment**

Equipment typically associated with the vehicle type but missing from this vehicle.

#### **missing skills**

Skills that a mobile worker of the specific job type is assumed to have, but this mobile worker does not have.

#### **mobile data terminal**

A computerized device typically used to communicate with a central dispatch office.

#### **mobile worker**

Refers to any individual, crew member, field resource, field technician, contract resource or any other person or resource completing activities, tasks, or other work.

#### **odometer**

An instrument that indicates distance traveled by a vehicle.

#### **on hold**

An activity status indicating that the activity was placed on hold, either by the dispatcher or by the system based on a business rule. An activity may be placed on hold because something needs to be done before the order can be worked (e.g., parts, permit, etc.). An activity cannot be put on hold once an assignment has been created (unless the assignments are returned). The activity will remain in this status until a user removes the hold manually or a condition occurs that prompts the system to remove the hold, at which time it will return to its previous status.

#### **on site**

An assignment and POU status indicating that the crew is at the service site or event location site.

#### **optimization area/set**

An optimization area is a geographic sub-region within a scheduler area. An optimization set is the group of sub-regions in one scheduler area. When the scheduling load for a service area is more than a single scheduler can manage, such as too many tasks, optimization may be further limited to these smaller subsets of that service area. Optimization sets are configured on the scheduler area using longitude and latitude coordinates to define the boundaries.

#### **out of service**

A crew shift status indicating that the crew is not performing work. The crew may be attending a meeting, taking a break or having a vehicle breakdown, etc. When a crew goes out of service, they provide a reason and an estimated duration. At logon, a shift is Out of Service until a task is started and then it switches to In Service. Starting a POU or break automatically sets the crew status to Out of Service. The user may manually transition to this status.

#### **overridden POU**

A POU that has been modified manually and no longer matches the POU template from which it was generated.

#### **overridden shift**

A crew shift that has been modified manually and no longer matches the template from which it was generated.

#### **overtime cost**

A scheduling factor that defines the cost of exceeding the planned shift duration.

#### **pending (shift status)**

A shift's initial status when it is first created, before it is considered planned and ready to be started.

#### **pending dispatch**

An assignment status indicating that the assignment has not yet been synchronized to the crew's mobile device or has not been manually acknowledged by the crew, if the activity requires manual acknowledgement.

#### **period of unavailability**

A period of time in which a crew is planned not to perform work, such as while attending a meeting.

#### **planning horizon**

The number of days into the future to plan for crew shifts and periods of unavailability. For example, if the planning horizon is set to 60, the system generates crew shifts and periods of unavailability (POU) sixty days into the future. Generation occurs in a sliding window in that each day generates data for the last day incrementally. At any given time, the number of days of planned shifts and periods of unavailability is equal to this value. Planning horizon should be equal to or greater than the scheduling horizon.

#### **portal**

A page in an application that contains one or more zones.

#### **posting action**

A posting action is associated with every scheduler registry entry. It identifies the type of change made to an entity that impacts scheduling, and is used to communicate this information to the scheduler manager.

#### **postpone**

A user-initiated action that occurs when a crew has not yet started work on an activity but must postpone the scheduled work.

#### **postponed**

An activity status resulting from the postpone action.

#### **preferred time window**

The time period within which it is ideal to schedule an activity, based on values sent from the host. See also effective time window (ETW), arrival time window (ATW), and service time window (STW)

#### **preview calendar**

Calendar based on the changes that have been entered but not yet applied.

#### **primary key**

A single column or set of columns in a table that uniquely identifies each row in the table.

#### **priority profile**

A predefined set of allocation factors used by the scheduler to prioritize the scheduling of an activity relative to other activities.

#### **queue**

A list of items, such as activities, that are awaiting processing.

#### **queued for dispatch**

An activity status indicating that the activity has been successfully scheduled to a particular crew shift and is no longer eligible for rescheduling during optimization, but has not yet been synchronized to the crew's mobile device.

#### **recall**

An action, typically initiated by a dispatcher, that requests the return of an assignment from its assigned crew.

#### **recommended allocation**

One or more mobile workers and/or vehicles identified as appropriate or desirable for a crew shift.

#### **recycle (alert)**

An action that reassigns an alert to another dispatcher if the currently assigned dispatcher does not respond to it within a configurable amount of time.

#### **reference time**

Time used by the scheduler as input to cost-calculations that are sensitive to the current time. Applies only to time-dependent costs.

#### **relative efficiency**

Scheduling factor that defines a mobile worker's efficiency as a percentage of the expected efficiency for mobile workers of this type.

#### **relative speed**

Scheduling factor that defines a vehicle's speed as a percentage of the expected speed for vehicles of this type.

#### **reserve capacity**

A scheduling concept allowing shifts to reserve a portion of their time for a specific service class of work.

#### **reserve capacity percentage**

Percentage of shift time to be reserved for work associated with the reserve capacity service class.

#### **reserve capacity type**

Service class for which a percentage of the crew shift's capacity is reserved.

#### **resource**

A workforce resource, such as a crew, vehicle, mobile worker, or dispatcher.

#### **resource class**

A broad classification of resource. Resource classes include mobile worker, vehicle, crew, and dispatcher, and may include additional user-defined classes.

#### **resource planner**

An individual responsible for allocating workforce resources to perform work across multiple shifts.

#### **Resource Planning and Scheduling**

A component of Oracle Real-Time Scheduler system that handles resource planning, resource management, service management, and scheduling.

#### **restful service**

Defines the type of device used with the mobile application. When using the mobile application, you define one MDT Type of restful service device, then all deployments reference that MDT Type.

#### **returned**

An assignment status indicating that the crew has returned the assignment or the assignment was recalled. This is the end of the assignment's lifecycle; the activity will be rescheduled.

#### **scheduler**

A component of the Oracle Real-Time Scheduler system that assigns tasks to crew shifts in such a way as to optimize the use of resources and reduce overall costs. An implementation typically runs multiples schedulers in parallel for performance and backup.

#### **scheduler configuration**

Defines parameters used to control the scheduler.

#### **scheduler registry**

Contains a record for each object currently owned by a scheduler.

#### **scheduler area**

A predefined set of service areas that are designated to be scheduled by a particular scheduler or a number of cooperating schedulers. Scheduler areas can be further segmented by optimization sets. These sub-regions in the scheduler area are used when the scheduler area has too many tasks for a single scheduler to manage.

#### **scheduling horizon**

The number of days into the future the scheduler will consider when scheduling crew shifts and activities. Only shifts that have already started or are planned to start within that time frame, as well as activities that may be scheduled during that time, are considered. For example, if the scheduling horizon is set to 21, the scheduler considers shifts and activities for the next 21 days. Oracle recommends that the Scheduling Horizon be kept as short as is practical while still meeting customer business requirements. The optimum value for scheduling horizon strikes a balance between long term planning and short term flexibility.

#### **service area**

A logical boundary of an organization's territory that may or may not be based on geography.

#### **service class**

A broad categorization of activity types, such as Meter Work or Emergency Work.

#### **service level agreement**

A part of a service contract where the level of service is formally defined.

#### **service time window (STW)**

A period of time within an activity's arrival time window (ATW) during which it is preferable to schedule the activity. See also effective time window (ETW), preferred time window (PTW), and arrival time window (ATW).

#### **shift**

Short version of crew shift.

#### **shift cost**

A scheduling factor that defines the cost of utilizing a shift.

#### **shift cost profile**

A preconfigured set of shift cost-based factors that affect scheduling decisions.

#### **shift promotion cost**

A scheduling factor that specifies the multiplier by which the shift promotion cost for an activity type is increased or decreased. This is used to discourage creation of additional shifts.

#### **shift weekly template**

A tool used to define a cyclical weekly pattern made up of crew shift templates.

#### **site address**

The address of the actual entrance to the site of service, which may be different than the service address.

#### **site delay**

The delay involved in arriving at this site.

#### **Short Messaging Service**

A service that allows the interchange of short text messages between mobile telephone devices.

#### **shuffler**

A shuffler changes the current solution (schedule). The scheduler operates by repeatedly calling a shuffler to change the current solution and calculating the new solution cost to determine whether the change was beneficial or not. The scheduler employs many shufflers, each with its own specialization.

#### **skill**

A capability that indicates the ability to perform certain types of work. Mobile workers have skills; mobile worker types have assumed skills; activity types require skills.

#### **SLA**

service level agreement

#### **SLA Flexibility**

A scheduling factor that defines the period of time within which an activity must be scheduled to avoid incurring the Preferred Time Factor cost.

#### **Preferred Time Factor**

A scheduling factor that defines the fixed cost that will be applied for working an activity outside its service time window's SLA Flexibility period.

#### **snooze (alert)**

To stop (sleep) for a certain amount of time before reissuing the alert.

#### **solution**

The scheduler (activity-to-shift assignments) generated by the scheduler.

#### **solution cost**

The value calculated by the objective function for a schedule. This value is indicative of how well the schedule attains its cost goals. The lower the value, the better.

#### **sort sequence**

The order in which items appear in a list.

#### **speed profile**

Speed profiles define a collection of daily templates which delineate 24 hour speed factors that are associated with a type of day (default, rush hour on a weekday, holiday, weekend and so on).

#### **start odometer**

The initial odometer reading (total distance traveled by the vehicle) recorded at shift logon.

#### **status reason**

The reason why an entity transitioned to its current state.

#### **suspend**

A user-initiated action that occurs when a crew has started work on an activity but cannot complete the work due to time, material or other resource constraints. When the crew suspends an order, they must provide an estimate of the time required to complete the work.

#### **suspended**

An assignment status resulting from the suspend action. The assignment's life cycle is not terminated and remains on a crew shift until the assignment is completed, a dispatcher re-assigns the activity to another shift (a new assignment is created), or the crew logs off the shift and the assignment is returned. When a crew is ready to resume work on a suspended activity, it transitions to **En Route** status.

#### **synchronize**

To communicate data between the server and the MDT so that both have the same up-to-date information.

#### **task**

Any activity, POU, or break that occupies time on a crew shift's schedule.

#### **task class**

A classification of task. Task classes include activity, POU, and break. Within each task class, there can be any number of task types.

#### **task type**

Defines the attributes of a particular type of activity task, POU task, or break. Examples of activity tasks are Meter Read or Equipment Installation.

#### **template**

A pre-defined model or example used as a guide to make other objects. POU templates are used to generate actual POUs. Crew shift templates are used to generate crew shifts.

#### **travel time cost**

A scheduling factor that defines a cost associated with crew travel time.

#### **UI map**

An entity that contains predefined HTML for building a map zone. Its schema defines the fields whose values are inserted into the map at run time.

#### **unassign**

A user-initiated action that unlinks an activity from the crew shift to which it has been assigned by the scheduler.

#### **user-defined**

Configured or set by a user rather than being assigned by the system.

#### **vehicle**

A non-human mobile resource used by a crew.

#### **window cost**

A scheduling factor that defines the preference of an activity's time window relative to other time windows.

#### **work calendar**

An object that defines work holidays within a defined period of time.

#### **work profile**

Work profiles establish a date and time restriction that can be associated to an activity type. With a work profile properly defined for the activity type, the system ensures that the activity is not scheduled outside of the established time window.

#### **work done**

An assignment status indicating that the crew completed the work but has not entered the completion details yet. The crew may enter the details later in the day. This is typical to crews using SMS to work their schedule. This is the end of the assignment's lifecycle. The activity remains in the **Assignment in Progress** status while waiting for the completion details to be entered.

#### **work sequence**

The task's sequence within the crew shift.

#### **zone**

A section of a portal. Examples of zones include **Query** zones, **List** zones, and **Actions** zones.

### **Oracle Real-Time Scheduler and Oracle Utilities Mobile Workforce Management**

Scheduler Configuration Addendum

January 2015

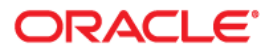

Scheduler Configuration Addendum, 2.2.1.0

Copyright © 2000, 2015 Oracle and/or its affiliates. All rights reserved.

This software and related documentation are provided under a license agreement containing restrictions on use and disclosure and are protected by intellectual property laws. Except as expressly permitted in your license agreement or allowed by law, you may not use, copy, reproduce, translate, broadcast, modify, license, transmit, distribute, exhibit, perform, publish, or display any part, in any form, or by any means. Reverse engineering, disassembly, or decompilation of this software, unless required by law for interoperability, is prohibited.

The information contained herein is subject to change without notice and is not warranted to be error-free. If you find any errors, please report them to us in writing.

If this is software or related documentation that is delivered to the U.S. Government or anyone licensing it on behalf of the U.S. Government, the following notice is applicable:

U.S. GOVERNMENT END USERS: Oracle programs, including any operating system, integrated software, any programs installed on the hardware, and/or documentation, delivered to U.S. Government end users are "commercial computer software" pursuant to the applicable Federal Acquisition Regulation and agencyspecific supplemental regulations. As such, use, duplication, disclosure, modification, and adaptation of the programs, including any operating system, integrated software, any programs installed on the hardware, and/or documentation, shall be subject to license terms and license restrictions applicable to the programs. No other rights are granted to the U.S. Government.

This software or hardware is developed for general use in a variety of information management applications. It is not developed or intended for use in any inherently dangerous applications, including applications that may create a risk of personal injury. If you use this software or hardware in dangerous applications, then you shall be responsible to take all appropriate fail-safe, backup, redundancy, and other measures to ensure its safe use. Oracle Corporation and its affiliates disclaim any liability for any damages caused by use of this software or hardware in dangerous applications.

Oracle and Java are registered trademarks of Oracle and/or its affiliates. Other names may be trademarks of their respective owners.

Intel and Intel Xeon are trademarks or registered trademarks of Intel Corporation. All SPARC trademarks are used under license and are trademarks or registered trademarks of SPARC International, Inc. AMD, Opteron, the AMD logo, and the AMD Opteron logo are trademarks or registered trademarks of Advanced Micro Devices. UNIX is a registered trademark of The Open Group.

This software or hardware and documentation may provide access to or information on content, products, and services from third parties. Oracle Corporation and its affiliates are not responsible for and expressly disclaim all warranties of any kind with respect to third-party content, products, and services. Oracle Corporation and its affiliates will not be responsible for any loss, costs, or damages incurred due to your access to or use of third-party content, products, or services.

# **Addendum A**

## **Scheduler Configuration**

The scheduling process automatically assigns tasks to crew shifts, matching field work requirements to crew capabilities and optimizing the routes traveled by crews. The goal of the scheduling process is to produce the most cost effective schedule or the most efficient schedule.

This section describes how to configure the scheduling component and includes the following topics:

- **Scheduling Basics**
- [Managing the Scheduling Process](#page-142-0)
- Scheduler Areas
- Scheduler Configurations
- Using the MapEditor
- Setting Up Schedulers
- Scheduler Registry
- Scheduler Related Algorithms

## <span id="page-138-0"></span>**Scheduling Basics**

In general, the scheduler controls the following operational areas:

- Shift Operations how shifts are allocated to tasks.
- Break Operations when breaks, non-productive tasks, and periods of unavailability should occur.
- Activities Operations how activities and appointments are handled and by which shifts.

The following sections provide a high level understanding on how the scheduler works and what components requires configuration.

### **The Scheduling Process**

The scheduling process has the following basic inputs:

• **Tasks:** Tasks can be field activities, breaks, non productive administrative tasks, and crew related periods of unavailability (POUs), all of which are incorporated into the schedule.

If using depot functionality, the scheduler inserts visits to the depot as tasks.

• **Crew Shifts:** Shift data includes crew capabilities, covered service areas and service classes, logon and logoff locations, and shift-based cost factors.

- **Contractor Capacities**: Capacity data includes covered service areas and service classes, as well as capacity amount which may be defined in number of activities or number of hours. This is only applicable if you are using capacity contractors. Refer to [Contractor](#page-73-0)  [Management Basics](#page-73-0) for more information.
- **Depots**: If you are using depot functionality, the scheduler can manage shifts which include the location where the crew picks up and drops off goods.
- **Map Data:** All locations within the service territory are represented in the map data.
- **Static Control Data:** This includes cost controls and appointment booking groups.

Note: A user with the required authority can switch between cost profiles so that the scheduler responds and optimizes work accordingly without shutting down the scheduler.

The scheduling process assigns each task a scheduled date/time on a particular shift of a crew or a contractor capacity if using the contractors functionality. As part of the optimization process, a task may be assigned, unassigned, and reassigned any number of times until the task is dispatched. This happens when a crew logs on to the shift and the task is dispatched. Tasks may also be advance dispatched to crew shifts and contractor capacities.

The scheduler may also respond to various types of requests. Refer to [Request Types](#page-139-0) for more information.

### <span id="page-139-0"></span>**Request Types**

A scheduler that handles requests can handle the following request types:

- **Chooser** returns a list of recommended shifts or contractor capacities for an activity
- **Appointment Booking** returns a list of valid possible appointments for an activity.

Appointment booking refers to how the system handles requests from the host system for appointments and how it responds with available appointment windows.

The appointment booking process receives appointment requests from the host that specify the time periods for which the scheduler should return a list of available appointment windows. Refer to [Appointment Booking and Appointment Booking](#page-36-0)  [Groups](#page-36-0) for more information.

- **Conditional Booking**  confirms the schedule of an activity when it is interfaced to the system.
- **Crew Route and Directions** returns the street level route as well as driving directions for a list of tasks in a crew shift's schedule.

The scheduler uses a scheduling horizon to determine the number of days into the future to consider when scheduling crew shifts and activities. The scheduler uses a long term horizon to determine the number of days into the future to consider for long term requests. The long term horizon must be the same or larger than the scheduling horizon.

A scheduler configured to handle requests can also be restricted to handle short term requests only (i.e. those set within the scheduling horizon), long term requests only or both.

### **Scheduling Parameters**

Scheduling parameters allow you to define how the scheduler functions and how it makes scheduling "decisions". Refer to [Addendum B: Scheduler Cost Controls](#page-153-0) and [Addendum C:](#page-175-0)  [Parameter Descriptions](#page-175-0) for a complete list of scheduler parameters.

Parameters affecting scheduling may be defined at three levels:

- Task-based parameters are defined directly on activity or at the activity type level. These are also referred to as Entity Parameters in the Parameter Definition portal.
- Shift-based parameters are defined in a shift cost profile or individual crew shift record. These are also referred to as Entity Parameters in the Parameter Definition portal.
- Global scheduler parameters are defined in a **Scheduler Configuration** record. These are set at initial implementation and will likely not change again. Refer to [Scheduler](#page-149-0)  [Configurations](#page-149-0) for more information.

### **Speed Profiles**

Speed profile is used in the scheduling process to adjust calculated travel times for certain locations and during a specific time frame. For example, an implementation may be aware of holidays that close down certain roads or create traffic conditions that would affect travel times. Speed factors are defined to account for any delays n travel in that location during those days and times.

The speed profile does not impact which road or route the scheduler selects or adjust the travel speeds in real time based on the geographic area of the destination. Rather, it allows the scheduler to make a more precise travel time calculation with the expected traffic conditions taken into account.

To implement speed profile functionality:

1. Use the **Speed Profile** portal to set up daily templates to establish a default (no traffic), and additional travel factors such as rush hour, weekends, and holidays.

2. Create speed profile templates as collections of daily templates that define specific speed profiles.

For example, the speed profile for weekday rush hour would indicate slower speeds than the profile for a week day at mid day or on the weekends. The scheduler adjusts the scheduled travel time based on the time of day indicated by the speed profile.

3. Associate the speed templates with geographic areas by creating speed profile geographic areas in the **Geographic Areas** portal and drawing the applicable map areas. This allows the scheduler to calculate more accurate travel times by adjusting the average travel speeds within the map area.

### **Real Time Traffic**

If your implementation uses a real time traffic service such as HERE Platform Traffic API, the system can be customized to make calls to the service as needed. For example you may design a custom algorithm to call the API when the crew goes enroute to a task located in certain cities for which you have real time traffic reporting coverage. Your logic may perform the call to obtain an estimated time of arrival for an enroute activity and update the assignment if reasonably different than the current estimate. This update allows the schedule to be adjusted for the remaining tasks on the shift. An element on the assignment business object captures the time update.

Refer to the documentation delivered with your real time traffic service software for information regarding how to call the service.

### **Auto Dispatch**

Dispatching is an action that locks a task's sequence in the shift schedule so no further optimization takes place and marks it as ready to be sent to the crew. Dispatching can be either manual (initiated by a dispatcher) or automatic (performed by the system without user initiation).

• Automatic dispatching applies only to a started shift. Until the crew starts their shift, the system does not automatically mark any task as ready to be dispatched.

- Manual dispatching applies to activities only. Breaks and POU tasks are always automatically dispatched.
- A dispatcher may manually request to dispatch an activity at any time. If a crew's shift has not started yet, then the activity remains queued for dispatch until the crew starts the shift.

You can enable or disable automatic dispatching of activities globally or for specific crew shifts or activity types.

#### **Setting Auto Dispatch Globally**

To enable or disable auto dispatching globally:

• Set the **Enable Auto Dispatch** parameter to True or False in the scheduler configuration.

(This is listed under Real Time parameters on the **Scheduler Configuration** portal.)

- **True** auto dispatching of activities is enabled globally, but can be disabled at the activity or shift level.
- **False** auto dispatching is disabled and cannot be enabled at the shift or activity level.

Additional scheduler parameters affecting auto dispatching include:

- Break Dispatch Mode
- POU Dispatch Mode
- Non-Productive Task Dispatch Mode
- Auto Dispatch Stability Period
- Auto Dispatch Interval
- Auto Dispatch On Completion
- Auto Dispatch Time Horizon
- **Emergency Dispatch Mode**

#### **Setting Auto Dispatch for Crew Shifts**

To enable or disable auto dispatching at the crew shift level, set the following attributes for a particular crew shift or crew shift template:

**Drip Mode:** Indicates how the system should handle dispatching of activities to the crew shift. Valid options are:

**None:** Automatic dispatching is disabled. All scheduled activities must be manually dispatched to the crew by the dispatcher or by another system-invoked process.

**All:** All scheduled activities are automatically dispatched to the crew and any additional activities scheduled throughout the shift are also auto-dispatched. This excludes any activities where the Auto Dispatch attribute is set to No on their Activity Type.

**Standard:** Only a fixed number of scheduled activities are automatically dispatched to the crew at any given point of time. The fixed number is specified in the Drip Horizon. Note that if an activity's type does not allow automatic dispatching, the activity will not be assigned to shifts that are set to Standard drip mode.

**Drip Horizon:** Number of activities that can be dispatched to a crew at any time. Valid only if Drip Mode is set to Standard.

#### **Setting Auto Dispatch for Activity Types**

To enable or disable auto dispatching for a particular activity type:

- Set the **Auto-Dispatch** attribute at the activity type level.
	- Yes activities of this type will be automatically dispatched to the assigned crew.
	- **No** activities of this type will not be automatically dispatched, overriding the global or shift-based auto-dispatch settings.

**Note:** Preventing certain types of activities from being automatically dispatched is applicable only if auto-dispatch is enabled globally and the Drip Mode of the crew shift is set to All. Manual dispatching is not allowed if a shift is being drip fed tasks (Drip Mode of Standard).

### <span id="page-142-0"></span>**Managing the Scheduling Process**

The term scheduler refers to the system component that manages a single scheduling process. An implementation typically runs at least two schedulers to provide for backup, but may run additional sets of schedulers if required for scalability purposes.

Each uniquely named scheduler is configured to manage a single scheduling process. Scheduling process responsibilities include:

- Holding does not schedule shifts or tasks, only captures tasks and shifts that cannot be assigned to any online scheduler. Only create one scheduler of this type.
- Request Handler Only only handles requests
- Optimization uses the scheduler's full optimization functionality, but does not handle requests.
- Optimization and Request handles optimization and requests.

A holding scheduler does not schedule shifts or tasks. It is designed to capture tasks and shifts that cannot be assigned to any online scheduler. One and only one holding scheduler should exist. Any task or shift attached to a holding scheduler is evidence of a scheduling error.

### **Using Multiple Schedulers to Scale the Scheduling Process**

The scheduling process is very complex and has high memory requirements that increase dramatically as the number of tasks being scheduled increases. Memory requirements also increase as the scheduling horizon (the number of days into the future that must be scheduled) increases. To achieve optimum performance without sacrificing scheduling efficiency, the system can be configured to use multiple schedulers at once and limit the number of tasks and shifts for which each scheduler is responsible.

Oracle provides general guidelines for calculating the optimum number of schedulers required for a particular installation:

- Define a variable, **L**, to be the maximum task load that can be scheduled by a single scheduler. 20,000 is the typical maximum.
- Determine the total number of tasks, of unique location, to be scheduled in a given scheduler area within the scheduling horizon.
- If the task count is less than L, then a single scheduler can cover the entire area. One extra scheduler will be required for backup.
- If the task count is greater than L, then the scheduler area must be covered by multiple schedulers working in parallel, and the area must be divided into smaller segments called optimization areas. Each scheduler is typically configured with a single optimization area.
- To calculate the number of optimization areas (schedulers) required for a large task count, use the following guidelines:
- Though the typical maximum load (L) for a scheduler is about 20,000, schedulers configured with an optimization area should be designed for a smaller average load, typically 62.5% of L, which we call *oL*.
- The total number of schedulers required for the scheduler area can be estimated as follows, where *n* is equal to the expected maximum task count:
	- $((n/6L$  rounded up to the next whole number)  $*$  3) 1

The result is multiplied by 3 because three sets of optimization areas are typically required to manage a scheduler area with a large task count. Subtract 1 because the third optimization set can typically have fewer optimization areas than the first two sets. Please note that these rules are guidelines only; greater or fewer schedulers may be required depending on local geographies and particular scheduling requirements.

The table below shows an approximate number of schedulers required for various task counts, assuming the following base values:

- Maximum task count for a single scheduler: *L* = 20,000
- Maximum task count for a single scheduler linked to an optimization area: *oL* = 12,500 (62.5% of L)

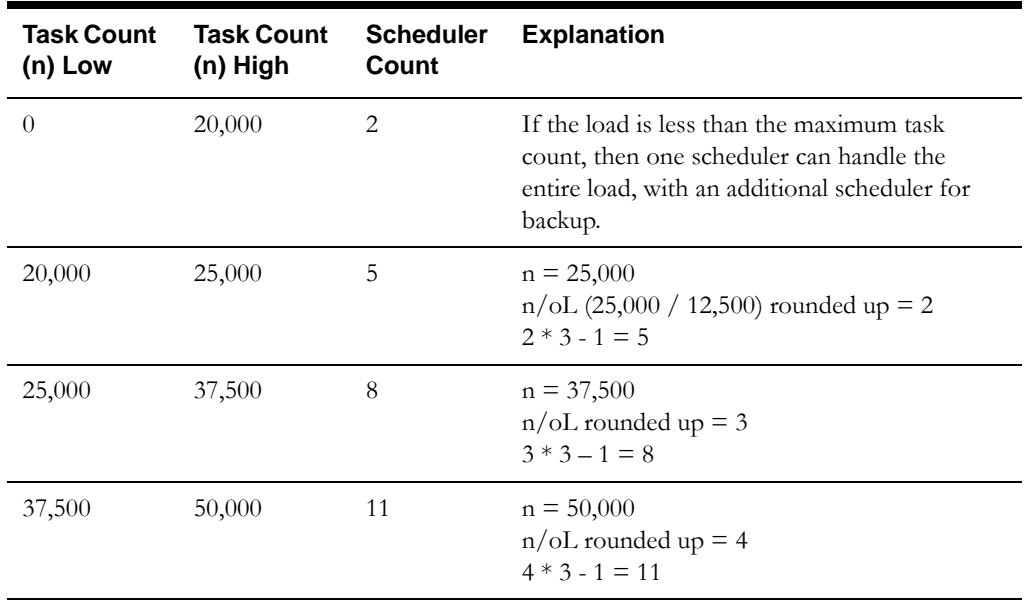

 $n =$  Task Count

Thus, every physical location of an area must be covered by at least two schedulers for small task counts (typically under 20,000) or three schedulers for large task counts (typically over 20,000).

Note: The actual number of schedulers necessary may vary due to geographic constraints or particular scheduling requirements. Some geographic areas may be too large for a single scheduler to process. Determining the appropriate number of schedulers and defining optimum scheduling areas are essential to achieve maximum scheduling efficiency.
#### **Monitoring Schedulers**

The application provides the ability to monitor schedulers using standard batch controls. This allows you to use third party enterprise management tools, if desired, to monitor schedulers as you would with any other batch processing.

Every scheduler must be configured with a unique batch control based on **M1-SM** so that monitoring can be executed. This batch control must be referenced on the scheduler record. For more information on creating these scheduler batch controls, refer to the Framework Administrator Guide under "Defining Batch Controls" and in the Framework Business Process Guide under "Batch Jobs".

Once this is configured you can monitor schedulers using standard processing:

- Use an enterprise scheduler which shows if any scheduler submissions have failed. These can typically restart the scheduler using the tool's console.
	- JMX monitoring is also available for enterprise management consoles such as Oracle Enterprise Manager or via simple JMX clients.
- View diagnostics in the **Batch Control Global View** portal.
- View logs in the **Batch Run Tree**.
- View statuses in the **Scheduler** portal in the **Scheduler List** and in the **Scheduler Runtime Details** zone.

Note that the **Scheduler** tab on **Activities** shows information about how the scheduler is handling the activity and whether or not any issues are detected. You can also access the **Service Area** portal and review the **Covering Schedulers** zone for information on the schedulers covering that service area.

#### **Locating the Applicable Scheduler for a Task or Shift**

You can configure the system to provide advanced users with the ability to search for and locate schedulers that are handling a particular task or shift. The "Navigate To Scheduler Registry" BPA script can be added to your user's favorites through preferences. This script locates the related scheduler registry if any for the task or shift being displayed.

#### **Failover and Load Balancing**

Each scheduler is controlled by a designated batch process. The batch infrastructure provides flexibility around failover and load balancing. Distributed Thread Pools allow a pool of schedulers to be associated to a pool of threads across multiple JVMs on multiple machines.

Load balancing among batch nodes assigns a thread to a JVM with the lowest percentage thread utilization for the requested thread pool. This enables active load balancing where schedulers are spread out among servers.

The following diagram illustrates scheduler distribution between thread pools and machines:

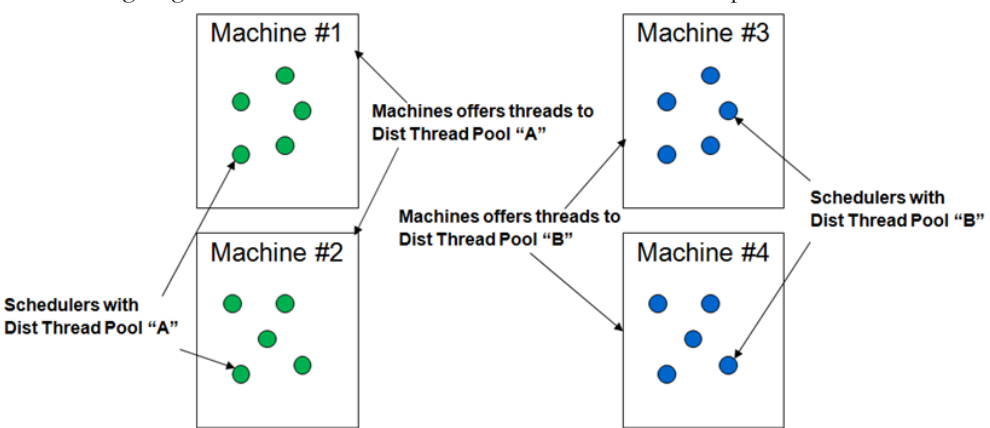

The following diagram illustrates how machine failure causes automatic migration to other machines offering threads to the same thread pool:

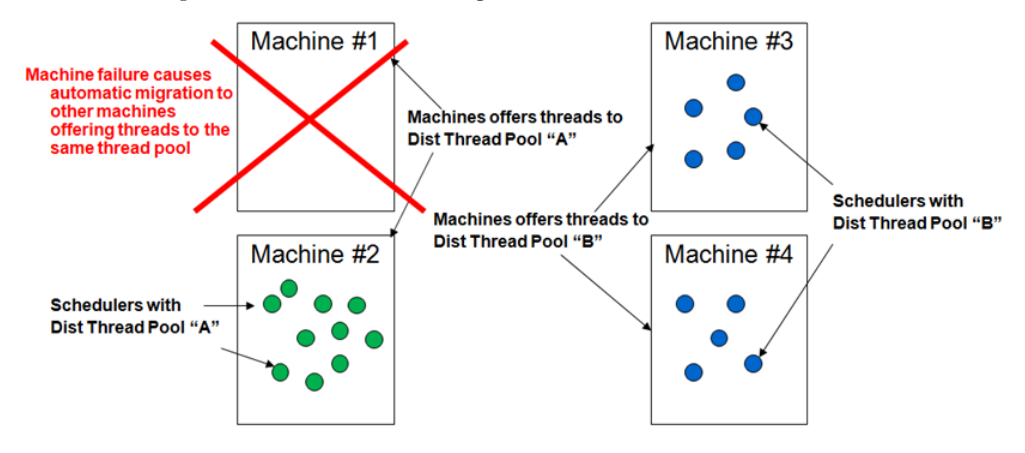

## **Scheduler Areas**

A scheduler area defines a geographic area to be scheduled by a number of cooperating schedulers. A scheduler area may comprise one or more service areas. If a scheduler area has too many tasks for a single scheduler, it may be broken down into smaller segments called optimization areas.

Refer to the online help for instructions on creating and maintaining scheduler area records. The following sections provide conceptual information to help you design your scheduler areas before entering them into the system.

#### **Multiple Service Areas within a Scheduler Area**

A scheduler is limited to scheduling tasks within its scheduler area. Thus, the set of service areas comprising a scheduler area must at least match the most complex set of service areas covered by any given shift.

Consider a territory with eight service areas: N, E, S, W, NE, SE, NW, SW. Shifts scheduled during the day typically operate in just two service areas, while shifts scheduled during the night can be routed to any of the eight service areas:

- Day Shift (N): N, NE
- Day Shift (E): E, SE
- Day Shift (S): S, SW
- Day Shift (W): W, NW

• Night Shift: N, E, S, W, NE, SE, NW, SW

Since the scheduler area must cover the most complex set of shift service areas, the Night shift is used to model the scheduler area:

Scheduler Area: N, E, S, W, NE, SE, NW, SW.

#### **Using Optimization Areas**

If a scheduler area has too many tasks for a single scheduler to manage (typically over 20,000), the system should be configured to run multiple schedulers in parallel and each scheduler should handle a segment of the total scheduling area. The segments, called optimization areas, should overlap each other. The overlap promotes task/shift migration between schedulers and thus achieves optimal shift routing.

#### **Determining the Best Optimization Area Shape**

Every route that crosses an optimization area boundary represents additional workload for the scheduler. The scheduler must acquire all tasks of every shift it schedules, so it is most efficient if every scheduler has most of its shifts wholly within its own optimization area. Thus, the best shape for an optimization area is the one least likely to have routes exiting and entering the area.

Optimization area shapes must be complementary. Optimization areas of different sets should not share common boundaries and should overlap as much as possible to promote optimum routing.

The diagram below illustrates how a pair of complementary optimization areas may be insufficient for optimal routing at specific points on the map. This simple diagram shows two optimization sets, each with two optimization areas. Each of the four optimization areas shown has its own scheduler - for simplicity, only partial sets are illustrated. The black and orange lines represent four different shifts.

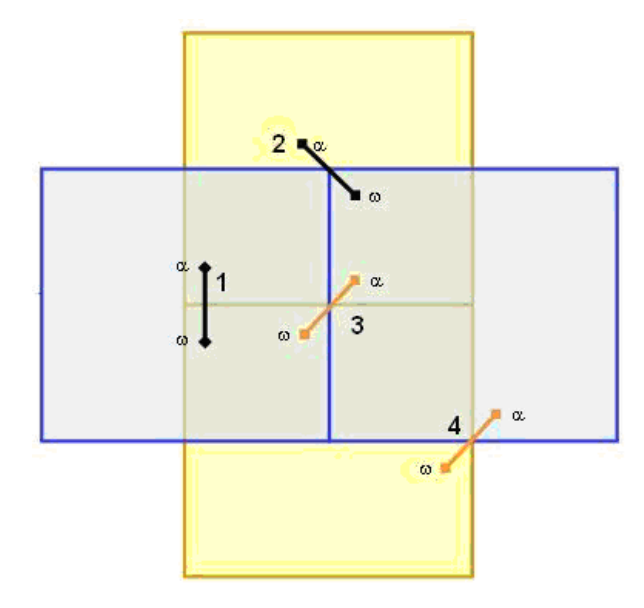

Shifts 1 and 2 can be adequately covered in this configuration, because each one lies entirely within at least one scheduler. Shifts 3 and 4, however, cannot, because no single scheduler contains all the tasks of the shift. This is referred to as the corner problem, which occurs wherever the boundaries of two different optimization areas intersect and the two areas belong to different optimization sets.

Adding a third optimization set, as shown in the following diagram, solves the corner problem. All shifts can be covered as shown, because each one lies entirely within at least one scheduler.

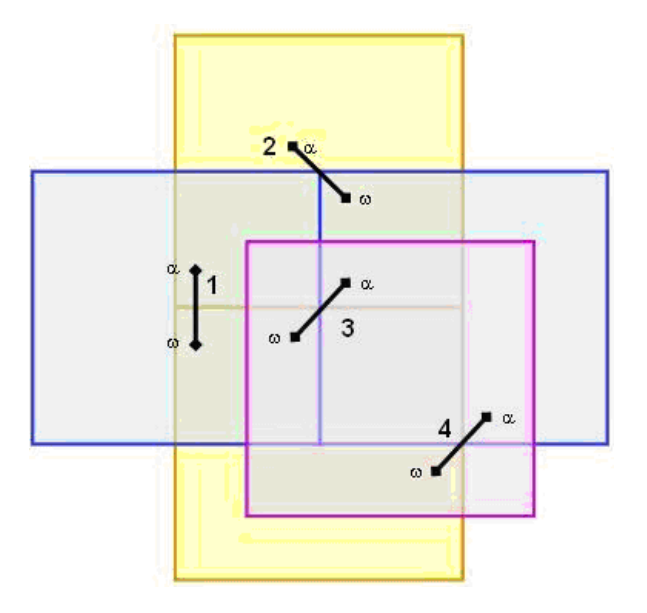

In general, corner problems caused by optimization area overlap must be covered by a third set of optimization areas. If no corner problems exist, only two optimization sets are required.

Follow these general steps when designing optimization sets:

- 1. Design a set of optimization areas to cover the scheduler area, where each optimization area is as large as possible (the number of tasks bounded by any area should not exceed the maximum scheduling load plus a growth factor) but still fits into a single scheduler. For best results, always try to use the least number of optimization areas possible and assign only one optimization area to a scheduler (though multiple optimization areas can be assigned to a single scheduler).
- 2. Design a second set of optimization areas where the optimization area boundaries are as far as possible from the first set's optimization area boundaries.
- 3. Design a third set of optimization areas to cover any 'corner problems' caused by the overlap of the first two sets.

#### **Example:**

The following image illustrates a scheduler area, named 'City', that contains more tasks than the physical limit for a single scheduler. Therefore, the scheduler area will require three sets of optimization areas.

## City

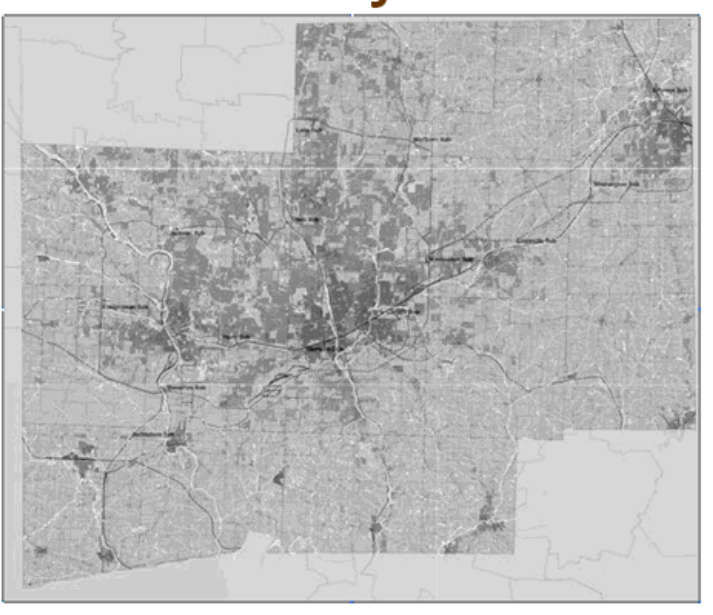

Define the first optimization set with coordinates: (40.9, -75.1 NW) to (40.2, -74.0 SE). The optimization set will have two optimization areas:

- Optimization area 1: (40.9, -75.1 NW) to (40.6, -74.0 SE).
- Optimization area 2: (40.6, -75.1 NW) to (40.2, -74.0 SE).

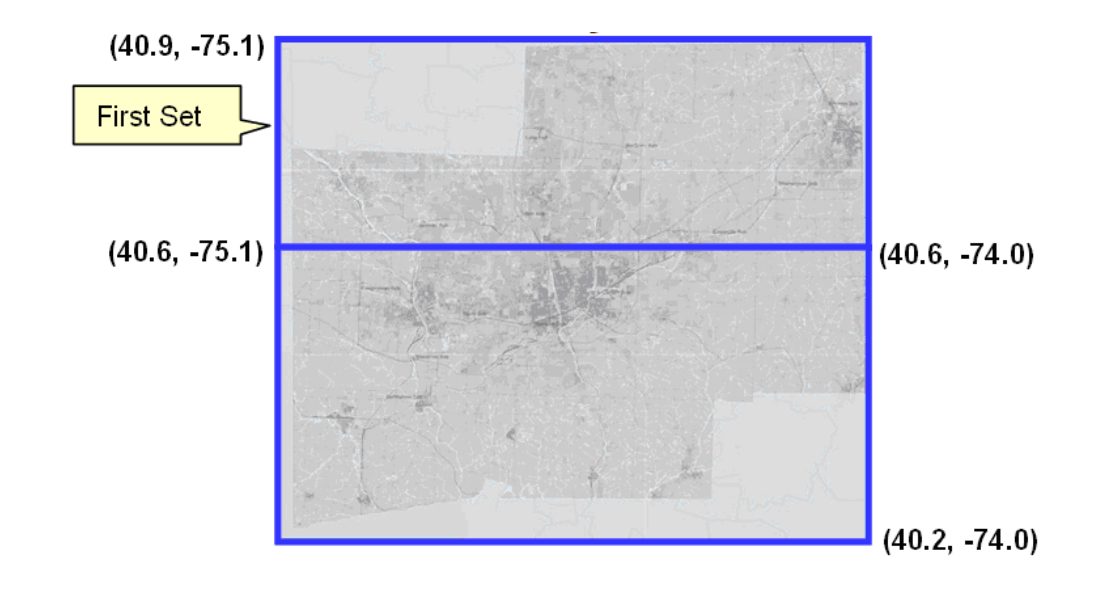

Define the second optimization set with coordinates: (40.9, -75.1 NW) to (40.2, -74.0 SE). The optimization set will have two optimization areas:

- Optimization area 1: (40.9, -75.1 NW) to (40.2, -74.5 SE).
- Optimization area 2: (40.9, -74.5 NW) to (40.2, -74.0 SE).

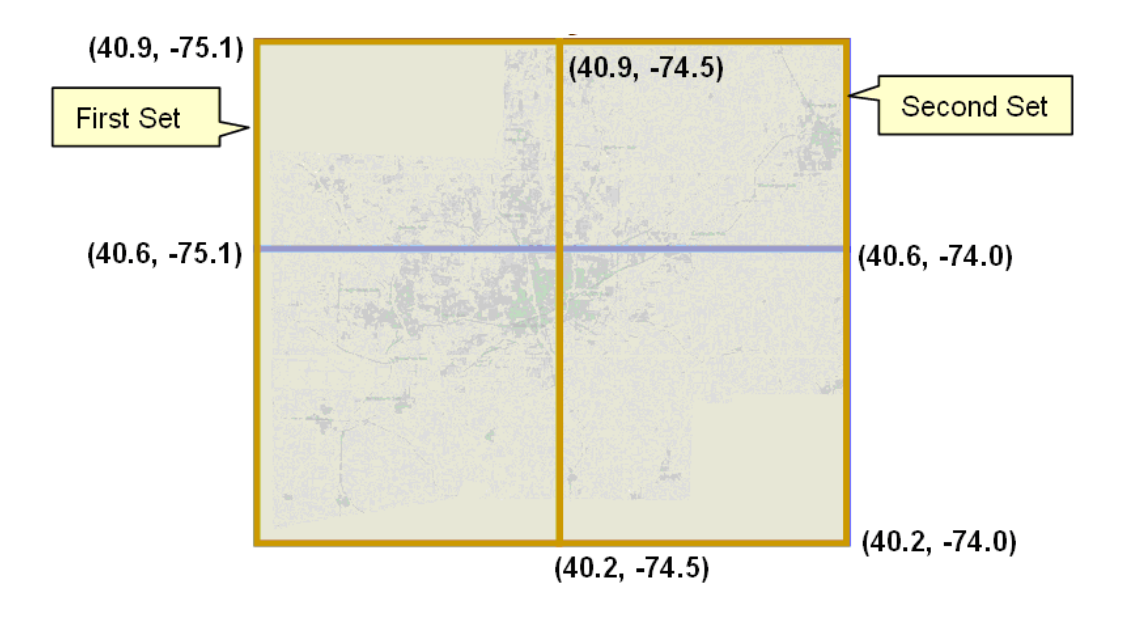

Define the third optimization set with coordinates: (40.7, -74.7 NW) to (40.5, -74.4 SE). The optimization set will have one optimization area:

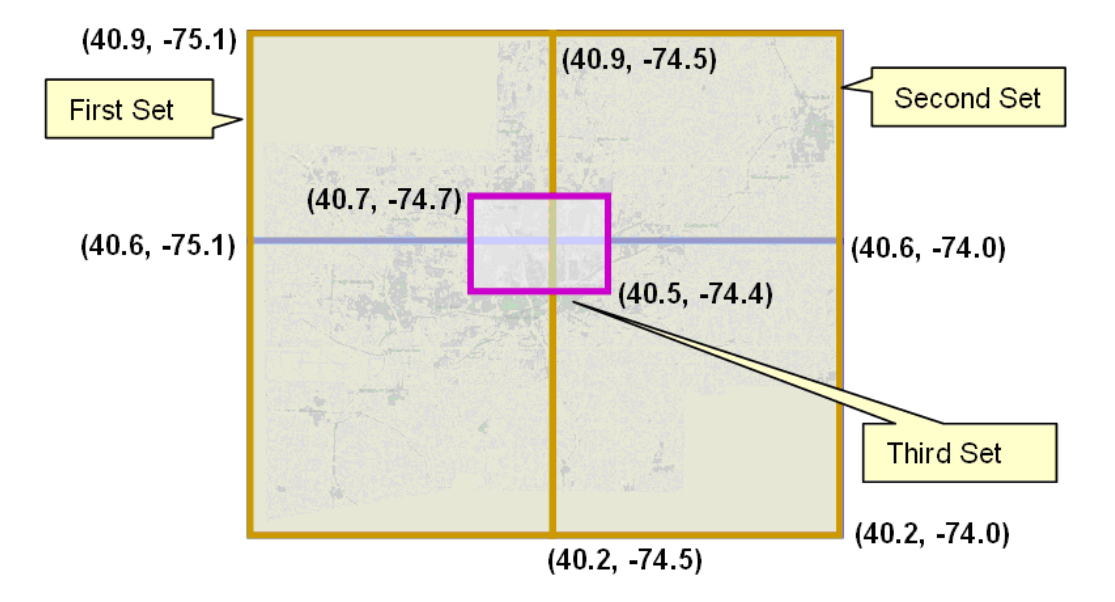

• Optimization area 1: (40.7, -74.7 NW) to (40.5, -74.4 SE).

## **Scheduler Configurations**

A scheduler configuration is a predefined set of parameter values that can be associated with one or more schedulers.

Each scheduler is associated with a scheduler configuration that defines the scheduling parameters to be used by that scheduler during the scheduling process.

These parameters include cost controls, performance and optimization settings, and settings to control logging, auto-dispatching, real-time processing and other scheduler functions.

#### **Cost Profiles**

A Scheduler Configuration record references a cost profile to define is cost parameters. A cost profile may be referenced by multiple scheduler configurations.

Cost profiles allow you to create pre-defined sets of cost controls that are configured for different circumstances. Users can actively switch between cost profiles to cause the scheduler to respond and optimize work accordingly. For example, an organization can save different profiles based on how conditions change work priorities such as: winter work, summer work, storm conditions, overtime scenarios, etc. Refer to [Understanding Cost Control Parameters](#page-158-0) for more information.

A user with the required authority can switch between profiles so that the scheduler responds and optimizes work accordingly. These changes can be made without shutting down the scheduler.

Users responsible for monitoring schedulers will require training on your business practices associated to when and how to change cost profiles based.

• Use the **Scheduler Configuration** portal to add or change a scheduler configuration or a cost profile. Refer to the online help for instructions on creating a new configuration, completing it, and associating it to specific schedulers.

## **Using the MapEditor**

The MapEditor allows you to create map files used by the scheduler to obtain travel information and to display places and travel paths in a particular geographical region. A scheduler map consists of geographic locations, referred to as nodes, and inter-node links for which the direction, distance, and travel time are known.

When new map updates are sent from HERE maps (formerly Nokia / NAVTEQ), they can sometimes overlay the existing maps and overwrite any edits made by your implementation via the Map Editor tool. If your system is properly configured, edited maps can be reapplied onto an updated version of HERE maps.

Documentation for this tool is provided in a separate guide. Refer to the Oracle MapEditor User Guide.

## **Setting Up Schedulers**

This section provides a high-level summary of the steps required to set up schedulers and scheduling entities for your organization.

- 1. Review the scheduler-related plug-ins provided with the base system and determine if any customizations are needed. Refer to the section on Scheduler algorithms in [Appendix B:](#page-108-0)  [Algorithm Entities](#page-108-0) for more information.
- 2. Use the **MapEditor t**o build map files used by the scheduler to create and optimize routes, and calculate travel times and distances. Refer to the MapEditor User's Guide for details.
- 3. Review the scheduler parameter definitions and adjust the global default values as necessary.
- 4. Analyze the geographic areas requiring scheduling. Each scheduler is configured to cover a specific geographic area called a scheduling area. Use the guidelines presented earlier in this section to determine number of schedulers required. If optimization areas will be used, determine optimal size and shape of each optimization area. Scheduler areas and optimization areas are defined on the Scheduler Area portal.
- 5. Define various cost profiles to support various circumstances as needed.
- 6. Determine how many scheduler configurations you must define.

**Note**: All schedulers whose scheduler area is associated with the same service area must use the same scheduler configuration. Only schedulers that do not cooperate (that is, they have different service areas) may have different scheduler configurations.

- 7. For each scheduler configuration, determine the scheduler parameter values to use and the number of days in the future for which data should be considered for scheduling.
- 8. Identify each scheduler you will be using.
- 9. Analyze scheduler distribution over servers as well as the necessary thread pools needed to support load balancing and failover.
- 10. Create a unique Batch Control record based on M1-SM for each scheduler. Ensure to associate the batch control with the appropriate thread pool name as a batch parameter.
- 11. Create a scheduler record and associate it with its batch control, a scheduler configuration a scheduling area and an optimization area as needed.

## **Scheduler Registry**

The scheduler registry contains a record for each task, shift, appointment booking group, and scheduler configuration that is linked to a scheduler. All objects associated with the scheduling process register themselves to the scheduler registry.

- An activity is registered with all schedulers that host its service area or, if optimization areas are enabled, its optimization areas. If a scheduler's scheduler area is defined using optimization areas, then the activity registers itself to that scheduler only if the scheduler covers the activity location's geocode. If a scheduler is defined using service areas only, then the activity registers itself to the scheduler if it covers its service area.
- A break is registered with all schedulers that host its shift.
- A POU task is registered with all schedulers that have the common services areas with the POU.
- A shift is registered with all schedulers that host any of its service areas.
- Every appointment booking group is registered with all schedulers.
- A scheduler configuration is registered with all schedulers that use that configuration.

The online scheduler monitoring processes update the scheduler registry automatically to remove objects that no longer belong to any of the scheduler's optimization areas (if used) or service areas (if no optimization areas are used) and to add objects that belong to one of the scheduler's optimization areas but are not already linked to the scheduler. This can happen if a scheduler's optimization areas are altered while the scheduler is running.

#### **Posting Actions**

The system uses a posting action to communicate information to the scheduler about a change that was made to an entity. The scheduler then communicates this information to its scheduler process.

**Note**: It is the responsibility of the audit plug-in of the entity's business object to update the registry when changes are made to that entity.

Posting actions in the registry include:

- **Send**: An entity has changed and the entire entity needs to be sent to the scheduler.
- **Send Status**: An entity's state has changed and state-related details for the entity, rather than the entire entity, need to be sent to the scheduler.
- Send Schedule: Another scheduler manager has made a schedule change to an entity and schedule-related details need to be sent to the scheduler.
- **Processed**: The registry record has been processed by the scheduler. For example, an object that needed to be sent to the scheduler process was delivered.

• **Remove**: The system has deleted or cancelled an entity (or changed it so that it is no longer relevant to the scheduler) and the entity needs to be removed from the scheduling process (that is, it should no longer be considered for scheduling). After removing the object, the scheduler deletes the registry entry.

If any errors or warnings resulted from the posting action, they appear in the registry record. Depending on your configuration, To Do entries may also be generated for scheduler registry errors.

## **Scheduler Related Algorithms**

Scheduler read algorithms are used to read registered objects and package them for transfer between the scheduler manager and the scheduling process. Read algorithms are enabled for tasks, shifts, appointment booking groups, and scheduler configurations.

The base package provides several algorithms for the following scheduler-related system events. Refer to [Appendix B: Algorithm Entitiesf](#page-108-0)or more information.

# **Addendum B**

## **Scheduler Cost Controls**

Oracle Utilities Mobile Workforce Management and Oracle Real-Time Scheduler are heavily parameterized with the ability to support a myriad of operational use cases and scenarios. Every individual implementation will utilize a unique combination of these parameters to deliver the final operational solution.

This chapter discusses cost control and entity parameters which can be modified to best suit your business practices when configuring the system. Descriptions of the administrative scheduler parameters are provided in and [Addendum C: Parameter Descriptions](#page-175-0). In general these parameters should only be modified with the guidance of your Oracle representative.

For a more complete description of the scheduler in general, refer to [Addendum A: Scheduler](#page-138-0)  [Configuration](#page-138-0).

This chapter includes the following:

- [Overview of Scheduler Parameters](#page-153-0)
- [Business Drivers Related to Cost Control Settings](#page-154-0)
- [Operations Based Parameter Configurations](#page-155-0)
- [Understanding Cost Control Parameters](#page-158-1)
- **Cost Control Parameter Descriptions**
- **Entity Parameters**

## <span id="page-153-0"></span>**Overview of Scheduler Parameters**

Scheduler parameters control how a particular scheduler will schedule tasks, optimize routes, and dispatch activities to crews.

Parameters are typically defined as part of the implementation process. The **Parameter Definition** portal allows admin users to set the minimum, maximum, and default values for each scheduler parameter.

Scheduler parameters can be broadly categorized in two ways:

**System and Administrative** parameters are required to control how the base application operates. As the name suggests, these are applied system wide and control general operating behavior as well as the interaction with external systems through integration. Each individual parameter setting in this group needs to be considered and mapped to the operation to ensure the correct operational behavior. System and administrative parameters are associated with a scheduler configuration and their values are maintained on the **Scheduler Configuration** portal. As mentioned, modifications to these parameters can have a very serious impact on the system and require a shut down to commit the changes.

• **Cost Control** and **Entity** parameters are required to provide detailed scheduling policies. These will differ for each implementation depending upon the type of key operations managed by an organization.

**Entity** parameters are associated with other objects in the system, such as shifts or activity types, and are maintained on the maintenance portals for those objects.

**Cost contro**l parameters primarily control the day today flexibility and "tuning" of the scheduler solution. These controls can be applied to the production environment without the need to bring down the system.

These controls are applied to objects that represent the operational structure, such as:

- **Activities** data that represents tasks, order or jobs to be scheduled, but which originate in an external HOST system and are passed to the system via integration.
- **Crew Shifts** data that represents each working day for each resource that is being scheduled by the system.
- **Depots** data that represents locations which can be visited by the scheduled resources, and the operational controls, operational time windows and capacities for those depot locations.

## <span id="page-154-0"></span>**Business Drivers Related to Cost Control Settings**

Typically, two major business drivers will guide your configuration of cost control parameters. These business drivers are generally tied to the areas of operation indicated. Of course, any implementation may mix and match these business goals:

- More **Efficient** Service Transportation Based Operations
	- Better Leverage of Workforce Skills
	- Reduction of Time Lags / Travel Waste
- More **Effective** Service Field Service Based Operations
	- More Responsive to Customer Requests
	- More Assurance of Timely / Complete Response

It is best not to change the Travel Distance and Travel Time costs from their default settings. These act as a reference for all other cost-controls.

## <span id="page-155-0"></span>**Operations Based Parameter Configurations**

Most best practices for scheduler configurations fall into one of two main operations areas:

- [Field Service Based Operations](#page-155-1)
- [Transportation Based Operations](#page-157-0)

#### <span id="page-155-1"></span>**Field Service Based Operations**

Businesses with field service based operations typically require that a person in the field make a physical visit to the customer site. Electric, gas and water utility companies usually fall into this categorization.

Organizations with operations based mainly in the field might focus on the following considerations:

- [SLA Adherence](#page-155-2)
- [Days to Serve](#page-155-3)
- [Balance Planned and Reactive Work Orders](#page-156-0)
- **[Lowest Resource Schedule](#page-156-1)**

#### <span id="page-155-2"></span>**SLA Adherence**

Operations that have service level contracts to customers, generally known as service level agreements (SLA), must adhere to certain standards when making service calls. Failure to meet these standards can result in costly penalties and legal consequences.

Cost controls to configure include any lateness and time cost rules from the Shift and Activity groupings.

#### **Sample of Cost Controls to Configure**

- [Arrival Costs](#page-166-0)
- **[Late Cost](#page-169-0)**
- [Relative Late Cost](#page-172-1) (Entity Parameter)
- [Resource Attribute Cost](#page-167-0)
- SLA
	- [SLA Flexibility](#page-173-0) (Entity Parameter)
	- [Preferred Time Factor](#page-174-0) (Entity Parameter)

#### <span id="page-155-3"></span>**Days to Serve**

Organizations that do not have formal customer service level contracts but that maintain internal targets to offer service within a certain number of days of a customer placing a work order, offer incentives to meet these service goals.

Cost controls to configure include any time dependent cost rules, resource, shift, travel, time and shift promotion rules.

#### **Sample of Cost Controls to Configure**

- **[Late Cost](#page-169-0)**
- **[Shift Promotion Cost](#page-168-0)**
- [Preferred Time Factor](#page-174-0)
- [Complex Activity Span Cost](#page-163-0)

#### <span id="page-156-0"></span>**Balance Planned and Reactive Work Orders**

Some scheduler rules can help to balance situations where pre-existing planned work (such as age changes) must be superseded by higher priority reactive work order types (emergency or reconnects or credit restores). The planned work must still be completed to meet service level commitments, while the organization still completes the reactive work tasks.

When planned work orders come into the system, they come in bulk. Reactive work only comes when it occurs, so the scheduler needs to be automated to factor in reactive work. It moves planned work out to make space for reactive work while also factoring in the cost for these changes.

Cost controls to configure include any priority allocation settings, cost rules and time window automatic extension settings.

#### **Sample of Cost Controls to Configure**

- **[Shift Promotion Cost](#page-168-0)**
- **[Stop Promotion Factor](#page-169-1)**
- [Preferred Time Factor](#page-174-0)
- [Late Cost](#page-169-0)

#### <span id="page-156-1"></span>**Lowest Resource Schedule**

In organizations where the efficiency of the operation is measured primarily on the utilization of the fewest of the available resources, shift cost and resource rules become very important. When the scheduler is set to consider the lowest resources it attempts to use fewer crews and better resources (such as varying skill levels).

Cost controls to configure include any resource (including contractors), overtime or shift cost rules.

#### **Sample of Cost Controls to Configure**

- [Resource Attribute Cost](#page-167-0)
- **[Overtime Cost](#page-166-1)**
- **[Shift Cost](#page-164-0)**
- [Cost for a Non-Preferred Contractor](#page-163-1) This mainly applies for **shift based contractors.** Organizations employing a number of sub-contractors with different agreements, may want the scheduler to prioritize one sub-contractor over another, depending on the Activity. A ranked list of preferred contractors is specified on the activity, any Contractor not specified is deemed to be ranked last.
- [Cost for a Non-Preferred Shift Class](#page-168-1) This only applies for organizations employing **capacity based contractors**. The same considerations apply as for shift based contractors (as described above), however organizations employing both types of contractors must also configure a "Non Preferred Shift Class" cost.
- Complex Activities require additional configuration to control the elapsed time between the first and last visit, and the duration of visits themselves.
	- [Complex Activity Span Cost](#page-163-0)
	- [Under Scheduled Visit Cost](#page-170-0)
	- [Maximum Overlap Between Visits](#page-187-0)

## <span id="page-157-0"></span>**Transportation Based Operations**

Business focused on transportation based operations tend to place a high value on making appointment times and maximizing traveling distances.

Organizations with operations mainly based around transportation might focus on the following considerations:

- [Appointment Compliance](#page-157-1)
- [Maximum Density of Appointments](#page-157-2)
- [Zero Over Capacity Schedule](#page-157-3)
- [Lowest Mileage Schedule](#page-158-2)
- [Lowest Resource Schedule](#page-158-3)

#### <span id="page-157-1"></span>**Appointment Compliance**

In organizations where appointments are offered to ensure that deliveries and collections are made according to the appointment commitments, lateness time and distance become important factors in the scheduler configuration.

Cost controls to configure include any lateness, time or distance cost rules.

#### **Sample of Cost Controls to Configure**

**[Late Cost](#page-169-0)** 

#### <span id="page-157-2"></span>**Maximum Density of Appointments**

Most organizations will need to configure the scheduler to ensure that appointments are not scheduled too close together and that there is enough time to complete work in between appointments.

Cost controls to configure include any time or distance cost rules.

#### **Sample of Cost Controls to Configure**

- **[Late Cost](#page-169-0)**
- [Apply Minimum Travel Time to All Tasks](#page-184-0) (Optimizer Behavior Parameter)
- [Task Grouping Travel Time](#page-196-0) (Optimizer Performance)
- [Shift Promotion Cost](#page-168-0) (to promote appointments/fill gaps in earlier shifts)

#### <span id="page-157-3"></span>**Zero Over Capacity Schedule**

In situations where the work load puts resources over capacity, parameters must be in place to enforce alternate scheduling policies and contingent plans to reallocate priorities.

Cost controls to configure include any weight, volume, capacity, lateness or overtime cost rules.

#### **Sample of Cost Controls to Configure**

- [Cumulative Capacity 1- 5 Cost](#page-162-1)
- [Depot SLA Window](#page-163-2)
- [Depot Late](#page-163-3)
- [Depot Window Capacity 1 5](#page-164-1)
- **[Late Cost](#page-169-0)**
- [Overtime Cost](#page-166-1)

#### <span id="page-158-2"></span>**Lowest Mileage Schedule**

Some organizations place the most value on achieving the highest efficiency in their operations by measuring the economy of scheduled routes. The scheduler should be configured to plot the shortest route possible and within the shortest amount of time.

Cost controls to configure include any time or distance cost rules.

#### **Sample of Cost Controls to Configure**

- **[Late Cost](#page-169-0)**
- [Task Grouping Travel Time](#page-196-0) (Optimizer Performance)

#### <span id="page-158-3"></span>**Lowest Resource Schedule**

Some organizations place the most value on achieving the highest efficiency in their operations by measuring the utilization of resources. The scheduler should be configured to use the fewest and last expensive number of available resources.

Cost controls to configure include any resource, shift or overtime cost rules.

#### **Sample of Cost Controls to Configure**

- **[Resource Attribute Cost](#page-167-0)**
- Shift Costs Any parameters related to maximizing shift efficiency.
	- [Overtime Cost](#page-166-1)
	- [Service Class Cost](#page-168-2)
	- **[Shift Promotion Cost](#page-168-0)**

## <span id="page-158-1"></span>**Understanding Cost Control Parameters**

<span id="page-158-0"></span>The system uses cost control parameters to encourage or discourage particular actions within the system. Applying cost controls allows the system to produce the most cost-effective schedule while adhering to your business rules and processes.

Cost parameters are applied by defining a cost profile as a type of scheduler configuration then applying that cost profile to the scheduler configuration. During the course of business, schedulers can be re-configured "on the fly" in response to particular conditions (such as changes in weather or overtime requirements) by changing the cost profile on the scheduler configuration. This can be done without stopping the scheduler and the scheduler will immediately respond by optimizing work according to the changed cost profile.

#### **Cost Parameter Types**

Cost Parameters are of two types:

- **Relative:** Cost factors that work as multipliers against global costs. For example, consider that an organization has full-time crews and contractors that may be called on to handle excess work. In order to encourage the system to schedule work to contractors only when no full-time crew is available, you could apply a relative cost of ten to contractor shifts, indicating that these shifts would cost ten times as much to use in the schedule as a full-time crew shift. Examples of relative cost parameters are Relative Shift Cost, and Relative Late Cost. Relative costs factors default to a value of 1.0.
- Global: Costs that are applied globally at a base level within the schedule. Examples of global cost settings are Late Cost, Shift Cost, Travel Time Cost, and Travel Distance Cost.

Global costs can be of various types:

- **Flat:** Costs that are applied once, when the object is activated, and removed when the object is no longer being used. These are also known as "Standing Costs". The cost for using this object does not go up over time but stays at a standard or flat cost. For example, the global Shift Cost is the flat cost of utilizing a shift. The Relative Shift Cost parameter can be used as a multiplier against the flat cost. Other examples of flat costs include: Shift cost, cost of a run, cost of goods, hauling costs, site costs, etc.
- **Variable:** Costs that increase linearly based on a measurable variable. These are also known as "Running Costs" or "Variable Costs". For example, travel time costs may be expressed as dollars per minute or dollars per hour, and travel distance costs expressed as dollars per mile or dollars per kilometer. Other examples of rate costs include: idle time costs, access window costs, pick up or drop off services, allocation costs, site separation costs, product depot costs, etc.
- **Complex**: Costs that increase exponentially and are nonlinear in nature. The Late Cost parameter, which defines the global cost of late arrival to an activity, is a function of the number of seconds late for arrival. For example, late cost is incurred beginning with the first second the crew is late for arrival. However, the exponential function can be defined so that the late cost is insignificant for the first ten minutes, but starts to ramp up quickly thereafter. This cost pattern models the idea that the customer will accept a crew being 5-10 minutes late, but will be increasingly displeased with any further delays.

Examples of complex costs include: resource arriving late at a task, overtime, volume, weight, reserve capacity, etc.

The following figure illustrates the type of curve represented by a complex cost:

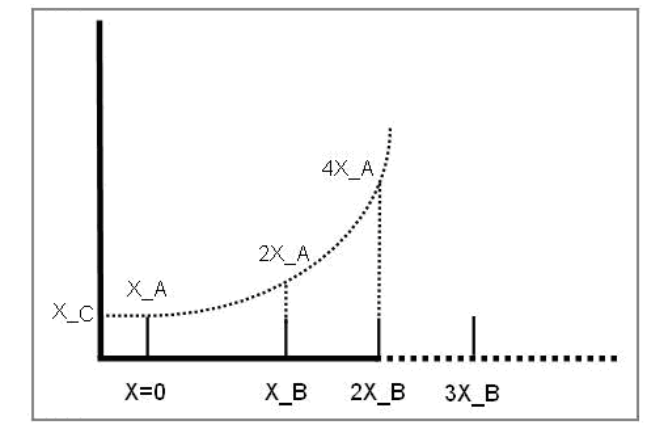

Complex costs are determined by mathematical functions controlled by a group of three cost control parameters:

- Cost Value A represents the initial slope for  $x \ge 0$  (at  $x=0$ ).
- Cost Value B represents the doubling rate (the slope of the function doubles every  $x_B$ ).
- Cost Value C represents a flat additional cost, creating an initial step.
- **Time-Dependent:** Factors that adjust shift-based costs based on when a shift begins. For example, when the system is scheduling activities several days into the future, the goal is to combine activities to produce the best route for each day. As a result, some shifts may appear under-utilized or even empty. However, when scheduling activities for the current day, the main objective is to add as many activities as possible to fully utilize the crew's time. Time-dependent cost (TDC) factors allow the scheduler to produce the most cost-effective schedule considering these time factors.

To configure time-dependent costs, you must define three distinct curves.

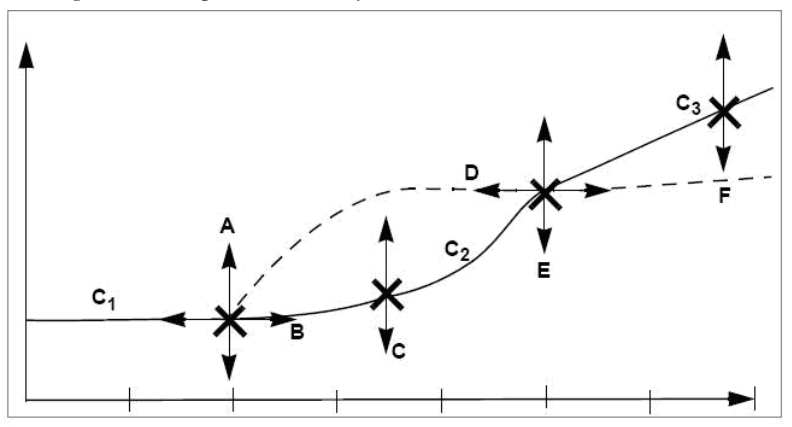

In the diagram above, the horizontal axis is time, in day increments (Day 0, Day 1, Day 2, etc.). The initial curve is always flat. The second curve is either convex or concave. The final curve is always a straight line into infinity.

Six independent variables (TDC Values A-F) are required to define this shape:

- **TDC Value A:** Initial value for the time-dependent cost factor, which is flat from day 0 to TDC Value B. This value must be greater than or equal to zero.
- **TDC Value B:** Controls how long the initial TDC Value A applies, in hours. For example, if the initial factor should apply for all of the first day, then this should be set to 24 (hours).
- **TDC Value C:** Controls the shape of the curve between the initial value and the final slope, referred to as the transition curve. The valid range is 0.1 to 10. A value of 4 produces a curve similar to the solid line in the previous diagram.

A value of 0.2 produces a curve similar to the dashed line in the previous diagram.

- A value of 1 produces a straight, linear gradient between the initial and final slope, and is a good starting point.
- **TDC Value D:** Number of hours after which the function changes from curved to linear. This value controls the width of the transition curve. This value must be greater than TDC Value B.
- **TDC Value E:** Factor at the point at which the function changes from curved to linear. (This the final factor for the transition curve and the initial factor for the final curve.) This value must be greater than or equal to zero.
- **TDC Value F:** Controls the gradient of the final slope (units/hour).

Thus, the three curves are defined as follows:

- **Initial curve:**  $C1$  (x:0..B) = A
- **Second curve:**  $C2(x:B.D) = (x-B) / (D-B)C * (E-A) + A$
- **Final curve:** C3 (x:D..) = (x D)  $*$  F + E

#### **Time-Dependent Cost Examples**

#### **Example 1: TDC Applied to Late Cost**

Time-dependent costs can be applied to the **Late Cost** parameter to address a situation where cost should remain the same for the first two days, then rise rapidly 1 cost unit per day over the next two days and then increase by 0.2 units for all the remaining days. In this example, TDC variables would be set as follows:

 $A = 1$  $B = 48$  (hours)  $C = 1$  $D = 48$  (hours)  $E = 3$  $F = 0.0083(0.2 / 24)$ 

Assuming that 5 minutes of late time is costed at 100 units to begin with, applying these timedependent costs would result in the following:

For a shift on day 1, the cost is 100 For a shift on day 2, the cost is 100 For a shift on day 3, the cost is 200 For a shift on day 4, the cost is 300 For a shift on day 5, the cost is 320 For a shift on day 6, the cost is 340

For a shift on day 7, the cost is 360

#### **Example 2: TDC Applied to Shift Promotion Cost**

Time-dependent costs can be applied to the **Shift Promotion Cost** parameter to promote early completion of activities. The scheduler has no innate preference for activities to be completed as early as possible. Until other constraints are breached, the scheduler is mainly distance driven. Thus, it may schedule an activity for day 5, even though there is capacity on day 1, if it results in less travel. Time-dependent costing can be applied to the Shift Promotion Cost to bias against distance in favor of ensuring that no transport capacity is wasted for day 1. Ideally, costing is set so that day 1 fills up just before it becomes day 0. If costing is too weak, capacity is wasted; if too strong, days fill up well in advance, and the quality of routes suffers.

#### **Example 1: TDC Applied to Reserve Capacity Cost**

Time-dependent costs can also be applied to the **Reserve Capacity Cost** parameter to limit the area covered for individual routes when providing appointments. This is done by invoking an additional cost when a vehicle exceeds a certain percentage (such as 50%) of its available time. Thus, the first appointment determines the general direction of that day's run, with the distance travelled for subsequent appointments being restricted through the reserve capacity cost. The more distance is being covered, the stronger the restriction, causing activities that introduce excessive travel to be deferred to another day. Time-dependent costing is required to gradually relax the Reserve Capacity Cost, enabling the system to fill day 0, day l and so on, in case the reserve capacity cost turns out to be too restrictive.

## <span id="page-162-0"></span>**Cost Control Parameter Descriptions**

This section provides descriptions of the cost control parameters for reference.

To view these in the system, navigate to **Admin Menu** > **Scheduler** > **Parameter Definition** and select the filter for the **Cost Control** parameter type.

#### **Allocation Cost**

Global cost applied to each optional task that is not assigned (i.e., on the free list).

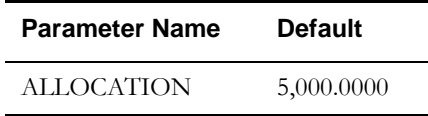

This parameter encourages the scheduler to fill all unused Crew capacity within the scheduling horizon with optional activities.

#### **Best Practices**

- Start with 5000
- Unused Crew capacity that could be filled by optional Activities is not a real problem if this occurs towards the end of the scheduling horizon. If it occurs earlier, and is perceived as affecting the operation, increase the value. Do not set to excessive levels, i.e. beyond 5 x the costs set for skills or resource attributes.

#### **Late Break Cost**

Exponential cost for taking a break late.

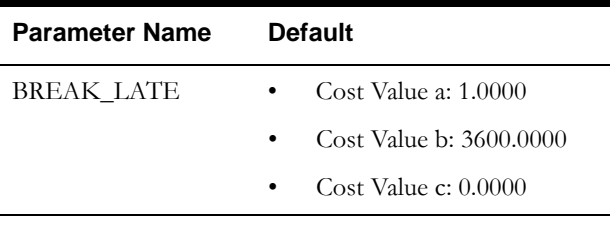

Note that it is not a good idea to use break late costs because they can sometimes inadvertently cause the scheduler to give breaks a higher priority than other considerations. This should be used very carefully and with guidance from an Oracle representative.

## <span id="page-162-1"></span>**Cumulative Capacity 1- 5 Cost**

The cost of cumulative on-board capacity of the shift assigned to the activity.

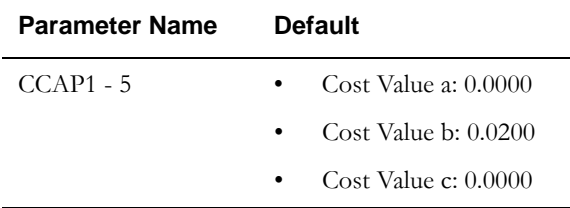

## <span id="page-163-0"></span>**Complex Activity Span Cost**

Defines costs as a function of the number of days that a complex activity visit exceeds the number of days allocated for completion.

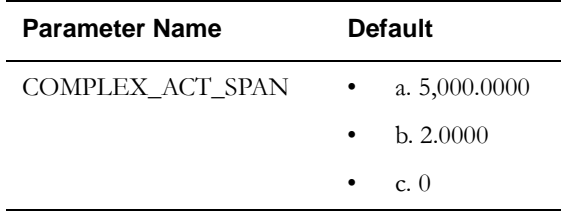

#### **Best Practices**

- Start with 5000
- If CA's generally exceed their allotted span-time by too much, increase a.

## <span id="page-163-1"></span>**Cost for a Non-Preferred Contractor**

This cost biases the scheduler towards scheduling an activity on a shift or capacity belonging to a preferred contractor, if specified. This mainly applies for shift based contractors.

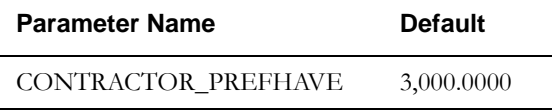

## <span id="page-163-2"></span>**Depot SLA Window**

Sets a value to indicate the cost of working a job outside the timeframe of the Depot SLA Window.

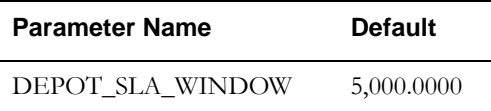

#### <span id="page-163-3"></span>**Depot Late**

Cost as a function of the number of seconds late at a stop. In order to maintain balance with STOP\_LATE, the resulting cost is multiplied by the number of jobs transferred here.

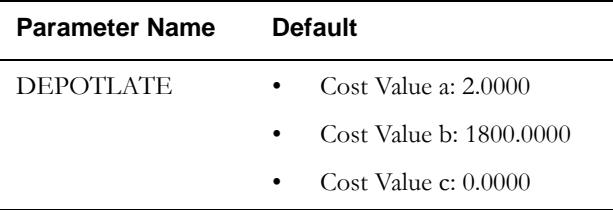

## <span id="page-164-1"></span>**Depot Window Capacity 1 - 5**

Sets a value to indicate the cost of exceeding the capacity limit for a depot time window.

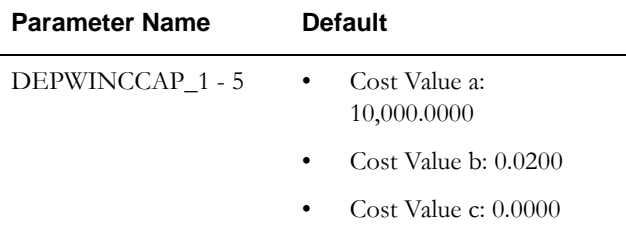

#### <span id="page-164-0"></span>**Shift Cost**

Global cost of utilizing a shift. The [Relative Shift Cost](#page-173-1) parameter, defined on the shift cost profile, can be used as a multiplier against this cost.

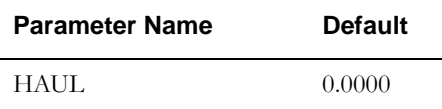

#### **Best Practices**

- Start with 0
- If there is a cost associated with sending a crew out, shift cost may be used to minimize the number of shifts the scheduler assigns work to. Generally this means a small increase in distance travelled/activity and overtime for the shifts still being used. If used, shift cost should be in a similar range as attribute and skill costs.

## **Idle Time Cost**

Global cost of a crew being idle.

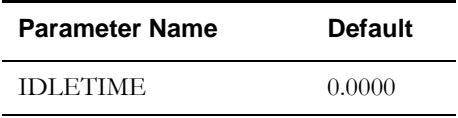

### **Job Attribute**

Sets a value for the cost when a Job Preference and Job Attribute do not match. For example, when transporting prisoners, it is preferable not to have hardened criminals and juveniles in the same vehicle.

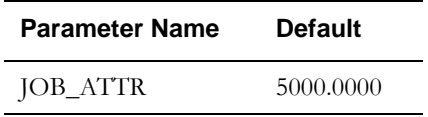

## **Tasks Limit**

Exponential cost for exceeding this number of tasks assigned to a shift. The input to this cost function is the number of tasks exceeding the tasks limit. For example:

- If a shift has a maximum tasks limit of 10 and the sum of all scheduled tasks is 12, then the cost input is 2.
- If a shift has a maximum tasks limit of 100 and the sum of all scheduled tasks is 102, then the cost input is also 2, so the resulting cost is the same.

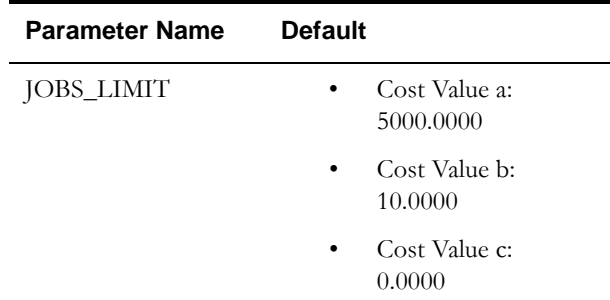

## **Over Skill Cost**

Flat cost applied for each crew skill level in excess of the required skill level for an assigned task. This is used to discourage the scheduler from assigning crews that are overskilled (either in quality or in quantity) for tasks.

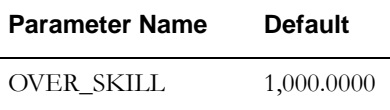

## **Life Span**

Sets a value to indicate the cost for late delivery. Cost is represented as a function of the number of seconds a product is on board longer than the maximum- Runlength defined for a Shift. For distribution runs, if a Shift specifies maxrunlength, and an Activity Lifespan, the shortest duration is applied.

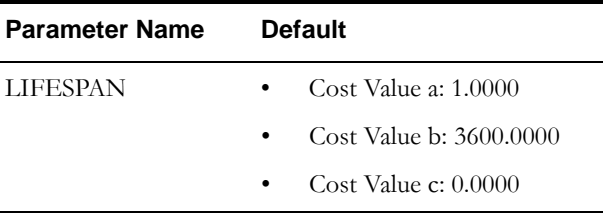

## <span id="page-166-1"></span>**Overtime Cost**

Exponential cost as a function of the number of seconds of over-time for a crew's shift. The [Relative Overtime Cost](#page-172-2) parameter, defined on the shift cost profile, can be used as a multiplier against this cost.

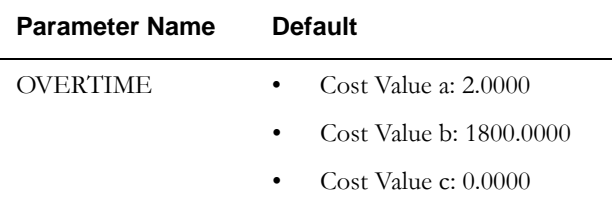

## <span id="page-166-0"></span>**Arrival Costs**

Exponential cost to advance the arrival of an activity within its time window. This is calculated as a ratio of the arrival into the applicable Arrival Time Window.

- A=Multiplier. Positive values bias towards early arrival, negative towards late arrival.
- $B$ =The ratio of the time window at which the value that A is multiplied by is doubled.
- C=Initial step value applied only once at start.

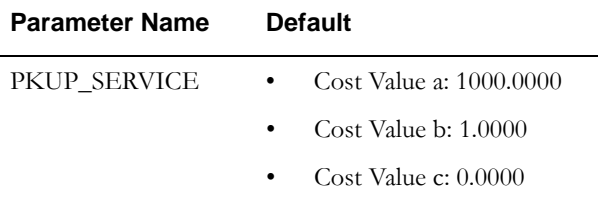

#### **Reserve Capacity Cost**

Exponential cost for exceeding shift's reserve capacity. Reserve Capacity reserves a percentage of shift-time for the on-site time of activities of specified service classes. The system adds together all on-site time for non-reserved activities and all travel-time (whether for reserved activities or not). If this total exceeds the un-reserved part of the shift time, the Reserve Capacity Cost function calculates a cost from the difference.

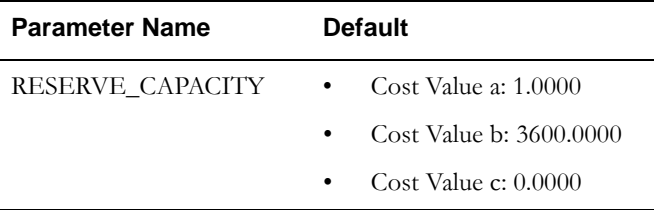

## **Shift Area Cost**

Cost for the geographical size of the area covered by a shift's schedule of tasks. Promotes geographical clustering of tasks in a shift. In order to determine the size of a shift's currently scheduled area coverage, the scheduler draws a rectangle encompassing all the tasks associated with the shift and then calculates the length of the diagonal. This Shift Area Cost is applied per meter of the length of this diagonal.

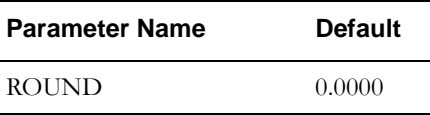

### **Shift Area Time Cost**

Cost of time spent from the first to last task of a shift. Promotes geographical clustering of tasks in a shift.

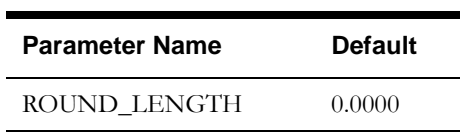

## **No Task In Service Area Cost**

Flat cost for each shift that has no tasks within the shift's covered service areas. This cost is calculated in conjunction with the [Service Area Cost](#page-171-0) parameter.

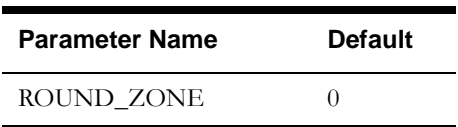

## <span id="page-167-0"></span>**Resource Attribute Cost**

Cost of having a task on a shift where the task's resource-related attributes do not match those on the shift. The cost is applied once for each task with a conflicting attribute.

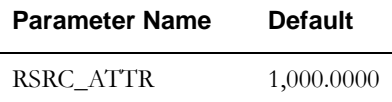

#### **Depot Run Cost**

Cost of activating a run.

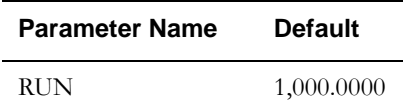

#### **Depot Run Separation**

Applies a cost to loading goods during a Distribution-run. cost = fABC  $(l/c) * r$ ;

- $\bullet$  l = load added at Stop
- c = capacity available on Resource
- $\bullet$   $\circ$   $\circ$   $\circ$   $\circ$  r = remaining Stops within the run

In general this parameter minimizes having load for multiple runs concurrently on board: Main example is to minimize (but not prevent) collecting return goods before the last delivery of the day has been made.

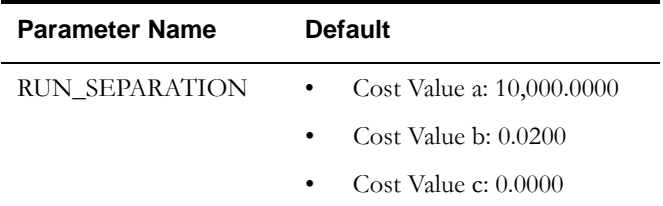

### <span id="page-168-2"></span>**Service Class Cost**

Cost of having a task on a shift where the task does not belong to any of the service classes allowed to be performed by the shift. The cost is applied once for each task with a conflicting attribute.

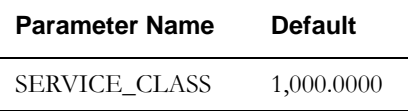

## <span id="page-168-0"></span>**Shift Promotion Cost**

(separate from Shift cost)

Global cost of promoting a shift. This allows a preference to be applied for scheduling tasks to earlier shifts. The task-based Relative Shift Promotion Cost parameter, defined on activity type, can be used as a multiplier against this cost. TDC MUST be used. Default: 0, 0, 1, 48, 4, 0.042

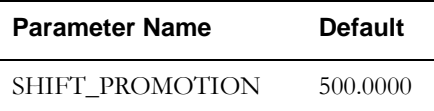

This parameter allows you to apply variable costs to have work on a shift scheduled as close to "now" as possible. The parameter links with time dependent cost rules so that the cost changes over time. For example, you configure parameters so that the wait time for an appointment is considered as more expensive. Appointments that are scheduled immediately are less costly whereas, the further from "now" the appointment is scheduled, the more costly it becomes.

#### **Best Practices**

- Start with 500
- If Activity Priority is not sufficiently adhered to, increase. Note that "priority" is costed. The "priority cost" is traded off against other costs like SLA and distance travelled. Therefore strict ordering by priority is not guaranteed, indeed unlikely.

## <span id="page-168-1"></span>**Cost for a Non-Preferred Shift Class**

This cost biases the scheduler towards scheduling an activity on a shift or capacity, depending on which was specified as preferred. This only applies for organizations employing capacity based contractors.

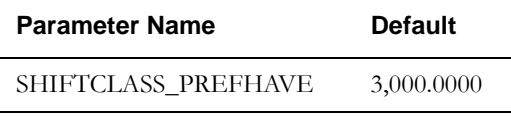

#### **Best Practices**

- Start with 3000
- Non-Preferred Shift Class may be used to "prefer" Capacity over Shift, or vice versa. Increase the value if the scheduler is not sufficiently adhering to the preferences specified on the activities. Lower the value if "Shift Preferred" activities remain scheduled to shifts despite introducing excessive travel or overtime.

## **Site Cost**

Cost for non-sequential visits made to the same site. Promotes working of all activities at the same site by a single crew in a single visit.

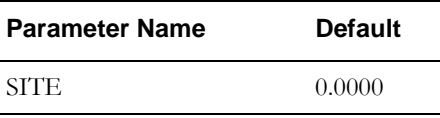

## <span id="page-169-1"></span>**Stop Promotion Factor**

Controls prioritization of activities within a Shift.

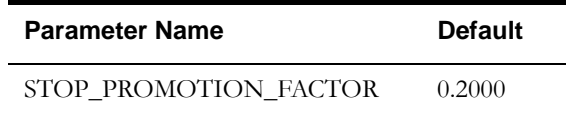

#### **Best Practices**

- Start with 0.2
- If priority within a Shift is not an issue, set to 0.0 to obtain the best routes.

#### **SLA Window Cost**

Flat cost of working an activity outside its SLA time window.

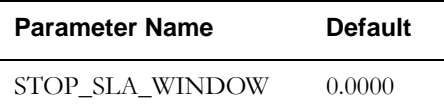

## <span id="page-169-0"></span>**Late Cost**

Global cost of late arrival to an activity. This exponential cost is a function of the number of seconds late for arrival.

The [Relative Late Cost](#page-172-1) parameter (defined at the task level) can be used as a multiplier against this cost.

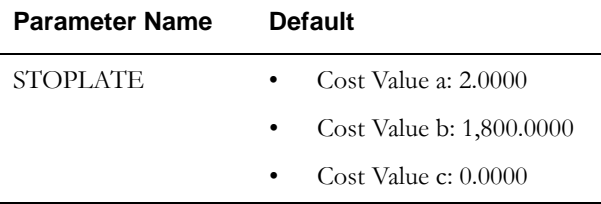

Late cost applied with the example allocation cost settings would drive the orders to the front of the queue globally. It is a property of the job time window.

## **Travel Distance Cost**

Global cost of time spent travelling, includes time contributions by site delay. The [Relative Travel](#page-174-1)  [Time Cost](#page-174-1) parameter, defined on the shift cost profile, can be used as a multiplier against this cost.

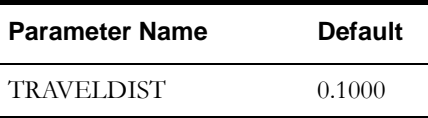

## <span id="page-170-1"></span>**Travel Time Cost**

Global cost of time spent travelling, includes time contributions by site delay. The [Relative Travel](#page-174-1)  [Time Cost](#page-174-1) parameter, defined on the shift cost profile, can be used as a multiplier against this cost.

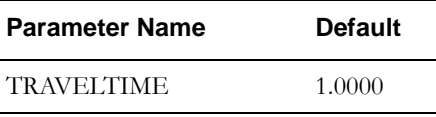

## <span id="page-170-0"></span>**Under Scheduled Visit Cost**

Cost as a function of the number of seconds that a Complex Activity's Visit Duration is under the Target Visit Duration (Where Target Visit Duration will typically be the Average Visit Duration except for the last Visit where the Target Visit Duration will be the Fixed duration as assigned by the scheduler).

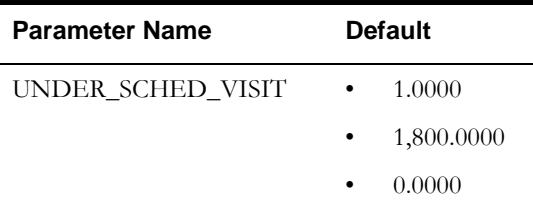

#### **Best Practices**

- Start with 1000
- Increase if the scheduler adds too much work before and/or after Visits. First ensure the TVD is set correctly.

#### **Wait Time Cost**

Quadratic cost for the shift being idle. The shift-based [Cost Idle](#page-172-3) parameter, defined on the shift cost profile, can be used to control the cost on a shift-by-shift basis.

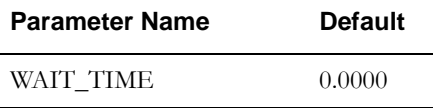

## **Wait Time Past Cost**

Quadratic cost for shift being idle in the past.

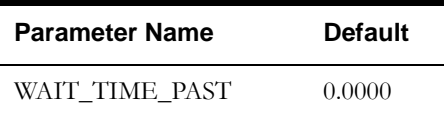

## <span id="page-170-2"></span>**Window Cost**

Global cost of using a task's arrival time window. The [Relative Window Cost](#page-174-2) parameter (defined in the task time window) can be used as a multiplier against this cost.

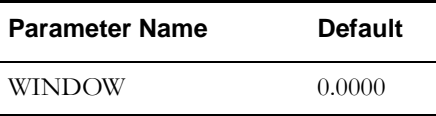

## <span id="page-171-0"></span>**Service Area Cost**

Flat cost for each task outside the shift's preferred service areas. This is used to encourage crews to work in their preferred service areas.

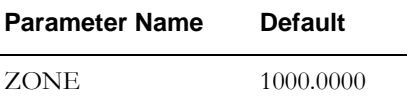

## <span id="page-172-4"></span><span id="page-172-0"></span>**Entity Parameters**

Entity parameters are generally configured on the activity type, the shift cost profile, on the task or other specific entity it relates to. The configuration location is specified in the description of each parameter.

To view these in the system, navigate to **Admin Menu** > **Scheduler** > **Parameter Definition** and select the filter for the **Entity** parameter type.

## <span id="page-172-3"></span>**Cost Idle**

The parameter is defined on the shift cost profile.

If checked (True), the scheduler considers the cost of idle time for a specific shift's crew, weighted according to the "time from now" factor. No cost is applied if the idleness accrues further than the wait horizon time interval and, within this horizon, the applied cost is stronger if the idleness is closer to the current time.

If unchecked (False), idle time cost is not considered.

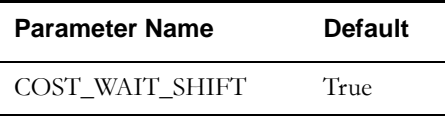

#### **Shift Distance Cost**

Shift cost profile factor used as a multiplier against the global [Travel Time Cost.](#page-170-1) For example, a relative distance cost of 3 means that the distance cost for a particular shift is three times more than the distance cost defined globally.

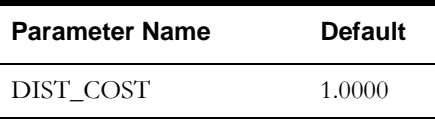

### <span id="page-172-1"></span>**Relative Late Cost**

Relative cost of arriving late to this activity. For example, a relative late cost of 3 means that the cost of late arrival for a particular activity is three times more than the late cost defined globally. This is used to discourage scheduling activities with planned late arrival time. This is defined at the task level.

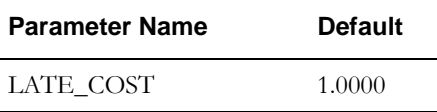

### <span id="page-172-2"></span>**Relative Overtime Cost**

Shift cost profile factor used as a multiplier against the global [Overtime Cost](#page-166-1) parameter. For example, a relative overtime cost of 3 means that overtime for a particular shift is three times more than the overtime cost defined globally.

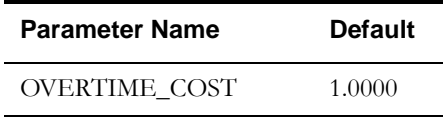

## **Relative Efficiency**

Defines a mobile worker's efficiency relative to expected efficiency for mobile workers of this type. For example, if a mobile worker is twice as efficient as other mobile workers of this type, the Relative Efficiency is 2. A crew shift's relative efficiency is the average of all its allocated mobile workers' relative efficiencies.

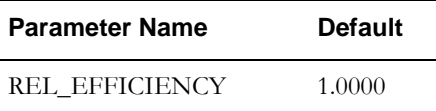

#### **Relative Speed**

Defines a vehicle's speed relative to the expected speed for vehicles of this type. For example, if a vehicle is twice as fast as the expected speed for vehicles of its type, the Relative Speed is 2. A crew shift's relative speed is the lowest of all its allocated vehicles' relative speeds.

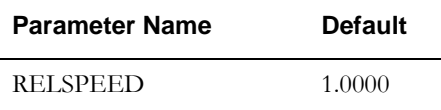

## <span id="page-173-1"></span>**Relative Shift Cost**

Shift cost profile factor used as a multiplier against the global [Shift Cost](#page-164-0) parameter. For example, a Relative Shift Cost of 3 means that the cost of activating the shift is three times more than the shift cost defined globally.

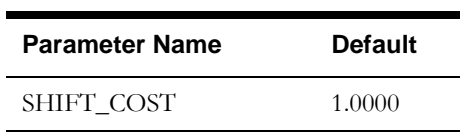

## <span id="page-173-0"></span>**SLA Flexibility**

Period of time before and after the preferred time window (PTW) within which an activity must be scheduled to avoid incurring added cost. This is defined on the activity.

If arrival is outside this time period, the scheduler applies a fixed maximum cost (specified in the Preferred Time Factor field for the activity type). For example, if the SLA Flexibility is set to 20 minutes, then scheduled arrival must be no more than 20 minutes before the start of this preferred time window or 20 minutes after the end of this window; otherwise, the Preferred Time Factor cost is applied.

Format: hhmmss.

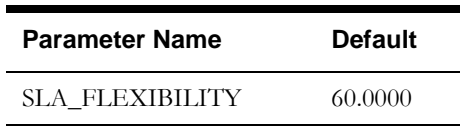

## <span id="page-174-0"></span>**Preferred Time Factor**

Fixed cost that will be applied for working an activity outside SLA Flexibility period. The cost is applied when the job is done. This is defined on the activity type and sets the cost factor for working an activity outside of the preferred time window.

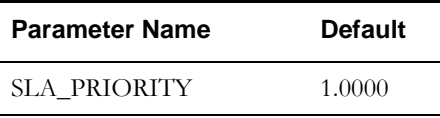

## **Relative Shift Promotion Cost**

Task-based cost factor used as a multiplier against the global [Shift Promotion Cost.](#page-168-0) A higher value puts more pressure on the scheduler to find a cheaper (i.e., earlier) shift for tasks of this type. This value is defined at the activity type level and affects activity priority.

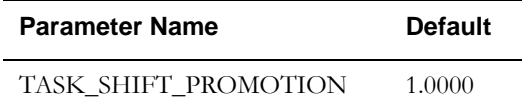

## <span id="page-174-1"></span>**Relative Travel Time Cost**

Shift cost profile factor associated with travel time for a crew shift. This is used as a multiplier against the global [Travel Time Cost](#page-170-1). For example, a Relative Travel Time Cost of 3 means that the cost of travel time for a particular shift is three times more than the travel time cost defined globally.

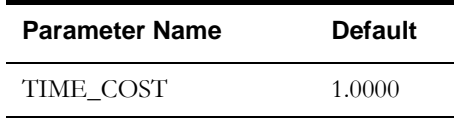

## <span id="page-174-2"></span>**Relative Window Cost**

This task-based cost factor is used as a multiplier against the global [Window Cost.](#page-170-2) It defines the preference of an activity's time window relative to other time windows. For example, a Relative Window Cost of 3 means that the cost of using an activity's particular time window is three times more than the [Window Cost](#page-170-2) defined globally.

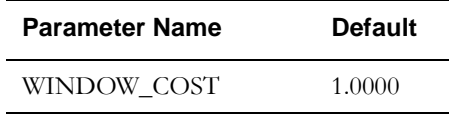

# **Addendum C**

# **Scheduler Parameters**

This chapter provides descriptions of the administrative scheduler parameters. Cost control and entity parameters are described in [Understanding Cost Control Parameters.](#page-158-0) These administrative parameters should only be modified with very careful consideration and with the guidance of you Oracle representative.

## <span id="page-175-0"></span>**Parameter Descriptions**

This section provides descriptions of the administrative scheduler parameters for reference.

Navigate to **Admin Menu** > **Scheduler** > **Parameter Definition** and select the filter for the appropriate parameter type:

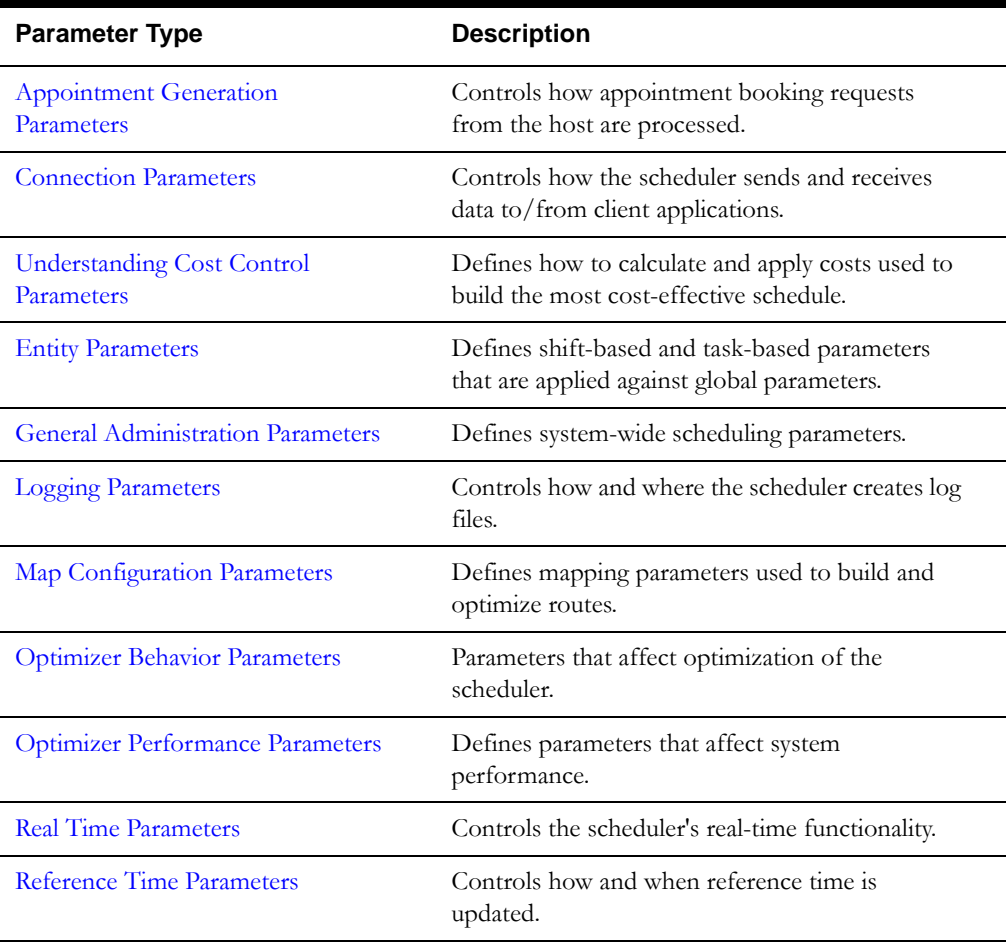

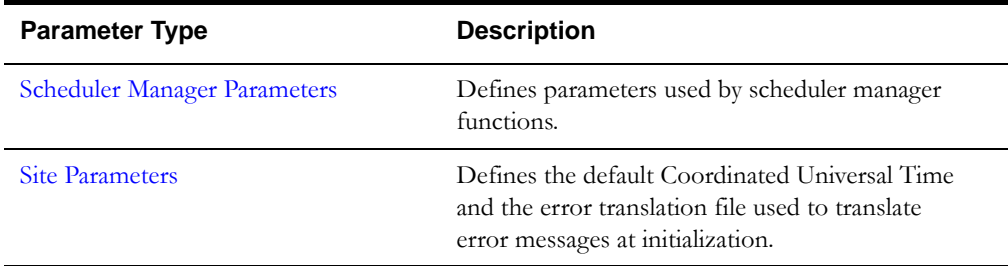

### <span id="page-176-0"></span>**Appointment Generation Parameters**

Use appointment generation parameters to configure settings for how appointments are automatically generated by the scheduler based on various criteria such as the available appointment windows, cost limits, and filtering.

#### **Chronological Filtering**

If checked (True), non-chronological appointment windows are removed from (filtered out of) the returned list of appointment windows. If unchecked (False), non-chronological filtering is disabled.

This parameter configures the Slot Generator so that it does not return higher cost appointment slots which are earlier than later less expensive appointment slots.

Some businesses sort the appointment slots returned by date and time and tend to select the earliest slot, while disregarding the cost of the slot. This results in less efficient schedules and tends to produce unfavorable performance metrics.

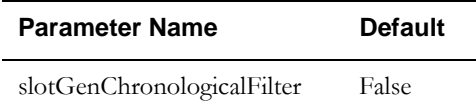

#### **Chronological Filtering Tolerance**

Maximum number of hours an appointment window can start before the previous one. Applicable only when the chronological filtering is enabled.

This parameter configures the Slot Generator so that it does not return higher cost appointment slots which are earlier than later less expensive appointment slots.

Some businesses sort the appointment slots returned by date and time and tend to select the earliest slot, while disregarding the cost of the slot. This results in less efficient schedules and tends to produce unfavorable performance metrics.

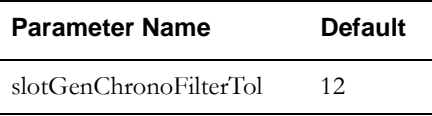

#### **Termination Threshold**

Sets the number of appointment slot candidates that will be costed after the cost-limit has been reached during slot generation. During the slot generation process the slot generator may come across a group of slots that return a value greater than the MAX\_UNITS specified in the CHS\_SLOT message.

This parameter sets the number of consecutive replies above MAX\_UNITS that will be processed before the slot generator terminates.

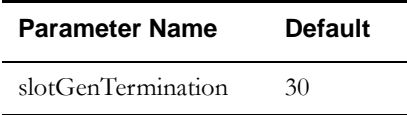

#### **Window Candidate Minimum**

Minimum number of candidates considered for a single time window by the appointment booking request process.

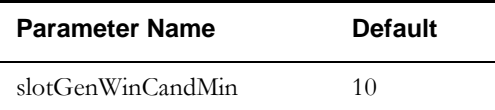

#### **Window Filtering**

Controls filtering of returned appointment windows based on time window border conditions.

**Contained within**: An appointment window must be within the request time window.

**Starts within**: An appointment window must start within the request time window.

**Ends in**: An appointment window must end within the request time window.

**Overlaps**: An appointment window must overlap with the request time window.

Note that these conditions apply on top of the initial selection criteria indicating that the task can be scheduled to be worked at some time during the appointment window, based on the availability of suitable crew and task time window.

The filters are explained in the following example:

A request was sent with 8am to 10pm time window and the slots are specified as 7-12, 14-19, 19- 23.

- • For filter (SG\_CONTAINED\_IN) 14-19 slot will be considered
- For filter (SG\_STARTS\_IN) 14-19 and 19-23 slots will be considered
- • For filter (SG\_ENDS\_IN) 7-12, 14-19 slots will be considered
- • For filter (SG\_OVERLAPS) 7-12, 14-19, 19-23 slots will be considered

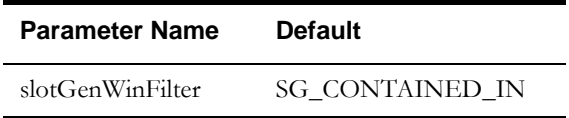

#### <span id="page-178-0"></span>**Connection Parameters**

Connection parameters control how the scheduler sends and receives data to/from client applications.

#### **Client Timeout**

Inactivity timeout interval. After this number of seconds of no activity, the scheduler will drop the connection to a client. Set to -1 to disable timeout.

This is set internally and should not be changed.

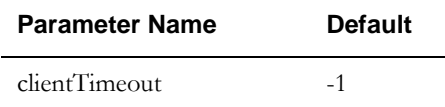

#### **IO Buffer Size**

Size (in kilobytes) of the data buffer used by IPC sockets for sending and receiving data. Used to set a sufficient buffer size without wasting memory resources. This is set internally and should not be changed.

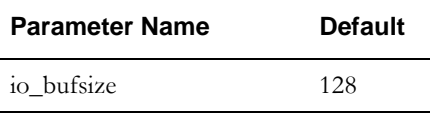

#### **Maximum Packets**

Maximum number of packets that will be read in one socket poll. This should not be changed.

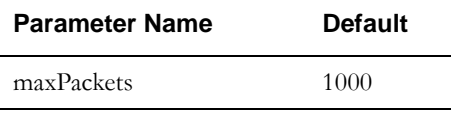

#### **Maximum Wait Block**

Maximum time (in seconds) to wait on a blocked socket before closing the socket.

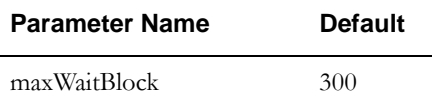

#### **Poll Time Interval**

Time interval at which sockets are polled for incoming data. This value should not be changed.

Used to set the optimum rate of communication between processes.

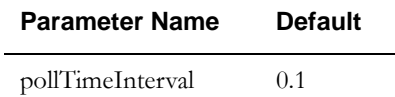

#### **Server Mode**

If True, sets the mode of operation to Server and Client. In this mode, the scheduler immediately grants connection to all requesting clients.

If False, the scheduler first obtains a connection from the server process and only then grants connection to all requesting clients.

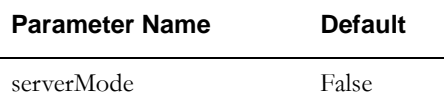

#### **Socket Buffer Size**

Internal socket buffer size for sending data. This is the maximum amount of memory (in kilobytes) that can be allocated per socket. It should be set to at least twice the size of the schedule.

This value should be set to at least twice the size of the schedule. The schedule size can be determined by saving to a '.hip' file.

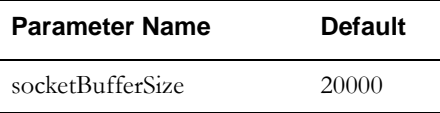

## <span id="page-179-0"></span>**General Administration Parameters**

General administration parameters control system-wide scheduling parameters.

#### **Test Level**

Refers to additional code for performing run-time consistency checks.

0: no optional tests

1: consistency tests that have a negligible impact on performance

3: consistency tests that have some impact on performance

5: consistency tests that may significantly alter performance

Normal setting is 0 and should not be changed in a production environment.

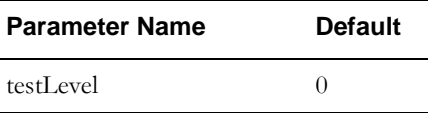

## <span id="page-179-1"></span>**Logging Parameters**

Logging parameters control how and where the scheduler creates log files.

#### **Auto Save Directory**

Directory path name in which auto save files are stored.

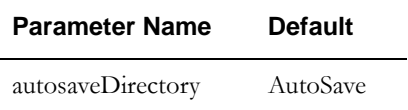
# **Auto Save Files**

Number of auto save files to store.

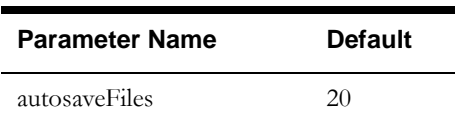

#### **Auto Save Interval**

Interval (in minutes) between each autosave. When set to zero, auto save is disabled.

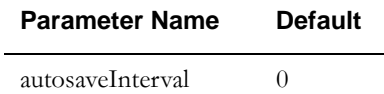

### **Backup Auto Save Directory**

Directory path name in which backup auto save files are stored.

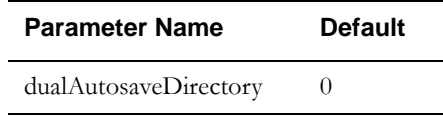

# **Log Compression**

File compression method for log files. Compression of log files is available only for UNIX installations. The default is gzip.

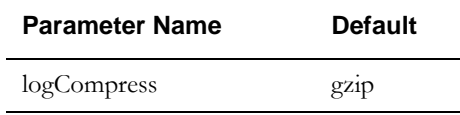

# **Log File**

Path and prefix of log files. Must be a valid and accessible location.

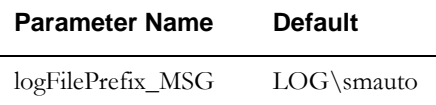

### **Log Hours**

Number of hours each log file spans. Log files are usually sent as e-mail attachments. Setting this value to 1 hour will keep file size to a minimum.

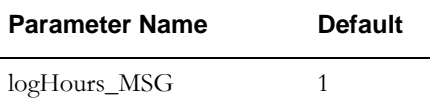

#### **Log Level**

Level of detail that will be logged for the process. Log levels:

0=No logging

1=Logs real-time/operator events/status changes, shift/ task status changes, etc.

2=Logs operation of automated processes impacting schedule execution, dead-reckoning, auto dispatch, etc.

3=Operation of optimizer

4=Anything else

5=Spare

6-9=Same as levels 1-4, but accompanied by performance penalties or excessive output

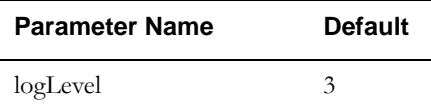

### **Log to File**

If checked (True), saves all log messages to a file. This should always be True.

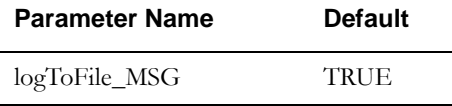

#### **No Log to Standard Output**

If checked (TRUE), logging to standard output is disabled.

If not checked (FALSE), logging to standard output is enabled.

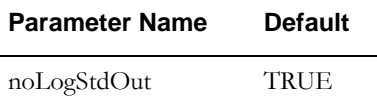

# **Number of Log Files**

Number of log files stored.

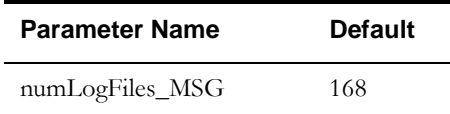

### **Received HIP Logging Flag**

If checked (True), all the HIP packets received from the scheduler are logged.

If unchecked (False), received packets are not logged.

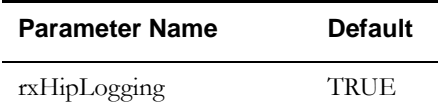

#### **Memory Logging**

Enables memory logging within the scheduler

If checked (True), all are logged.

If unchecked (False), memory is not logged.

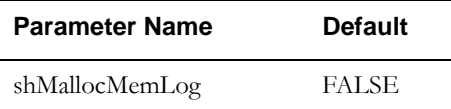

# **Transmitted HIP Logging Flag**

If checked (True), all HIP packets sent from the scheduler are logged.

If unchecked (False), sent packets are not logged.

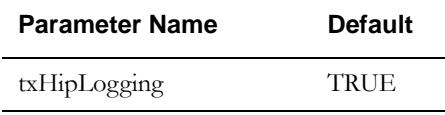

# **Map Configuration Parameters**

 $\overline{a}$ 

Map configuration parameters are used to build and optimize routes.

#### **Log Map**

If checked (True), the system logs the number of map nodes, links, and matrix rows loaded.

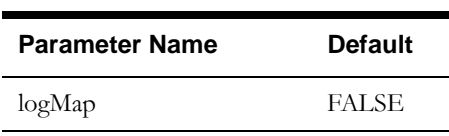

If unchecked (False), these items are not logged.

#### **Map File**

Directory path and filename of the connectivity map for use by the scheduler. A map consists of a list of nodes (geographical locations, suburbs, etc.) and a list of inter-node links (travel paths) whose direction, distance, and travel time are known. This data is used to create the schedule.

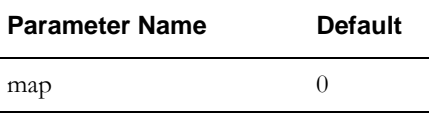

#### <span id="page-183-1"></span>**Matrix Distance Factor**

Distance factor (integer multiplier) used in the objective function to calculate the best route. If this is set to zero, the fastest routes are calculated. If [Matrix Time Factor](#page-183-0) matrixTimeFactor is set to zero, the shortest routes are calculated. The contribution of distance and time are approximately equal when the ratio of [Matrix Time Factor](#page-183-0) / Matrix Distance Factor matrixTimeFactor / matrixDistFactor is approximately 20. Do not change unless advised by Oracle.

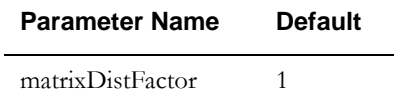

#### **Matrix Segmentation**

If checked (True), segmentation matrix is generated only for tasks that are compatible with the shifts.

If unchecked (False), segmentation matrix will be generated for all tasks in the system.

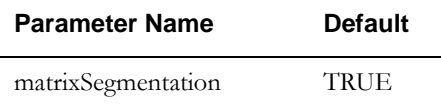

# <span id="page-183-0"></span>**Matrix Time Factor**

Time factor (integer multiplier) used in the objective function to calculate the best route. If this is set to zero, the shortest routes are calculated. If [Matrix Distance Factor](#page-183-1) is set to zero, the fastest routes are calculated. The contribution of distance and time are approximately equal when the ratio of Matrix Time Factor / [Matrix Distance Factor](#page-183-1) matrixTimeFactor / matrixDistFactor is approximately 20. Do not change unless advised by Oracle.

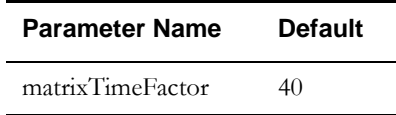

# **Matrix Toll Factor**

Toll factor (integer multiplier) used in the objective function to calculate the best route. Used to discourage specific roads or road-segments.

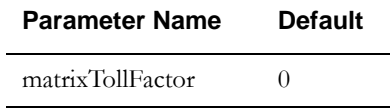

# **Matrix Update Interval**

Interval (in seconds) to check the matrix for unused cells.

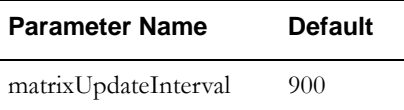

#### **Matrix Version**

Matrix implementation version. Options include:

- Full matrix, no segmentation
- High connectivity
- Low connectivity
- Sparse matrix, much segmentation
- Sparse matrix, symmetrical segmentation

The default is set by Oracle for best map performance and should not be changed.

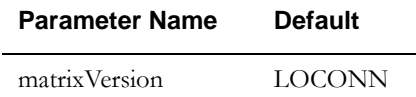

#### **Off Map Speed**

Used if the specified coordinates do not match the road-network. This is the travel speed (meters/ per second) between a task location and the nearest road or other task location.

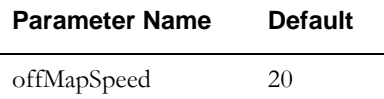

### **Route Cache Memory Limit**

Maximum amount of memory the route cache will use.

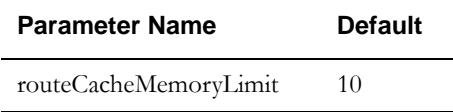

### **Warning Distance**

Sets the maximum distance that task locations are allowed to be from the nearest map road before a warning is issued.

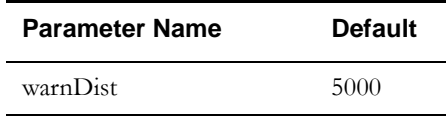

# **Optimizer Behavior Parameters**

Optimizer behavior parameters affect how the scheduler creates the most efficient and effective travel routs, arrival times, routes, etc.

#### **Apply Minimum Travel Time to All Tasks**

If checked (True), minimum travel time between tasks is applied for all tasks.

If checked (False), minimum travel time is applied between activity tasks only.

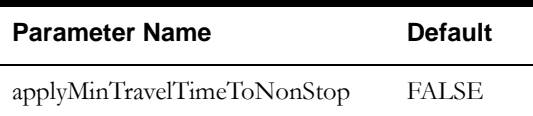

#### **Arrival Margin**

Desired number of minutes prior to the start of the time window for arriving at a task.

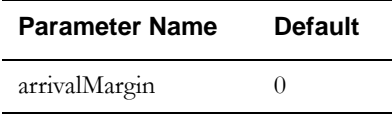

### **Expected Average Work Rate of Visits**

Used by the scheduler to estimate completion time for a complex active for which not all visits have been scheduled.

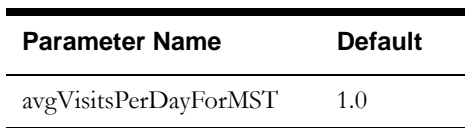

#### **Unexpected Event Handling**

If checked (True), the system automatically identifies and resolves issues caused by unexpected events. For instance, a long duration task may be unexpectedly allocated to a shift, introducing 3 hours of overtime. The system will then identify activities that may be transferred to other shifts, in order to relieve overtime.

If unchecked (False), this feature is disabled.

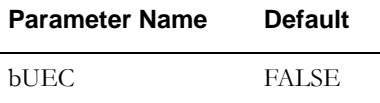

#### **Maximum Compatibility Distance**

This parameter controls scheduler behavior in terms of selecting compatible shifts for stops within this maximum distance.

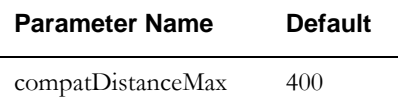

### **Cost by Round**

Determines how round-based costs are bounded. Set to TRUE to have round costs bounded by DepotStops. Set to FALSE to have round costs bounded by LogStops. "Round" based costs are usually calculated on a depot-based run, but may optionally be calculated on an entire Shift.

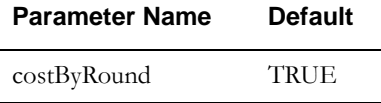

### **Depot Capacity Time Window Rule**

Determines which DepotTW an Activity's load is assigned to. Legacy:

earliest DepotTW that overlaps the Shift in AB;

Arrival DepoTW in Scheduling;

EarliestOverlappingShift: earliest DepotTW that overlaps the Shift;

EarliestOfDay: earliest DepotTW that starts within the Day;

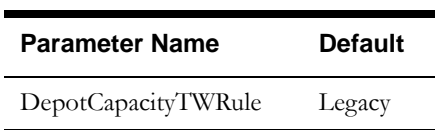

# **Calculate Depot Late Cost by Arrival Time**

Set to true to calculate the cost of being late to a depot starting from the arrival time.

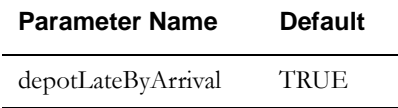

#### **First Task Distance Factor**

Multiplier of the distance cost applied to the first task on a shift. Promotes the initial assignment of activities close to a crew's starting location.

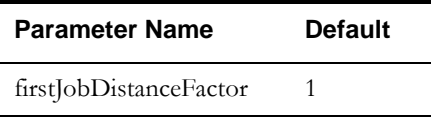

# **Optimization Level**

Various operations (such as allocating an activity to a shift, initial assignment of a new activity to a shift, etc.) require the sequencing of tasks on a shift to be optimized. This parameter determines how much effort is expended on this kind of optimization. Options are None, Standard, Thorough.

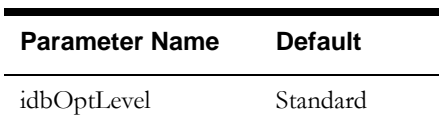

# **Immediate Assignment**

If checked (True), all mandatory tasks will be assigned to a shift immediately on receipt by the scheduler.

If unchecked (False), tasks will be placed on the free list for later, gradual insertion.

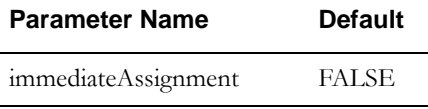

# **Load Factor**

Sets the maximum size of goods for a single Activity relative to the vehicle. This is used in the Stop-Shift compatibility check.

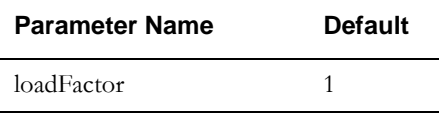

#### **Maximum Overlap Between Visits**

Maximum allowed overlap between shifts scheduled for the same complex activity, in minutes.

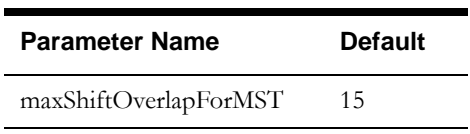

# **Maximum Upload Interval**

Maximum period (in seconds) between improvement to a solution and its uploading to the database. This is used to ensure that the scheduler periodically saves the improvements to the current solution to the database so they are available to other processes. If set to zero, every solution improvement is saved to the database immediately.

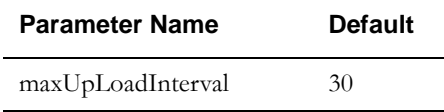

#### **Minimum Travel Time**

Minimum travel time (in seconds) between tasks. The scheduler will adjust the travel time if it falls below this value. The system issues a warning if you try to set this value to greater than 600 seconds (10 minutes), as it can have a severely adverse effect on the schedule.

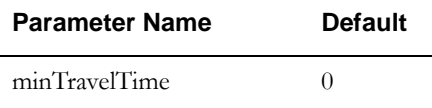

# **Number of Tasks Inserted**

When there are multiple jobs on the free list, this is the maximum number that will be included in the plan at any one time when not in an Immediate Assignment mode.

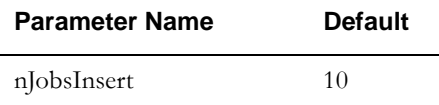

# **Over-Scheduling Warning Threshold (hours)**

Establishes the threshold, above which an error is generated for over scheduling a complex activity by manually allocating visits..

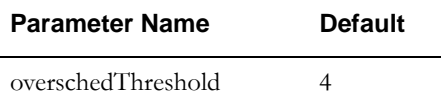

#### **Plan Max Merge Distance**

Sets a value to define a distance so that the plan-optimizer creates a new run when the crew travels above that duration. Entered in seconds. This is used to control Scheduler behavior in terms of breaking runs in two.

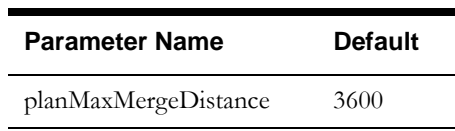

#### **Plan New Run Probability**

Sets a value to define the minimum probability that the plan-optimizer will create a new run. This is used to control scheduler behavior in terms of breaking runs in two.

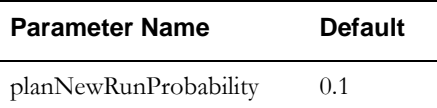

# **Relative Overcapacity**

Depot-window capacity calculated based on relative overcapacity.

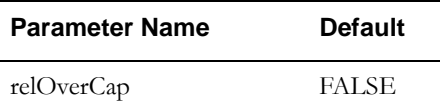

# **Absolute Round Extension**

Determines the absolute rounding extension for variable shifts.

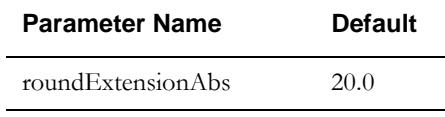

### **Relative Round Extension**

Determines the relative rounding extension for variable shifts.f

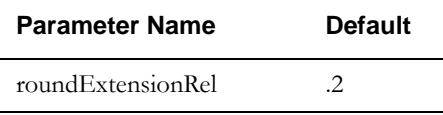

# **Same Site Factor**

Multiplier to control allowed ratio between number of sites and number of tasks in a cluster. Do not change without consulting Oracle.

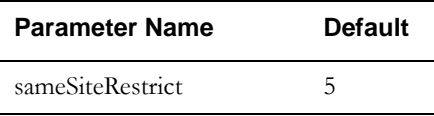

# **Shift Window Extension**

Number of minutes the scheduler can artificially extend the shift time window for the purpose of optimization when considering compatibility with the tasks. This defines the mismatch allowed between the shift window and task time windows.

If this is set to zero, the shift and task time windows must overlap for allocation to be possible.

If this is greater than zero, then a time window mismatch within this number of minutes will be acceptable to the scheduler when making recommendations.

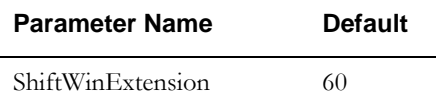

### **Task Late By Arrival**

If checked (True), the [Late Cost](#page-169-0) is applied to tasks based on comparison with arrival time.

If unchecked (False), the late cost is applied to tasks based on the predicted departure time.

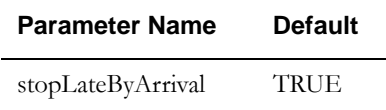

### **Time Windows Segmentation**

Defines a boundary (in seconds) to segment time between time windows for calculating the time of execution, late/idle time and cost. A value of -1 splits time in the middle between time windows.

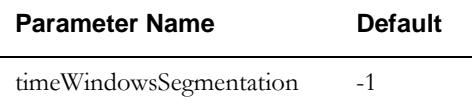

#### **Unexpected Event Handling Threshold**

Cost threshold that must be reached in order to activate the Unexpected Event Handling functionality.

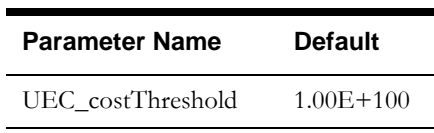

# **Under-Scheduling Warning Threshold (hours)**

The threshold, above which a warning is generated for when a complex activity is underscheduled.

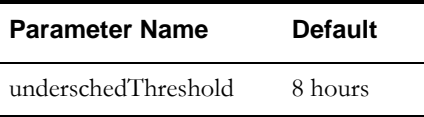

#### **Wait Horizon**

The time interval from the current time when the Wait Time Cost is applied.

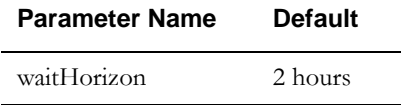

# **Optimizer Performance Parameters**

Optimizer performance parameters affect how efficiently and effectively the system performs with respect to the scheduler.

### **Allocation Initial Frequency**

The frequency at which the allocation shuffler is activated when the scheduler starts. The default is set to 0.1 internally and should not be changed without consulting Oracle.

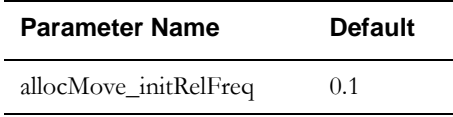

#### **Allocation Final Frequency**

Frequency at which the allocation shuffler is activated when the scheduler finishes. The default is set to 0.1 internally and should not be changed without consulting Oracle.

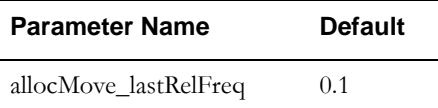

## **Allocation Swap Initial Frequency**

The frequency at which the allocation swap shuffler is activated when the scheduler starts. This shuffler combines the Allocation and DeAllocation shuffler operations, e.g. exchanges "free" Activities. This is required for visits. The default is set to 0.1 internally and should not be changed without consulting Oracle.

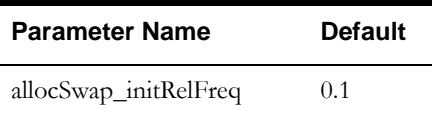

# **Allocation Swap Final Frequency**

The frequency at which the allocation swap shuffler is activated when the scheduler finishes. The default is set to 0.1 internally and should not be changed without consulting Oracle.

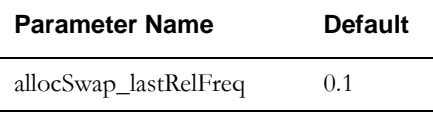

# **Chain Insert Initial Frequency**

Frequency at which the chainInsert shuffler is activated when the scheduler starts. This shuffler tries to assign an entire, or sections of a chain. The default is set to 1.0 internally and should not be changed without consulting Oracle.

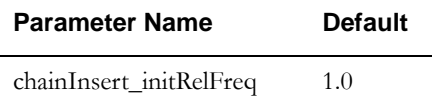

# **Chain Insert Final Frequency**

Frequency at which the chainInsert shuffler is activated when the scheduler finishes. The default is set to 1.0 internally and should not be changed without consulting Oracle.

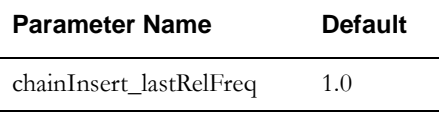

# **Chain Move Initial Frequency**

Frequency at which the chainMove shuffler is activated when the scheduler starts. This shuffler tries to re-assign an entire chain, or sections of a chain. The default is set to 0.1 internally and should not be changed without consulting Oracle.

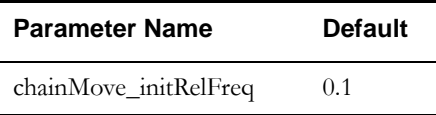

# **Chain Move Final Frequency**

Frequency at which the chainMove shuffler is activated when the scheduler finishes. The default is set to 0.1 internally and should not be changed without consulting Oracle.

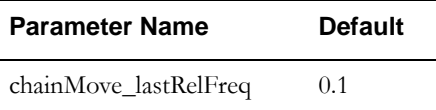

# **Cluster Initial Frequency**

Frequency at which the cluster shuffler is activated when the scheduler starts. The default is set to 1.0 internally and should not be changed without consulting Oracle.

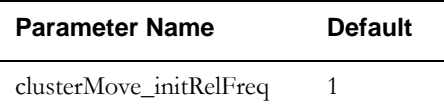

# **Cluster Final Frequency**

Frequency at which the cluster shuffler is activated when the scheduler finishes. The default is set to 1.0 internally and should not be changed without consulting Oracle.

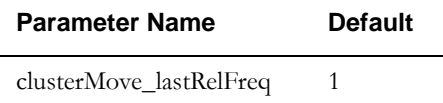

# **Cost Limit**

The scheduler is suspended when the solution cost goes below this value.

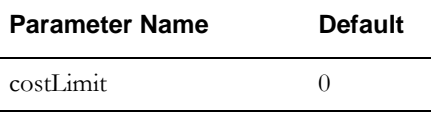

# **Deallocation Initial Frequency**

Frequency at which the deallocation shuffler is activated when the scheduler starts. The default is set to 0.1 internally and should not be changed without consulting Oracle.

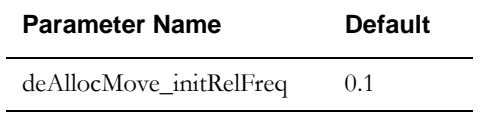

# **Deallocation Final Frequency**

Frequency at which the deallocation shuffler is activated when the scheduler finishes. The default is set to 0.1 internally and should not be changed without consulting Oracle.

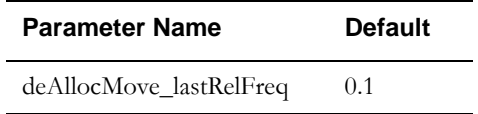

#### **Depot Move Initial Frequency**

Frequency at which the depotMove shuffler is activated when the scheduler starts. The default is set to 0.5 internally and should not be changed without consulting Oracle.

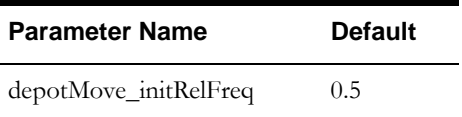

#### **Depot Move Final Frequency**

Frequency at which the depotMove shuffler is activated when the scheduler finishes. The default is set to 0.5 internally and should not be changed without consulting Oracle.

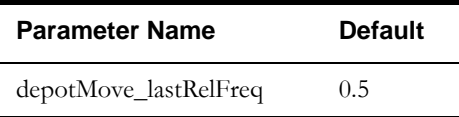

# **Fill Idle Time Initial Frequency**

Frequency at which the fill idle shift shuffler is activated when the scheduler starts. The default is set to 0.1 internally and should not be changed without consulting Oracle.

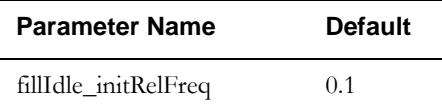

### **Fill Idle Time Final Frequency**

Frequency at which the fill idle shift shuffler is activated when the scheduler finishes. The default is set to 0 internally and should not be changed without consulting Oracle.

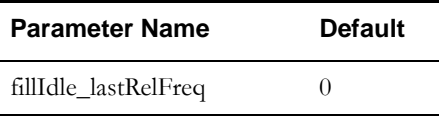

#### **Fill Shift Initial Frequency**

Frequency at which the fill shift shuffler is activated when the scheduler starts. The default is set to 0.1 internally and should not be changed without consulting Oracle.

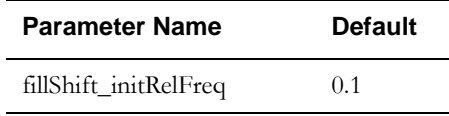

# **Fill Shift Final Frequency**

Frequency at which the fill shift shuffler is activated when the scheduler finishes. The default is set to 0.1 internally and should not be changed without consulting Oracle.

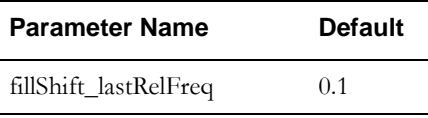

#### **Fill Gap Initial Frequency**

Frequency at which the fill gap shuffler is activated when the scheduler starts. The default is set to 0 internally and should not be changed without consulting Oracle.

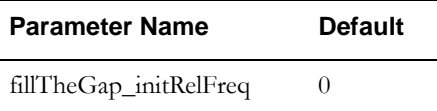

#### **Fill Gap Final Frequency**

Frequency at which the fill gap shuffler is activated when the scheduler finishes. The default is set to 0 internally and should not be changed without consulting Oracle.

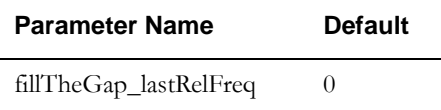

# **Maximum Exponential Rate**

Places a cap on the rise of exponential costs.

When the B value in exponential cost has been used this many times to double the A value, the latter will no longer be doubled.

The default value of 0 denotes true exponential costs.

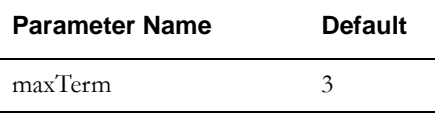

### **mstRsrcMove Initial Frequency**

Frequency at which the mstRsrcMove shuffler is activated when the scheduler starts. This shuffler tries "single crew" Complex Activities on different Crews. The default is set to 0.1 internally and should not be changed without consulting Oracle.

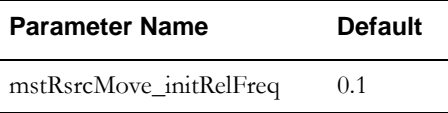

#### **mstRsrcMove Final Frequency**

Frequency at which the mstRsrcMove shuffler is activated when the scheduler's improvement rate slows down. The default is set to 0.1 internally and should not be changed without consulting Oracle.

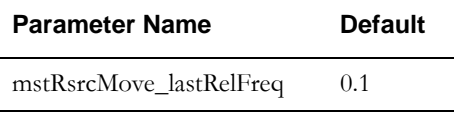

# **Number of Optimization Runs**

Number of distinct optimization runs that the scheduler should perform to get itself out of local minima. This applies only when [Scheduler Mode](#page-195-0) is set to either Fixed Real Time or Fixed CPU Time. The default is set to 1 internally and should not be changed without consulting Oracle.

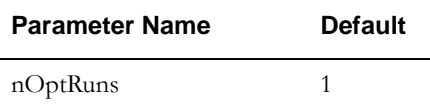

#### **Cycle Cascade Chance**

Average number of additional scheduler subcycles. Setting this to a larger number allows the scheduler to use a broader strategy when searching for cost improvements. If a particular solution appears stagnant, then some additional scheduler sub-cycles may free the restriction. This is set to 0.2 internally and should not be changed without consulting Oracle.

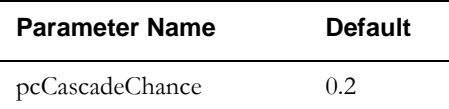

#### **Relative Cluster Size**

Multiplier for the number of tasks in cluster. The scheduler generally tries to improve the schedule by selecting a set of geographically close activities. This set is referred to as "cluster".

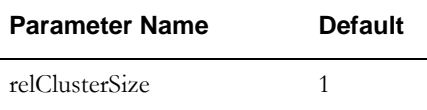

# **Run Move Initial Relative Frequency**

Sets a value to define the initial relative frequency for the runMove shuffler.

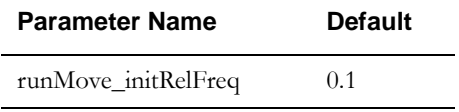

### **Run Move Last Relative Frequency**

Sets a value to define the final relative frequency for the runMove shuffler.

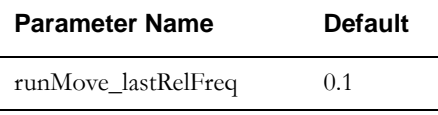

#### **Scheduler Duration**

Number of seconds that scheduler should continue to optimize.

If the [Scheduler Mode](#page-195-0) parameter is set to Variable or Forever, this value controls the temperature.

If the scheduler mode is set to Fixed Real Time or Fixed CPU Time, this value limits the optimization time to the required amount of CPU-time or wall-time. Optimization time is also limited by recalculating the temperature based on time left.

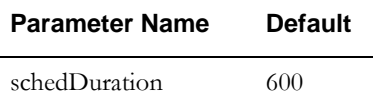

#### **Scheduler Heat Rate**

Temperature increase/unit drop in cost. The resulting value can be seen in the scheduler log as "t=nnnn." If the resulting value does not rise on making large cost improvements, then scheduler heat rate may need to be increased.

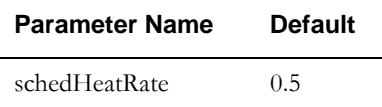

#### **Scheduler Maximum Temperature**

Highest scheduling temperature. Temperature used when the scheduler is started and highest temperature during normal scheduling. Higher temperatures generate better final schedules, but take longer to generate good/acceptable schedules.

Also refer to Scheduler Heat Rate.

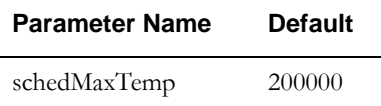

#### **Scheduler Minimum Temperature**

Lowest scheduling temperature. Temperature used when scheduling nears completion.

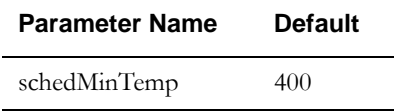

#### <span id="page-195-0"></span>**Scheduler Mode**

The length of time that the scheduler will continue to improve the solution before terminating.

This parameter should be set to FOREVER for seamless scheduling.

- **Forever**: Schedules into infinity, so progress is always 0.
- Variable: Finds the remaining amount of time. This is linearly related to the log of the relative temperature.
- **Fixed Real Time**: Scheduling will terminate at the specified wall-time.
- **Fixed CPU Time**: Scheduling will terminate at the specified CPU-time.

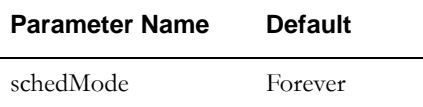

#### **Segment Initial Frequency**

Frequency at which the segment shuffler is activated when the scheduler starts. The default is set to 1.0 internally and should not be changed without consulting Oracle.

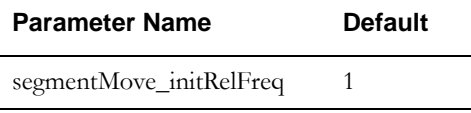

# **Segment Final Frequency**

Frequency at which the segment shuffler is activated when the scheduler finishes. The default is set to 1.0 internally and should not be changed without consulting Oracle.

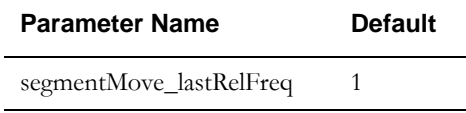

#### **Segment Swap Initial Frequency**

Frequency at which the segmentSwap shuffler is activated when the scheduler starts. This shuffler exchanges route-segments of two shifts. The default is set to 0.2 internally and should not be changed without consulting Oracle.

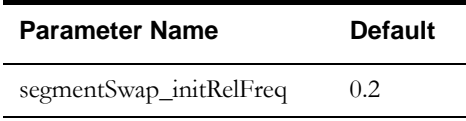

# **Segment Swap Final Frequency**

Frequency at which the segmentSwap shuffler is activated when the scheduler finishes. The default is set to 0.2 internally and should not be changed without consulting Oracle.

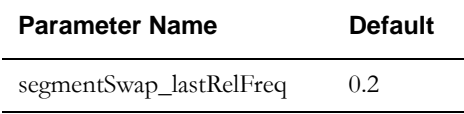

#### **Shift Initial Frequency**

Frequency at which the shift shuffler is activated when the scheduler starts. The default is set to 0.1 internally and should not be changed without consulting Oracle.

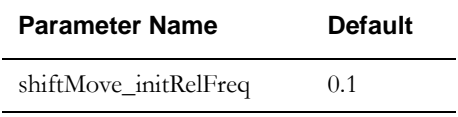

# **Shift Final Frequency**

Frequency at which the shift shuffler is activated when the scheduler finishes. The default is set to 0.1 internally and should not be changed without consulting Oracle.

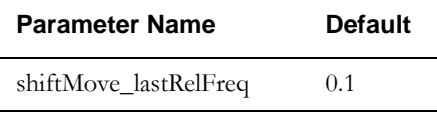

# **Tasks In Search Area**

Number of tasks that will determine the search area. The search area limits the maximum number of compatible tasks that can be moved by a cluster at one time. The default is set to 50 internally and should not be changed without consulting Oracle.

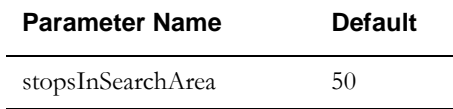

# **Task Grouping Travel Time**

Maximum travel radius (in seconds) for a group of tasks. Used for grouping tasks, this determines how far apart tasks can be and still belong to the same group. If the tasks have overlapping time windows and lie within the specified travel radius, then the scheduler will group them for allocation to the same crew.

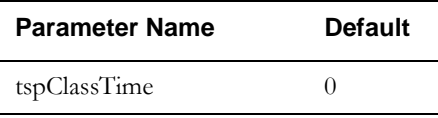

# **Real Time Parameters**

Real-time parameters control how the scheduler functions in real-time.

#### **Auto Dispatch Maximum Load**

Maximum load as a ratio of vehicle capacity for Auto Dispatch.

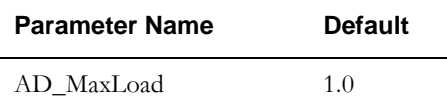

#### **Auto Dispatch Minimum Load**

Minimum load as a ratio of vehicle capacity for Auto Dispatch.

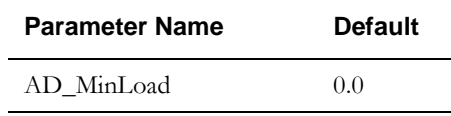

#### **Auto Dispatch Rule**

In case goods are scheduled to be picked up at a Depot before the previous run has been completed, this flag controls whether the Scheduler dispatched both runs at the same time, or one by one. ONE\_AT\_A\_TIME: single run only; COMBINED: logical run;

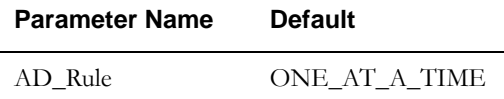

#### **Auto Dispatch Stability Period**

Minimum period of stability (in seconds) at a task location before auto dispatching. A stability period is applied to each task that has been nominated for auto dispatching. A task is considered stable if its shift or work sequence has not been changed for at least the specified stability period.

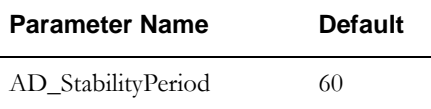

#### **Auto Dispatch Interval**

Determines how often (in seconds) the automatic dispatching module checks for tasks to dispatch.

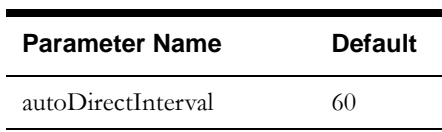

#### **Auto Dispatch On Completion**

If checked (True), the scheduler will auto dispatch the next task when the previous task is completed.

If unchecked (False), auto dispatch will occur when the previous task is started.

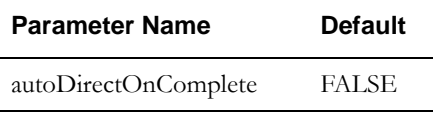

#### **Auto Dispatch Time Horizon**

Maximum allowable idle time (in minutes) before automatically dispatching a task. This applies only when Enable Auto Dispatch is True. If the task to be dispatched next will be arrived at more than this number of minutes before it can be started, then it is auto dispatched only after the time period specified here.

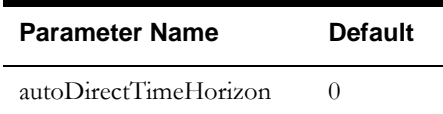

#### **Break Dispatch Mode**

Defines the timing in which breaks are automatically dispatched.

**Dispatch all at Shift start:** All breaks on the started shift are auto dispatched regardless of the shift's drip horizon.

**Dispatch all within horizon:** Only breaks within the shift's drip horizon are auto dispatched.

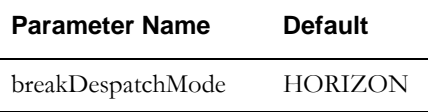

#### **Auto Dispatch Close Distribution Run**

Close run when AutoDirect DIST stop.

TRUE stops additional work being added to the run.

FALSE allows additional work to be added to the run.

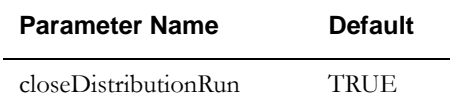

# **Emergency Dispatch Mode**

Defines emergency task dispatch considerations.

**Allow Onsite Crews:** An emergency task can be dispatched to a crew even if the crew is working onsite on another task.

**Disallow Onsite Crews:** An emergency task will not be dispatched to a crew that is currently onsite on another task.

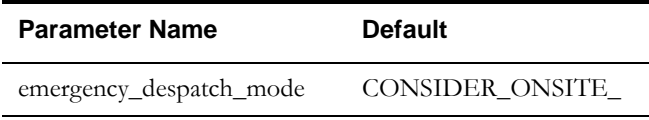

#### **Emergency Dispatch Time Left**

The scheduler will not consider a crew for an emergency task if the estimated time to complete its current activity is greater than this value. If set to 0, there is no limit.

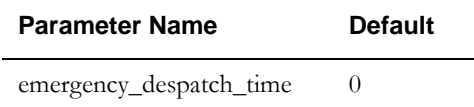

# **Enable Auto Dispatch**

If checked (True), auto dispatching of activities is enabled.

If unchecked (False), auto dispatch is disabled.

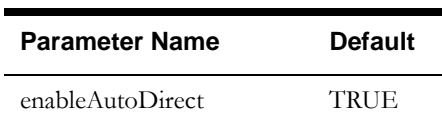

#### **Non-Productive Task Dispatch Mode**

Defines the timing in which non-productive tasks (NPT) are automatically dispatched. Options are:

**Dispatch all on shift start:** All NPTs on the started shift must be auto dispatched regardless of the shift's drip horizon.

**Dispatch all within horizon:** NPTs are auto dispatched only if they are within the shift's drip horizon. This is the default.

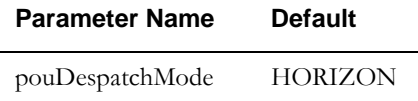

#### **POU Dispatch Mode**

Defines the timing in which periods of unavailability (POU) are automatically dispatched. Valid modes:

**Dispatch all on shift start:** All POUs on the started shift must be auto dispatched regardless of the shift's drip horizon.

**Dispatch all within horizon:** POUs are auto dispatched only if they are within the shift's drip horizon. This is the default.

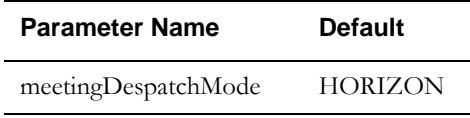

### **Number of Tasks to be Dispatched**

Indicates the number of tasks to be dispatched in horizon-dispatch at a time.

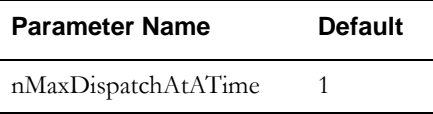

# **Process All at Site**

If checked (True), all consecutive tasks at a site will be processed all at once.

If unchecked (False), each arrival for the same site task will be processed one at a time. Applies to dead-reckoning only.

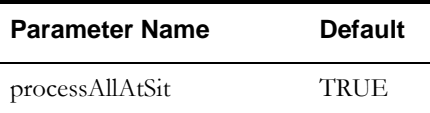

# **Real Time Mode**

Controls real time and dead-reckoning behavior.

**Schedule crews towards their destination:** No work can be planned before now and crews are dead-reckoned towards dispatched tasks. This is the default.

**Complete activities as scheduled:** Same as above, but additionally simulates crews working tasks. Tasks are automatically started and completed at the scheduled times.

**Real time off:** No simulated crew activity. Crew times and positions remain unchanged.

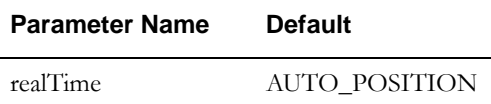

### **Crew Location Time Interval**

Time interval, in minutes, for relocating the crew by the dead-reckoning subsystem. The location of the crew is determined (in a real-time operation) by dead-reckoning and the occurrence of task and shift milestone events. This parameter also controls the frequency at which a task's schedule is updated for estimated time changes.

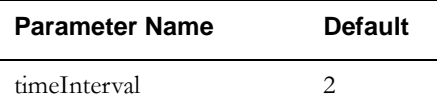

#### **Crew Back In Service**

Controls when an out-of-service crew is assumed to be back in service.

If set to zero, the crew is automatically assumed to be back in service at the estimated time provided by the crew before going out of service.

If set to a non-zero value, the crew is assumed to be out of service until it actively reports back that it is in service.

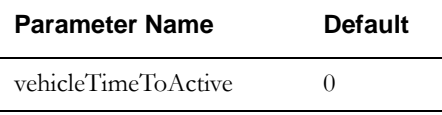

# **Wait for Enroute**

If checked (True), the system only dead-reckons towards tasks once they become Enroute.

If unchecked (False), the system also dead-reckons towards tasks that are in Closed or Dispatched state.

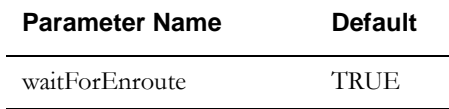

# <span id="page-200-0"></span>**Reference Time Parameters**

Reference time is the time used by the scheduler as input to cost-calculations that are sensitive to the current time. These parameters control how and when reference time is updated.

#### **Interval Reference Time**

Interval (in hours) with which the reference time is updated. This is set internally to 2 hours and should not be changed without consulting Oracle.

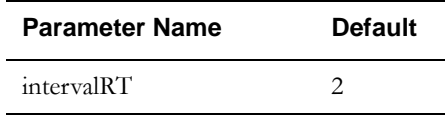

# **Start Time Reference Time**

The time of day at which reference time is synchronized with wall-time. Reference time is used as input to various wall-time dependent functions, like TDC. Reference time is advanced at the interval specified in the [Interval Reference Time](#page-200-0) parameter.

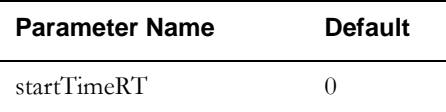

# **Scheduler Manager Parameters**

Scheduler manager parameters are used to establish various base costs, time values, and other dependencies that affect how the scheduler manages your resources.

# **Appointment Booking Maximum Cost**

Sets a maximum so that the scheduler does not return an Appointment Booking when the cost exceeds this value.

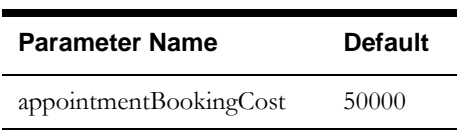

# **Crew Shift Chooser Maximum Cost**

Sets a maximum so that the scheduler does not return a shift when the cost of allocating the activity to the shift exceeds this value.

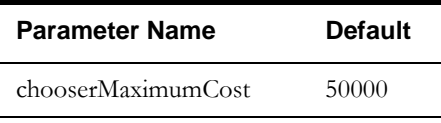

# **Schedule Manager Cleanse Interval**

Sets a value, in seconds, to define the interval period at which the Schedule Manager checks to remove old data from the scheduler.

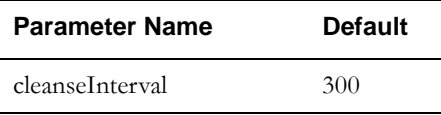

# **Conditional Booking Maximum Cost**

Sets a maximum so that the scheduler does not return a Conditional Booking when the cost exceeds this value.

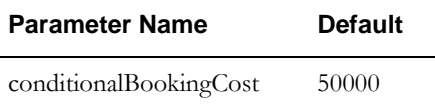

### **Force Use of Site Functionality**

Set to TRUE or FALSE to indicate whether or not site grouping should be applied to activities. If set to FALSE, site grouping only applies when a site delay is included on the activity. If set to TRUE, then site grouping applies even if there is no site delay on the activity. Refer to [Site](#page-39-0)  [Management](#page-39-0) for more information.

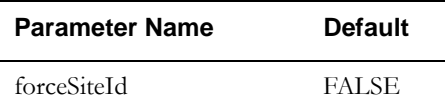

#### **Shift Dependency Offset**

Sets a value to specify the duration between shifts that causes them to be considered as linked. When this parameter is set to -1 shifts are never considered linked, even if their time windows overlap.

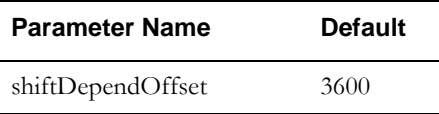

# **Site Parameters**

Site parameters define the default coordinated universal time and the error translation file used to translate error messages at initialization.

#### **Error Translation File**

Directory path and filename of the error translation file used to translate error message text at initialization.

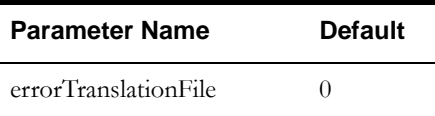

# **Default UTC Offset**

Default UTC offset for packet field, in the format: (-)HHMM or (-hhmmss. The default is the application time zone. The scheduler only deals with absolute, not abstract, times. Use this to pass an optional UTC offset when exporting time data.

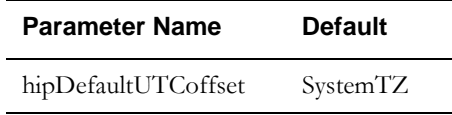

# **Index**

# **A**

acknowledge alerts [4-17](#page-49-0) activity expiration [4-12](#page-44-0) priority [4-5](#page-37-0) states [4-8](#page-40-0) time windows [4-6](#page-38-0) activity-based cost factors [4-14](#page-46-0) administrative scheduler parameters [C-1](#page-175-0) alert monitor batch control [4-17](#page-49-1) alert queue [4-18](#page-50-0) backup [4-18](#page-50-1) alert type [4-16](#page-48-0) alerts acknowledging [4-17](#page-49-0) audible [4-18](#page-50-2) closing [4-15](#page-47-0) control sound [4-18](#page-50-2) priority [4-17](#page-49-2) raising [4-16](#page-48-1) recycling [4-15](#page-47-0) snoozing [4-15](#page-47-0) algorithms [1-4](#page-12-0), [B-1](#page-108-0) abg scheduler read [B-6](#page-113-0) activity expiration [B-3](#page-110-0) address geocodong [B-2](#page-109-0) address information [B-2](#page-109-1) allocate to shift [B-7](#page-114-0) calendar [B-8](#page-115-0) cancel activity [B-7](#page-114-1) cdi gantt data [B-8](#page-115-1) contractor eligibility [B-3](#page-110-1) create alert [B-7](#page-114-2) crew shi[ft detailed information](#page-12-0) [B-5](#page-112-0) custom 1-4 defer activity [B-7](#page-114-3) depot scheduler read [B-6](#page-113-1) determine service area [B-3](#page-110-2) determine shift procedures [B-5](#page-112-1) determine task procedures [B-3](#page-110-3) evaluate alert [B-7](#page-114-4) exclude contractor [B-3](#page-110-4) fix to crew [B-3](#page-110-5) generate crew shifts [B-5](#page-112-2) generate pous [B-4](#page-111-0) kpi calculation [B-8](#page-115-2)

lock depot run [B-7](#page-114-5) prepare activity completion details [B-3](#page-110-6) prepare shift data [B-5](#page-112-3) scheduler configuration read [B-6](#page-113-2) scheduler perfo[rmance level of service](#page-111-1) [B-6](#page-113-3) set alternate ID B-4 shift scheduler read [B-6](#page-113-4) sms receive [B-2](#page-109-2) sms send [B-2](#page-109-3) synchronize shift [B-5](#page-112-4) task detailed information [B-4](#page-111-2) task post dispatch [B-6](#page-113-5) task scheduler read [B-6](#page-113-6) task synchronization [B-4](#page-111-3) unassign [B-7](#page-114-6) update time windows [B-4](#page-111-4) application context root [6-1](#page-57-0) appointment booking groups [4-4](#page-36-0) process [A-2](#page-139-0) assignment [4-4](#page-36-1) states [4-8](#page-40-0) auto dispatching [A-3](#page-140-0)

# **B**

base time zone [2-1](#page-16-0) batch control global view [C-1](#page-116-0) batch controls [A-2](#page-100-0), [C-1](#page-116-1) alert monitor [4-17](#page-49-1) diagnostics [C-1](#page-116-0) global view [C-1](#page-116-0) period of unavailability monitor [3-10](#page-29-0) shift weekly template monitor [3-8](#page-27-0) timesheet [3-12](#page-31-0) breaks planning [3-8](#page-27-1) types [4-14](#page-46-1)

# **C**

calendar zones [6-1](#page-57-1) capability [3-6](#page-25-0), [D-3](#page-123-0) crew [3-6](#page-25-1) equipment [D-2](#page-122-0) CDI [2-3](#page-18-0) functionality overview [1-2](#page-10-0)

Gantt zone [4-19](#page-51-0) map [6-1](#page-57-2) close alerts [4-15](#page-47-0) [Common Dispatcher Interface. See CDI](#page-18-0) complex costs B-7 component configuration [2-1](#page-16-1) Configuration mail [7-1](#page-63-0) MCP [11-1](#page-80-0) mobile [11-1](#page-80-0) resource management [3-1](#page-20-0) scheduler [A-1](#page-138-0) service management [4-1](#page-33-0) specialty user interface [6-1](#page-57-3) cost controls [B-6](#page-158-0) cost parameters [B-6](#page-158-1) business drivers [B-2](#page-154-0) operations based [B-3](#page-155-0) cost profile [A-13](#page-150-0) costs complex [B-7](#page-159-0) controls [B-6](#page-158-0) parameters [B-6](#page-158-1) shift-based [3-7](#page-26-0) crew [3-5](#page-24-0) shift [3-6](#page-25-2) shift type [3-6](#page-25-3) type [3-5](#page-24-1) crew shift logon/logoff [3-6](#page-25-4) crew shifts generating [3-7](#page-26-1)

# **D**

data refresh [4-19](#page-51-1) daylight saving time [2-2](#page-17-0) demo environment [1-5](#page-13-0) demonstration environment [1-5](#page-13-1) disallowed work [3-6](#page-25-4) dispatcher record [3-4](#page-23-0) dispatcher type [3-4](#page-23-1) dispatching area [4-15](#page-47-1), [4-18](#page-50-3) functions [4-19](#page-51-2) documentation embedded [1-2](#page-10-1) online [1-2](#page-10-1) drip horizon [3-7](#page-26-2), [A-4](#page-141-0) drip mode [A-4](#page-141-1)

# **E**

electronic radio transponder [D-6](#page-126-0) encoder re[ceiver transmitter](#page-22-0) [D-6](#page-126-0) equipment 3-3 ERT [D-6](#page-126-0) expire alerts [4-15](#page-47-0)

# **F**

feature configuration [2-2](#page-17-1) flat costs [B-7](#page-159-1)

# **G**

Gantt zone [4-19](#page-51-0), [6-2](#page-58-0) geographic area CDI map [6-1](#page-57-4) speed profile [A-3](#page-140-1) global configuration [2-3](#page-18-1) global cost parameters [B-6](#page-158-2) GPS [3-12](#page-31-1)

# **H**

hierarchies [5-1](#page-53-0), [8-1](#page-65-0)

# **I**

inbound web services [13-1](#page-90-0) installation algorithms [2-2](#page-17-2) Installation Options [2-1](#page-16-2) integration [1-5](#page-13-2), [13-1](#page-90-1)

# **K**

key performance indicator (KPI) [4-20](#page-52-0)

# **L**

legal time zone [2-1](#page-16-0) lifecycles acti[vity and assignment](#page-20-1) [4-8](#page-40-1) locations 3-1 logon/logoff crew shift [3-6](#page-25-4)

# **M**

map (CDI) [6-1](#page-57-2) map editor [A-13](#page-150-1) master configuration [2-3](#page-18-1) messages mail [7-1](#page-63-1) SMS [12-1](#page-89-0) web services [13-8](#page-97-0) Meter Data Ma[nagement Overview](#page-22-1) [1-1](#page-9-0) mobile worker 3-3 mobile worker type [3-3](#page-22-2) monitors [C-2](#page-117-0)

# **N**

naming conventions [1-4](#page-12-1) non productive tasks [3-8](#page-27-2) [non-productive task. See NPT](#page-46-2) not allowed work [3-6](#page-25-4) NPT [4-14](#page-46-2) planning [3-8](#page-27-3)

# **O**

optimization [A-5](#page-142-0) optimization areas [A-5](#page-142-1), [A-9](#page-146-0) Oracle Application Framework Configuration Tools [1-3](#page-11-0) Oracle [Utilities Application Framework](#page-9-2) [1-1](#page-9-1) OUAF 1-1 outbound web services [13-8](#page-97-1) overview [1-1](#page-9-0)

# **P**

[periods of unavailability. See POU](#page-28-0) planning horizon 2-3 posting action [A-14](#page-151-0) POU [3-9](#page-28-0) generation algorithm [3-10](#page-29-1) monitor [3-10](#page-29-0) recurring [3-10](#page-29-2) task [3-9](#page-28-1) task type [3-9](#page-28-2) type [3-9](#page-28-3) primary function [3-6](#page-25-4) priority activity [4-6](#page-38-1) work [4-4](#page-36-2) priority profile [4-6](#page-38-1)

# **R**

real time traffic [A-3](#page-140-2) recycle alerts [4-15](#page-47-0) refreshing data [4-19](#page-51-1) relative cost parameters [B-6](#page-158-2) relative speed [3-4](#page-23-2) remark types [4-4](#page-36-3) reserve capacity [3-6](#page-25-4) reserve capacity cost [B-9](#page-161-0) resource allocation [3-6](#page-25-5) Resource Management Configuration [3-1](#page-20-2) Resource Scheduling and Planning [1-2](#page-10-2)

# **S**

scheduler configuration [A-12](#page-149-0) cost controls [B-6](#page-158-0) cost parameters [B-6](#page-158-0) cost profile [A-13](#page-150-0) scheduler area [A-8](#page-145-0) scheduler parameters [B-1](#page-153-0), [C-1](#page-175-1) field based [B-3](#page-155-1) scheduler registry [A-14](#page-151-1) scheduler sarameters [B-1](#page-153-1) field service based [B-3](#page-155-2) operations based [B-3](#page-155-3) transportation based [B-5](#page-157-0) schedulers determining [number needed](#page-143-0) [A-5](#page-142-2) monitoring A-6 scheduling priority [4-5](#page-37-1) scheduling cost parameters [B-6](#page-158-1) activity-based [4-14](#page-46-0) shift-based [3-7](#page-26-0) Scheduling Gantt [4-19](#page-51-3) scheduling horizon [2-3](#page-18-3) scheduling parameters [A-2](#page-139-1) scheduling process [A-1](#page-138-1) service areas [within scheduler area](#page-37-2) [A-8](#page-145-1) service class 4-5 setup sequence [A-2](#page-100-1) shift [3-6](#page-25-2) scheduling details [3-6](#page-25-6)

type [3-6](#page-25-2) shift cost profile [3-7](#page-26-3) shift promotion cost [B-9](#page-161-1) shift weekly template monitor [3-8](#page-27-0) shift weekly templates [3-7](#page-26-4) Shifts generate using templates [3-7](#page-26-5) shifts generating [3-7](#page-26-1) site delay [4-7](#page-39-1) site grouping [4-7](#page-39-1) skills [3-2](#page-21-0) SMS messaging [12-1](#page-89-0) snooze alerts [4-15](#page-47-0) speed profile [A-3](#page-140-3) start weekday option [2-4](#page-19-0)

# **T**

template shifts [3-7](#page-26-1), [3-8](#page-27-4) time windows [4-6](#page-38-0) time zone [2-1](#page-16-3) base time zone [2-1](#page-16-0) user time preference [2-1](#page-16-4) time-dependent costs [B-7](#page-159-2) timekeeping [3-11](#page-30-0) to do type [4-10](#page-42-0) tools [1-3](#page-11-1)

# **U**

UI maps [4-10](#page-42-1) user time zone [2-1](#page-16-4)

# **V**

variable costs [B-7](#page-159-3) vehicle [3-4](#page-23-3) type [3-3](#page-22-3)

# **W**

web services [13-1](#page-90-1) activities to contractors [13-8](#page-97-2) activities to host [13-9](#page-98-0) activity commitment by contractor [13-7](#page-96-0) activity completion by contractor [13-7](#page-96-1) activity completion to host [13-9](#page-98-1) add gps coordinates from host [13-8](#page-97-3) appointment booking [13-4](#page-93-0) dispatch tasks [13-9](#page-98-2) external system activity cancellation [13-4](#page-93-1) geocode an address [13-8](#page-97-4) maintain a common location [13-5](#page-94-0) maintain activities by host [13-3](#page-92-0) maintain activity by host [13-2](#page-91-0) maintain service area [13-5](#page-94-1) maintain shift weekly template [13-6](#page-95-0) maintain work calendar [13-6](#page-95-1) process employee sync requests [13-6](#page-95-2) request depot cutoff [13-7](#page-96-2) request off cycle shift [13-6](#page-95-3) retrieve activity and assignment details [13-4](#page-93-2)

synchronize crew shifts [13-9](#page-98-3) update shift status [13-6](#page-95-4) update task status [13-6](#page-95-5) work profile [4-4](#page-36-2)